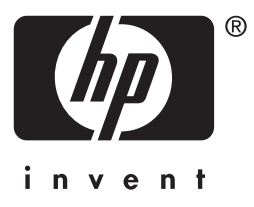

# HP Jetdirect

HP J7949E Embedded Print Server

**Hallintaopas**

# **Hallintaopas**

# **HP Jetdirect Sisäinen tulostuspalvelin**

#### **© 2004 Copyright Hewlett-Packard Development Company, L.P.**

Kaikki oikeudet pidätetään. Kopiointi, sovittaminen tai kääntäminen toiselle kielelle ilman aiemmin saatua kirjallista lupaa on kielletty muuten kuin tekijänoikeuslain sallimalla tavalla.

Tämän asiakirjan tietoja voidaan muuttaa ilman ennakkoilmoitusta.

HP:n tuotteiden ja palvelujen takuut on kuvattu niiden mukana toimitetuissa takuuehdoissa. Tämän julkaisun tietoja ei tule tulkita lisätakuuksi. HP ei vastaa tämän julkaisun teknisistä virheistä ja painovirheistä.

1. painos, 9/2004

#### **Tavaramerkkitietoja**

Microsoft® ja Windows® ovat Microsoft Corporationin Yhdysvalloissa rekisteröimiä tavaramerkkejä. Adobe® ja PostScript® ovat Adobe Systems, Incorporatedin tavaramerkkejä. Linux® on Linus Torvaldsin Yhdysvalloissa rekisteröimä tavaramerkki. UNIX® on Open Groupin rekisteröimä tavaramerkki.

# **Sisällysluettelo**

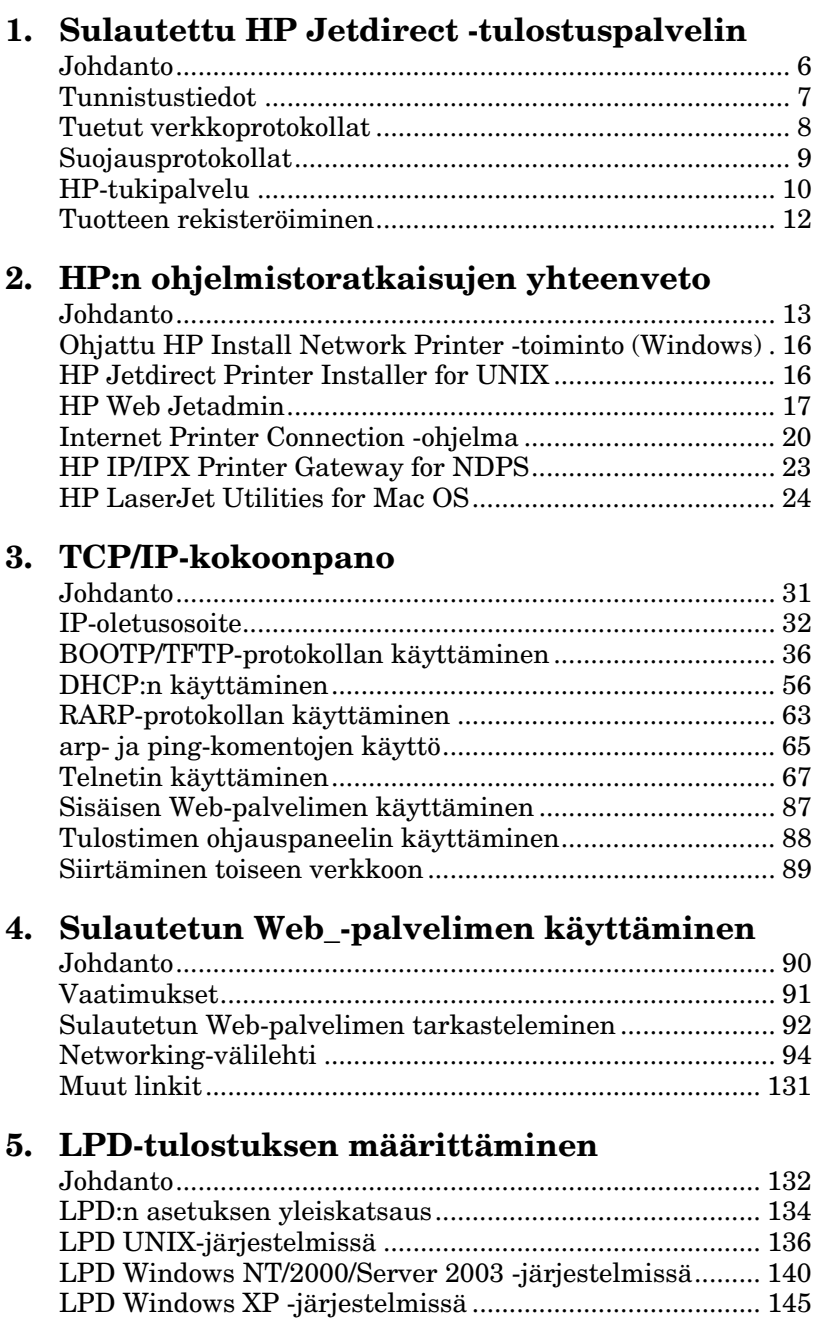

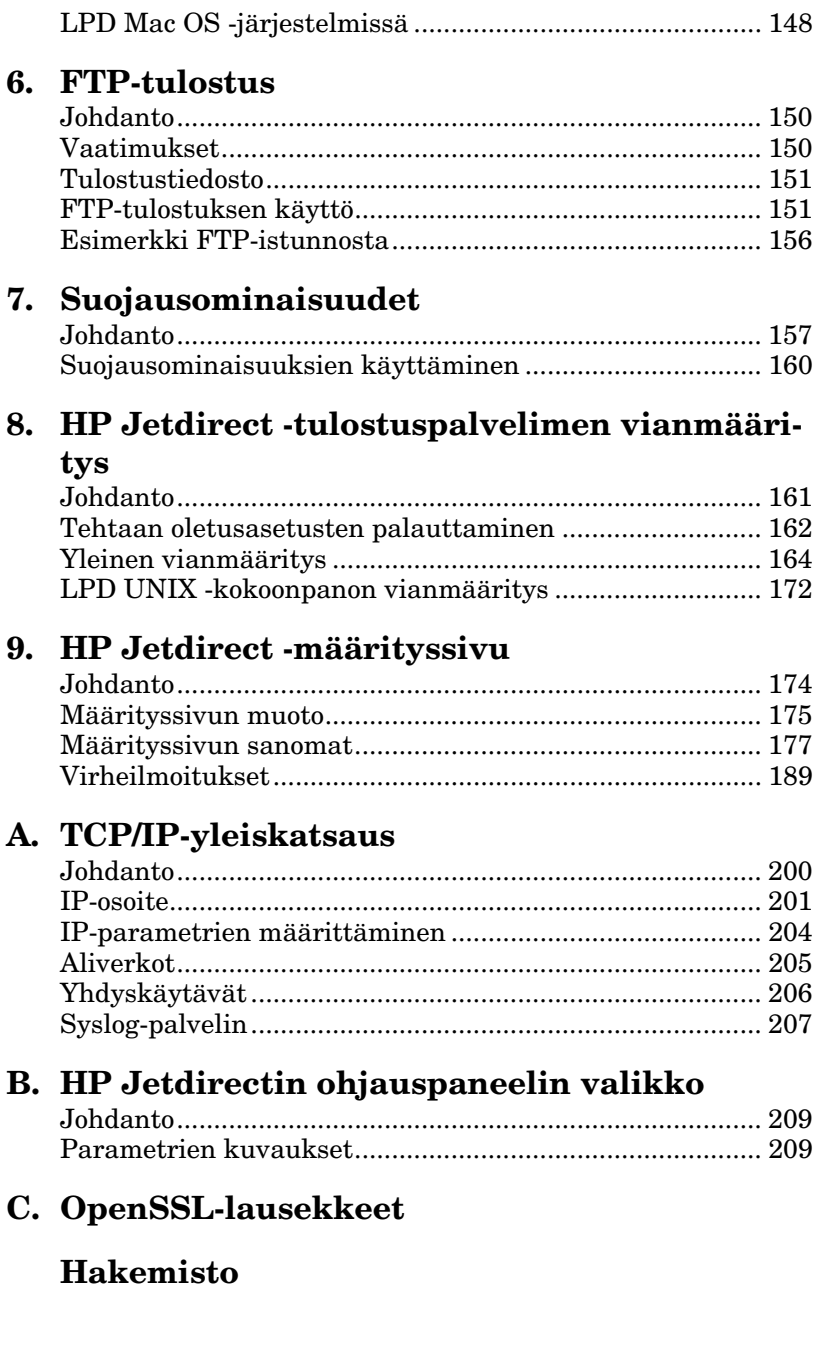

# <span id="page-5-0"></span>**Sulautettu HP Jetdirect -tulostuspalvelin**

# <span id="page-5-1"></span>**Johdanto**

Tämä tulostin tai MFP-monitoimilaite sisältää sulautetun HP Jetdirect -tulostuspalvelimen, joka on integroitu suoraan laitteeseen. Tämän tulostuspalvelimen avulla voit muodostaa yhteyden tästä laitteesta suoraan verkkoon ja jakaa laitteen useiden käyttäjien tai järjestelmien kanssa. Koska tulostuspalvelin on laitteen sisäinen, verkkoyhteyteen ei tarvita I/O-porttia tai ulkoista porttia, vaan sitä voidaan käyttää toisiin tarpeisiin.

## **Verkkoyhteys**

Kun käytössä on sulautettu tulostuspalvelin ja sisäinen RJ-45-liitäntä, tulostin tai MFP-monitoimilaite voi muodostaa yhteyden IEEE 802.3 10/100Base-TX (Ethernet/Fast Ethernet) -verkkoon suojaamattomalla parikaapelilla.

Automaattisella neuvottelulla (10/100Base-TX) määritetään linkkitoimintojen nopeudeksi automaattisesti 10 tai 100 Mbps ja tiedonsiirtotilaksi kaksi- tai yksisuuntainen verkon vaatimusten mukaan. Linkkitoimintoja voi määrittää manuaalisesti useilla määritystyökaluilla, kuten tulostimen ohjauspaneelista (jos tuettu), Telnet- ja TFTP-komennoilla, selaimella ja verkon hallintaohjelmilla. Näitä työkaluista on kuvaukset jäljempänä tässä oppaassa.

**Huomaa** Ellei toisin ole mainittu, tässä oppaassa termillä tulostuspalvelin tarkoitetaan HP Jetdirect -tulostuspalvelimia eikä tietokoneessa suoritettavaa erillistä tulostuspalvelinohjelmistoa.

# <span id="page-6-0"></span>**Tunnistustiedot**

# **Tuotenumero ja kiinteän ohjelmiston versio**

HP Jetdirect -tulostuspalvelimen ominaisuudet vaihtelevat tulostuspalvelimen tuotenumeron ja mallin sekä kiinteän ohjelmiston version mukaan. Tulostuspalvelimeen voidaan päivittää uudet kiinteän ohjelmiston versiot, kun ne on julkistettu. Uusissa versioissa saattaa olla kehittyneitä ominaisuuksia.

Tässä oppaassa kuvatut ominaisuudet liittyvät seuraavaan HP Jetdirect -tulostuspalvelimen ja kiinteän ohjelmiston versioon:

#### **Huomaa** Sulautetulle HP Jetdirect -tulostuspalvelimelle on määritetty tuotenumero, jonka avulla tuote *ei ole tilattavissa*. Tuotenumero ainoastaan yksilöi palvelimen.

- HP:n tuotenumero: J7949E
- Kiinteän ohjelmiston versio: V.28.*xx*.*nnnnnnnn*

jossa *xx* on kasvava laitoksen numero. Jos tunnus *nnnnnnnn* on näkyvissä, se on vain HP-tukipalvelun käyttöön tarkoitettu koodi.

 Asennettu kiinteän ohjelmiston versio voidaan tunnistaa eri tavoin, esimerkiksi HP Jetdirect -määrityssivun ([Luku 9](#page-173-2)), Telnetin ([Luku 3](#page-30-2)), sulautetun Web-palvelimen [\(Luku 4](#page-89-2)) tai verkonhallintaohjelmien avulla. Lisätietoja kiinteän ohjelmiston päivittämisestä on kohdassa [Kiinteän ohjelmiston päivitykset](#page-9-1).

# <span id="page-7-0"></span>**Tuetut verkkoprotokollat**

[Taulukko 1.1](#page-7-1) sisältää tuetut verkkoprotokollat ja näitä protokollia tukevat suositut verkkotulostusympäristöt.

| <b>Tuetut</b><br>verkko-protokollat                                                  | Verkkotulostusympäristöt*                                                                                                   |  |
|--------------------------------------------------------------------------------------|----------------------------------------------------------------------------------------------------|--|
| <b>TCP/IP</b>                                                                        | Microsoft Windows 98/Me/NT4.0/2000/XP (32- ja 64-bittinen),<br>suoratilatulostus                                            |  |
|                                                                                      | Novell NetWare 5, 6.x (NDPS käytössä)                                                                                       |  |
|                                                                                      | UNIX ja Linux, mukaan lukien:                                                                                               |  |
|                                                                                      | Hewlett-Packard HP-UX, Sun Microsystems Solaris (vain<br>SPARCsystems), IBM AIX**, HP MPE-iX**, RedHat Linux,<br>SuSE Linux |  |
|                                                                                      | LPR/LPD (Line Printer Daemon)**                                                                                             |  |
|                                                                                      | IPP (Internet Printing Protocol)                                                                                            |  |
|                                                                                      | FTP (File Transfer Protocol)                                                                                                |  |
| IPX/SPX ja                                                                           | Novell NetWare**                                                                                                    |  |
| yhteensopiva                                                                         | Microsoft Windows 98/Me/NT4.0/2000/XP (vain 32-bittinen),<br>suoratila                                                      |  |
| AppleTalk                                                                            | Apple Mac OS                                                                                                    |  |
| (vain EtherTalk)                                                                     |                                                                                                    |  |
| <b>DLC/LLC</b>                                                                       | Microsoft Windows NT**                                                                                                    |  |
| * Lisätietoja muista verkkojärjestelmistä ja versioista on uusimmissa HP Jetdirectin |                                                                                                    |  |

<span id="page-7-1"></span>**Taulukko 1.1 Tuetut verkkoprotokollat** 

\* Lisätietoja muista verkkojärjestelmistä ja versioista on uusimmissa HP Jetdirectin tuote-esitteissä. Lisätietoja muiden verkkoympäristöjen käytöstä saat järjestelmän toimittajalta tai valtuutetulta HP:n jälleenmyyjältä.

\*\* Näitä verkkojärjestelmiä varten voit tiedustella ohjelmistoja, dokumentaatiota ja käyttäjätukea kyseisen verkkojärjestelmän toimittajalta.

Jos tämän tuotteen mukana ei toimiteta HP:n verkkoasennusja hallintaohjelmistoa tuettuja järjestelmiä varten, ohjelmisto on saatavissa HP:n tukipalvelusta osoitteesta

[http://www.hp.com/support/net\\_printing](http://www.hp.com/support/net_printing)

Jos tarvitset ohjelmiston, jonka avulla verkkotulostuksen voi asentaa muihin järjestelmiin, ota yhteyttä järjestelmän toimittajaan.

# <span id="page-8-0"></span>**Suojausprotokollat**

# **SNMP (IP ja IPX)**

Verkonhallintasovellukset käyttävät SNMP (Simple Network Management Protocol) -protokollaa laitehallintaan. HP Jetdirect -tulostuspalvelimet tukevat SNMP-objekteja ja vakiomuotoisia MIB-II (Management Information Base) -objekteja sekä IP- että IPX-verkoissa.

Sulautettu HP Jetdirect -tulostuspalvelin tukee SNMP v1/v2c -agenttia ja lisäsuojauksen mahdollistavaa SNMP v3 -agenttia.

# **HTTPS**

Sulautettu HP Jetdirect -tulostuspalvelin tukee HTTPS (Secure Hyper Text Transfer Protocol) -protokollaa, joka mahdollistaa salatun hallintatietoliikenteen tulostuspalvelimen sulautetun Web-palvelimen ja selaimen välillä.

# **Laillisuustarkastus**

### **Palvelinperustainen EAP/802.1X-laillisuustarkastus**

HP Jetdirect -tulostuspalvelin tukee verkkoasiakkaiden pääsyä käyttämällä EAP (Extensible Authentication Protocol) -yhteyskäytäntöä IEEE 802.1X -verkossa. IEEE 802.1X -standardi tukee porttiperustaista laillisuustarkastusprotokollaa, jolloin portti voi sallia tai estää pääsyn asiakkaan laillisuustarkastuksen tulosten perusteella.

Kun tulostuspalvelin on kytketty 802.1X-porttiin, palvelin tukee EAP (Extensible Authentication Protocol) -protokollaa laillisuustarkastuspalvelimen, kuten RADIUS (Remote Authentication Dial In User Service, RFC 2138) -palvelimen, kanssa. Tulostuspalvelin tukee seuraavaa EAP/802.1X-menetelmää:

**PEAP** (Protected Extensible Authentication Protocol). PEAP on molemminpuolinen laillisuustarkastusprotokolla, jossa palvelinten laillisuustarkastuksessa käytetään digitaalisia sertifikaatteja ja asiakkaiden laillisuustarkastuksessa käytetään salasanoja. Suojausta parantaa se, että laillisuustarkastusmuutokset on kapseloitu TLS:ään (Transport Layer Security). Tietoliikenteen suojaamisessa käytetään dynaamisia suojausavaimia.

Verkon rakenteeseen kuuluvan laitteen, joka kytkee tulostuspalvelimen verkkoon (esimerkiksi HP Procurve -kytkin), on tuettava myös käytettävää EAP/802.1X-menetelmää. Perusrakenteen laitteet voivat laillisuustarkastuspalvelimen kanssa valvoa verkon käyttöä ja tulostuspalvelimelle käytettävissä olevia palveluita.

Tulostuspalvelimen määritys EAP/802.1X-laillisuustarkastusta varten edellyttää, että sulautettu Web-palvelin on käytettävissä selaimen avulla. [Luku 4](#page-89-2) sisältää lisätietoja.

# <span id="page-9-0"></span>**HP-tukipalvelu**

## **HP:n online-tuki**

Napsauta käyttöösi pikaratkaisu. HP:n Web-sivustosta

[http://www.hp.com/support/net\\_printing](http://www.hp.com/support/net_printing)

saat vastauksia HP Jetdirect -tulostuspalvelinta koskeviin kysymyksiin – kaikkina vuorokauden aikoina seitsemänä päivänä viikossa.

# <span id="page-9-1"></span>**Kiinteän ohjelmiston päivitykset**

Hewlett-Packardilla on HP Jetdirect -tulostuspalvelimen kiinteän ohjelmiston päivityksiä ladattavissa. Päivitykset ovat saatavana Internetistä osoitteesta

[http://www.hp.com/go/webjetadmin\\_firmware](http://www.hp.com/go/webjetadmin_firmware)

#### **Kiinteän ohjelmiston asennustyökalut**

Tuettujen HP Jetdirect -tulostuspalvelimien kiinteän ohjelmiston päivitykset voi asentaa verkon kautta jollakin seuraavista asennustyökaluista:

● HP Jetdirect -latauksenhallintaohjelma (Windows). HP Jetdirect -latauksenhallintaohjelman (Download Manager) voi ladata HP:n online-tuesta osoitteesta:

[http://www.hp.com/go/dlm\\_sw](http://www.hp.com/go/dlm_sw)

● HP Web JetAdminia voidaan käyttää tuetuissa järjestelmissä. Lisätietoja HP Web Jetadminista on sivustossa

<http://www.hp.com/go/webjetadmin/>

- Kun selain on käytettävissä, sulautetun Web-palvelimen verkkosivuilla on selaimessa toimiva kiinteän ohjelmiston päivitystoiminto. [Luku 4](#page-89-2) sisältää lisätietoja.
- FTP (File Transfer Protocol) -protokollaa voi käyttää kiinteän ohjelmiston päivityksen vedostiedoston siirtämiseen tulostuspalvelimeen. Voit aloittaa FTP-istunnon laitteen IP-osoitteella tai isäntänimellä. Jos salasana on määritetty, se on annettava laitteeseen kirjautumista varten. Kirjautumisen jälkeen annettavat tavallisimmat FTP-komennot laitteen päivittämiseksi ovat seuraavat:

ftp> bin ftp> hash ftp> cd /download ftp> put <kiinteän ohjelmiston vedostiedoston täydellinen polku> ftp>######### <FTP-yhteyden sulkemisen odottaminen> ftp> bye

### **HP:n puhelintuki**

Koulutettu tekninen henkilöstö on valmiina vastaamaan puheluun. Viimeisimmät HP:n tuen puhelinnumerot ja maailmanlaajuiset palvelut saat osoitteesta

[http://www.hp.com/support/support\\_assistance](http://www.hp.com/support/support_assistance)

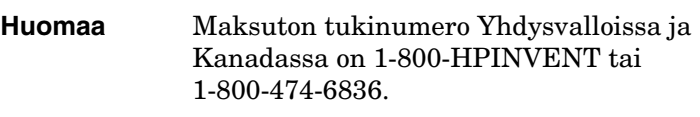

**Huomaa** Soittaja vastaa puhelinkuluista. Maksut vaihtelevat. Tarkista maksut paikallisesta puhelinyhtiöstä.

# <span id="page-11-0"></span>**Tuotteen rekisteröiminen**

Rekisteröitymällä saat tähän tuotteeseen liittyvän HP:n tuen ja palvelut paremmin käyttöösi. Voit rekisteröityä seuraavassa HP:n sivuston osoitteessa

[http://www.hp.com/go/jetdirect\\_register](http://www.hp.com/go/jetdirect_register)

# <span id="page-12-4"></span><span id="page-12-3"></span><span id="page-12-0"></span>**HP:n ohjelmistoratkaisujen yhteenveto**

# <span id="page-12-1"></span>**Johdanto**

HP:llä on laaja valikoima ohjelmistoratkaisuja HP Jetdirectillä liitettyjen verkkolaitteiden asennukseen ja hallintaan. [Taulukko 2.1](#page-12-2) auttaa selvittämään, mikä ohjelmisto sopii käyttöösi parhaiten.

**Huomaa** Lisätietoja näistä ja muista ratkaisuista on saatavana HP:n online-tuesta osoitteesta [http://www.hp.com/support/net\\_printing](http://www.hp.com/support/net_printing)

#### <span id="page-12-2"></span>**Taulukko 2.1 Ohjelmistoratkaisuja (1 / 3)**

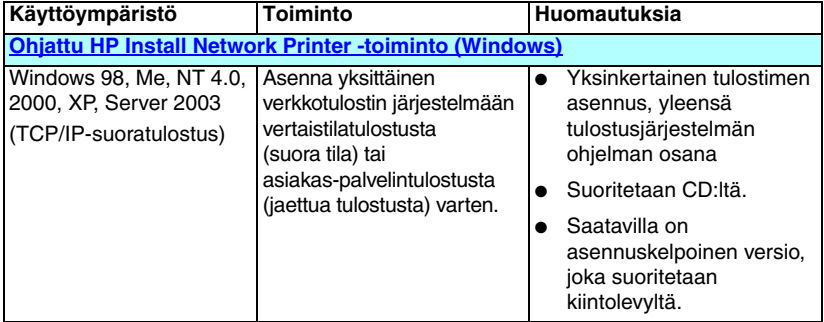

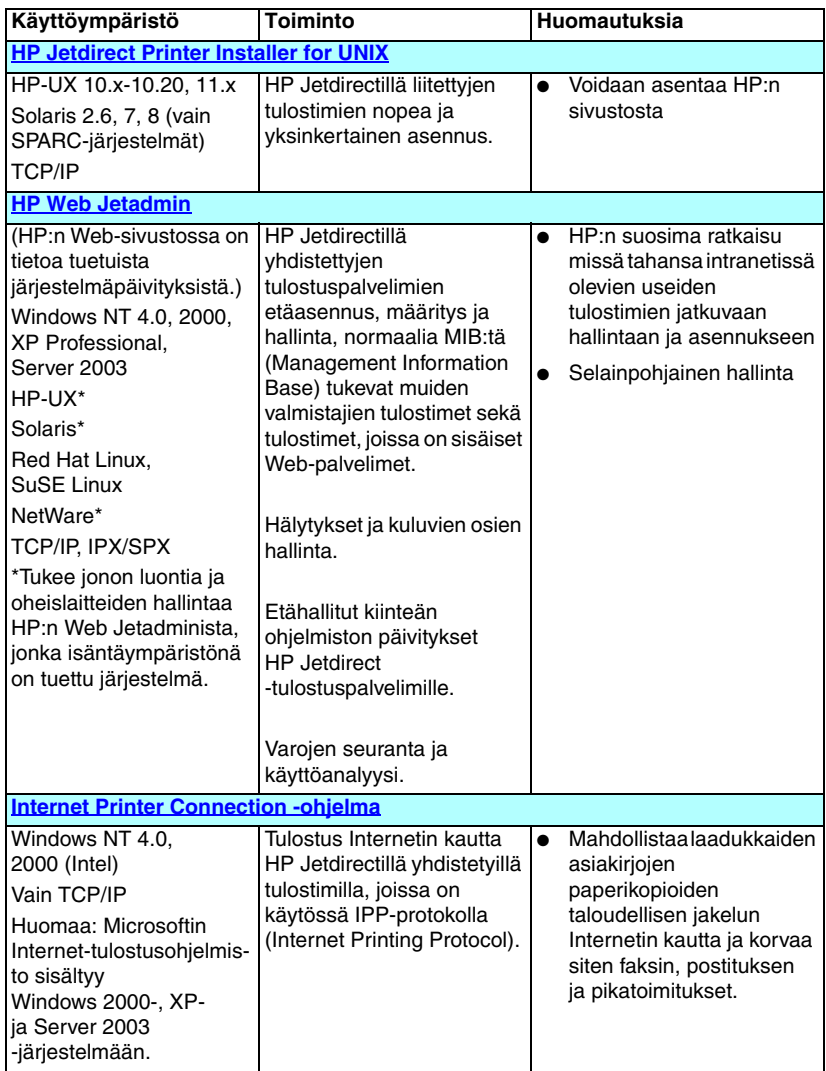

#### **Taulukko 2.1 Ohjelmistoratkaisuja (2 / 3)**

| Käyttöympäristö                                         | Toiminto                                                                                                    | <b>Huomautuksia</b>                                                                                               |  |
|---------------------------------------------------------|----------------------------------------------------------------------------------------------------|----------------------------------------------------------------------------------------------------|--|
| <b>HP IP/IPX Printer Gateway for NDPS</b>               |                                                                                                    |                                                                                                    |  |
| NetWare 5.x, 6.0                                        | HP Jetdirectillä<br>yhdistettyjen tulostimien<br>yksinkertaistettu asennus,<br>tulostus ja kaksisuuntainen<br>hallinta Novell Distributed<br><b>Print Services (NDPS)</b><br>-palveluille.<br>Sallii HP Jetdirectillä<br>yhdistettyjen tulostimien<br>automaattisen haun ja<br>asennuksen NDPS:ään. | Vapauttaa<br>käyttöoikeussopimuksia.<br>Sallii SAPien poistamisen<br>käytöstä verkkoliikenteen<br>vähentämiseksi. |  |
| <b>HP LaserJet Utilities for Mac OS</b>                 |                                                                                                    |                                                                                                    |  |
| Mac OS 9.x, X 10.x<br>(perinteinen tila)<br>(AppleTalk) | HP Jetdirectillä<br>yhdistettyjen tulostimien<br>määrittäminen ja hallinta.                                                                                                    | Voidaan asentaa HP:n<br>sivustosta.                                                                               |  |

**Taulukko 2.1 Ohjelmistoratkaisuja (3 / 3)**

# <span id="page-15-0"></span>**Ohjattu HP Install Network Printer -toiminto (Windows)**

Ohjattu HP Install Network Printer -toiminto on ohjelmamoduuli, jolla tulostimen asennus käy nopeasti ja vaivattomasti TCP/IP-verkossa. Asennuksen aikana voit ohjatulla toiminnolla määrittää laitteelle verkkokäytössä tarvittavat TCP/IP-perusparametrit.

Ohjattu toiminto sisältyy yleensä CD-levyllä olevaan tulostusjärjestelmän ohjelmistoon. Saatavilla on myös kiintolevyltä suoritettava versio, jonka voi noutaa HP:n online-tuesta osoitteesta

[http://www.hp.com/go/inpw\\_sw](http://www.hp.com/go/inpw_sw)

## **Vaatimukset**

- Microsoft Windows XP, Windows 2000, Windows NT 4.0, Windows 98/Me, Server 2003
	- ◆ TCP/IP-verkkoprotokolla
- Oikea tulostinohjain
- Verkkoyhteys HP Jetdirect -tulostuspalvelimella

# <span id="page-15-1"></span>**HP Jetdirect Printer Installer for UNIX**

HP Jetdirect Printer Installer for UNIX sisältää tuen HP-UX- ja Solaris-järjestelmille. Ohjelma asentaa ja määrittää HP-tulostimet, jotka on liitetty TCP/IP-verkkoihin varustelultaan monipuolisten HP Jetdirect -tulostuspalvelimien välityksellä, ja mahdollistaa näiden tulostimien vianmäärityksen.

Ohjelmisto on noudettavissa HP:n online-tuesta osoitteesta

[http://www.hp.com/support/net\\_printing](http://www.hp.com/support/net_printing)

Tietoja järjestelmävaatimuksista ja asennuksesta on ohjelmiston mukana toimitetuissa ohjeissa.

# <span id="page-16-0"></span>**HP Web Jetadmin**

HP Web Jetadmin on yrityksille suunniteltu hallintatyökalu, jonka avulla voi asentaa, määrittää ja hallita monia erilaisia HP:n ja muiden valmistajien verkkotulostuslaitteita vakioselaimella. HP Web Jetadminin avulla voi hallita sekä yksittäisiä laitteita että laiteryhmiä.

HP Web Jetadmin tukee yleishallinnan MIB-vakiotulostinobjekteja sisältäviä laitteita. Integrointi HP Jetdirect -tulostuspalvelimiin ja HP-tulostimiin laajentaa hallintaominaisuuksia.

HP Web Jetadminin käyttöohjeet ovat sen online-ohjeessa ja sen mukana toimitetuissa oppaissa.

### **Järjestelmävaatimukset**

HP Web Jetadmin -ohjelmisto toimii seuraavissa käyttöjärjestelmissä: Microsoft Windows NT 4.0, Windows 2000, Windows XP Professional, Windows Server 2003, Red Hat Linux ja SuSE Linux. Tuetuista käyttöjärjestelmistä ja asiakkaista sekä yhteensopivista selainversiosta on lisätietoja HP:n online-tuessa osoitteessa

[http://www.hp.com/go/webjetadmin.](http://www.hp.com/go/webjetadmin)

**Huomaa** Kun HP Web Jetadmin on asennettu tuettuun isäntäpalvelimeen, sitä voi käyttää mistä tahansa työasemasta muodostamalla yhteensopivalla selaimella yhteyden HP Web Jetadmin -isäntään. Tämä mahdollistaa tulostimen asennuksen ja hallinnan Novell NetWare -verkossa ja muissa verkoissa.

### **HP Web Jetadminin asentaminen**

HP Web Jetadmin -ohjelmiston asentamiseen tarvitaan pääkäyttäjän valtuudet tai paikallisen järjestelmän päävaltuudet.

- 1. Lataa asennustiedostot HP:n online-tuesta osoitteesta [http://www.hp.com/go/webjetadmin/](http://www.hp.com/go/webjetadmin).
- 2. Asenna HP Web Jetadmin -ohjelmisto noudattamalla näyttöön tulevia ohjeita.

**Huomaa** Asennusohjeet ovat myös HP Web Jetadminin asennustiedostossa.

#### **Asennuksen tarkistaminen ja käyttäjien yhteydet**

● Tarkista, että HP Web Jetadmin on asennettu oikein, siirtymällä siihen selaimessa seuraavan esimerkin mukaan:

http://systemname.domain:port/

jossa systemname.domain on Web-palvelimen isäntänimi ja port asennuksen aikana määritetty portin numero. Oletusarvon mukaan portin numero on 8000.

● Anna käyttäjille mahdollisuus muodostaa yhteys HP Web Jetadmin -ohjelmistoon lisäämällä Web-palvelimen kotisivulle linkki, joka ohjaa HP Web Jetadminin URL-osoitteeseen. Esimerkiksi:

http://systemname.domain:port/

### **Laitetietojen määrittäminen ja muuttaminen**

Siirry selaimessa HP Web Jetadminin URL-osoitteeseen. Esimerkiksi:

http://systemname.domain:port/

#### **Huomaa** Muotoa systemname.domain olevan osoitteen sijasta voidaan käyttää sen isäntäkoneen IP-osoitetta, johon HP Web Jetadmin on asennettu.

Voit etsiä ja määrittää tulostimen asetukset tai muuttaa asetuksia noudattamalla kotisivulla olevia ohjeita.

### **HP Web Jetadmin -ohjelmiston poistaminen**

Voit poistaa HP Web Jetadminin Web-palvelimesta käyttämällä ohjelmistopaketin mukana toimitettua asennuksen poisto-ohjelmaa.

# <span id="page-19-0"></span>**Internet Printer Connection -ohjelma**

HP Jetdirect -tulostuspalvelin tukee IPP (Internet Printing Protocol) -protokollaa.

Sopivan ohjelman avulla voit luoda IPP-tulostuspolun omasta järjestelmästäsi mihin tahansa tuettuun, HP Jetdirectillä liitettyyn tulostimeen Internetissä.

**Huomaa** Verkonvalvojan on määritettävä saapuville tulostuspolkupyynnöille palomuuri, joka hyväksyy saapuvat IPP-pyynnöt. Ohjelmistossa olevat turvatoiminnot ovat tällä hetkellä rajoitetut.

Internet-tulostuksessa on seuraavia ominaisuuksia ja etuja:

- Laadukkaiden ja ajantasaisten värillisten tai mustavalkoisten asiakirjojen etätulostus.
- Asiakirjojen tulostaminen etäjärjestelmästä vain murto-osalla nykyisten menetelmien (esimerkiksi faksin, postin tai kuriiripalvelun) kustannuksista.
- Perinteinen verkkotulostusmalli voidaan laajentaa Internet-tulostusmalliksi.
- Tulostustöiden lähettämistä koskevien IPP-pyyntöjen lähettäminen ulos palomuurien läpi.

### **HP:n toimittama ohjelmisto**

HP Internet Printer Connection -ohjelmistolla voit määrittää Internet-tulostuksen Windows NT 4.0:n ja Windows 2000:n työasemista.

1. Voit hankkia ohjelman seuraavasti:

Lataa HP:n Internet Printer Connection -ohjelma online-tuesta osoitteesta

[http://www.hp.com/support/net\\_printing](http://www.hp.com/support/net_printing)

2. Asenna ohjelmisto ja määritä tulostimen tulostuspolku noudattamalla ohjelmiston mukana toimitettuja ohjeita. Pyydä pääkäyttäjältä tulostimen IP-osoite tai URL-osoite ja suorita asennus loppuun.

#### **HP-ohjelmiston järjestelmävaatimukset**

- Tietokone, jossa on Microsoft Windows NT 4.0 (Intel-pohjainen) tai Windows 2000
- HP Jetdirect -tulostuspalvelin ja IPP-protokolla käytössä.

#### **HP-ohjelmiston tukemat välityspalvelimet**

Web-välityspalvelimen tuki HTTP v1.1:lle tai uudemmalle (ei ehkä tarpeen intranet-tulostuksessa).

### **Microsoftin toimittama ohjelmisto**

```
Huomaa Ota yhteys Microsoftin Windows IPP -ohjelmiston 
 tukipalveluun.
```
#### **Integroitu Windows 2000/XP/Server 2003 -ohjelmisto**

Windows 2000/XP/Server 2003 -järjestelmissä voi HP:n toimittaman ohjelmiston sijasta käyttää Windows-käyttöjärjestelmään integroitua IPP-asiakasohjelmistoa. HP Jetdirect -tulostuspalvelimen IPP-toteutus on yhteensopiva Windows-järjestelmän IPP-asiakasohjelman kanssa.

Voit määrittää tulostuspolun HP Jetdirect -kytkettyyn Internet-tulostimeen Windows 2000/XP IPP -asiakasohjelmiston avulla seuraavasti:

- 1. Avaa **Tulostimet**-kansio (valitse **Käynnistä**, **Asetukset** ja **Tulostimet**).
- 2. Käynnistä ohjattu tulostimen asennustoiminto (kaksoisnapsauta **Lisää tulostin** -kuvaketta) ja valitse sitten **Seuraava**.
- 3. Valitse verkkotulostusvaihtoehto ja valitse sitten **Seuraava**.

4. Valitse **Yhdistä Internetissä olevaan tulostimeen** ja anna tulostuspalvelimen URL-osoite:

http://*IP\_osoite*[/ipp/*porttinro*]

jossa *IP-osoite* on HP Jetdirect -tulostuspalvelimessa määritetty IP-osoite ja [/ipp/porttinro] on valinnainen parametri, jonka oletusasetus sisäisille HP Jetdirect -tulostuspalvelimille on /ipp/portti1.

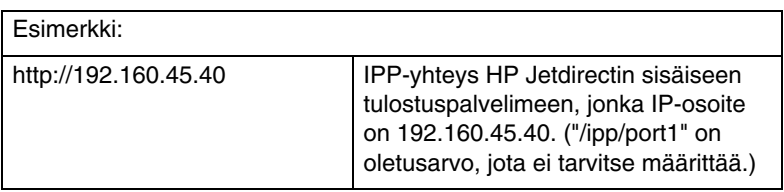

Valitse sitten **Seuraava**.

- 5. Ohjelma pyytää tulostusohjainta (HP Jetdirect -tulostuspalvelin ei sisällä tulostusohjaimia, joten järjestelmä ei voi automaattisesti saada ohjainta). Asenna tulostusohjain järjestelmään napsauttamalla **OK** ja seuraamalla näyttöön tulevia ohjeita. (Saatat tarvita tulostimen CD-levyä ohjaimen asentamiseen.)
- 6. Määritä tulostuspolku seuraamalla näyttöön tulevia ohjeita.

### **Windows Me:n IPP-asiakas**

HP Jetdirect -tulostuspalvelimen IPP-toteutus on yhteensopiva Windows Me:n IPP-asiakasohjelman kanssa. IPP-asiakas asennetaan lisäohjelmakansiosta **Add-Ons**, joka on Windows Me:n CD-levyllä. Lisätietoja Windows Me:n IPP-asiakkaan asentamisesta ja määrittämisestä on Windows Me -CD-levyllä.

### **Novellin toimittama ohjelmisto**

HP Jetdirect -tulostuspalvelin on yhteensopiva IPP:n kanssa, joka toimii NetWare 5.1:ssä, SP1:n tai uudemman kanssa. Lisätietoja NetWare-asiakkaan tuesta saat NetWaren teknisistä oppaista tai ottamalla yhteyttä Novelliin.

# <span id="page-22-0"></span>**HP IP/IPX Printer Gateway for NDPS**

NDPS (Novell Distributed Print Services) on tulostusarkkitehtuuri, jonka Novell on kehittänyt yhteistyönä Hewlett-Packardin kanssa. NDPS yksinkertaistaa ja tehostaa verkkotulostuksen hallintaa. Se poistaa tarpeen määrittää ja linkittää tulostusjonoja, tulostinobjekteja ja tulostuspalvelimia. Verkonvalvojat voivat käyttää NDPS:ää verkossa olevien tulostimien hallintaan tuetuissa NetWare-ympäristöissä.

HP IP/IPX Printer Gateway on HP:n kehittämä NLM (Netware Loadable Module) moduuli, joka sisältää toimintoja ja yhteensopivuuden Novellin NDPS:n ja monipuolisilla ominaisuuksilla varustetun HP Jetdirect -tulostuspalvelimen kanssa.

HP-yhdyskäytävä yhdistää saumattomasti HP Jetdirectiin liitetyt tulostimet NDPS-ympäristöön. HP-yhdyskäytävän avulla verkonvalvoja voi tarkastella tilatietoja, määrittää yhdyskäytävän asetuksia ja määrittää tulostuksen HP Jetdirectiin yhdistetyille tulostimille.

## **Ominaisuudet**

HP-yhdyskäytävällä ja NDPS:llä on seuraavia ominaisuuksia sekä etuja:

- tulostimien älykäs tunnistus NetWare 5.x- ja 6.0-ympäristöissä
- IP/IPX: ää käyttävien tulostimien automaattinen asennus
- tiivis yhtenäinen kokonaisuus Novellin NDS:n ja NWAdminin kanssa
- tulostimien tilan päivitykset
- yksinkertaistettu ohjainten automaattinen lataus
- vähemmän SAP-liikennettä
- vaadittujen NetWare-käyttöoikeuksien entistä pienempi määrä
- alkuperäinen TCP/IP-tulostus NetWare 5.x:llä ja 6.0:lla.

# **Ohjelmiston hankkiminen**

HP IP/IPX -tulostinyhdyskäytävä sisältyy kaikkiin nykyisiin NDPS-versioihin. Novell NetWare 5.x ja 6.0 sisältävät NDPS:n. Ohjelmiston uusimman version tai dokumentoinnin voit hankkia

- osoitteesta [http://www.hp.com/go/hpgate\\_sw](http://www.hp.com/go/hpgate_sw)
- valitsemalla haluamasi ohjaimet ja ohjelmiston ja lataamalla ne näyttöön tulevien ohjeiden mukaisesti.

Järjestelmävaatimukset ja Novell Client -tuki sisältyvät ohjelmiston mukana toimitettuihin ohjeisiin.

# <span id="page-23-0"></span>**HP LaserJet Utilities for Mac OS**

HP LaserJet Utilities for Mac OS -ohjelmiston avulla voidaan määrittää HP Jetdirectiin kytkettyjen kirjoittimien asetuksia ja hallita niitä verkoissa, jotka käyttävät AppleTalk (EtherTalk) -yhteyskäytäntöä.

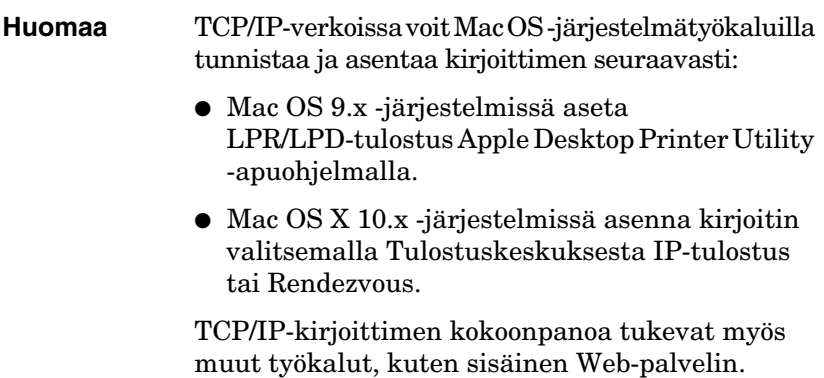

### <span id="page-24-0"></span>**Tulostusohjelmiston asentaminen**

Voit asentaa kirjoittimen ohjelmiston Mac OS -järjestelmässä noudattamalla kirjoittimen *aloitus-* tai *käyttöoppaiden* ohjeita.

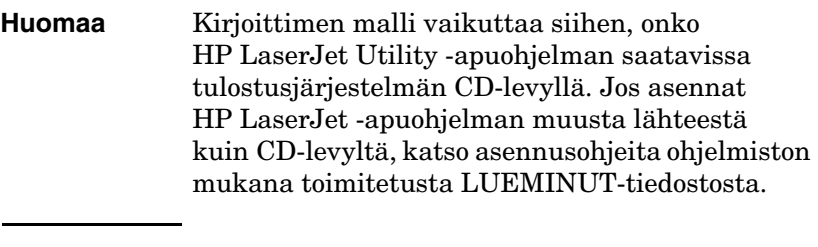

**Huomaa** Automaattiset virustentorjuntaohjelmat voivat häiritä tämän ohjelmiston asentamista. Poista kaikki tällaiset Mac OS -tietokoneen ohjelmat käytöstä, ennen kuin jatkat asennusta.

### **Kirjoittimen määrittäminen**

HP LaserJet Utility -apuohjelman avulla voidaan määrittää kirjoittimen asetuksia, kuten kirjoittimen nimi ja haluttu vyöhyke, Mac OS -järjestelmässä. Hewlett-Packard suosittelee, että vain järjestelmänvalvojat käyttävät apuohjelman kirjoittimen määritystoimintoja.

Jos kirjoitinta varten on taustatulostusohjelma, määritä kirjoittimen nimi ja vyöhyke, ennen kuin määrität taustatulostusohjelman sieppaamaan kirjoittimen.

#### **HP LaserJet -apuohjelman käyttö**

- 1. Kun kirjoitin on käynnissä ja online-tilassa ja tulostuspalvelin on yhdistetty kirjoittimeen ja verkkoon, kaksoisnapsauta **HP LaserJet Utility** -kuvaketta.
- 2. Jos kirjoittimen nimeä ei ole kohdekirjoittimien joukossa, napsauta **Valitse kirjoitin**. **Valitse kohdekirjoitin** -ikkuna avautuu.
	- Valitse tarvittaessa AppleTalk-vyöhykkeet-luettelosta vyöhyke, jolla kirjoitin sijaitsee. Kirjoittimen vyöhyke näkyy määrityssivulla. Lisätietoja asetussivun tulostamisesta on tulostuspalvelimen laiteasennusoppaassa ja kirjoittimen aloitusoppaassa.
	- Valitse kirjoitin **Saatavana olevat kirjoittimet** -luettelo ja napsauta **OK**.

### **Verkkomääritysten tarkistus**

Tarkista nykyinen verkkokokoonpano tulostamalla Jetdirect-määrityssivu. Jos et ole tulostanut määrityssivua tulostimesta, katso lisätietoja kirjoittimen oppaista. [Luku 9](#page-173-2) sisältää lisätietoja. Jos kirjoittimessa on ohjauspaneeli, siinä tulee näkyä VALMIS-sanoma ainakin yhden minuutin ajan, ennen kuin tulostat sivun. Nykyiset asetukset ilmoitetaan asetussivun kohdassa "AppleTalk".

#### **Huomaa** Jos verkossa on useita kirjoittimia, tulostamalla asetussivun saat selville kirjoittimen nimen ja vyöhykkeen.

## **Kirjoittimen nimeäminen**

Tehtaalla kirjoittimelle on annettu oletusnimi. **Hewlett-Packard suosittelee, että annat kirjoittimelle uuden nimen. Näin verkkoon ei tule useita samannimisiä kirjoittimia.**

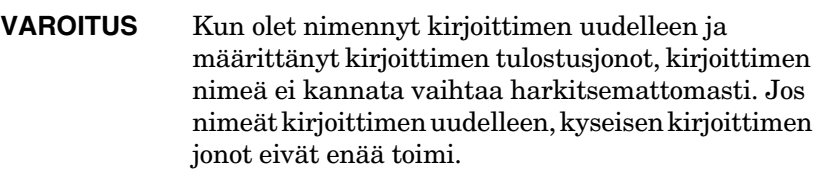

#### **Huomaa** Nimen pituus saa olla enintään 32 merkkiä. Äänimerkki ilmoittaa, jos kirjoitat nimeen kelpaamattoman merkin. Tietoja kielletyistä merkeistä on ohjelmiston mukana toimitetuissa ohjeissa.

Voit antaa kirjoittimellesi minkä nimen tahansa, esimerkiksi "Mikan LaserJet 4000". HP LaserJet Utility -apuohjelma pystyy nimeämään sekä eri vyöhykkeissä sijaitsevia laitteita että paikallisen vyöhykkeen laitteita (vyöhykkeet eivät ole välttämättömiä HP LaserJet Utility -apuohjelmalle).

- 1. Valitse vieritettävästä kuvakeluettelosta **Asetukset**-kuvake. Näyttöön tulee **Valitse asetus:** -valintaikkuna.
- 2. Valitse luettelosta **Kirjoittimen nimi**.
- 3. Napsauta **Muokkaa**. Näyttöön tulee **Aseta kirjoittimen nimi** -ikkuna.
- 4. Kirjoita uusi nimi.
- 5. Napsauta **OK**.

**Huomaa** Jos yrität antaa kirjoittimelle nimen, joka on jo määritetty toiselle kirjoittimelle, näyttöön tulee varoitussanoma, jossa kehotetaan valitsemaan eri nimi. Valitse uusi nimi toistamalla vaiheet 4 ja 5.

- 6. Jos kirjoittimesi on EtherTalk-verkossa, siirry kohtaan [Vyöhykkeen valitseminen.](#page-27-0)
- 7. Kun haluat lopettaa, valitse **Arkisto**-valikosta **Lopeta**.

Ilmoita jokaiselle verkon käyttäjälle kirjoittimen uusi nimi, jotta he osaavat valita sen Valitsijasta.

## <span id="page-27-0"></span>**Vyöhykkeen valitseminen**

HP LaserJet Utility -apuohjelmalla voit valita kirjoittimelle haluamasi vyöhykkeen Phase 2 EtherTalk -verkossa. Sen sijaan, että kirjoitin pysyisi reitittimen määrittämässä oletusvyöhykkeessä, tämän apuohjelman avulla voit valita vyöhykkeen, jossa kirjoitin näkyy. Vyöhykkeitä, joissa kirjoitin voi sijaita, rajoittaa verkon kokoonpano. **HP LaserJet Utility -apuohjelma sallii ainoastaan sellaisen vyöhykkeen valinnan, joka on jo määritetty verkkoon.**

Vyöhykkeet ovat tietokoneiden, kirjoittimien ja muiden AppleTalk-laitteiden ryhmiä. Ne voidaan ryhmittää niiden fyysisen sijainnin mukaan (vyöhyke A voi esimerkiksi sisältää kaikki verkkokirjoittimet A-rakennuksessa). Ne voidaan ryhmittää myös loogisesti (esimerkiksi kaikki laskutusosaston kirjoittimet).

- 1. Valitse vieritettävästä kuvakeluettelosta **Asetukset**-kuvake. Näyttöön tulee **Valitse asetus:** -valintaikkuna.
- 2. Valitse luettelosta **Kirjoittimen vyöhyke** ja napsauta **Muokkaa**. Näyttöön tulee **Valitse vyöhyke** -valintaikkuna.
- 3. Valitse haluamasi verkkovyöhyke **Valitse vyöhyke:**  -luettelosta ja valitse sitten **Määritä vyöhyke**.
- 4. Kun haluat lopettaa, valitse **Arkisto**-valikosta **Lopeta**.

Ilmoita jokaiselle verkon käyttäjälle kirjoittimen uusi vyöhyke, jotta he osaavat valita kirjoittimen Valitsijasta.

## **Kirjoittimen valitseminen**

- 1. Valitse **Valitsija Omenavalikosta**.
- 2. Valitse kirjoittimen kanssa käytettävä kuvake. Jos kirjoittimen kuvaketta ei näy Valitsijassa tai et ole varma, minkä kuvakkeen valitset, katso tämän luvun kohtaa [Tulostusohjelmiston](#page-24-0)  [asentaminen](#page-24-0).
- 3. Jos AppleTalk ei ole käytössä, valintaikkuna ilmoittaa siitä näytössä. Valitse **OK**. **Käytössä**-painike aktivoituu.

Jos verkko on liitetty toisiin verkkoihin, **AppleTalk-vyöhykkeet**-luettelon valintaikkuna avautuu Valitsijaan.

- 4. Valitse tarvittaessa vieritettävästä **AppleTalk-vyöhykkeet**-luettelosta vyöhyke, jossa kirjoitin sijaitsee.
- 5. Valitse haluamasi kirjoitin Valitsijan oikeassa yläkulmassa olevasta kirjoittimien luettelosta. Jos kirjoittimen nimeä ei ole luettelossa, tarkista, että seuraavat tehtävät on suoritettu:
	- Kirjoitin on käynnissä ja online-tilassa.
	- Tulostuspalvelin on yhdistetty kirjoittimeen ja verkkoon.
	- Kirjoittimen kaapelit ovat kunnolla kiinni.

Jos kirjoittimessa on ohjauspaneeli, sen näytössä pitäisi näkyä sanoma VALMIS. [Luku 8](#page-160-2) sisältää lisätietoja.

**Huomaa Vaikka valintaikkunassa näkyisi vain oma kirjoittimesi, se pitää silti valita.** Kirjoitin pysyy valittuna, kunnes valitset toisen kirjoittimen Valitsijassa.

6. Napsauta Valitsijassa **Asetukset** tai **Luo** ja valitse pyydettäessä kirjoittimelle oikea PDD (PostScript Printer Description) -tiedosto. Lisätietoja on online-ohjeissa.

#### 7. Aseta **Taustatulostus** joko **päälle** tai **pois päältä**.

Jos taustatulostus on **pois päältä**, kun tulostustyö lähetetään kirjoittimelle, tilaviestejä tulee näyttöön ja joudut odottamaan sanomien poistumista, ennen kuin voit jatkaa työntekoa. Jos taustatulostus on **päällä**, sanomat ohjataan uudelleen PrintMonitoriin ja voit jatkaa työntekoa kirjoittimen tulostaessa työtä.

8. Sulje Valitsija.

Jos haluat käyttäjänimesi näkyvän verkossa, kun tulostat asiakirjoja, siirry Mac OS -tietokoneen Säätimet-kohtaan, valitse **Jaettu asennus** ja kirjoita omistajan nimi.

### **Määrityksen tarkistaminen**

1. Valitse **Tulosta ikkuna** *Arkisto*-valikosta, tai jos ikkunoita ei ole avoinna, valitse **Tulosta työpöytä**.

 *Tulosta*-valintaikkuna avautuu.

2. Napsauta **Tulosta**.

Jos kirjoitin tulostaa työn, olet yhdistänyt kirjoittimen verkkoon oikein. Jos kirjoitin ei tulosta, katso lisätietoja kohdasta [Luku 8.](#page-160-2)

# <span id="page-30-2"></span><span id="page-30-0"></span>**TCP/IP-kokoonpano**

# <span id="page-30-1"></span>**Johdanto**

Jotta HP Jetdirect -tulostuspalvelin toimisi oikein TCP/IP-verkossa, sille täytyy määrittää kelvolliset TCP/IP-verkkoparametrit, kuten kelvollinen verkon IP-osoite. [Liite A](#page-199-2) sisältää yleistietoja TCP/IP-verkoista.

### **TCP/IP-kokoonpanon palvelinperustainen ja manuaalinen määritys**

Kun HP Jetdirect -tulostuspalvelimessa on tehtaan oletusasetukset ja palvelin käynnistetään ensimmäistä kertaa, se yrittää järjestelmällisesti saada TCP/IP-määritystä palvelinperustaisesti (BOOTP-, DHCP- ja RARP-menetelmien kuvaukset ovat jäljempänä tässä luvussa). Tulostuspalvelin yrittää määritystä kahden minuutin ajan. Jos määritys ei onnistu, tulostuspalvelimen IP-oletusosoite tulee käyttöön.

Tulostuspalvelimen voi määrittää myös manuaalisesti. Manuaalisia määritystyökaluja ovat muun muassa Telnet, selain, tulostimen ohjauspaneeli, arp- ja ping-käskyt (kun IP-oletusosoite on 192.0.0.192) sekä SNMP-pohjaiset hallintaohjelmistot. Manuaalisesti määritetyt TCP/IP-kokoonpanoasetukset tallentuvat, kun palvelimesta katkaistaan virta.

Tulostuspalvelimen TCP/IP-kokoonpanon määritystavan voi vaihtaa palvelinperustaisesta manuaaliseksi tai päinvastoin milloin tahansa.

Tulostuspalvelimeen aiemmin määritetty IP-osoite selviää HP Jetdirectin määrityssivulta.

# <span id="page-31-0"></span>**IP-oletusosoite**

Uudessa (esimerkiksi tehtaalta toimitetussa tai kylmäkäynnistettävässä) HP Jetdirect -tulostuspalvelimessa ei ole IP-osoitetta. Tulostuspalvelimelle voi verkkoympäristön mukaan määrittää IP-oletusosoitteen tai jättää sen määrittämättä.

### **IP-oletusosoitteen määrittämättä jättäminen**

IP-oletusosoitetta ei määritetä, jos palvelinperustainen (esimerkiksi BOOTP tai DHCP) määritys onnistuu. Uudelleenkäynnistettävän tulostuspalvelimen IP-kokoonpanoasetukset noudetaan saman palvelinperustaisen määrityksen mukaisesti.

Jos IP-kokoonpanoasetusten määritys ei onnistu tällä menetelmällä (BOOTP- tai DHCP-palvelin ei esimerkiksi ole enää käytettävissä), IP-oletusosoitetta ei määritetä. Sen sijaan tulostuspalvelin lähettää IP-kokoonpanopyyntöjä jatkuvasti. Tällöin tulostuspalvelin on kylmäkäynnistettävä tilanteen korjaamiseksi.

IP-oletusosoitetta ei myöskään määritetä, jos tulostuspalvelimeen ei ole kytketty verkkokaapelia.

### **IP-oletusosoitteen määrittäminen**

Jos tehdasasetusten mukainen tai pääkäyttäjän määrittämä palvelinperustainen määritys (kuten BOOTP tai DHCP) ei onnistu, tulostuspalvelimelle määritetään IP-oletusosoite.

Määritettävä IP-oletusosoite määräytyy sen verkon mukaan, johon tulostuspalvelin on liitetty. Tulostuspalvelin selvittää oikeat IP-oletusasetukset verkon yleislähetyspakettien perusteella.

● Automatisoitua standardeihin perustuvaa IP-osoitteiden määritystä käyttävissä pienissä yksityisverkoissa tulostuspalvelin käyttää paikallista linkitettävää osoitteenmääritystekniikkaa yksilöllisen IP-osoitteen määrittämiseen. Paikallisella linkitetyllä osoitteen määrityksellä muodostettu IP-osoite on *Autom. IP*. IP-osoite voi olla jokin osoite 169.254.1.0 - 169.254.254.255 (tämä väli ilmaistaan yleensä muodossa 169.254/16) ja sen on oltava kelvollinen. IP-osoitetta voi tarvittaessa muokata verkkoa varten käyttämällä tuettuja TCP/IP-määritystyökaluja.

Paikallisen linkitetyn osoitteen määrityksessä ei käytetä aliverkkoja. Aliverkon peite on 255.255.0.0, eikä sitä voi muuttaa.

Paikallisesti linkitetyt osoitteet eivät reititä paikallisen linkityksen ulkopuolelle, eivätkä Internet-yhteydet ole käytettävissä. Yhdyskäytävän oletusosoite on sama kuin paikallinen linkitetty osoite.

Jos verkossa havaitaan kaksi samaa osoitetta, HP Jetdirect -tulostuspalvelin määrittää osoitteensa tarvittaessa uudelleen paikallisesti normaalin linkitetyn osoitteenmääritystavan mukaisesti.

- Suurissa IP-verkoissa ja yritysverkoissa tulostuspalvelimelle määritetään tilapäinen osoite 192.0.0.192 siihen asti, kunnes osoite määritetään uudelleen tuetulla TCP/IP-määritystyökalulla. Tätä osoitetta kutsutaan *vanhaksi IP-oletukseksi*.
- Sekaverkoissa itse määritetty IP-oletusosoite voi olla joko 169.254/16 tai 192.0.0.192. Tällöin kannattaa varmistaa Jetdirect-määrityssivulta, että IP-oletusosoite on odotettu.

Voit tarkistaa tulostuspalvelimen IP-osoitteen tulostuspalvelimen Jetdirect-määrityssivulta. [Luku 9](#page-173-2) sisältää lisätietoja.

# **IP-oletusosoitteen määritysvaihtoehdot**

### **IP-oletusosoitteen parametrien asetukset**

Tulostuspalvelimen IP-oletusosoitteen määritysparametri määrittää IP-osoitteen määritystavan. Kun tulostuspalvelin ei voi saada IP-osoitetta pakotetun TCP/IP-uudelleenmäärityksen yhteydessä (kun tulostuspalvelin esimerkiksi määritetään manuaalisesti käyttämään BOOTP/DHCP-protokollia), tämä parametri määrittää käytettävän IP-oletusosoitteen.

Kun tulostuspalvelin on tehdasasetusten mukaisessa tilassa, parametria ei ole määritetty.

Jos tulostuspalvelimeen on alkuasetuksissa määritetty IP-oletusosoite (joko linkitetty paikallinen IP-osoite tai vanha IP-oletusosoite 192.0.0.192), IP oletusosoitteen parametrin arvoksi asetetaan vastaavasti joko **Autom. IP** tai **Vanha IP-oletus**.

IP-oletusosoitteen määritysparametrin voi muuttaa tuetulla määritystyökalulla (esimerkiksi Telnet, selain, tulostimen ohjauspaneeli ja SNMP-hallintasovellukset).

#### **DHCP-pyyntöjen ottaminen käyttöön ja poistaminen käytöstä**

IP-oletusosoitteen määrityksen yhteydessä voit valita, lähettääkö palvelin DHCP-pyynnöt säännöllisesti. DHCP-pyynnöillä tulostuspalvelin voi noutaa IP-määritysasetukset verkon DHCP-palvelimelta. Oletusarvon mukaan tämä parametri on käytössä ja tulostuspalvelin tekee DHCP-pyyntöjä. Parametrin voi poistaa käytöstä tuetuilla määritystyökaluilla (esimerkiksi Telnet, selain ja SNMP-hallintasovellukset).

# **TCP/IP-määritystyökalut**

Voit määrittää HP Jetdirect -tulostuspalvelimen verkon kelvollisilla TCP/IP-parametreilla seuraavilla tavoilla:

- **Ohjelmiston käyttäminen.** Voit käyttää tulostimen asennusohjelmistoa tuetuissa järjestelmissä. [Luku 2,](#page-12-3) [HP:n ohjelmistoratkaisujen yhteenveto](#page-12-4), sisältää lisätietoja.
- **BOOTP/TFTP.** Tiedot voi ladata verkkopohjaisesta UNIX-palvelimesta käyttäen BOOTP (Bootstrap Protocol) -protokollaa ja TFTP (Trivial File Transfer Protocol) -protokollaa aina, kun tulostin käynnistetään. [BOOTP/TFTP-protokollan käyttäminen](#page-35-0) sisältää lisätietoja.

BOOTP-daemon-ohjelman (bootpd) täytyy olla käytössä BOOTP-palvelimessa, jota tulostin voi käyttää.

● **DHCP/TFTP.** Voit käyttää DHCP (Dynamic Host Configuration Protocol)- ja TFTP (Trivial File Transfer Protocol) -protokollaa aina, kun tulostin on käynnistetty. Tätä protokollaa tukevat seuraavat järjestelmät: HP-UX, Solaris, Red Hat Linux, SuSE Linux, Windows NT/2000/Server 2003, NetWare ja Mac OS. (Katso verkkokäyttöjärjestelmän oppaista, tukeeko palvelimen käyttöjärjestelmä DHCP:tä.) [DHCP:n käyttäminen](#page-55-0) sisältää lisätietoja.

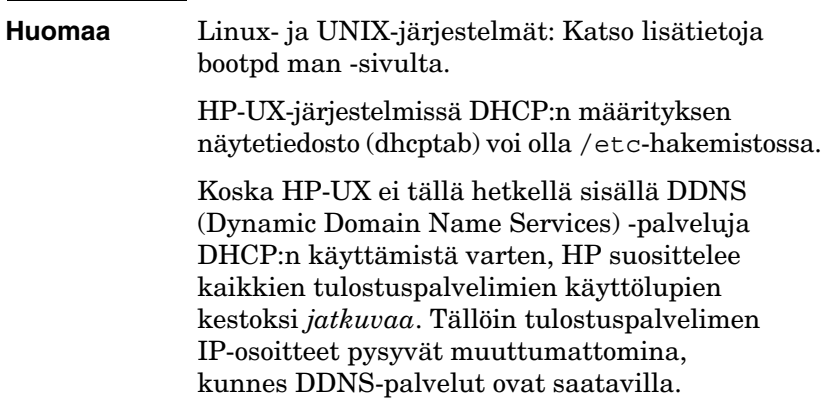

- **RARP.** Verkkopalvelin voi käyttää RARP (Reverse Address Resolution Protocol) -protokollaa, joka vastaa tulostuspalvelimen RARP-pyyntöön ja antaa tulostuspalvelimelle IP-osoitteen. RARP-menetelmällä voit määrittää ainoastaan IP-osoitteen. [RARP-protokollan käyttäminen](#page-62-0) sisältää lisätietoja.
- **Arp- ja ping-käskyt.** (Vain tulostuspalvelimet, joissa on käytössä vanhan standardin mukainen IP-osoite 192.0.0.192) Tiedot voi hankkia järjestelmän arp- ja ping-käskyillä. [arp- ja ping-komentojen käyttö](#page-64-0) sisältää lisätietoja.
- **Telnet.** Määritysparametrit voi määrittää Telnet-yhteydellä. Luo Telnet-yhteys kokoonpanomääritysten asettamista varten järjestelmästä HP Jetdirect -tulostuspalvelimeen käyttämällä IP-oletusosoitetta. Asetusten määrittämisen jälkeen tulostuspalvelin tallentaa määritystiedot uudelleenkäynnistyksen jälkeen. [Telnetin käyttäminen](#page-66-0) sisältää lisätietoja.
- **Sisäinen Web-palvelin.**Määritysparametrit voi määrittää siirtymällä HP Jetdirect -tulostuspalvelimen sisäiseen Web-palvelimeen. [Luku 4](#page-89-2) sisältää lisätietoja.
- **Tulostimen ohjauspaneeli.** Voit antaa määritystiedot manuaalisesti tulostimen ohjauspaneelin näppäimillä. Ohjauspaneelilla voit määrittää vain rajoitetun määrän kokoonpanoparametreja. Tämän vuoksi menetelmää suositellaan käytettäväksi vain vianmäärityksen yhteydessä tai yksinkertaisessa asennuksessa. Ohjauspaneelimenetelmää käytettäessä tulostuspalvelin tallentaa asetukset uudelleenkäynnistyksen yhteydessä. [Tulostimen ohjauspaneelin käyttäminen](#page-87-0) sisältää lisätietoja.

# <span id="page-35-0"></span>**BOOTP/TFTP-protokollan käyttäminen**

HP Jetdirect -tulostuspalvelimen asetukset TCP/IP-verkkokäyttöä varten on helppo määrittää automaattisesti käyttämällä BOOTP (Bootstrap Protocol)- ja TFTP (Trivial File Transfer Protocol) -protokollia. Kun Jetdirect-tulostuspalvelin käynnistetään, se lähettää BOOTP-pyynnön verkkoon. Verkkoon oikein määritetty BOOTP-palvelin vastaa sanomalla, joka sisältää verkon perusmääritystiedot Jetdirect-tulostuspalvelinta varten. BOOTP-palvelimen vastaus voi myös tunnistaa tiedoston, joka sisältää tulostuspalvelimen laajennetut määritystiedot. Jetdirect-tulostuspalvelin lataa tämän tiedoston TFTP:n avulla. Tämä TFTP-määritystiedosto voi sijaita BOOT-palvelimessa tai erillisessä TFTP-palvelimessa.

BOOTP/TFTP-palvelimet ovat yleensä UNIX- tai Linux-järjestelmiä. Windows NT/2000/Server 2003- ja NetWare-palvelimet voivat vastata BOOTP-pyyntöihin. Windows NT/2000/Server 2003 -palvelimet määritetään Microsoft DHCP -palveluilla. (Katso [DHCP:n käyttäminen](#page-55-0).) Windows NT/2000/Server 2003 -järjestelmiä varten tarvitaan ehkä muun valmistajan ohjelmisto TFTP-tukea varten. Lisätietoja NetWare BOOTP -palvelinten asetuksista on NetWaren oppaissa.

**Huomaa** Jos Jetdirect-tulostuspalvelin ja BOOTP/DHCP-palvelin sijaitsevat eri aliverkoissa, IP-osoitteen määritys voi epäonnistua, ellei reitityslaite tue "BOOTP Relay" -ominaisuutta (sallii BOOTP-pyyntöjen siirron aliverkkojen välillä).
# **BOOTP/TFTP:n hyödyt**

Käytettäessä BOOTP/TFTP:tä määritystietojen lataamiseen saadaan seuraavat edut:

- Tehostettu HP Jetdirect -tulostuspalvelimen määrityksen hallinta. Muilla tavoin tehty määritys (esimerkiksi tulostimen ohjauspaneelin avulla) rajoittuu valittuihin parametreihin.
- Määrityksen hallinnan helppous. Koko verkon määritysparametrit voivat sijaita yhdessä paikassa.
- HP Jetdirect -tulostuspalvelimen määrityksen helppous. Verkon täydellinen määritys voidaan ladata automaattisesti joka kerta tulostuspalvelimen käynnistyksen yhteydessä.

## **Huomaa** BOOTP toimii kuten DHCP, mutta tuloksena olevat IP-parametrit säilyvät samoina käynnistysten jälkeen. DHCP:n IP-määritysparametrit eivät ole kiinteitä, vaan voivat muuttua aika ajoin.

Kun HP Jetdirect -tulostuspalvelimen tehtaalla asetettu oletustila on toiminnassa, laite yrittää määrittää itsensä jollakin monista dynaamisista tavoista, joista yksi on BOOTP.

# **BOOTP/TFTP:n käyttö UNIX-palvelimessa**

Tässä osassa kuvataan tulostuspalvelimen määrittämistä BOOTP:lla (Bootstrap Protocol) ja TFTP:llä (Trivial File Transfer Protocol) UNIX-palvelimiin. BOOTP ja TFTP ovat tarpeen verkkomääritystietojen lataamista varten palvelimesta HP Jetdirect -tulostuspalvelimeen verkon kautta.

# **Verkkotietopalvelua (NIS, Network Information Service) käyttävät järjestelmät**

Jos järjestelmäsi käyttää NIS-palvelua, NIS-kartta on ehkä rakennettava uudelleen BOOTP-palvelun avulla ennen BOOTP-määritysten tekoa. Katso ohjeita järjestelmäsi oppaista.

# **BOOTP-palvelimen määrittäminen**

Jotta HP Jetdirect -tulostuspalvelin saa määritystiedot verkon kautta, BOOTP/TFTP-palvelimien määritystietojen on oltava asennettuna oikein. Tulostuspalvelin käyttää BOOTP:tä hakeakseen tietoja BOOTP-palvelimen /etc/bootptab-tiedostosta ja vastaavasti TFTP:tä hakeakseen lisää määritystietoja TFTP-palvelimen määritystiedostosta.

Kun HP Jetdirect -tulostuspalvelin käynnistetään, se lähettää BOOTP-pyynnön, joka sisältää sen MAC-osoitteen (laitteisto). BOOTP-palvelimen daemon hakee /etc/bootptab-tiedostosta sopivan MAC-osoitteen, ja jos se löytyy, se lähettää vastaavat määritystiedot Jetdirect-tulostuspalvelimelle BOOTP-vastauksena. Määritystiedot on merkittävä asianmukaisesti /etc/bootptab-tiedostoon. Merkintöjen kuvaukset ovat kohdassa [Bootptab-tiedoston merkinnät.](#page-38-0)

BOOTP-vastaus voi sisältää määritystiedoston nimen, joka sisältää laajennetut määritysparametrit. Jos HP Jetdirect -tulostuspalvelin löytää tällaisen tiedoston, se lataa tiedoston TFTP:n avulla ja määrittää itsensä näiden parametrien mukaisesti. Merkintöjen kuvaukset ovat kohdassa [TFTP-määritystiedoston merkinnät.](#page-41-0) TFTP:n kautta haetut määritysparametrit ovat valinnaisia.

**Huomaa** HP suosittelee, että BOOTP-palvelin sijoitetaan samaan aliverkkoon kuin tulostimet, joita se palvelee. **Reitittimet eivät ehkä välitä BOOTP-yleislähetyspaketteja, ellei reitittimiä ole määritetty oikein.**

## <span id="page-38-0"></span>**Bootptab-tiedoston merkinnät**

Seuraavassa on esimerkki /etc/bootptab-tiedoston merkinnästä HP Jetdirect -tulostuspalvelimelle:

picasso:\ :hn:\ :ht=ether:\ :vm=rfc1048:\ :ha=0001E6123456:\ :ip=192.168.40.39:\ :sm=255.255.255.0:\ :gw=192.168.40.1:\ :lg=192.168.40.3:\ :T144="hpnp/picasso.cfg":

Huomaa, että määritystiedot sisältävät "tunnisteita", joilla tunnistetaan eri HP Jetdirect -parametrit ja niiden asetukset. [Taulukko 3.1](#page-38-1) sisältää HP Jetdirect -tulostuspalvelimen sisältämät syötteet ja tunnisteet.

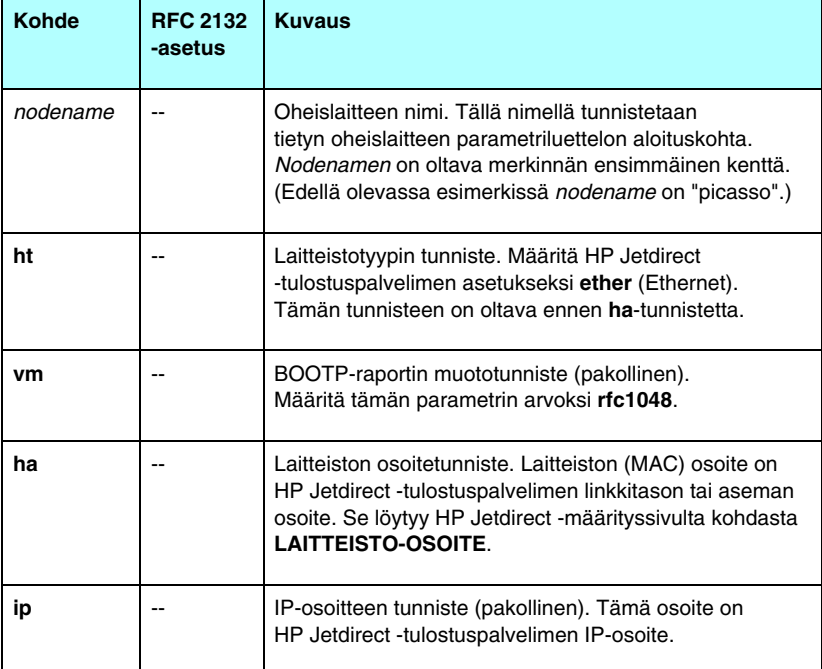

<span id="page-38-1"></span>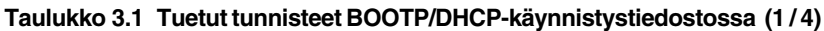

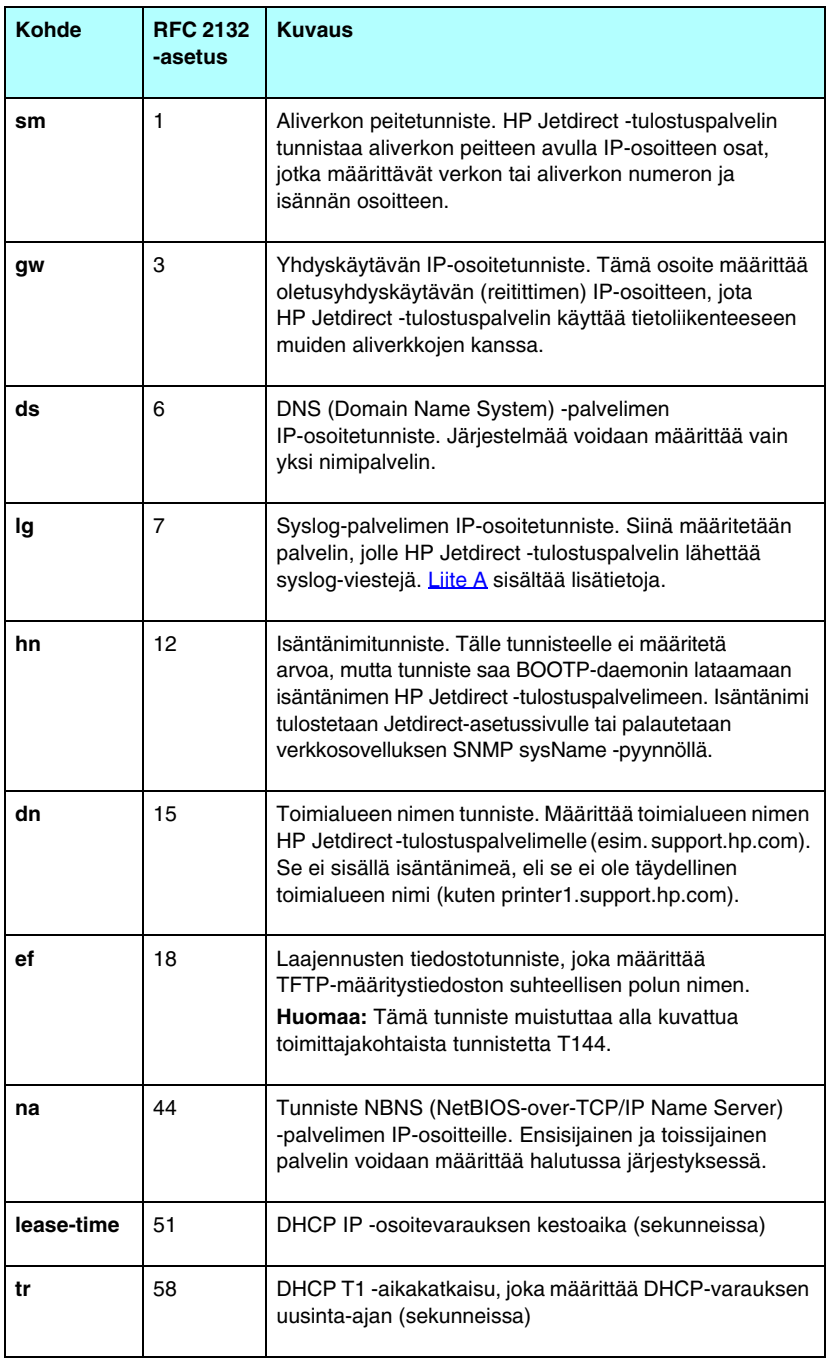

# **Taulukko 3.1 Tuetut tunnisteet BOOTP/DHCP-käynnistystiedostossa (2 / 4)**

**Taulukko 3.1 Tuetut tunnisteet BOOTP/DHCP-käynnistystiedostossa (3 / 4)**

| <b>Kohde</b> | <b>RFC 2132</b><br>-asetus | <b>Kuvaus</b>                                                                                                    |
|--------------|----------------------------|----------------------------------------------------------------------------------------------------|
| tv           | 59                         | DHCP T2 -aikakatkaisu, joka määrittää DHCP-varauksen<br>uudelleensidonta-ajan (sekunneissa)                                                                                                    |
| T69          | 69                         | IP-osoite (heksadesimaalimuodossa) valitulle lähtevän<br>sähköpostin SMTP (Simple Mail Transport Protocol)<br>-palvelimelle, jota käytetään tuettujen skannauslaitteiden<br>kanssa.                                                                                                    |
| T144         | --                         | HP:n oma tunniste, joka ilmaisee TFTP-määritystiedoston<br>suhteellisen polun nimen. Pitkät nimet voidaan katkaista.<br>Polun nimen on oltava lainausmerkkien sisällä (esimerkiksi<br>"polkunimi"). TFTP-määritystiedoston merkinnät sisältää<br>lisätietoja tiedostomuodoista.<br>Huomaa: Standardi BOOTP-valinta 18 (laajennusten<br>tiedostopolku) sallii myös vakiotunnisteen (ef) määrittää<br>suhteellisen polun nimen TFTP-määritystiedostolle. |
| T145         | ۵.                         | Odotuksen aikakatkaisu. HP:n oma tunniste odotuksen<br>aikakatkaisulle (sekunneissa). Tämä merkitsee aikaa,<br>jonka yhteys odottaa ennen sulkemista. Arvoalue on<br>1 - 3 600 sekuntia.                                                                                                    |
| T146         | --                         | Puskurinpakkaus. HP:n oma tunniste, joka asettaa<br>puskureiden pakkauksen TCP/IP-paketeille.<br>0 (oletus): Normaali, tietopuskurit pakataan ennen<br>tulostimeen lähettämistä.<br>1: Poista puskurinpakkaus käytöstä. Tiedot lähetetään<br>tulostimelle sitä mukaa, kun ne vastaanotetaan.                                                                                                    |
| T147         |                            | Kirjoitustilan valinta. HP:n oma tunniste, joka ohjaa TCP<br>PSH -tunnisteen asettamista tiedonsiirtoon laitteesta<br>asiakkaille.<br>0 (oletus): poistaa valinnan, lippua ei aseteta.<br>1: all-push-asetus. Työntöbitti asetetaan kaikille<br>tietopaketeille.<br>2: eoi-push-asetus. Työntöbitti asetetaan vain niille<br>tietopaketeille, joille on asetettu End-of-Information-lippu.                                                             |
| T148         | --                         | IP-yhdyskäytävän poistovalinta. HP:n oma tunniste,<br>joka estää yhdyskäytävän IP-osoitteen määrittämisen.<br>0 (oletus): sallii IP-osoitteen.<br>1: estää yhdyskäytävän IP-osoitteen määrittämisen.                                                                                                    |

| <b>Kohde</b>     | <b>RFC 2132</b><br>-asetus | <b>Kuvaus</b>                                                                                                    |
|------------------|----------------------------|----------------------------------------------------------------------------------------------------|
| T149             |                            | Keskinäislukitustila. HP:n oma tunniste, joka määrittää,<br>vaaditaanko kuittaus (ACK) kaikille TCP-paketeille, ennen<br>kuin tulostimen sallitaan sulkea Port 9100 -tulostinliitäntä.<br>Portin numero ja asetusarvo määritetään seuraavassa<br>muodossa:<br><portin numero=""> <asetus><br/><portin numero="">: Sisäisen HP Jetdirect<br/>-tulostuspalvelimen portin numero on 1.<br/><asetus>: Asetusarvo 0 (oletus) poistaa lukituksen<br/>käytöstä, ja 1 ottaa sen käyttöön.<br/>Esimerkki: 1 1 merkitsee portti 1, lukitus käytössä</asetus></portin></asetus></portin> |
| T150             |                            | TFTP-palvelimen IP-osoitevalinta. HP:n oma tunniste,<br>joka määrittää TFTP-palvelimen IP-osoitteen<br>TFTP-asetustiedostolle.                                                                                                    |
| T <sub>151</sub> |                            | Verkkoasetusvalinta. HP:n oma tunniste, joka määrittää,<br>että lähetetään joko "BOOTP-ONLY" tai "DHCP-ONLY"<br>-pyyntö.                                                                                                    |

**Taulukko 3.1 Tuetut tunnisteet BOOTP/DHCP-käynnistystiedostossa (4 / 4)**

Kaksoispiste (:) merkitsee kentän lopun ja kenoviiva (\) osoittaa, että merkintä jatkuu seuraavalla rivillä. Rivillä olevia merkkejä ei saa erottaa väleillä. Nimien, kuten isäntänimien, täytyy alkaa kirjaimella, ja ne voivat sisältää vain kirjaimia, numeroita, pisteitä (vain toimialueiden nimissä) tai yhdysmerkkejä. Alaviivaa (\_) ei sallita. Katso lisätietoja järjestelmäsi dokumentaatiosta tai käytönaikaisista ohjeista.

# <span id="page-41-0"></span>**TFTP-määritystiedoston merkinnät**

Jos haluat käyttää HP Jetdirect -tulostuspalvelimen määritykseen lisäparametreja, kuten SNMP:tä (Simple Network Management Protocol) tai muita kuin oletusasetuksia, voit ladata lisätiedoston käyttäen TFTP:tä. Tämän TFTP-määritystiedoston suhteellinen polku ilmaistaan BOOTP-vastauksessa käyttäen /etc/bootptab-tiedoston T144 toimittajakohtaista tunnistemerkintää (tai "ef" BOOTP -vakiomerkintää). Esimerkki TFTP-määritystiedostosta annetaan seuraavassa. (#-merkki tarkoittaa huomautusta eikä sisälly tiedostoon.)

```
# 
# Example of an HP Jetdirect TFTP Configuration File
# 
# Allow only Subnet 192.168.10 access to peripheral.
# Up to 10 'allow' entries can be written through TFTP.
# Up to 10 'allow' entries can be written through Telnet.
# or embedded Web server.
# 'allow' may include single IP addresses.
# 
allow: 192.168.10.0 255.255.255.0
#
#
# Disable Telnet
#
telnet-config: 0
# 
# Enable the embedded Web server
#
ews-config: 1
#
# Detect SNMP unauthorized usage
#
auth-trap: on
#
# Send Traps to 192.168.10.1
#
trap-dest: 192.168.10.1
#
# Specify the Set Community Name
#
set-cmnty-name: 1homer2
#
# End of file
```
[Taulukko 3.2](#page-43-0) sisältää luettelon tuetuista TFTP-komennoista (HP Jetdirectin kiinteän ohjelmiston versio V.28.xx tai uudempi).

[Taulukko 3.3](#page-45-7) sisältää kuvaukset TFTP-komentoparametreista.

| <b>Yleiset</b> |                                   |                           |
|----------------|-----------------------------------|---------------------------|
|                | passwd:                           | ssl-state:                |
|                | sys-location:                     | security-reset:           |
|                | sys-contact:                      | tftp-parameter-attribute: |
|                | TCP/IP - ensisijaiset             |                           |
|                | host-name:                        | pri-dns-svr:              |
|                | parm-file:                        | pri-wins-svr:             |
|                | domain-name:                      | sec-wins-svr:             |
|                | pri-dns-svr:                      |                           |
|                | <b>TCP/IP:n tulostusasetukset</b> |                           |
|                | 9100-printing.                    | interlock:                |
|                | ftp-printing:                     | buffer-packing:           |
|                | ipp-printing:                     | write-mode:               |
|                | lpd-printing:                     | mult-tcp-conn:            |
|                | banner:                           |                           |
|                | <b>TCP/IP Raw -tulostusportit</b> |                           |
| $\bullet$      | raw-port:                         |                           |
|                | TCP/IP-käyttöoikeudet             |                           |
| $\bullet$      | allow: netnum [mask]              |                           |
|                | <b>TCP/IP - muut asetukset</b>    |                           |
|                | syslog-config:                    | ipv4-monilähetys:         |
|                | syslog-svr:                       | idle-timeout:             |
|                | syslog-max:                       | user-timeout:             |
|                | syslog-priority:                  | ews-config:               |
|                | syslog-facility:                  | tcp-mss:                  |
|                | slp-config:                       | tcp-msl:                  |
|                | slp-keep-alive:                   | telnet-config:            |
|                | ttl-slp:                          | default-ip:               |
|                | mdns-config:                      | default-ip-dhcp:          |
|                | mdns-service-name:                | web-refresh:              |
|                | mdns-pri-svc:                     |                           |

<span id="page-43-0"></span>**Taulukko 3.2 Tuetut TFTP-komennot (1 / 2)**

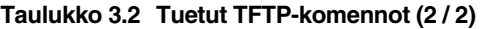

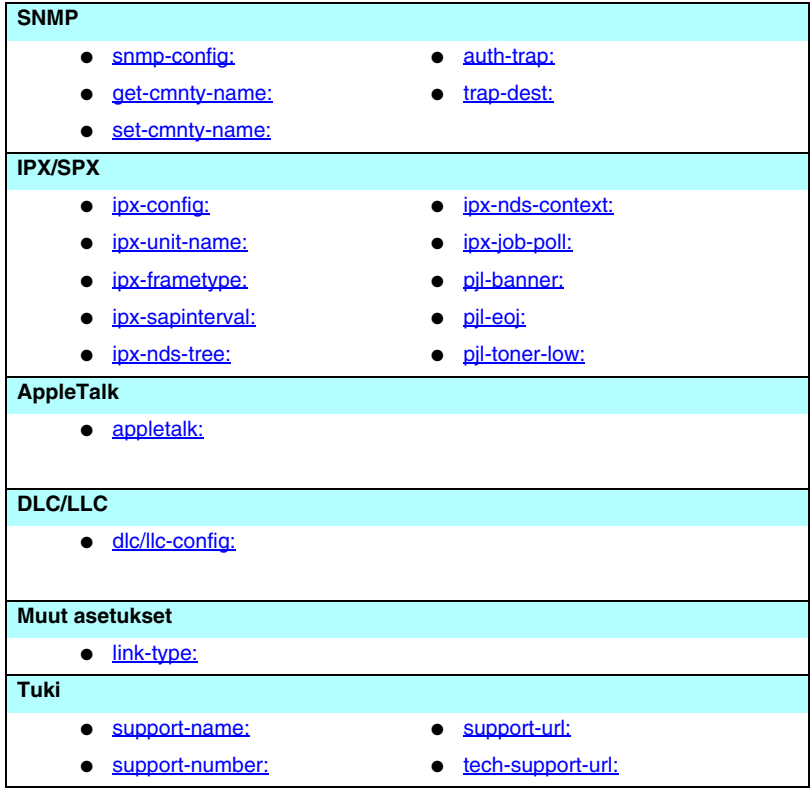

#### <span id="page-45-7"></span>**Taulukko 3.3 TFTP-asetustiedoston parametrit (1 / 10)**

<span id="page-45-6"></span><span id="page-45-5"></span><span id="page-45-4"></span><span id="page-45-3"></span><span id="page-45-2"></span><span id="page-45-1"></span><span id="page-45-0"></span>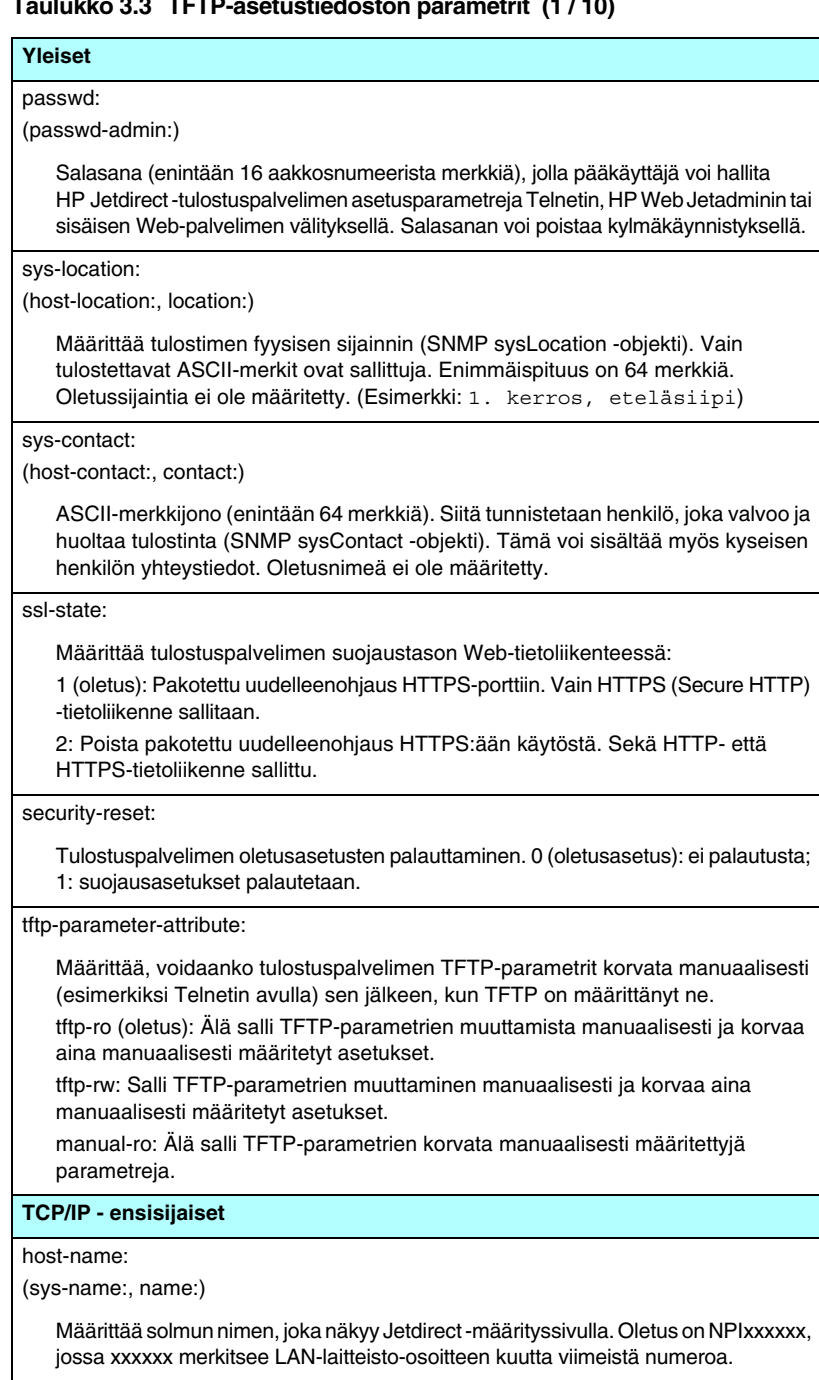

#### **Taulukko 3.3 TFTP-asetustiedoston parametrit (2 / 10)**

#### <span id="page-46-0"></span>parm-file:

Määrittää sen polun ja tiedoston nimen, jonka sisältö lähetetään tulostimelle tulostettavaksi joka kerta, kun tulostuspalvelimeen kytketään virta. Polun ja tiedoston nimen pituus voi olla enintään 64 aakkosnumeerista merkkiä.

#### <span id="page-46-1"></span>domain-name:

Laitteen toimialueen nimi (esimerkiksi support.hp.com). Se ei sisällä isäntänimeä, eli se ei ole täydellinen toimialueen nimi (kuten printer1.support.hp.com).

<span id="page-46-2"></span>pri-dns-svr:

(dns-srv)

Ensisijaisen DNS (Domain Name System) -palvelimen IP-osoite.

<span id="page-46-3"></span>pri-dns-svr:

Toissijaisen DNS-palvelimen IP-osoite. Tätä palvelinta käytetään, jos ensisijainen DNS-palvelin ei ole käytettävissä.

<span id="page-46-4"></span>pri-wins-svr:

(pri-wins-srv:)

Ensisijaisen WINS (Windows Internet Name Service) -palvelimen IP-osoite

<span id="page-46-5"></span>sec-wins-svr:

(pri-wins-srv:)

Toissijaisen WINS-palvelimen IP-osoite.

#### **TCP/IP:n tulostusasetukset**

<span id="page-46-6"></span>9100-printing.

(9100-config:)

Ottaa käyttöön tai estää tulostuksen TCP-porttiin 9100 tulostuspalvelimessa. Arvo 0 poistaa käytöstä, arvo 1 (oletus) ottaa käyttöön.

#### <span id="page-46-7"></span>ftp-printing:

(ftp-config:, ftp:)

Ottaa käyttöön tai poistaa FTP-tulostuksen: Arvo 0 poistaa käytöstä, arvo 1 (oletus) ottaa käyttöön.

<span id="page-46-8"></span>ipp-printing:

(ipp-config:, ipp:)

Ottaa käyttöön tai poistaa IPP-tulostuksen: Arvo 0 poistaa käytöstä, arvo 1 (oletus) ottaa käyttöön.

<span id="page-46-9"></span>lpd-printing:

(lpd-config:, lpd:)

Ottaa käyttöön tai poistaa LPD (Line Printer Daemon) -tulostuspalvelut Jetdirect-tulostuspalvelimessa. Arvo 0 poistaa käytöstä, arvo 1 (oletus) ottaa käyttöön.

#### **Taulukko 3.3 TFTP-asetustiedoston parametrit (3 / 10)**

<span id="page-47-0"></span>banner:

Porttikohtainen parametri, joka määrää, tulostetaanko LPD-erotinsivu. Arvo 0 poistaa erotinsivut käytöstä. Arvo 1 (oletus) ottaa erotinsivut käyttöön.

<span id="page-47-1"></span>interlock:

(interlock-mode:)

Määrittää, vaaditaanko kuittaus (ACK) kaikille TCP-paketeille, ennen kuin tulostimen sallitaan sulkea portin 9100 tulostusyhteys. Portin numero ja asetusarvo määritetään. Sisäisten HP Jetdirect -tulostuspalvelimien portin numero on 1. Asetusarvo 0 (oletus) poistaa lukituksen käytöstä ja 1 ottaa sen käyttöön. Esimerkki:

"interlock 1 1" määrittää portin 1, lukitus käytössä.

<span id="page-47-2"></span>buffer-packing:

(packing:)

Ottaa käyttöön tai estää puskurien pakkauksen TCP/IP-paketeille.

0 (oletus): on normaali, datapuskuri pakataan ennen sen lähettämistä tulostimelle.

1: poistaa puskurien pakkauksen käytöstä, tiedot lähetetään tulostimelle sitä mukaa, kun ne vastaanotetaan.

<span id="page-47-3"></span>write-mode:

Ohjaa TCP PSH -lipun asettamista tiedonsiirrolle laitteesta asiakkaalle.

0 (oletus): poistaa asetuksen, ei lippua.

1: all-push-asetus. Työntöbitti asetetaan kaikille tietopaketeille.

2: eoi-push-asetus. Työntöbitti asetetaan vain niille tietopaketeille, joille on asetettu End-of-Information-lippu.

<span id="page-47-4"></span>mult-tcp-conn:

Ottaa käyttöön tai poistaa moniporttiset TCP-yhteydet.

0 (oletus): sallii usean liitännän.

1: ei salli useaa liitäntää.

#### **TCP/IP Raw -tulostusportit**

<span id="page-47-5"></span>raw-port:

(addrawport:)

Määrittää lisäportteja tulostukselle TCP-porttiin 9100. Kelvolliset portit ovat 3000 - 9000, jotka ovat sovelluskohtaisia.

### **TCP/IP-käyttöoikeudet**

<span id="page-48-0"></span>allow: netnum [mask]

Lisää syötteen HP Jetdirect -tulostuspalvelimeen tallennettuun isännän pääsyluetteloon. Jokaisessa syötteessä määritetään isäntä tai isäntäverkko, jonka sallitaan käyttää tulostinliitäntää. Muoto on "allow: vernum [peite]", jossa vernum on verkon numero tai isännän IP-osoite ja peite on verkon numeroon ja isännän osoitteeseen käytettyjen bittien osoitepeite, jolla tarkistetaan käyttöoikeus. Enintään 10 pääsyluettelon syötettä sallitaan. Jos syötteitä ei ole, käyttö sallitaan kaikille isännille. Esimerkki:

allow: 192.0.0.0 255.0.0.0 sallii isännät verkossa 192.

allow: 192.168.1.2 sallii yhden isännän. Tässä tapauksessa oletuspeite on 255.255.255.255 eikä sitä vaadita.

allow: 0 Tämä merkintä tyhjentää isännän pääsyluettelon.

[Luku 1](#page-5-0) sisältää lisätietoja.

#### **TCP/IP - muut asetukset**

<span id="page-48-1"></span>syslog-config:

Ottaa käyttöön tai poistaa syslog-palvelimen toiminnan tulostuspalvelimessa. Arvo 0 poistaa käytöstä, arvo 1 (oletus) ottaa käyttöön.

#### <span id="page-48-2"></span>syslog-svr:

(syslog-srv:)

Syslog-palvelimen IP-osoite. Siinä määritetään palvelin, jolle HP Jetdirect -tulostuspalvelin lähettää syslog-viestejä. [Liite A](#page-199-0) sisältää lisätietoja.

#### <span id="page-48-3"></span>syslog-max:

Määrittää syslog-sanomien enimmäismäärän, jonka HP Jetdirect -tulostuspalvelin saa lähettää minuutissa. Tämän asetuksen avulla pääkäyttäjät voivat hallita lokitiedoston kokoa. Oletusasetus on 10 minuutissa. Jos asetus on nolla, syslog-sanomien määrää ei rajoiteta.

<span id="page-48-4"></span>syslog-priority:

Ohjaa syslog-palvelimeen lähetettyjen syslog-sanomien suodatusta. Suodatusalue on 0–8, jossa 0 on tarkin ja 8 on laajin. Vain määritettyä suodatustasoa alemmat viestit (tai viestit, joiden prioriteetti on suurempi) raportoidaan. Oletusasetus on 8, jota käytettäessä sallitaan kaikki prioriteetit. Asetus 0 poistaa kaikki syslog-sanomat käytöstä.

#### <span id="page-48-5"></span>syslog-facility:

Koodi, josta tunnistetaan sanoman lähtöpaikka (esimerkiksi haluttaessa tunnistaa tiettyjen sanomien lähde vianmäärityksessä). HP Jetdirect -tulostuspalvelimen lähdesijainnin koodioletus on LPR, mutta paikallisia käyttäjäarvoja local0 - local7 voidaan käyttää eristämään yksittäisiä tulostuspalvelimia tai niiden ryhmiä.

<span id="page-48-6"></span>slp-config:

Ottaa käyttöön tai estää SLP:n (Service Location Protocol) käytön tulostuspalvelimessa: Arvo 0 poistaa käytöstä, arvo 1 (oletus) ottaa käyttöön.

### **Taulukko 3.3 TFTP-asetustiedoston parametrit (5 / 10)**

#### <span id="page-49-0"></span>slp-keep-alive:

Määrittää ajanjakson, jonka kuluessa tulostuspalvelimen on lähetettävä monilähetyspaketteja verkossa, jotta palvelinta ei poisteta verkon laitetaulukoista. Jotkin perusrakenteen laitteet, kuten kytkimet, voivat poistaa aktiivisia laitteita laitetaulukoista verkon käyttämättömyyden vuoksi. Voit ottaa tämän toiminnon käyttöön asettamalla arvoksi 1 - 1 440 minuuttia. Voit ottaa toiminnon pois käytöstä asettamalla arvoksi 0.

#### <span id="page-49-1"></span>ttl-slp:

Määrittää IP-monilähetysosoitteen TTL ("Time To Live") asetuksen SLP (Service Location Protocol ) paketeille. Oletusarvo on 4 hyppyä (reitittimien määrä paikallisverkosta alkaen). Arvoalue on 1–15. Asetus -1 poistaa monilähetystoiminnon käytöstä.

#### <span id="page-49-2"></span>mdns-config:

MDNS-palvelujen ottaminen käyttöön tai poistaminen käytöstä. 0 ottaa palvelut käyttöön ja 1 (oletusarvo) poistaa ne käytöstä. MDNS-palveluja käytetään tavallisesti pienissä verkoissa IP-osoitteiden ja nimien selvittämiseen (UDP-portin 5353 kautta), kun perinteistä DNS-palvelinta ei ole käytössä tai se ei ole käytettävissä.

<span id="page-49-3"></span>mdns-service-name:

Laitetta tai palvelua varten määritetty enintään 64 ASCII-merkin pituinen aakkosnumeerinen nimi. Tämä nimi on pysyvät ja sen avulla tunnistetaan laite tai palvelu, jos liitäntätiedot (kuten IP-osoite) muuttuvat istuntokohtaisesti. Apple Rendezvous tuo tämän palvelun näyttöön. Palvelun oletusnimi muodostuu tulostimen mallista ja LAN-laitteisto-osoitteesta (MAC).

<span id="page-49-4"></span>mdns-pri-svc:

Suurin tulostuksessa käytettävä mDNS-prioriteetti. Valitse jokin seuraavista tulostusvaihtoehdoista:

**1**: Portin 9100 tulostus

- **2**: IPP-portin tulostus
- **3**: LPD-perusjonotulostus
- **4**: LPD-tekstijonotulostus
- **5**: Automaattinen LPD-jonotulostus
- **6**: LPD-binps-jono (binaarinen postscript)

**7** - **12**: Jos käyttäjän määrittämät LPD-jonot on määritetty, nämä arvot vastaavat LPD-jonoja 5 - 10.

Oletusvalinta vaihtelee tulostimen mukaan. Tavallisesti oletusvalinta on 9100-tulostus tai LPP binps.

<span id="page-49-5"></span>ipv4-monilähetys:

Ottaa käyttöön tai poistaa käytöstä tulostuspalvelimen IP-version 4 monilähetyspakettien lähettämisen ja vastaanottamisen. Arvo 0 poistaa käytöstä, arvo 1 (oletus) ottaa käyttöön.

#### **Taulukko 3.3 TFTP-asetustiedoston parametrit (6 / 10)**

#### <span id="page-50-0"></span>idle-timeout:

Ilmoittaa sen sekuntimäärän, jonka odottava tulostustietoyhteys saa olla auki. Koska kortti tukee vain yhtä TCP-yhteyttä, odotuksen aikakatkaisu tasapainottaa isännän mahdollisuuden palautua tai saattaa tulostustyö loppuun suhteessa muiden isäntien kykyyn käyttää tulostinta. Sallitut arvot ovat 0–3600 (1 tunti). Jos arvona on 0, aikakatkaisumekanismi ei toimi. Oletus on 270 sekuntia.

#### <span id="page-50-1"></span>user-timeout:

(telnet-timeout:)

Kokonaisluku (1–3600), joka asettaa aikavälin sekunneissa Telnet- tai FTP-istunnoille, jonka ne saavat olla jouten ennen katkaisua. Oletus on 900 sekuntia. Arvo 0 poistaa aikakatkaisun käytöstä.

**VAROITUS:** Pienet arvot, kuten 1 - 5, voivat estää Telnetin käytön kokonaan. Telnet-istunto voi päättyä, ennen kuin mitään muutoksia ehditään tehdä.

<span id="page-50-2"></span>ews-config:

(web:)

Ottaa käyttöön tai poistaa käytöstä tulostuspalvelimen sisäisen Web-palvelimen: Arvo 0 poistaa käytöstä, arvo 1 (oletus) ottaa käyttöön.

<span id="page-50-3"></span>tcp-mss:

(subnets-local:)

Määrittää segmentin maksimikoon (MSS), jonka HP Jetdirect -tulostuspalvelin ilmoittaa käyttöön ollessaan yhteydessä paikallisiin aliverkkoihin

(Ethernet MSS = 1 460 tavua tai enemmän) tai etäaliverkkoihin (MSS = 536 tavua):

0 (oletus): Kaikkien verkkojen oletetaan olevan paikallisia (Ethernet MSS = 1 460 tavua tai enemmän).

1: Käytetään arvoa MSS = 1 460 tavua (tai enemmän) aliverkoille ja MSS = 536 tavua etäaliverkoille.

2: Kaikkien verkkojen oletetaan olevan etäaliverkkoja (MSS = 536 tavua), lukuun ottamatta paikallista aliverkkoa.

MSS parantaa suorituskykyä ja estää IP:n pirstoutumista, joka voisi aiheuttaa tietojen lähettämisen uudelleen.

#### <span id="page-50-4"></span>tcp-msl:

Määrittää segmentin enimmäisiän sekunneissa. Arvoalue on 5 -120 sekuntia. Oletus on 15 sekuntia.

#### <span id="page-50-5"></span>telnet-config:

(telnet:)

Jos tämän parametrin arvoksi määritetään 0, tulostuspalvelin ei salli tulevia Telnet-yhteyksiä. Yhteyden saamiseksi muuta asetusta TFTP-määritystiedostossa ja käynnistä tulostuspalvelin uudelleen tai palauta tulostuspalvelin tehtaan oletusasetuksiin katkaisemalla tulostuspalvelimesta virta ja käynnistämällä se sitten uudelleen. Jos parametri on 1, saapuvat Telnet-yhteydet sallitaan.

### **Taulukko 3.3 TFTP-asetustiedoston parametrit (7 / 10)**

#### <span id="page-51-0"></span>default-ip:

Tämä asetus määrittää IP-osoitteen, jota käytetään, kun tulostuspalvelin ei pysty selvittämään IP-osoitetta verkosta pakotetun TCP/IP-uudelleenmäärityksen yhteydessä (kun tulostuspalvelin esimerkiksi käynnistetään uudelleen tai määritetään manuaalisesti käyttämään BOOTP/DHCP-protokollia).

DEFAULT\_IP: vanhan standardin mukaisen IP-osoitteen 192.0.0.192 määrittäminen.

AUTO\_IP: paikallisen linkitetyn IP-osoitteen (169.254.x.x) määrittäminen.

Perusasetus määräytyy käynnistyksen aikana määritetyn IP-osoitteen mukaan.

#### <span id="page-51-1"></span>default-ip-dhcp:

Määrittää, lähetetäänkö DHCP-pyyntö säännöllisesti, kun vanhan standardin mukainen IP-oletusosoite 192.0.0.192 tai paikallisesti linkitetty IP-osoite 169.254.x.x on määritetty automaattisesti.

0: poistaa DHCP-pyynnöt käytöstä.

1 (oletus): ottaa DHCP-pyynnöt käyttöön.

#### <span id="page-51-2"></span>web-refresh:

Määrittää sisäisen Web-palvelimen diagnostiikkasivun päivitysvälin (1 - 99 999 sekuntia). Kun arvoksi määritetään 0, päivitystaajuus poistetaan käytöstä.

#### **SNMP**

<span id="page-51-3"></span>snmp-config:

Ottaa käyttöön tai poistaa SNMP:n käytön tulostuspalvelimessa. Arvo 0 poistaa SNMP:n käytöstä, 1 (oletus) ottaa käyttöön.

**VAROITUS:** Jos SNMP poistetaan käytöstä, käytöstä poistuvat kaikki SNMP-agentit (SNMP v1, v2, v3) sekä tiedonvälitys HP Web Jetadminin kanssa. Lisäksi kiinteän ohjelmiston päivitykset nykyisten HP-latausapuohjelmien kautta poistuvat käytöstä.

<span id="page-51-4"></span>get-cmnty-name:

(get-community-name:)

Ilmaisee salasanan, joka määrittää, mihin SNMP GetRequests -pyyntöön HP Jetdirect -tulostuspalvelin vastaa. Tämä on valinnainen. Jos käyttäjän määrittämä yhteisönimi on asetettu, tulostuspalvelin vastaa joko siihen tai tehtaan oletusasetukseen. Yhteisönimen on koostuttava ASCII-merkeistä. Nimen enimmäispituus on 255 merkkiä.

#### <span id="page-51-5"></span>set-cmnty-name:

(set-community-name:)

Määrittää salasanan, joka määrää, mihin SNMP:n SetRequests-pyyntöön (kontrollitoiminnot) HP Jetdirect -tulostuspalvelin vastaa. Vastaanotetun SNMP:n SetRequest-pyynnön yhteisönimen täytyy vastata tulostuspalvelimeen asetettua yhteisönimeä, ennen kuin tulostuspalvelin vastaa. (Voit tehostaa suojausta rajoittamalla määritysten käyttöä tulostuspalvelimen isännän pääsyluettelon kautta). Yhteisönimien on koostuttava ASCII-merkeistä. Enimmäispituus on 255 merkkiä.

#### <span id="page-52-0"></span>auth-trap:

(authentication-trap:)

Määrittää tulostuspalvelimen lähettämään (käytössä) tai olemaan lähettämättä (ei käytössä) SNMP-laillisuustarkastusten Trap-sanomia. Laillisuustarkastusten Trap-sanomat ilmaisevat, että SNMP-pyyntö on vastaanotettu, mutta yhteisönimen tarkistus epäonnistui. Oletusasetus on "käytössä".

#### <span id="page-52-1"></span>trap-dest:

(trap-destination:)

Kirjoittaa isännän IP-osoitteen HP Jetdirect -tulostuspalvelimen SNMP-keskeytysten kohdeluetteloon. Komennon muoto on:

trap-dest: *ip-osoite* [yhteisönimi] [porttinumero]

Oletusyhteisönimi on "public"; SNMP:n oletusporttinumero on "162". Porttinumeroa ei voi määrittää ilman yhteisönimeä.

Jos trap-community-name-komentoa seuraa trap-dest-komentoja, keskeytyksen yhteisönimi annetaan kyseisille syötteille, ellei kussakin trap-dest-komennossa määritetä eri yhteisönimeä.

Taulukko poistetaan asetuksella "trap-dest: 0".

Jos luettelo on tyhjä, tulostuspalvelin ei lähetä SNMP Trap -sanomia. Luettelo saa sisältää enintään kolme syötettä. SNMP Trap -sanomien oletuskohdeluettelo on tyhjä. SNMP Trap -sanomien lähettäminen edellyttää, että SNMP Trap -sanomien oletuskohdeluettelossa on keskeytysdaemon, joka kuuntelee näitä sanomia.

#### **IPX/SPX**

<span id="page-52-2"></span>ipx-config:

(ipx/spx:)

Ottaa käyttöön tai estää IPX/SPX-protokollan käytön tulostuspalvelimessa: Arvo 0 poistaa käytöstä, arvo 1 (oletus) ottaa käyttöön.

<span id="page-52-3"></span>ipx-unit-name:

Käyttäjän antama aakkosnumeerinen nimi tulostuspalvelimelle (enintään 31 merkkiä). Oletusnimi on NPIxxxxxx, jossa xxxxxx esittää LAN-laitteisto-osoitteen kuutta viimeistä numeroa.

#### <span id="page-52-4"></span>ipx-frametype:

Määritä tulostuspalvelinmallia varten käytettävissä oleva IPX-kehystyyppiasetus: AUTO (oletus), EN\_SNAP, EN\_8022, EN\_8023, EN\_II, TR\_8022 tai TR\_SNAP.

<span id="page-52-5"></span>ipx-sapinterval:

Määrittää aikavälin (1–3 600 sekuntia), jonka HP Jetdirect -tulostuspalvelin odottaa SAP (Service Advertising Protocol) -lähetysten välillä verkossa. Oletus on 60 sekuntia. 0 poistaa SAP-lähetykset käytöstä.

<span id="page-52-6"></span>ipx-nds-tree:

Tunnistaa tämän tulostimen nimen NDS (Novell Directory Services) -puusta.

#### <span id="page-53-0"></span>ipx-nds-context:

Aakkosnumeerinen, enintään 256 merkin pituinen merkkijono, joka määrittää NDS-kontekstin HP Jetdirect -tulostuspalvelimelle.

#### <span id="page-53-1"></span>ipx-job-poll:

Määrittää aikavälin (sekunneissa), jonka HP Jetdirect -tulostuspalvelin odottaa nähdäkseen, onko tulostusjonossa töitä.

#### <span id="page-53-2"></span>pjl-banner:

(ipx-banner:)

Ottaa käyttöön tai poistaa IPX-erotinsivun tulostuksen. Arvo 0 poistaa erotinsivut käytöstä. 1 (oletus) käyttää erotinsivuja.

<span id="page-53-3"></span>pjl-eoj:

(ipx-eoj:)

Ottaa käyttöön tai poistaa IPX:n työnloppuilmoituksen. Arvo 0 poistaa käytöstä, arvo 1 (oletus) ottaa käyttöön.

#### <span id="page-53-4"></span>pjl-toner-low:

(ipx-toner-low:)

Ottaa käyttöön tai poistaa IPX:n ilmoituksen väriaineen vähyydestä. 0 poistaa käytöstä, arvo 1 (oletus) ottaa käyttöön.

#### **AppleTalk**

<span id="page-53-5"></span>appletalk:

(at-config:, ethertalk:)

Ottaa käyttöön tai estää AppleTalk (EtherTalk) -protokollan käytön tulostuspalvelimessa: Arvo 0 poistaa käytöstä, arvo 1 (oletus) ottaa käyttöön.

#### **DLC/LLC**

<span id="page-53-6"></span>dlc/llc-config:

(dlc/llc:)

Ottaa käyttöön tai estää DLC/LLC-protokollan käytön tulostuspalvelimessa: Arvo 0 poistaa käytöstä, arvo 1 (oletus) ottaa käyttöön.

#### **Muut asetukset**

<span id="page-53-7"></span>link-type:

(10/100 Fast Ethernet) Määrittää tulostuspalvelimen yhteysnopeuden (10 tai 100 Mbps) ja tiedonsiirtotilan (kaksi- tai yksisuuntainen). Vaihtoehdot ovat AUTO, 100FULL, 100HALF, 10FULL, 10HALF.

Jos asetukseksi valitaan AUTO (oletusarvo), tulostuspalvelin määrittää yhteysnopeuden ja tiedonsiirtotilan käyttämällä automaattista neuvottelua. Jos automaattinen neuvottelu epäonnistuu, asetukseksi määritetään 100HALF.

### **Taulukko 3.3 TFTP-asetustiedoston parametrit (10 / 10)**

#### upgrade:

Ainakin yhden Jetdirect-tulostuspalvelimen määritys kiinteän ohjelmiston päivitystiedoston nimellä ja sijainnilla.

**VAROITUS:** Varmista, että komentoparametrit ovat oikein ja että päivitystiedosto on uudempi versio kuin nykyinen asennettu versio. Tulostuspalvelin yrittää päivitystä, jos päivitystiedoston versio on uudempi kuin asennettu versio. Komennon muoto on:

upgrade: <TFTP-palvelimen IP> <versio> <tuotenumero> <tiedoston nimi> jossa

TFTP-palvelimen IP on TFTP-palvelimen IP-osoite,

versio on päivitystiedoston kiinteän ohjelmiston versio,

tuotenumeron on oltava tulostuspalvelimen tuotenumero,

tiedoston nimi on kiinteän ohjelmiston päivitystiedoston polku ja tiedoston nimi.

#### **Tuki**

<span id="page-54-0"></span>support-name:

(support-contact:)

Käytetään yleensä ilmoittamaan sen henkilön nimi, jolta saa tukea tälle laitteelle.

<span id="page-54-1"></span>support-number:

Käytetään yleensä määrittämään puhelinnumero tai vaihde, josta voi soittaa tukea tälle laitteelle.

<span id="page-54-2"></span>support-url:

Webin URL-osoite, josta löytyy tämän laitteen tuotetietoja Internetin tai intranetin kautta.

<span id="page-54-3"></span>tech-support-url:

Webin URL-osoite, josta löytyy teknistä tukea Internetin tai intranetin kautta.

# **DHCP:n käyttäminen**

DHCP (Dynamic Host Configuration Protocol, RFC 2131/2132) on yksi useista automaattisen määrityksen mekanismeista, joita HP Jetdirect -tulostuspalvelin käyttää. Jos verkossasi on DHCP-palvelin, HP Jetdirect -tulostuspalvelin hakee automaattisesti IP-osoitteensa tästä palvelimesta ja rekisteröi nimensä mihin tahansa RFC 1001- ja RFC 1002 -yhteensopivaan dynaamiseen nimipalvelimeen, jos WINS (Windows Internet Naming Service) -palvelimen IP-osoite on määritetty.

TFTP (Trivial File Transfer Protocol) -määritystiedostoa voidaan myös käyttää yhdessä DHCP:n kanssa laajennettujen parametrien määrittämiseen. Lisätietoja TFTP-parametreista on kohdassa [BOOTP/TFTP-protokollan käyttäminen](#page-35-0).

# **Huomaa** DHCP-palveluiden on oltava käytettävissä palvelimessa. Katso DHCP-palveluiden asennus- ja käyttöönotto-ohjeita järjestelmän dokumentaatiosta tai online-ohjeista.

**Huomaa** Jos Jetdirect-tulostuspalvelin ja BOOTP/DHCP-palvelin sijaitsevat eri aliverkoissa, IP:n määritys voi epäonnistua, ellei reitityslaite salli DHCP-pyyntöjen siirtoa aliverkkojen välillä.

# **UNIX-järjestelmät**

Katso lisätietoja DHCP:n määrittämisestä UNIX-järjestelmiin bootpd man -sivulta.

HP-UX-järjestelmissä DHCP:n määrityksen näytetiedosto (dhcptab) voi olla /etc-hakemistossa.

Koska HP-UX:ssä ei tällä hetkellä ole DDNS (Dynamic Domain Name Services) -palveluja DHCP:n käyttämistä varten, HP suosittelee kaikkien tulostuspalvelimien käyttölupien keston määrittämistä jatkuvalla arvolla. Tällä varmistetaan, että tulostuspalvelimen IP-osoitteet pysyvät muuttumattomina, kunnes dynaamiset toimialueen nimipalvelut ovat saatavilla.

# **Windows-järjestelmät**

HP Jetdirect -tulostuspalvelimet tukevat IP-määritystä tuetulta Windows DHCP -palvelimelta. Tässä luvussa neuvotaan, kuinka voit määrittää joukon tai "alueen" IP-osoitteita, joita Windows-palvelin voi jakaa tai joiden varauksen se voi antaa niitä pyytäville. Kun HP Jetdirect -tulostuspalvelin on määritetty BOOTP- tai DHCP-toiminnalle ja käynnistetty, se lähettää automaattisesti BOOTP- tai DHCP-pyynnön IP-määritykselleen. Jos Windowsin DHCP-palvelin on asetettu oikein, se vastaa lähettämällä tulostuspalvelimen IP-asetustiedot.

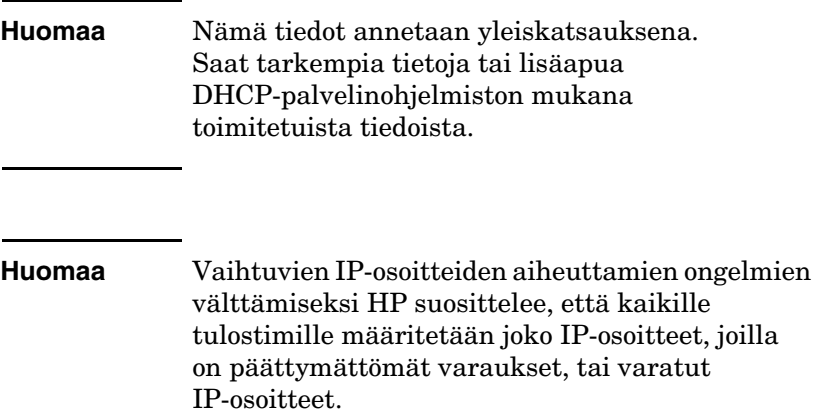

# **Windows NT 4.0 -palvelin**

Määritä DHCP-alue Windows NT 4.0 -palvelimeen suorittamalla seuraavat toimet:

- 1. Avaa Windows NT -palvelimessa *Järjestelmänhallinta*-ikkuna ja kaksoisnapsauta *Verkonvalvoja*-kuvaketta.
- 2. Kaksoisnapsauta **DHCP:n hallinta** -kuvaketta, jolloin kyseinen ikkuna avautuu.
- 3. Valitse **Palvelin** ja **Lisää palvelin**.
- 4. Anna palvelimen IP-osoite ja palaa sitten *DHCP:n hallinta* -ikkunaan valitsemalla **OK**.
- 5. Valitse DHCP-palvelimien luettelosta juuri lisäämäsi palvelin, valitse **Alue** ja valitse sitten **Luo**.

6. Valitse **Aseta IP-osoitteen varanto**. *IP-osoitteen varanto*  -kohdassa määritä IP-osoitealue kirjoittamalla ensimmäinen IP-osoite *Aloitusosoite*-ruutuun ja viimeinen IP-osoite *Lopetusosoite*-ruutuun. Anna myös aliverkon peite sille aliverkolle, johon IP-osoitejoukko liittyy.

Ensimmäinen ja viimeinen IP-osoite määrittävät tälle alueelle liitetyn osoitejoukon päätepisteet.

### **Huomaa** Halutessasi voit poistaa IP-osoiteryhmiä alueen sisältä.

# 7. Valitse *Sopimusaika*-kohdasta **Päättymätön** ja sitten **OK**.

IP-osoitteiden muuttumisesta aiheutuvien ongelmien välttämiseksi HP suosittelee, että kaikille tulostimille määritetään IP-osoitteet, joilla on päättymättömät varaukset. Huomaa kuitenkin, että valittaessa päättymättömän sopimusajan tietylle alueelle kaikki ko. alueeseen kuuluvat asiakkaat saavat päättymättömän sopimuksen.

Jos haluat verkkosi asiakkaille päättyvän sopimuksen, voit asettaa kestoksi tietyn ajan, mutta sinun tulee määrittää kaikki tulostimet tämän alueen varatuiksi asiakkaiksi.

- 8. Ohita tämä vaihe, jos olet määrännyt päättymättömät sopimukset edellisessä vaiheessa. Muussa tapauksessa voit asettaa tulostimet varatuiksi asiakkaiksi valitsemalla **Alue** ja sitten **Lisää varauksia**. Voit asettaa varauksen tälle tulostimelle suorittamalla kullekin tulostimelle seuraavat *Lisää varattuja asiakkaita* -ikkunassa olevat vaiheet.
	- a. Kirjoita valittu IP-osoite.
	- b. Katso MAC- tai laitteisto-osoite asetussivulta ja kirjoita tämä osoite *Yksilöllinen tunnistin* -ruutuun.
	- c. Kirjoita asiakkaan nimi (mikä tahansa nimi kelpaa).
	- d. Lisää varattu asiakas valitsemalla **Lisää**. Poista varaus *DHCP:n hallinta* -ikkunasta valitsemalla **Alue** ja sitten **Aktiiviset varaukset (Active Leases)**. Napsauta poistettavaa varausta *Aktiiviset varaukset (Active Leases)* -ikkunasta ja valitse **Poista**.
- 9. Valitse **Sulje** palataksesi *DHCP:n hallinta* -ikkunaan.
- 10. Ohita tämä vaihe, jos et aio käyttää WINS (Windows Internet Naming Service) -palvelua. Muussa tapauksessa suorita seuraavat vaiheet määrittäessäsi DHCP-palvelinta:
	- a. Valitse *DHCP:n hallinta* -ikkunasta **DHCP:n asetukset** ja valitse jokin seuraavista:

**Alue** – jos haluat nimipalvelut vain valitulle alueelle.

**Yleiset** – jos haluat nimipalvelut kaikille alueille.

b. Lisää palvelin *Aktiiviset asetukset* -luetteloon. *DHCP-määritysikkunassa* valitse **WINS/NBNS-palvelimet (044)** *Vapaat asetukset*  -luettelosta. Valitse **Lisää** ja sitten **OK**.

Esiin voi tulla varoitus, joka pyytää määrittämään solmutyypin. Tee tämä vaiheessa 10d.

- c. Sinun on nyt annettava WINS-palvelimen IP-osoite seuraavasti:
	- Valitse **Arvo** ja sitten **Muokkaa taulukkoa**.
	- Poista haluamasi aiemmin asetetut osoitteet valitsemalla IP-osoitteen taulukkoeditorista **Poista**. Kirjoita sitten WINS-palvelimen IP-osoite ja valitse **Lisää**.
	- Kun osoite tulee IP-osoiteluetteloon, valitse **OK**. Tämä vie sinut takaisin **DHCP:n asetukset** -ikkunaan. Jos juuri lisäämäsi osoite on IP-osoiteluettelossa (lähellä ikkunan alareunaa), siirry vaiheeseen 10d. Muussa tapauksessa toista vaihe 10c.
- d. Valitse **DHCP:n asetukset** -ikkunassa **Vapaat asetukset** -luettelosta **WINS/NBT:n solmutyyppi (046)**. Valitse **Lisää** lisätäksesi solmutyypin **Aktiiviset asetukset** -luetteloon. Kirjoita **Tavu**-ruutuun 0x4 osoittamaan yhdistelmäsolmua ja valitse sitten **OK**.

## 11. Poistu **Järjestelmänhallinnasta** napsauttamalla **Sulje**.

## **Windows 2000 Server/Server 2003**

Aseta DHCP-alue Windows 2000 -palvelimessa tai Server 2003 -järjestelmässä seuraavien vaiheiden mukaan:

- 1. Suorita Windows DHCP -hallintaohjelma.
	- Windows 2000 -palvelin: Valitse **Käynnistä**, **Asetukset** ja **Ohjauspaneeli**. Avaa **Valvontatyökalut**-kansio ja suorita **DHCP**-apuohjelma.
	- Server 2003: Napsauta **Käynnistä**, **Ohjauspaneeli**. Avaa **Valvontatyökalut**-kansio ja suorita **DHCP**-apuohjelma.
- 2. Paikanna ja valitse **DHCP**-ikkunassa Windows-palvelin DHCP-puussa.

Jos haluttu palvelin ei näy puussa, valitse **DHCP** ja lisää palvelin napsauttamalla **Toiminto**-valikkoa.

- 3. Valittuasi palvelimen DHCP-puusta napsauta **Toiminto**-valikkoa ja valitse **Uusi alue**. Tämä käynnistää **Add New Scope** Wizardin (ohjatun uuden alueen lisäyksen).
- 4. Napsauta ohjatussa **Add New Scope** (uuden alueen lisääminen) -toiminnossa **Seuraava**.
- 5. Anna tämän alueen nimi ja kuvaus sekä napsauta sitten **Seuraava**.
- 6. Anna tämän alueen IP-osoitteiden ryhmä (aloittava IP-osoite ja päättävä IP-osoite). Anna myös aliverkon peite ja napsauta sitten **Seuraava**.

**Huomaa** Jos aliverkko on käytössä, aliverkon peite määrittää, mikä IP-osoitteen osa määrittää aliverkon ja mikä osa määrittää isäntälaitteen. [Liite A](#page-199-0) sisältää lisätietoja.

7. Anna tarvittaessa alueen sisältä IP-osoitteiden ryhmä, jonka palvelin sulkee pois. Valitse sitten **Seuraava**.

8. Aseta IP-osoitteen varauksen kesto DHCP-asiakkaille. Valitse sitten **Seuraava**.

HP suosittelee, että kaikille tulostimelle jaetaan varatut IP-osoitteet. Tämä voidaan tehdä alueen asettamisen jälkeen. (Katso vaihetta [11.](#page-60-0))

9. Valitse **Ei**, jos haluat määrittää DHCP-asetukset tälle alueelle myöhemmin. Valitse sitten **Seuraava**.

Jos määrität DHCP-asetukset nyt, valitse **Kyllä** ja napsauta **Seuraava**.

- a. Jos haluat, määritä asiakkaiden käyttämän reitittimen (tai oletusyhdyskäytävän) IP-osoite. Valitse sitten **Seuraava**.
- b. Jos haluat, määritä toimialueen nimi ja DNS (Domain Name System) -palvelimet asiakkaille. Napsauta **Seuraava**.
- c. Jos haluat, määritä WINS-palvelimen nimet ja IP-osoitteet. Napsauta **Seuraava**.
- d. Aktivoi DHCP-asetukset nyt valitsemalla **Kyllä** ja napsauta **Seuraava**.
- 10. Olet määrittänyt DHCP-alueen tälle palvelimelle. Sulje ohjattu toiminto napsauttamalla **Valmis**.
- <span id="page-60-0"></span>11. Määritä tulostimesi varatulla IP-osoitteella DHCP-alueella:
	- a. Avaa DHCP-puussa alueesi kansio ja valitse **Varaukset**.
	- b. Napsauta **Toiminto**-valikkoa ja valitse **Uusi varaus**.
	- c. Anna sopivat tiedot kuhunkin kenttään, mukaan lukien tulostimellesi varattu IP-osoite. (Huomaa: HP Jetdirectillä liitetyn tulostimen MAC-osoite on saatavilla HP Jetdirect -asetussivulta.)
	- d. Valitse kohdasta "Tuetut tyypit" **vain DHCP** ja valitse sitten **Lisää**. (Huomaa: Kun valitset **Molemmat** tai **vain BOOTP**, tuloksena on BOOTP-määritys. Tämä johtuu järjestyksestä, jossa HP Jetdirect -tulostuspalvelimet aloittavat määritysprotokollapyynnöt.)
	- e. Määritä toinen varattu asiakas tai napsauta **Sulje**. Lisätyt varatut asiakkaat näkyvät tämän alueen Varaukset-kansiossa.
- 12. Sulje DHCP-hallintaohjelma.

# **NetWare-järjestelmät**

NetWare 5.x -palvelimet tarjoavat DHCP-määrityspalveluja verkkoasiakkaille, HP Jetdirect -tulostuspalvelin mukaan luettuna. Tietoja DHCP-palvelujen asettamisesta NetWare-palvelimeen on saatavilla Novellin oppaista ja tukipalveluista.

# **DHCP-määrityksen lopettaminen**

## **VAROITUS** IP-osoitteen muutokset HP Jetdirect -tulostuspalvelimessa voivat vaatia päivityksiä tulostimen tai järjestelmän tulostusmäärityksiin asiakkaille tai palvelimille.

Jos et halua HP Jetdirect -tulostuspalvelintasi määritettäväksi DHCP:n kautta, tulostuspalvelin on määritettävä uudelleen muuta määritysmenetelmää käyttäen.

- 1. Jos asetat tulostimen ohjauspaneelista manuaalisen tai BOOTP-määrityksen, DHCP:tä ei käytetä.
- 2. Voit käyttää Telnetiä manuaalisen (tila osoittaa käyttäjämääritystä, "User Specified") tai BOOTP-määrityksen asettamiseen, DHCP:tä ei käytetä.
- 3. Voit itse muuttaa TCP/IP-parametreja tuetun Web-selaimen avulla Jetdirectin sisäisen Web-palvelimen tai HP Web Jetadminin kanssa.

Jos vaihdat BOOTP-määritykseen, DHCP:n määrittämät parametrit vapautetaan ja TCP/IP-protokolla alustuu.

Jos vaihdat manuaaliseen määritykseen, DHCP:n asettama IP-osoite vapautuu ja käyttöön otetaan käyttäjän määrittämät IP-parametrit. **Tämän vuoksi, jos annat IP-osoitteen itse, sinun on annettava itse myös kaikki määritysparametrit, kuten aliverkon peite, oletusyhdyskäytävä ja odotuksen aikakatkaisu.**

**Huomaa** Jos päätät ottaa uudelleen käyttöön DHCP-määrityksen, tulostuspalvelin hakee määritystiedot DHCP-palvelimesta. Tämä merkitsee, että kun valitset DHCP:n ja teet asetusistunnon valmiiksi (esimerkiksi Telnetillä), TCP/IP-protokolla alustetaan uudelleen ja kaikki nykyiset määritystiedot poistetaan. Tämän jälkeen tulostuspalvelin yrittää hakea uudet määritystiedot lähettämällä DHCP-pyyntöjä verkon kautta DHCP-palvelimelle.

Katso tietoja DHCP:n määrityksestä Telnetin avulla tämän luvun kohdasta [Telnetin käyttäminen](#page-66-0).

# **RARP-protokollan käyttäminen**

Tässä osassa kerrotaan, kuinka määrität tulostuspalvelimen käyttämällä RARP (Reverse Address Resolution Protocol) -protokollaa UNIX- ja Linux-järjestelmissä.

Kun tämä asennustoimi suoritetaan, järjestelmän RARP-daemon-ohjelma pystyy vastaamaan HP Jetdirect -tulostuspalvelimesta tuleviin RARP-pyyntöihin ja toimittamaan tulostuspalvelimelle IP-osoitteen.

- 1. Katkaise virta tulostimesta.
- 2. Kirjaudu UNIX- tai Linux-järjestelmään pääkäyttäjänä.
- 3. Varmista, että RARP-daemon on käytössä järjestelmässä, antamalla seuraava komento järjestelmäkehotteeseen:

ps -ef | grep rarpd (Unix)

ps ax | grep rarpd (BSD tai Linux)

4. Järjestelmän vastauksen tulisi olla:

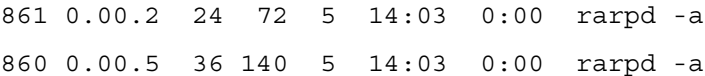

- 5. Jos järjestelmä ei näytä RARP-daemonin prosessinumeroa, katso *rarpd* man -sivulta ohjeet RARP-daemonin käynnistämisestä.
- 6. Muokkaa /etc/hosts-tiedostoa lisäämällä sinne määritetty IP-osoitteesi ja solmun nimi HP Jetdirect -tulostuspalvelimelle. Esimerkiksi:

192.168.45.39 laserjet1

7. Muokkaamalla /etc/ethers-tiedostoa (/etc/rarpd.conf -tiedosto HP-UX 10.20 -järjestelmässä) voit lisätä LAN-laitteisto-osoitteen/asemaosoitteen (asetussivulta) ja solmun nimen HP Jetdirect -tulostuspalvelimelle. Esimerkiksi:

00:01:E6:a8:b0:00 laserjet1

- **Huomaa** Jos järjestelmäsi käyttää NIS (Network Information Service) -palvelua, sisällytä NIS-isäntään ja ethers-tietokantoihin tehdyt muutokset.
- 8. Käynnistä tulostin.
- 9. Varmista ping-toimintoa käyttämällä, että kortti on määritetty käyttäen oikeaa IP-osoitetta. Kirjoita komentoriville

ping <IP-osoite>

jossa <IP-osoite> on määritetty osoite RARP:stä.

10. Jos ping-kutsuun ei vastata, katso lisätietoja kohdasta [Luku 8](#page-160-0).

# **arp- ja ping-komentojen käyttö**

Voit määrittää HP Jetdirect -tulostuspalvelimelle IP-osoitteen käyttäen ARP (Address Resolution Protocol) -komentoa tuetusta järjestelmästä. Protokollaa ei voi reitittää, mikä tarkoittaa sitä, että työaseman, josta määritys tehdään, on sijaittava samassa verkko-osassa kuin HP Jetdirect -tulostuspalvelin.

arp- ja ping-komentojen käyttö HP Jetdirect -tulostuspalvelimessa vaatii seuraavat asiat:

- Windows NT/2000/XP/Server 2003- tai UNIX -järjestelmä, joka on määritetty TCP/IP-toimintoa varten.
- Tulostuspalvelimelle on määritetty vanha IP-oletusosoite (192.0.0.192).
- (HP Jetdirect -määrityssivulla) määritetyn HP Jetdirect -tulostuspalvelimen LAN laitteisto-osoite (MAC).

**Huomaa** Joissakin järjestelmissä arp-komennolle vaaditaan pääkäyttäjän oikeudet.

Käytä seuraavia komentoja Jetdirect-tulostuspalvelimen määrittämiseen.

```
arp -s <IP-osoite> <LAN-laitteisto-osoite>
ping <IP-osoite>
```
Kun IP-osoite on määritetty arp- ja ping-komennoilla, käytä muita työkaluja (kuten Telnetiä, sisäistä Web-palvelinta tai HP Web JetAdmin -ohjelmistoa) toisten IP-parametrien määrittämiseksi.

jossa <IP-osoite> on tulostuspalvelimeen liitettävä IP-osoite. arp-komennolla kirjoitetaan merkinnät työaseman arp cache -välimuistiin, ja ping-komennolla määritetään tulostuspalvelimen IP-osoite.

LAN-laittesito-osoite voi vaatia erityisen muodon eri järjestelmissä.

Esimerkiksi:

- Windows NT 4.0-, 2000-, XP-, Server 2003 -järjestelmät arp -s 192.168.45.39 00-01-E6-a2-31-98 ping 192.168.45.39
- UNIX-järjestelmä:

arp -s 192.168.45.39 00:01:E6:a2:31:98 ping 192.168.45.39

**Huomaa** Kun IP-osoite on asetettu tulostuspalvelimelle, muut arp- ja ping-komennot jätetään huomiotta. Kun IP-osoite on määritetty, arp- ja ping-komentoja ei voi käyttää, ellei tulostuspalvelinta palauteta tehtaan arvoihin [\(Luku 8\)](#page-160-0).

> arp -s -komento saattaa vaihdella eri UNIX-järjestelmissä.

Jotkin BSD-pohjaiset järjestelmät odottavat IP-osoitetta (tai isännän nimeä) käänteisessä järjestyksessä. Toiset järjestelmät saattavat vaatia lisäparametreja. Katso komentojen muotoja oman järjestelmäsi oppaista.

# <span id="page-66-0"></span>**Telnetin käyttäminen**

Tässä luvussa neuvotaan, kuinka voit määrittää tulostuspalvelimen (kiinteän ohjelmiston versio V.28.xx tai tätä uudempi versio) käyttämällä Telnetiä.

Vaikka Telnet-yhteys voidaankin suojata järjestelmänvalvojan salasanalla, Telnet-yhteydet eivät ole suojattuja. Verkoissa, joiden suojaustaso on suuri, Telnet-yhteydet voidaan poistaa käytöstä tulostuspalvelimessa käyttämällä muita työkaluja (esimerkiksi TFTP, sisäinen Web-palvelin tai HP Web Jetadmin -ohjelmisto).

# **Telnet-yhteyden luominen**

Telnetin komentojen käyttäminen HP Jetdirect -tulostuspalvelimen kanssa edellyttää saatavilla olevaa reittiä työasemasta tulostuspalvelimeen. Jos tulostuspalvelimen ja tietokoneen IP-osoitteet ovat samat (osoitteiden verkko-osat ovat samat), reitti on todennäköisesti olemassa. Lisätietoja IP-osoitteiden rakenteesta on kohdassa [Liite A](#page-199-0).

Jos IP-osoitteet eivät täsmää, vaihda työaseman IP-osoite ja yritä luoda reitti tulostuspalvelimeen käyttöjärjestelmän komennoilla. (Jos tulostuspalvelimen IP-osoite on esimerkiksi vanhan standardin mukainen 192.0.0.192, reittiä ei todennäköisesti ole olemassa.)

Windows-järjestelmissä tulostuspalvelinreitin voi luoda Windowsin DOS-komentotulkin **route**-komennolla.

Lisätietoja järjestelmän komennoista on Windowsin käytönaikaisessa ohjeessa. Windows NT -järjestelmissä komentotulkin voi avata valitsemalla **Käynnistä**, **Ohjelmat** ja **Komentorivi**). Windows 2000/XP/Server 2003 -järjestelmissä se on **Apuohjelmat**-kansiossa, joka on **Ohjelmat**- tai **Kaikki ohjelmat** -kansiossa.

Route-komentoa varten tarvitaan työaseman IP-osoite. Voit tarkastaa IP-osoitteen antamalla käyttöjärjestelmää vastaavan komennon komentoikkunassa:

 $C:\rangle$  ipconfig (Windows NT/2000/XP/Server 2003)

 $C:\rangle$  winipconfig (Windows 98)

Voit luoda reitin järjestelmän komentorivillä antamalla seuraavan komennon:

```
route add <Jetdirect IP -osoite> <järjestelmän IP-osoite>
```
jossa <Jetdirectin IP-osoite> on HP Jetdirect -tulostuspalvelimelle määritetty IP-osoite ja <järjestelmän IP-osoite> on työaseman verkkokortin IP-osoite, joka on liitetty samaan fyysiseen lähiverkkoon kuin tulostuspalvelin.

Jos esimerkiksi haluat luoda reitin työasemasta, jonka IP-osoite on 169.254.2.1, tulostuspalvelimeen, jonka IP-oletusosoite on 192.0.0.192, anna seuraava komento:

route add 192.0.0.192 169.254.2.1

**VAROITUS** Telnetin käyttäminen IP-osoitteen asettamiseen manuaalisesti ohittaa dynaamisen IP-määrityksen (kuten BOOTP, DHCP tai RARP), josta on seurauksena staattinen määritys. Siinä IP-arvot ovat kiinteät, jolloin BOOTP, DHCP, RARP ja muut dynaamiset määritystavat eivät ehkä enää toimi.

> Aina kun IP-osoitetta muutetaan manuaalisesti, samalla tulisi määrittää uudelleen myös aliverkon peite ja oletusyhdyskäytävä.

# **Tyypillinen Telnet-istunto**

Seuraavassa kuvassa on esimerkki tyypillisen Telnet-istunnon alustamisesta.

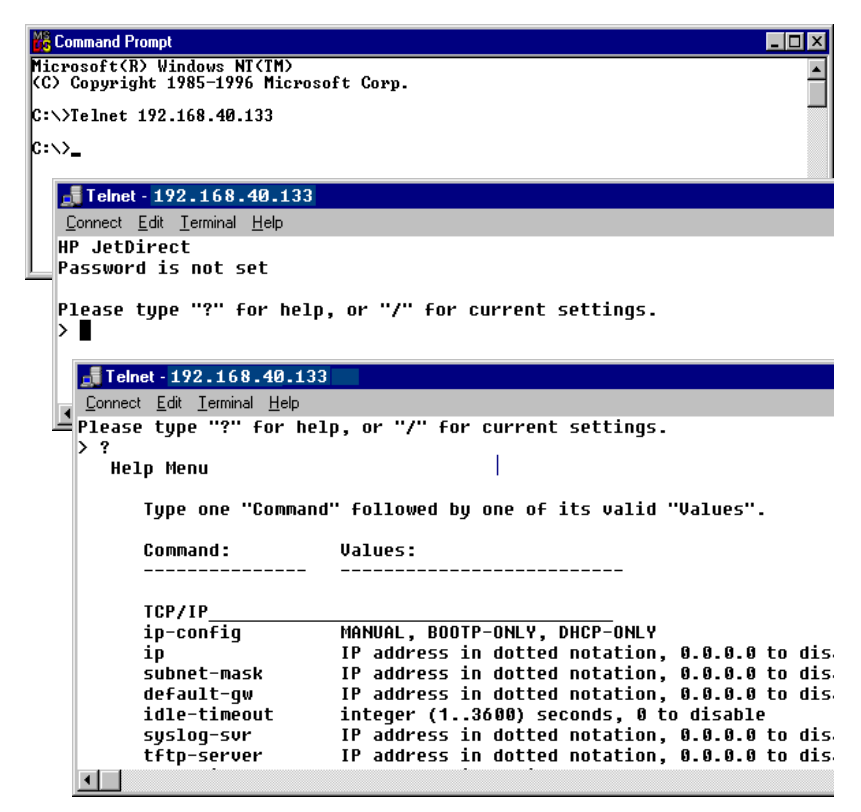

Järjestelmästä on luotava Telnet-yhteys HP Jetdirect -tulostuspalvelimeen, jotta voit asettaa määritysparametrit.

1. Anna seuraava komento järjestelmäkehotteeseen:

telnet <IP-osoite>

jossa <IP-osoite> on Jetdirect-määrityssivulla annettu IP-osoite. Katso [Luku 9.](#page-173-0)

- 2. Yhteys HP Jetdirect -tulostuspalvelimeen tulee näyttöön. Jos palvelin vastaa connected to IP address, varmista Telnet-yhteyden alustaminen painamalla kaksi kertaa **[Enter]**.
- 3. Jos sinua pyydetään antamaan käyttäjän nimi ja salasana, anna oikeat arvot.

Telnet-käyttöliittymä ei oletusarvon mukaan vaadi käyttäjän nimeä tai salasanaa. Jos verkonvalvontaa varten on asetettu salasana, saat kehotuksen antaa käyttäjän nimi ja salasana, ennen kuin voit käyttää ja tallentaa Telnet-komentoasetuksia.

4. Käyttöliittymän oletusasetuksena käytetään komentoriviä. Jos haluat määrittää parametrit valikosta, kirjoita **Menu**. [Käyttöliittymät](#page-70-0) sisältää lisätietoja.

Tuettujen komentojen ja parametrien luettelo on kohdassa [Telnet-komennot ja -parametrit](#page-71-0).

# <span id="page-70-0"></span>**Käyttöliittymät**

HP Jetdirect -tulostuspalvelimessa on kaksi käyttöliittymien vaihtoehtoa, joilla annetaan Telnet-komentoja: [Komentorivikäyttöliittymä \(oletus\)](#page-70-1) ja [Valikkokäyttöliittymä](#page-84-0).

# <span id="page-70-1"></span>**Komentorivikäyttöliittymä (oletus)**

Telnetin komentoriviltä voit asettaa komentoparametreja seuraavasti:

**Huomaa** Voit tarkastaa käytettävissä olevat määritysparametrit, oikeat komentomuodot ja komentoluettelot Telnet-istunnon aikana antamalla komennon ?.

> Voit halutessasi tarkastella lisäkomentoja kirjoittamalla sananadvanced, ennen kuin kirioitat ?.

Voit tarkastaa käytössä olevat määritystiedot kirjoittamalla /.

1. Kirjoita Telnet-kehotteeseen ">":

<parametri>: <arvo>

ja paina sitten **Enter**, jossa <parametri> viittaa määritysparametriin, jota määritetään, ja <arvo> viittaa määrityksiin, joita tälle parametrille annetaan. Jokaista annettua parametria seuraa rivinvaihto.

[Taulukko 3.4](#page-71-1) sisältää lisätietoja määritysparametreista.

- 2. Määritä muut parametrit toistamalla edellinen vaihe.
- 3. Kun olet antanut määritysparametrit, anna komento exit tai quit (käyttöjärjestelmän mukaan).

Kun ohjelma kysyy, haluatko tallentaa muutetut asetukset, kirjoita Y (kyllä, oletus) tai N (ei).

Jos annat komennon save komentojen exit ja quit sijasta, järjestelmä ei kehota tallentamaan asetuksia.

### <span id="page-71-0"></span>**Telnet-komennot ja -parametrit.** [Taulukko 3.4](#page-71-1) sisältää käytettävissä olevat Telnet-komennot ja parametrit.

### **Huomaa** Jos parametri on annettu dynaamisesti (esimerkiksi BOOTP- tai DHCP-palvelimesta), sen arvoa ei voi muuttaa Telnetin avulla asettamatta ensin manuaalista määritystä. Katso tietoja kokoonpanon määrittämisestä ip-config-komentoa käsittelevästä kohdasta.

Aina kun IP-osoitetta muutetaan manuaalisesti, samalla tulisi määrittää uudelleen myös aliverkon peite ja oletusyhdyskäytävä.

| Istunnon hallintakomennot |                                                                                                    |  |  |
|---------------------------|----------------------------------------------------------------------------------------------------|--|--|
| Komento                   | <b>Kuvaus</b>                                                                                                    |  |  |
| ?                         | Näyttää Ohje- ja Telnet-komennot.                                                                                                    |  |  |
|                           | Näyttää nykyiset arvot.                                                                                                    |  |  |
| menu                      | Näyttää kohteen <i>Valikkokäyttöliittymä</i> , josta pääsee<br>asetusparametreihin.                                                                                                    |  |  |
| advanced                  | Ottaa käyttöön laajennetut komennot. Ohje (?) sisältää<br>laajennettujen komentojen luettelon.                                                                                                |  |  |
| general                   | Poistaa laajennetut komennot käytöstä. Ohje (?) ei sisällä<br>laajennettuja komentoja (oletus).                                                                                               |  |  |
| save                      | Tallentaa asetusarvot ja lopettaa istunnon.                                                                                                    |  |  |
| exit                      | Lopettaa istunnon.                                                                                                    |  |  |
| export                    | Vie asetuksen tiedostoon muokattavaksi ja tuotavaksi<br>Telnetin tai TFTP:n kautta. (Tätä komentoa tuetaan<br>vain UNIXin kaltaisissa järjestelmissä, jotka tukevat<br>I/O-edelleenohjausta.) |  |  |

<span id="page-71-1"></span>**Taulukko 3.4 Telnet-komennot ja -parametrit (1 / 13)**
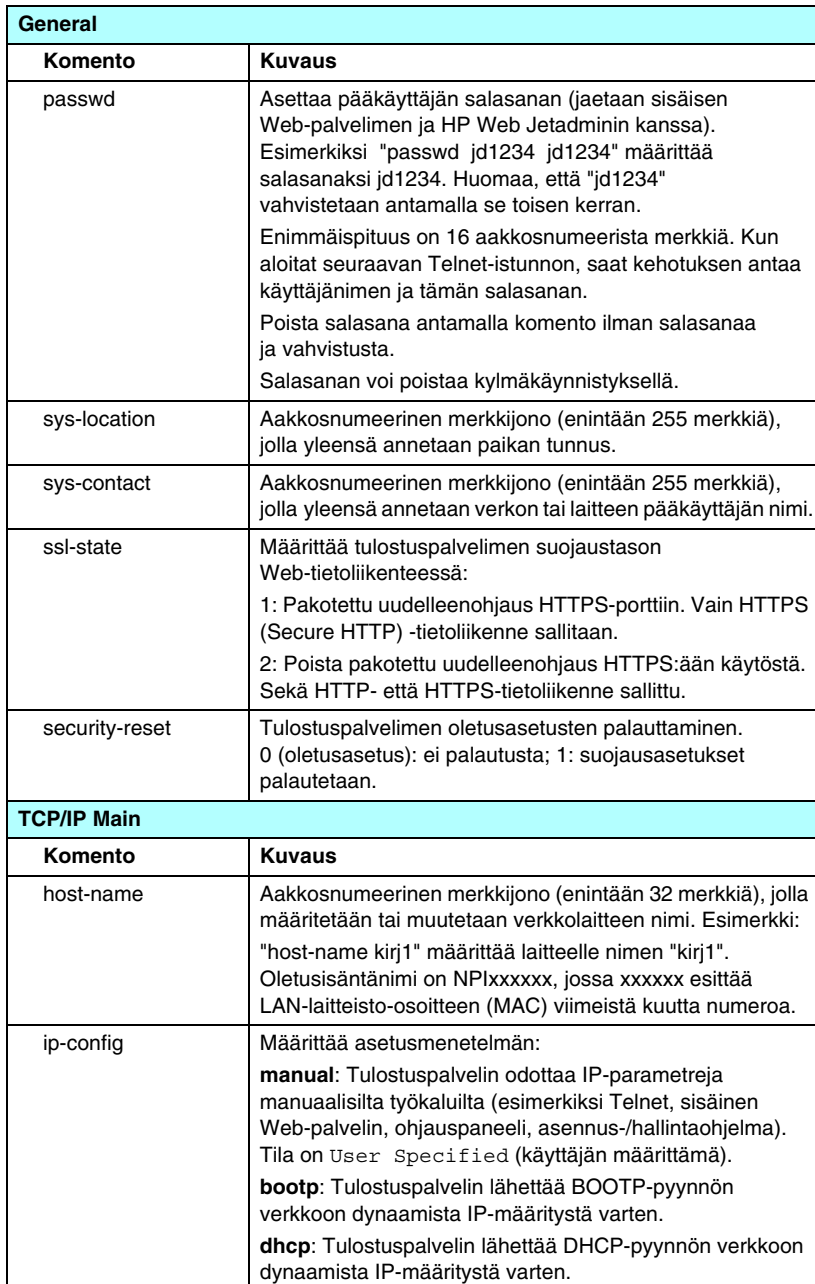

#### **Taulukko 3.4 Telnet-komennot ja -parametrit (2 / 13)**

**auto\_ip**: Tulostuspalvelimelle määritetään automaattisesti

yksilöllinen linkitetty paikallisosoite 169.254.x.x.

| ip                   | Tulostuspalvelimen IP-osoite pisteillä erotettuna.<br>Esimerkiksi:                                                                                                    |
|----------------------|----------------------------------------------------------------------------------------------------|
|                      | ip-config manual                                                                                                    |
|                      | 192.168.45.39<br>ip                                                                                                    |
|                      | jossa ip-confiq määrittää manuaalisen asennuksen<br>ja ip määrittää manuaalisesti tulostuspalvelimeen<br>IP-osoitteeksi 192.168.45.39.                                                                                                    |
|                      | Määritys 0.0.0.0 tyhjentää IP-osoitteen.                                                                                                    |
|                      | Jos lopetat ja tallennat uuden IP-osoitteen, IP-osoite täytyy<br>antaa seuraavan Telnet-yhteyden aluksi.                                                                                                    |
| subnet-mask          | Arvo (pistein erotettuna), josta tunnistetaan verkon ja<br>isännän osat IP-osoitteesta vastaanotetuissa viesteissä.<br>Esimerkki:                                                                                                    |
|                      | subnet-mask 255.255.255.0                                                                                                    |
|                      | tallentaa aliverkon peitteen arvoksi 255.255.255.0<br>tulostuspalvelimessa. Arvo 0.0.0.0 poistaa aliverkon<br>peitteen käytöstä. Liite A sisältää lisätietoja.                                                                                                    |
| default-gw           | Oletusyhdyskäytävän IP-osoite pistein erotettuna.<br>Esimerkki:                                                                                                    |
|                      | default-qw 192.168.40.1                                                                                                    |
|                      | määrittää oletusyhdyskäytävän IP-osoitteeksi 192.168.40.1<br>tulostuspalvelimessa.                                                                                                    |
|                      | Huomaa: Jos HP Jetdirect -tulostuspalvelimen asetus on<br>tehty DHCP:llä ja muutat sen jälkeen manuaalisesti joko<br>aliverkon peitteen tai oletusyhdyskäytävän osoitteen, sinun<br>täytyy myös manuaalisesti muuttaa tulostuspalvelimen<br>IP-osoite. Tämä vapauttaa DHCP:n määrittämän osoitteen<br>takaisin DHCP:n IP-osoitevarantoon. |
| <b>Config Server</b> | (Vain luku -parametri) IP-osoite palvelimelle (esimerkiksi<br>BOOTP tai DHCP), joka viimeksi määritti IP-osoitteen HP<br>Jetdirect -tulostuspalvelimessa.                                                                                                    |
| <b>TFTP Server</b>   | (Vain luku -parametri) IP-osoite TFTP-palvelimelle, joka<br>toimitti TFTP-parametrit HP Jetdirect -tulostuspalvelimelle.                                                                                                    |
| <b>TFTP Filename</b> | (Vain luku -parametri) Polku ja TFTP-tiedostonimi<br>TFTP-palvelimessa. Esimerkki:                                                                                                    |
|                      | hpnp/printer1.cfg                                                                                                    |
| domain-name          | Laitteen toimialueen nimi. Esimerkki:                                                                                                    |
|                      | domain-name support.hp.com                                                                                                    |
|                      | määrittää toimialueen nimeksi support.hp.com.                                                                                                    |
|                      | Toimialueen nimi ei sisällä isännän nimeä, eli se ei ole<br>täydellinen toimialueen nimi (Fully Qualified Domain Name),<br>kuten printer1.support.hp.com.                                                                                                    |
| pri-dns-svr          | Ensisijaisen DNS (Domain Name System) -palvelimen<br>IP-osoite.                                                                                                    |

**Taulukko 3.4 Telnet-komennot ja -parametrit (3 / 13)**

**Taulukko 3.4 Telnet-komennot ja -parametrit (4 / 13)**

| sec-dns-svr                 | Toissijaisen DNS-palvelimen IP-osoite. Tätä palvelinta<br>käytetään, jos ensisijainen DNS-palvelin ei ole käytettävissä.                                                                                                    |
|-----------------------------|----------------------------------------------------------------------------------------------------|
| pri-wins-svr                | Ensisijaisen WINS (Windows Internet Name Service)<br>-palvelimen pistein erotettu IP-osoite.                                                                                                    |
| sec-wins-svr                | Pistein erotettu IP-osoite toissijaiselle WINS-palvelimelle.                                                                                                    |
| <b>TCP/IP Print Options</b> |                                                                                                    |
| Komento                     | <b>Kuvaus</b>                                                                                                    |
| 9100-printing               | Ottaa käyttöön tai estää tulostuksen TCP-porttiin 9100<br>tulostuspalvelimessa. Arvo 0 poistaa käytöstä, arvo 1 (oletus)<br>ottaa käyttöön.                                                                                                    |
| ftp-printing                | Ottaa käyttöön tai poistaa FTP-tulostuksen: Arvo 0 poistaa<br>käytöstä, arvo 1 (oletus) ottaa käyttöön. (TCP-portit 20, 21)                                                                                                    |
| ipp-printing                | Ottaa käyttöön tai estää tulostusvalmiuden IPP:llä.<br>Arvo 0 poistaa käytöstä, arvo 1 (oletus) ottaa käyttöön.<br>(TCP-portti 631)                                                                                                    |
| lpd-printing                | Ottaa käyttöön tai estää tulostusvalmiuden LPD:llä. Arvo 0<br>poistaa käytöstä, 1 (oletus) ottaa käyttöön (TCP-portti 515).                                                                                                    |
| banner                      | Ottaa käyttöön tai estää LPD-erotinsivun tulostuksen.<br>Arvo 0 poistaa erotinsivut käytöstä. Arvo 1 (oletus) ottaa<br>erotinsivut käyttöön.                                                                                                    |
| interlock                   | Määrittää, vaaditaanko kuittaus (ACK) kaikille<br>TCP-paketeille, ennen kuin tulostimen sallitaan sulkea<br>portin 9100 tulostusyhteys. Portin numero ja asetusarvo<br>määritetään. HP:n sisäisissä tulostuspalvelimissa portin<br>oletusnumero on 1. Asetusarvo 0 (oletus) poistaa lukituksen<br>käytöstä ja 1 ottaa sen käyttöön. Esimerkki:<br>interlock 1<br>1 määrittää portin 2, lukitus käytössä. |
| mult-tcp-conn               | (Restrict Mult Prt) Ottaa käyttöön tai poistaa moniporttiset<br>TCP-liitännät.<br>0 (oletus): sallii usean liitännän.<br>1: ei salli useita liitäntöjä.                                                                                                    |
| buffer-packing              | Ottaa käyttöön tai estää puskurien pakkauksen<br>TCP/IP-paketeille.<br>0 (oletus): on normaali, datapuskuri pakataan ennen sen<br>lähettämistä tulostimelle.<br>1: poistaa puskurien pakkauksen käytöstä, tiedot lähetetään<br>tulostimelle sitä mukaa, kun ne vastaanotetaan.                                                                                                    |
| write-mode                  | Ohjaa TCP PSH -lipun asettamista tiedonsiirrolle laitteesta<br>asiakkaalle.<br>0 (oletus): poistaa asetuksen, ei lippua.<br>1: all-push-asetus. Työntöbitti asetetaan kaikille<br>tietopaketeille.<br>2: eoi-push-asetus. Työntöbitti asetetaan vain niille<br>tietopaketeille, joille on asetettu End-of-Information-lippu.                                                                             |

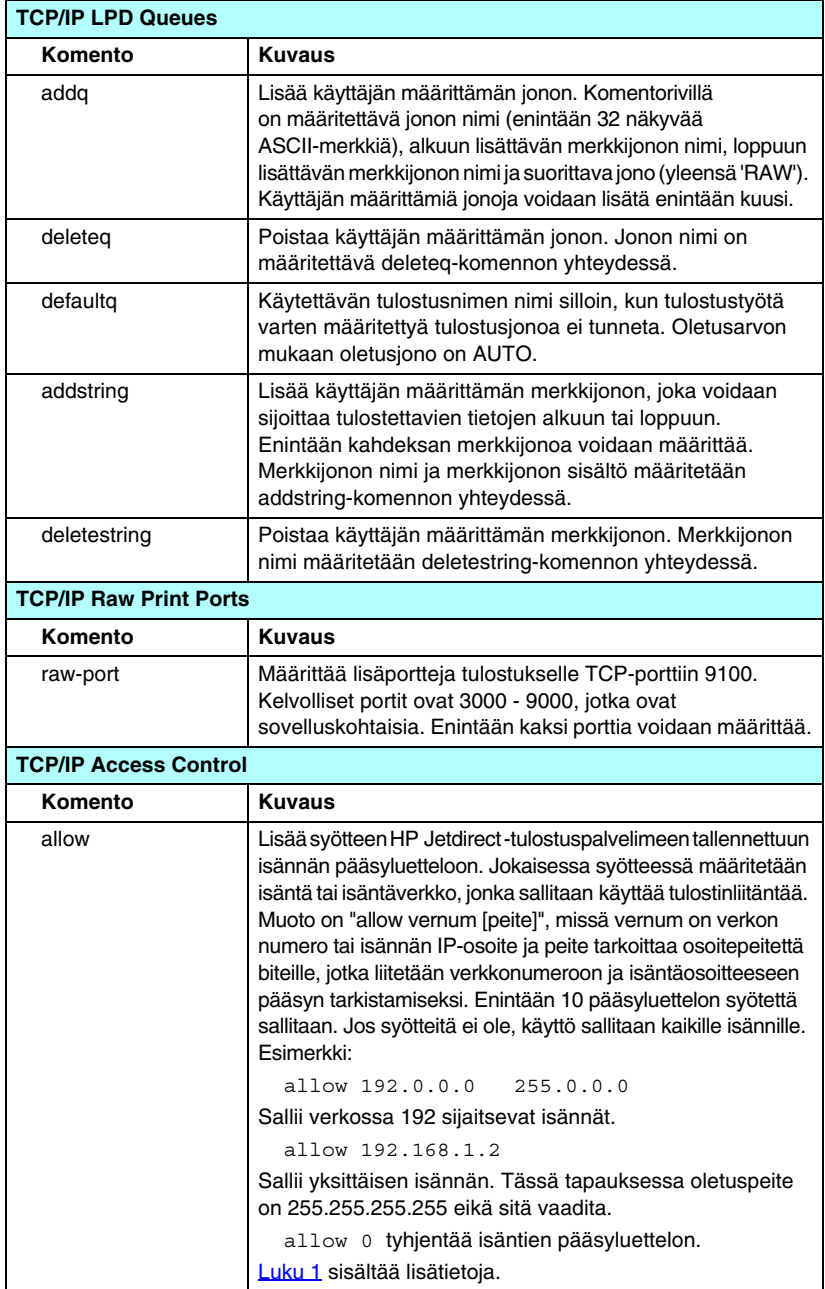

### **Taulukko 3.4 Telnet-komennot ja -parametrit (5 / 13)**

# **TTCP/IP Other Komento Kuvaus** syslog-config Ottaa käyttöön tai poistaa syslog-palvelimen toiminnan tulostuspalvelimessa. Arvo 0 poistaa käytöstä, arvo 1 (oletus) ottaa käyttöön. (UDP-portti 514) syslog-svr Syslog-palvelimen IP-osoite on pisteillä erotettu. Siinä määritetään palvelin, jolle HP Jetdirect -tulostuspalvelin lähettää syslog-viestejä. Esimerkki: syslog-svr: 192.168.40.1 [Liite A](#page-199-0) sisältää lisätietoja.

#### **Taulukko 3.4 Telnet-komennot ja -parametrit (6 / 13)**

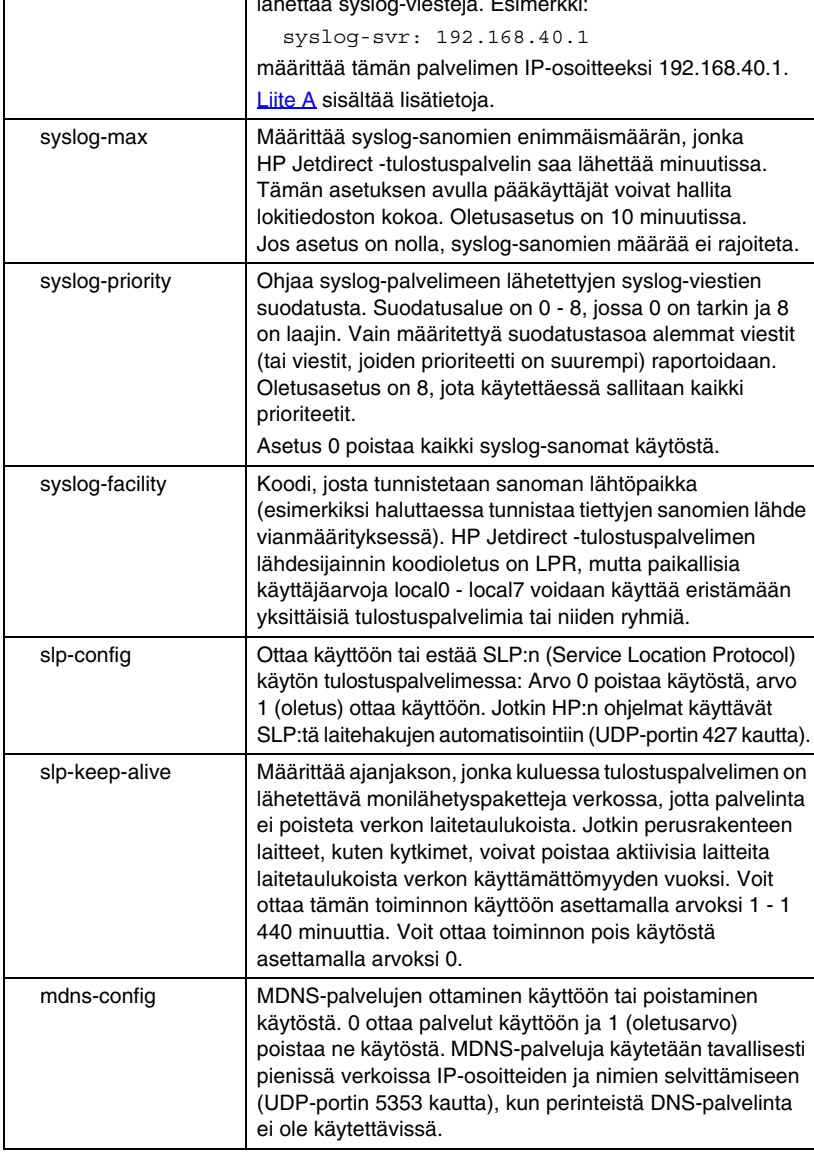

### **Taulukko 3.4 Telnet-komennot ja -parametrit (7 / 13)**

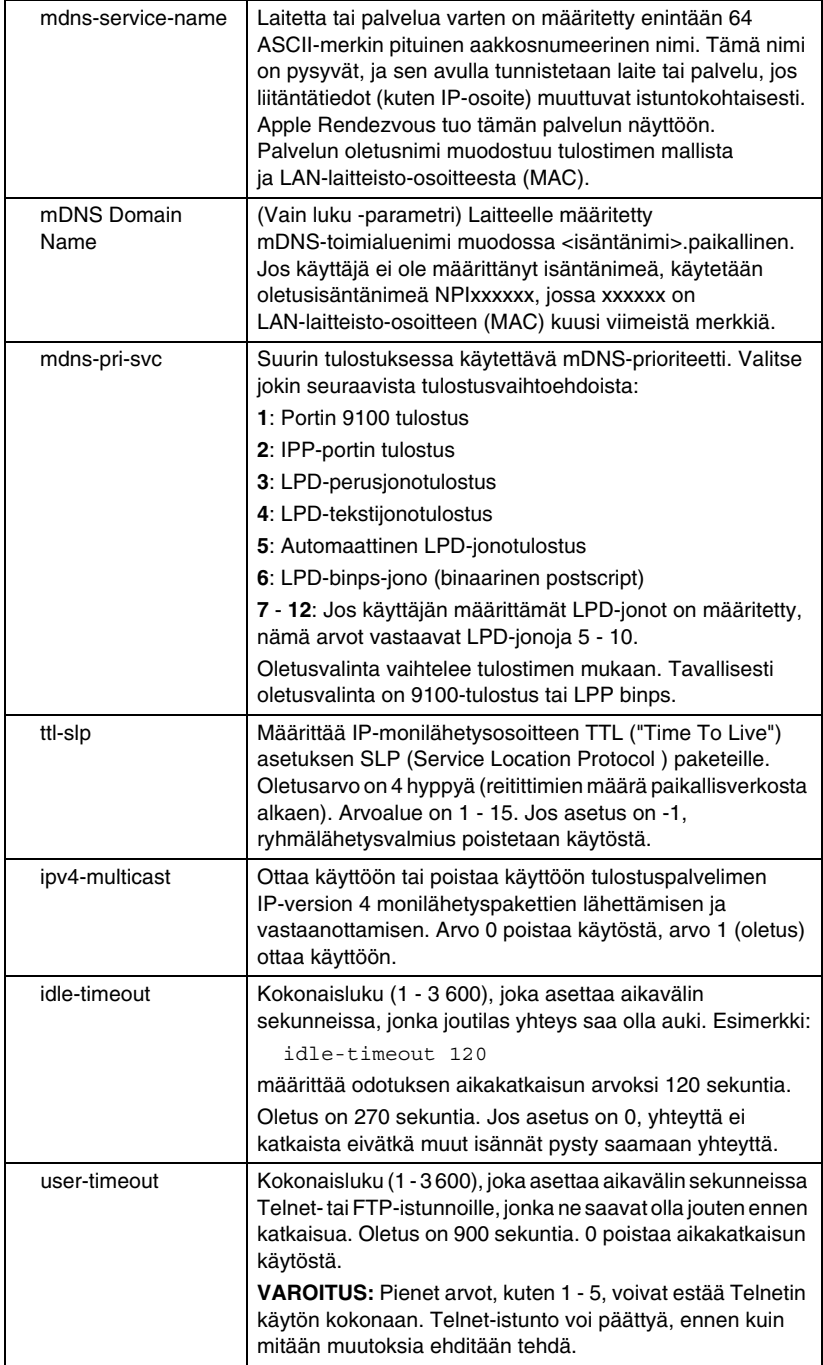

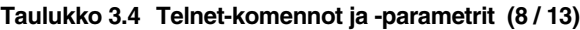

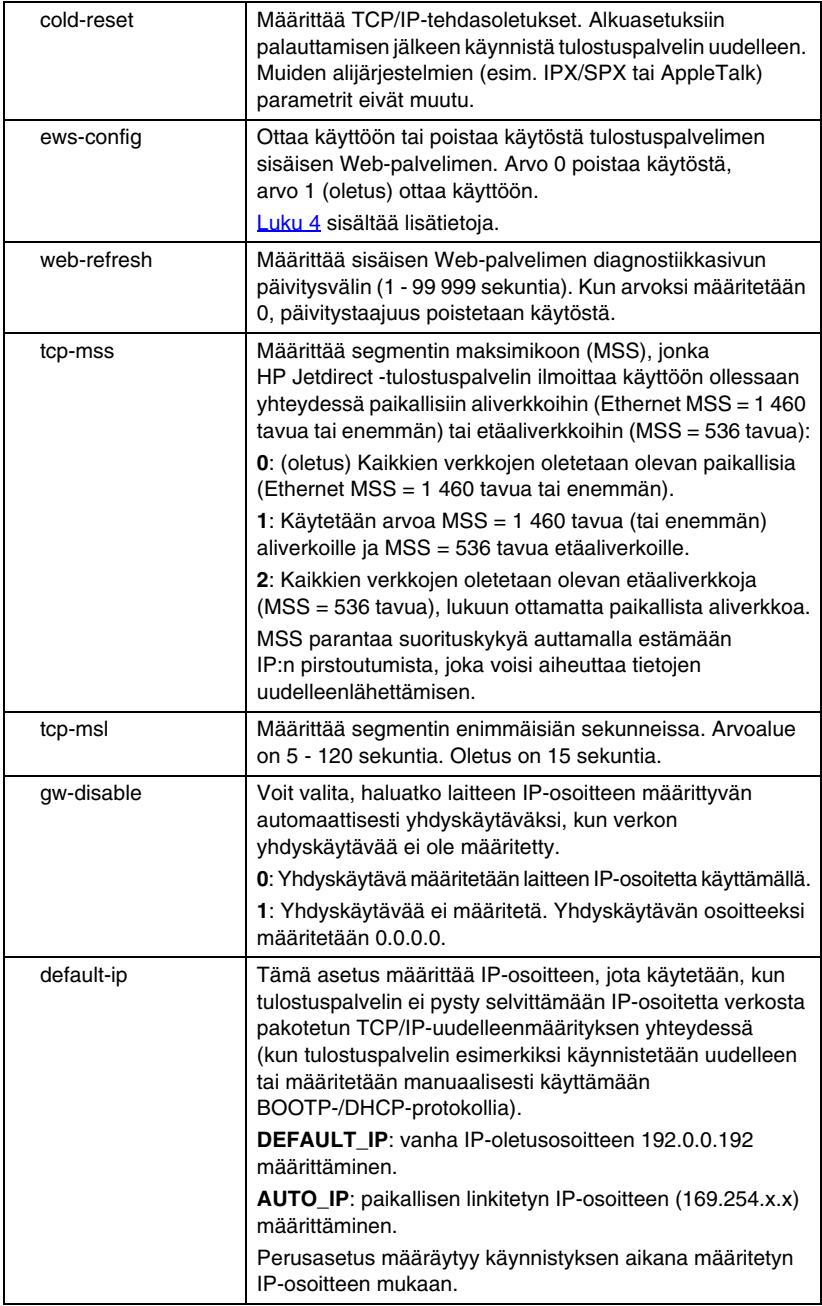

### **Taulukko 3.4 Telnet-komennot ja -parametrit (9 / 13)**

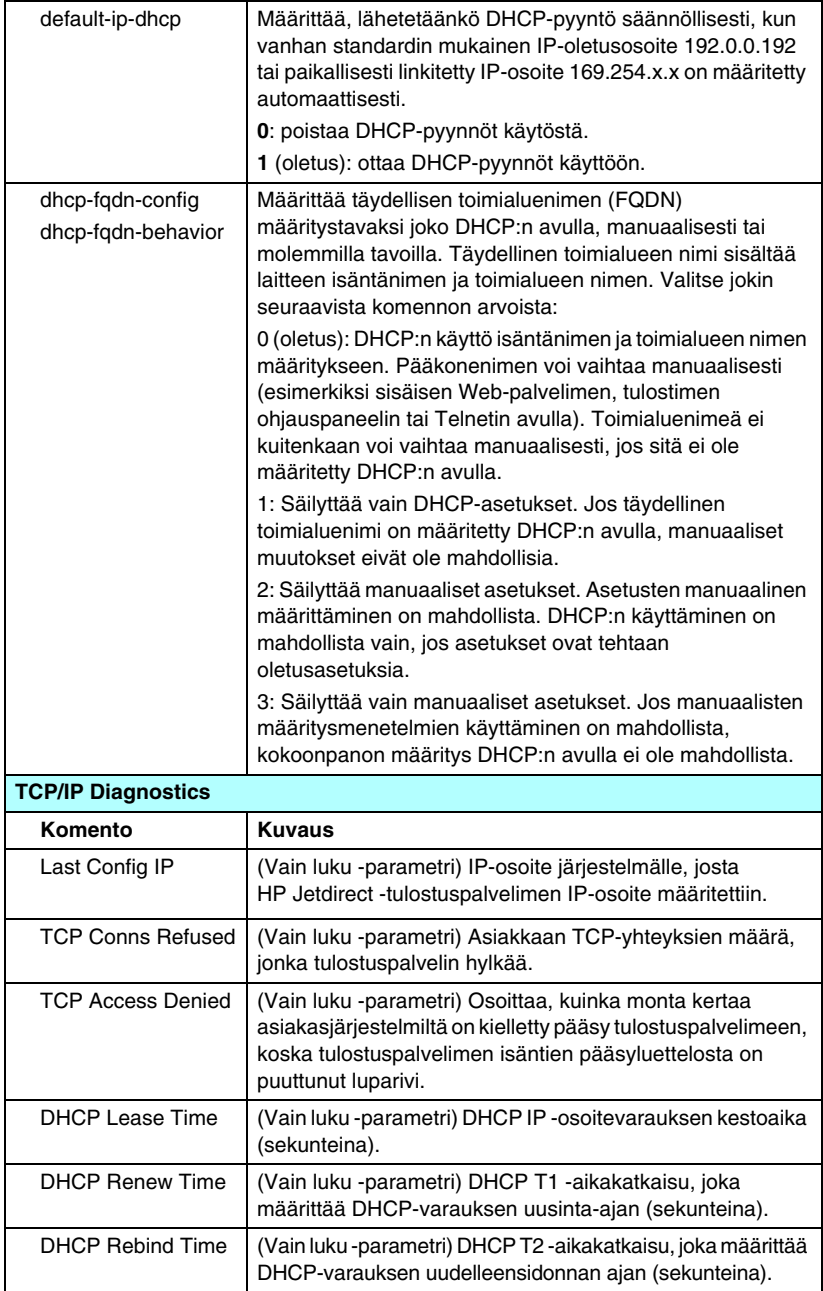

### **Taulukko 3.4 Telnet-komennot ja -parametrit (10 / 13)**

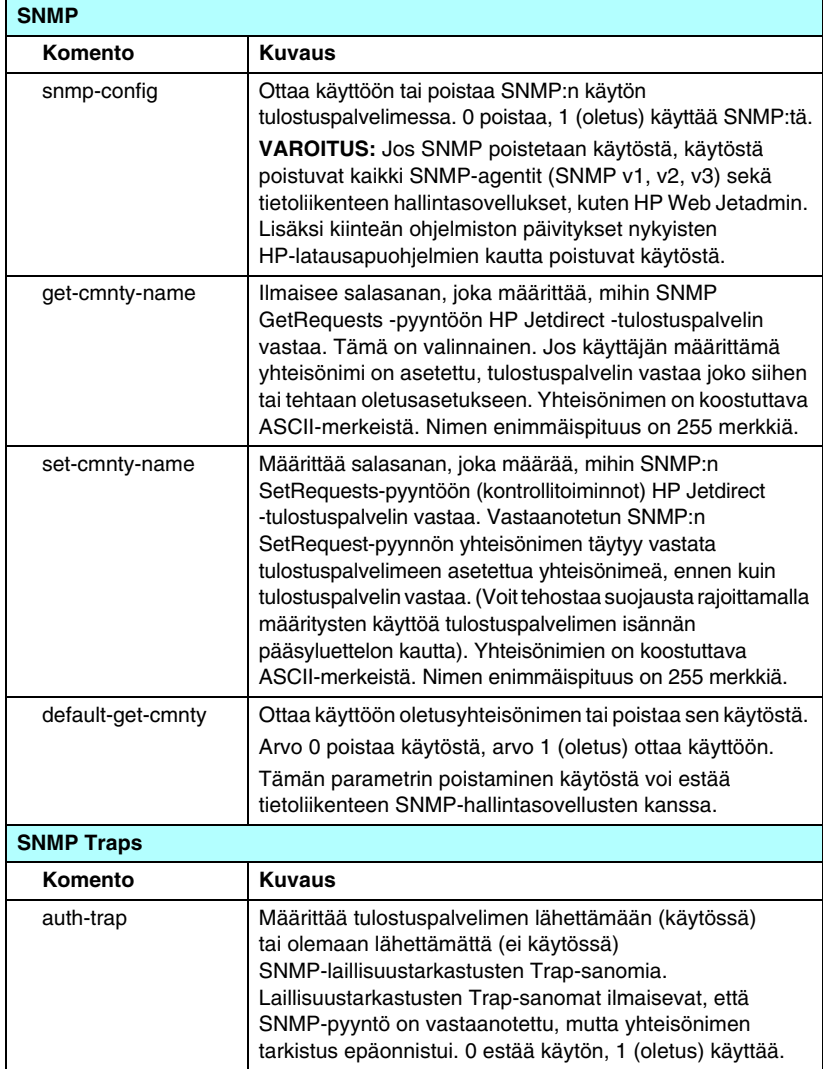

### **Taulukko 3.4 Telnet-komennot ja -parametrit (11 / 13)**

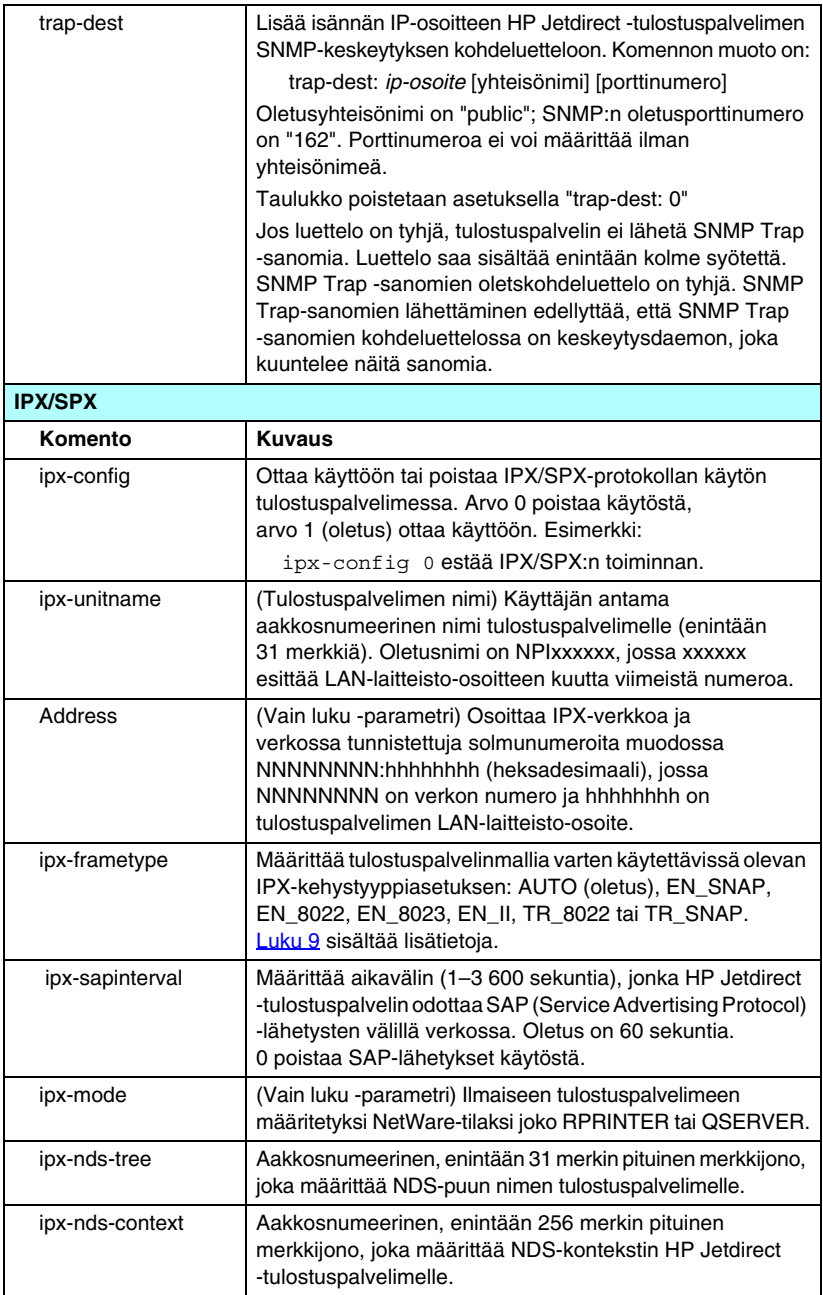

### **Taulukko 3.4 Telnet-komennot ja -parametrit (12 / 13)**

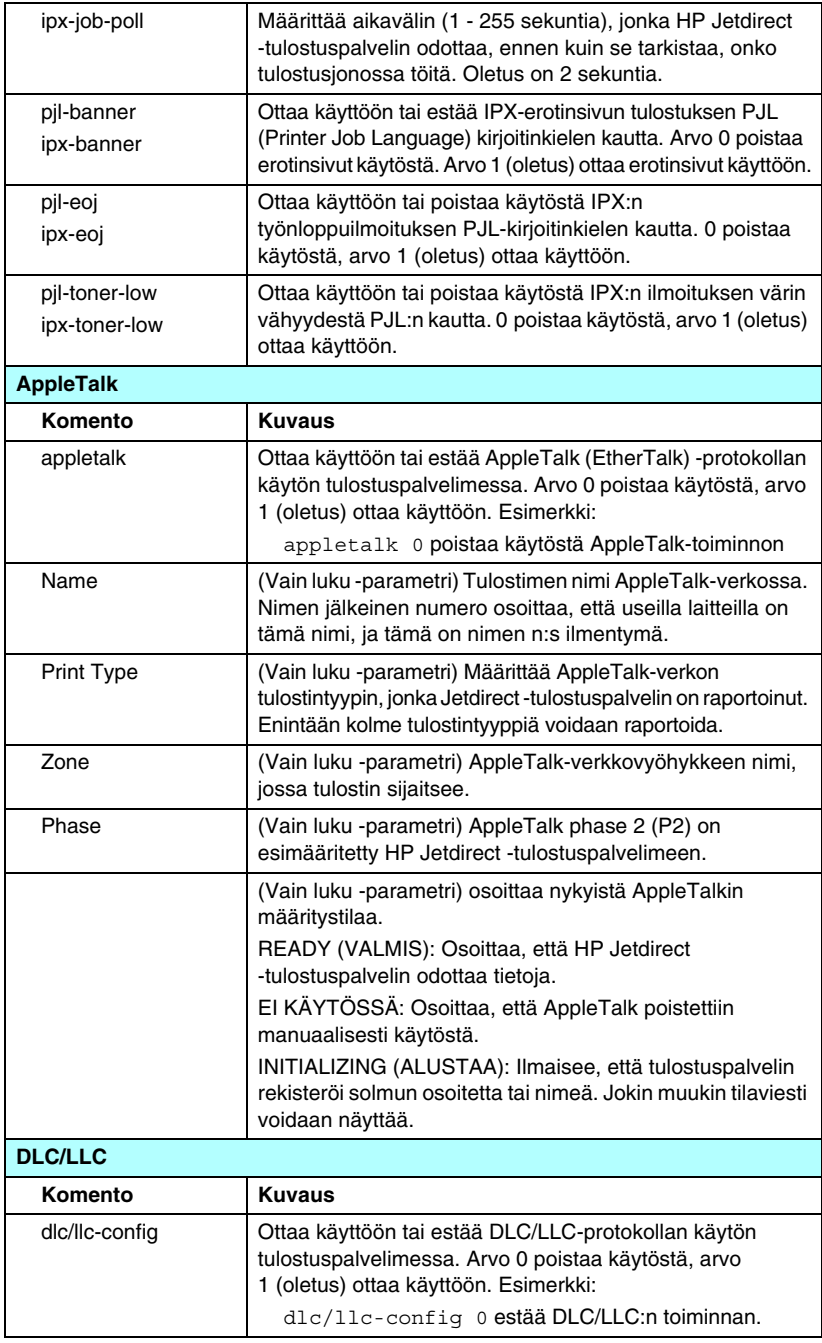

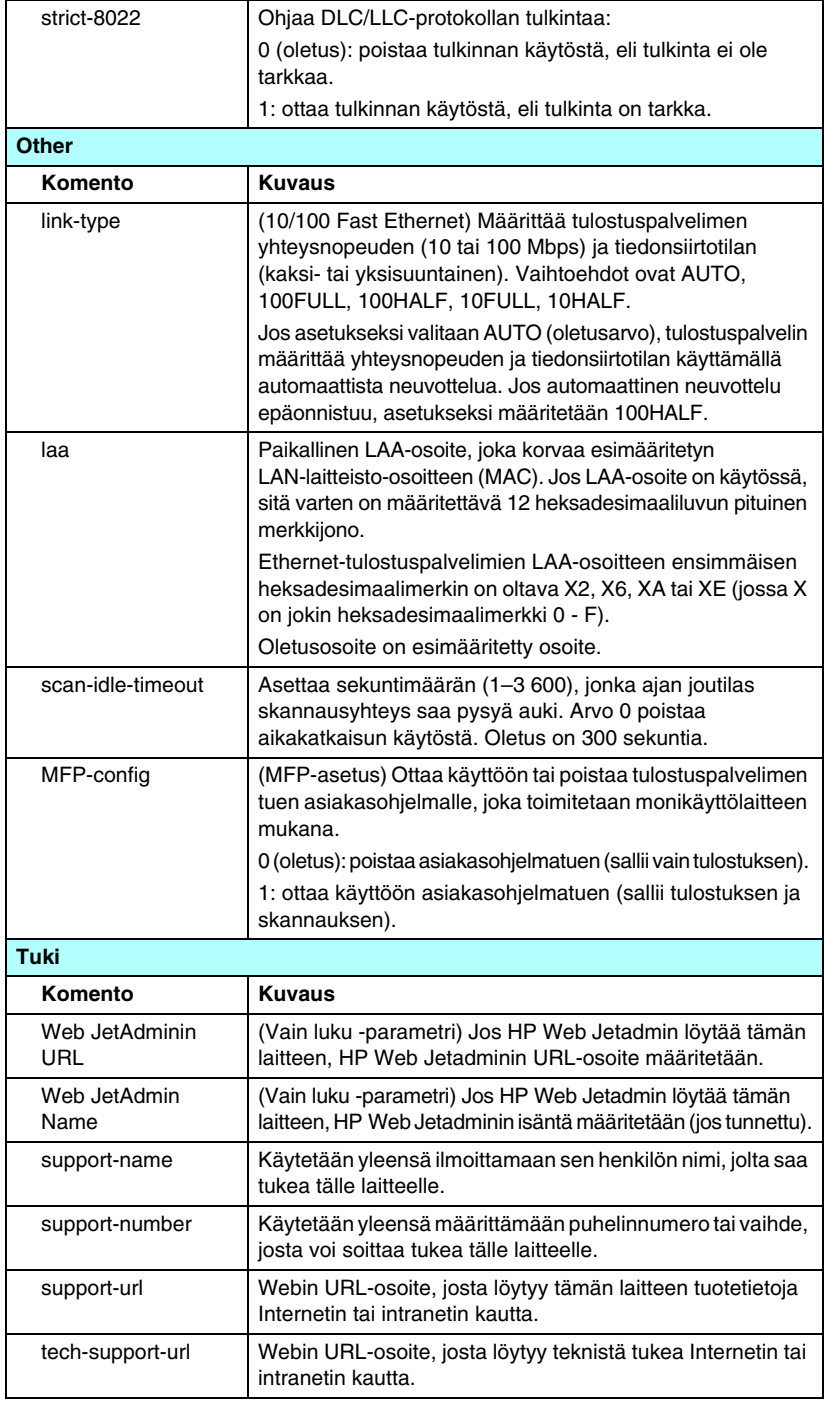

### **Taulukko 3.4 Telnet-komennot ja -parametrit (13 / 13)**

### **Valikkokäyttöliittymä**

Valinnainen valikkokäyttöliittymä tulee näkyviin, kun kirjoitat Telnetin komentokehotteeseen menu. Valikkotyyppisen käyttöliittymän ansiosta komentoja ei tarvitse muistaa ulkoa, ja siinä on jäsennelty valikkoluettelo, josta on helppo käyttää asetusparametreja.

[Kuva 3.1](#page-85-0) näyttää valikkokäyttöliittymän esimerkkinä TCP/IP-valikot.

- Valitse päävalikosta valikon numero. Jos siinä on alivalikoita, anna alivalikon numero.
- Jos haluat muuttaa parametria, kirjoita kehotteen jälkeen "Y" ("Yes").

Parametrien muuttamiseen käytetään **askelpalautinta**. Jos annat tuntemattoman arvon, oikeat vaihtoehdot tulevat näkyviin.

**Huomaa** Muutoksia ei tallenneta

Jetdirect-tulostuspalvelimeen, ennen kuin poistut valikosta ja tallennat muutokset saatuasi siihen kehotuksen.

<span id="page-85-0"></span>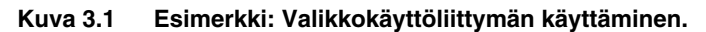

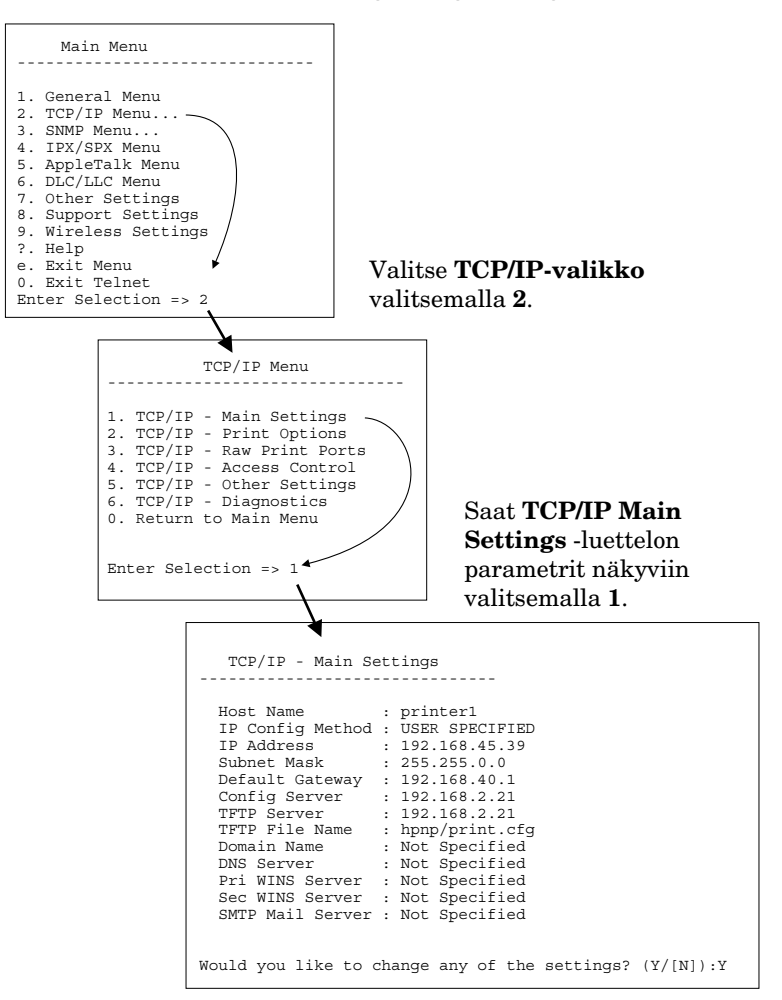

Jos haluat muuttaa näitä parametreja, kirjoita Y. **Askelpalauttimella** voit muuttaa parametreja.

Muutokset tallennetaan vasta lopettaessasi istunnon.

### **IP-asetusten poistaminen käyttämällä Telnetiä**

Poista IP-osoite Telnet-istunnon aikana antamalla seuraavat komennot:

- 1. Kirjoita cold-reset ja paina sitten **Enter**.
- 2. Lopeta Telnet kirjoittamalla quit ja painamalla sitten **Enter**.
- 3. Käynnistä tulostuspalvelin uudelleen.
- **Huomaa** Tämä toimenpide määrittää uudelleen kaikki TCP/IP-parametrit, mutta se vaikuttaa vain TCP/IP-alijärjestelmään. Muiden alijärjestelmien (esim. IPX/SPX tai AppleTalk) parametrit eivät muutu.

[Luku 8](#page-160-0) sisältää ohjeet kaikkien parametrien palauttamisesta tehdasasetuksiin.

# **Sisäisen Web-palvelimen käyttäminen**

Voit asettaa IP-parametreja HP Jetdirect -tulostuspalvelimissa, jotka tukevat sisäistä Web-palvelinta. Lisätietoja on kohdassa [Luku 4.](#page-89-0)

## **Tulostimen ohjauspaneelin käyttäminen**

Jos tulostin tukee toimintoa, sisäisissä HP Jetdirect -tulostuspalvelimissa on valikko, jota voidaan käyttää tulostimen ohjauspaneelista. Tästä valikosta voidaan ottaa verkkoprotokollia käyttöön tai poistaa niitä sekä asettaa verkon perusparametreja. [Liite B](#page-208-0) sisältää tiivistelmän käytettävissä olevista valikkovalinnoista.

**Huomaa** Ohjeita tulostimen ohjauspaneelin käytöstä on tulostimen ohjeissa.

Käyttämällä HP Jetdirect -valikkoa tulostimen ohjauspaneelista voit asettaa seuraavat TCP/IP-verkon määritysparametrit:

- IP-isäntänimi
- DHCP-varaustapa (vapautus tai uudistus)
- tulostuspalvelimen IP-osoite
- aliverkon peite
- oletusyhdyskäytävän osoite
- syslog-palvelimen osoite
- odotuksen aikakatkaisu

Jos on tarpeen määrittää useampia TCP/IP-parametreja, kuin ohjauspaneelista on mahdollista tehdä, käytä muuta asetustenmääritystyökalua (kuten Telnetiä tai sisäistä Web-palvelinta).

Jos HP Jetdirect -tulostuspalvelin on asetettu vastaanottamaan sen TCP/IP-määritys tulostimen ohjauspaneelista, määritys tallennetaan tulostuspalvelimeen myös uudelleenkäynnistyksen jälkeen.

# **Siirtäminen toiseen verkkoon**

Jos sellainen HP Jetdirect -tulostuspalvelin, jolle on määritetty IP-osoite, siirretään uuteen verkkoon, varmista, että IP-osoite ei ole ristiriidassa uudessa verkossa olevien osoitteiden kanssa. Voit vaihtaa tulostuspalvelimen IP-osoitteen uuteen verkkoon sopivaksi tai poistaa nykyisen IP-osoitteen ja määrittää uuden osoitteen uudessa verkossa. [Luku 8,](#page-160-0) [HP Jetdirect -tulostuspalvelimen](#page-160-1)  [vianmääritys](#page-160-1), sisältää lisätietoja tulostuspalvelimen oletusasetusten palauttamisesta.

Jos nykyinen BOOTP-palvelin ei ole tavoitettavissa, täytyy ehkä etsiä toinen BOOTP-palvelin ja määrittää tulostin siihen.

Jos tulostuspalvelin on määritetty käyttäen BOOTP:tä, DHCP:tä tai RARP:tä, muokkaa asianmukaisia järjestelmätiedostoja päivitetyillä asetuksilla. Jos IP-osoite on manuaalisesti asetettu (esim. tulostimen ohjauspaneelista tai Telnetistä), määritä IP-parametrit uudelleen tämän luvun mukaisesti.

# <span id="page-89-0"></span>**Sulautetun Web\_-palvelimen käyttäminen**

# **Johdanto**

HP Jetdirect -tulostuspalvelimissa on sulautettu Web-palvelin, jota voidaan käyttää yhteensopivalla Web-selaimella intranetissä. Sulautetun Web-palvelimen avulla voidaan käyttää HP Jetdirect -tulostuspalvelimen ja verkkoon liitetyn oheislaitteen (esimerkiksi tulostimen tai monitoimilaitteen) määritys- ja hallintasivuja.

Selainikkunan yläosassa näkyvien välilehtien avulla voit siirtyä haluamallesi laite- tai verkkosivulle. Näyttöön tulevat välilehdet ja toiminnot vaihtelevat Jetdirect-tulostuspalvelimeen liitetyn laitteen ja HP Jetdirect -tulostuspalvelimen kiinteän ohjelmiston version mukaan.

HP Jetdirect -tulostuspalvelimen verkon määrityksiä voi muuttaa **Networking**-välilehdessä. [Kuva 4.1](#page-89-1) esittää tyypillistä **Networking**-välilehteä. [Networking-välilehti](#page-93-0) sisältää yksityiskohtaisia määritystietoja.

Lisätietoja muista käytettävissä olevista välilehdistä on tulostimen tai MFP-laitteen mukana toimitetuissa sulautetun Web-palvelimen julkaisuissa.

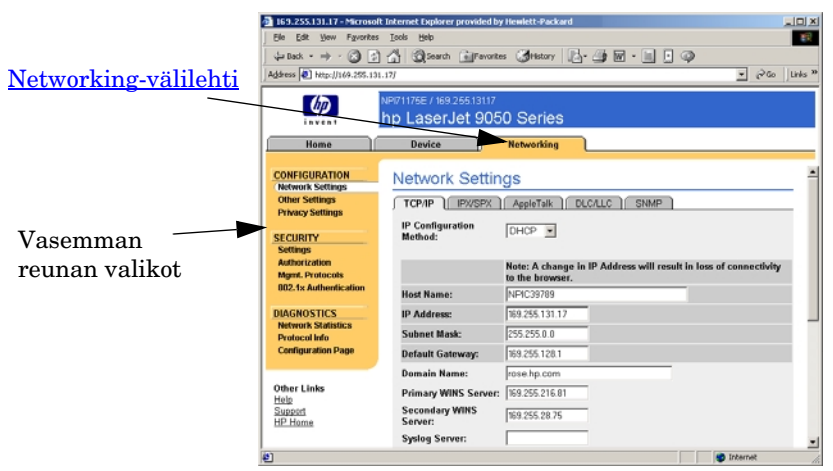

<span id="page-89-1"></span>**Kuva 4.1 Sulautetun Web-palvelimen Networking-välilehti.**

# **Vaatimukset**

### **Yhteensopivat Web-selaimet**

Sulautetun Web-palvelimen käyttämiseen tarvitaan yhteensopiva Web-selain. Voit käyttää sulautettua Web-palvelinta kaikilla HTML 4.01 -koodia ja css-tiedostoja tukevilla selaimilla.

Hewlett-Packard testaa uudet ja vanhat selaimet monissa erilaisissa järjestelmissä. HP suosittelee seuraavia selaimia:

- Microsoft Internet Explorer 5.0 tai uudempi
- Netscape Navigator 6.0 tai uudempi.

### **Yhteensopimattomat selaimet**

Testauksessa havaittujen häiriöiden vuoksi HP ei suosittele seuraavaa selainta:

● Netscape Navigator 6.2.x, jossa on SSL-tuki.

### **Tuettu HP Web JetAdminin versio**

HP Web Jetadmin on selainpohjainen verkkolaitteiden hallinta-apuohjelma yritysympäristöihin. Voit ladata sen HP:n online-tukipalvelusta URL-osoitteesta

<http://www.hp.com/go/webjetadmin>

Jotta voit hyödyntää parannettuja suojausominaisuuksia, on suositeltavaa käyttää HP Web Jetadminin versiota 7.6 tai uudempaa HP Jetdirectin sulautetun Web-palvelimen kanssa. HP Web Jetadmin 7.0:n avulla voidaan käyttää SNMP v3 -agenttia ja luoda saumattomasti tulostuspalvelimeen SNMP v3 -tili.

Sulautetussa Web-palvelimessa on linkki HP Web Jetadminiin, jos Web Jetadmin on löytänyt tämän laitteen Integration URL -syötteen avulla.

Tällä hetkellä HP Web Jetadminin ja sulautetun Web-palvelimen selaintuki voi vaihdella. Lisätietoja HP Web JetAdminin kanssa yhteensopivista selaimista on osoitteessa <http://www.hp.com/go/webjetadmin>.

## **Sulautetun Web-palvelimen tarkasteleminen**

Ennen kuin sulautettua Web-palvelinta voi käyttää, HP Jetdirect -tulostuspalvelimelle on määritettävä IP-osoite. IP-osoitteen kuvaus ja yleiskatsaus TCP/IP-verkoista on kohdassa [Liite A](#page-199-0).

IP-osoitteen voi määrittää tulostuspalvelimelle monella eri tavalla. Voit esimerkiksi määrittää IP-parametrit automaattisesti verkon kautta käyttämällä BOOTP:tä (Bootstrap Protocol) tai DHCP:tä (Dynamic Host Configuration Protocol) joka kerta tulostuspalvelinta käynnistettäessä. Voit myös manuaalisesti määrittää IP-parametreja tulostimen ohjauspaneelin, Telnetin, arp- ja ping-järjestelmäkomentojen, HP Web Jetadminin tai muun hallintasovelluksen avulla. [Luku 3](#page-30-0). sisältää lisätietoja TCP/IP-asetusvaihtoehdoista.

Jos käynnistettävä HP Jetdirect -tulostuspalvelin ei pysty noutamaan kelvollista IP-osoitetta verkosta, tulostuspalvelin määrittää itselleen joko vanhan IP-oletusosoitteen 192.0.0.192 tai linkitetyn paikallisen osoitteen 169.254.1.0 - 169.254.254.255. Voit tarkistaa tulostuspalvelimen IP-osoitteen tulostuspalvelimen Jetdirect-määrityssivulta. [Luku 3](#page-30-0) sisältää lisätietoja.

Jos tulostuspalvelimen IP-osoite on vanha 192.0.0.192, et voi käyttää sulautettua Web-palvelinta, ennen kuin määrität tietokoneelle tilapäisesti saman IP-osoitteen.

Sen jälkeen kun olet määrittänyt IP-osoitteen tulostuspalvelimelle, suorita seuraavat toimenpiteet:

- 1. Suorita Web-selaimen tuettu versio.
- 2. Anna URL-osoitteeksi tulostuspalvelimen IP-osoite.

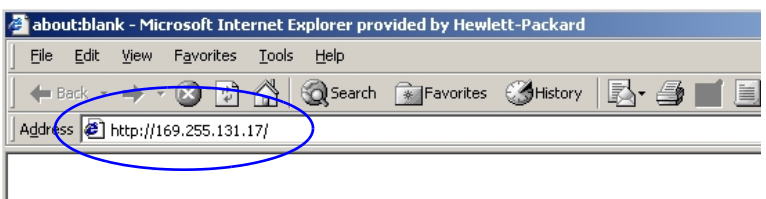

### **Kuva 4.2 IP-osoitteen määrittäminen.**

3. Jos näyttöön tulee suojaushälytyksiä koskeva kehote, jatka valitsemalla **Kyllä**.

Sulautettu Web-palvelin käyttää ensimmäiseen yhteyteen tavallista HTTP:tä. Käyttämällä tunnuksena X.509-yhteensopivaa sertifikaattia voit määrittää tulostuspalvelimen suojatuiksi kohteiksi. Kun palvelin on määritetty oikein, voit käyttää selainyhteyttä suojatun HTTPS-yhteyden kautta.

Jos tulostuspalvelin on määritetty käyttämään HTTPS-protokollaa, voit määrittää selaimen ohittamaan suojausvaroitukset **Internet-asetukset**-valikossa. [Mgmt. Protocols](#page-123-0) sisältää lisätietoja.

4. Sulautetun Web-palvelimen sivu tulee näkyviin..

### **Käyttöhuomautukset**

- Jos lisäät tai muutat asetusparametrin arvoa, tee muutos napsauttamalla **Käytä** tai poista muutos valitsemalla **Peruuta**.
- IP-osoitteen muutokset sulkevat yhteyden sulautettuun Web-palvelimeen. Jos haluat muodostaa yhteyden uudelleen, käytä uutta IP-osoitetta.

- **VAROITUS** HP Jetdirect -tulostuspalvelimen IP-osoitteen muutokset voivat ehkä aiheuttaa tulostusvirheitä käytettäessä asiakkaita, jotka on määritetty tulostamaan tähän tulostimeen aiemmin määritettyä IP-osoitetta käyttäen.
- Novell NetWare -verkot: Määritä **Verkon asetukset** -sivun **IPX/SPX**-välilehdellä Novell Directory Services (NDS) -jonopalvelintilan asetukset. Ota huomioon, että sulautettu Web-palvelin ei voi luoda NDS-objekteja (tulostuspalvelin-, tulostin- ja tulostusjono-objekteja) Novell-palvelimeen. Voit luoda nämä objektit käyttämällä Novell NetWare -apuohjelmaa, kuten NWAdminia, tai määrittämällä IPX/SPX-pinon NDS:ää varten HP-apuohjelmilla, kuten ohjatulla HP Install Network Printer Wizard -toiminnolla tai HP Web Jetadminilla.

# <span id="page-93-0"></span>**Networking-välilehti**

**Networking**-välilehdestä voit tarkastaa HP Jetdirectin verkkoasetusten parametrit ja tilan. Asetuksia ja tiloja sisältäviä sivuja voi käsitellä vasemmassa reunassa olevien valikkovaihtoehtojen avulla.

### **Tuotetietojen lähettäminen HP:lle**

Kun ensimmäisen kerran avaat **Networking**-välilehden, saat kehotteen, jossa voit valita, sallitko tuotetietojen lähetyksen HP:lle. HP käyttää tuote- ja käyttötietoja

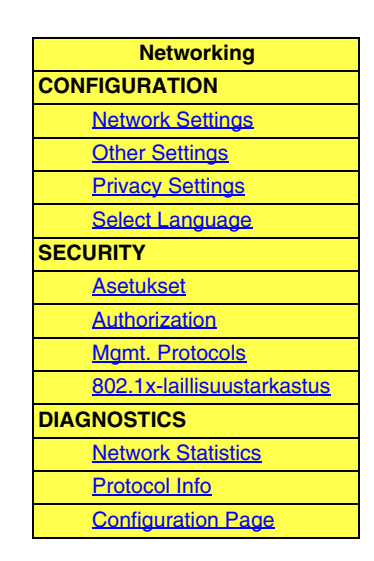

tuotteiden ominaisuuksien ja palvelujen parantamiseen. HP ei yksityisyydensuojakäytäntöjensä mukaisesti kerää mitään henkilötietoja. Lue [Hewlett-Packardin](http://www.hp.com/country/us/eng/privacy.htm)  [yksityisyydensuojakäytäntö](http://www.hp.com/country/us/eng/privacy.htm).

Voit ottaa tämän toiminnon käyttöön tai poistaa sen käytöstä milloin tahansa **Networking**-välilehden **Privacy Settings** -sivulla.

### <span id="page-93-1"></span>**Network Settings**

**Network Settings** -sivujen avulla voit asettaa tai muuttaa seuraavien protokollien määritysparametreja: [TCP/IP](#page-94-0), [IPX/SPX](#page-97-0), [AppleTalk](#page-99-0), [DLC/LLC](#page-100-0) ja [SNMP.](#page-100-1) Määritä parametriasetus antamalla haluttu arvo ja napsauttamalla **Apply**.

### <span id="page-94-0"></span>**TCP/IP**

[Taulukko 4.1](#page-94-1) sisältää TCP/IP-sivun määritysparametrien luettelon.

| <b>Kohde</b>               | Kuvaus                                                                                                    |
|----------------------------|----------------------------------------------------------------------------------------------------|
| IP Configuration<br>Method | Valitsee tavan, jolla HP Jetdirect -tulostuspalvelin saa<br>IP-määritysparametrit. Vaihtoehdot ovat BOOTP (oletus),<br>DHCP, Manual tai Auto IP.                                                                                                    |
|                            | Käytettäessä asetustapoja BOOTP tai DHCP, IP-parametrit<br>määritetään automaattisesti BOOTP- tai DHCP-palvelimessa<br>joka kerta, kun palvelin käynnistetään.                                                                                                    |
|                            | Jos valitset Manual-asetuksen, IP-perusparametrit voidaan<br>antaa manuaalisesti tältä Web-sivulta tai käyttämällä muita<br>saatavilla olevia työkaluja.                                                                                                    |
|                            | Jos valitset Auto IP-asetuksen, tulostuspalvelimelle määritetään<br>paikallinen linkitetty osoite 169.254.x.x.<br>Luku 3 sisältää lisätietoja.                                                                                                    |
|                            |                                                                                                    |
| <b>Host Name</b>           | Määrittää lukukelpoisen IP-nimen (SNMP SysName -objekti)<br>verkkolaitteelle. Nimen täytyy alkaa kirjaimella ja loppua<br>kirjaimeen tai numeroon, ja se saa sisältää enintään 32<br>ASCII-merkkiä. Oletusnimi on NPIxxxxxx, jossa xxxxxx esittää<br>viimeistä kuutta numeroa LAN-laitteisto-osoitteessa (MAC). |
| <b>IP Address</b>          | Käytä tätä kenttää, kun haluat itse määrittää IP-osoitteen<br>HP Jetdirect -tulostuspalvelimeen. IP-osoite on neljän tavun<br>(32-bittinen) osoite muodossa "n.n.n.n", jossa 'n' merkitsee<br>numeroa 0 - 255.                                                                                                  |
|                            | IP-osoite määrittää yksilöllisen tunnuksen TCP/IP-verkon<br>solmulle. TCP/IP-verkossa ei saa olla samaa IP-osoitetta<br>kahteen kertaan. Liite A sisältää lisätietoja IP-osoitteista.                                                                                                    |
| Subnet Mask                | Jos aliverkko on käytössä, määritä manuaalisesti aliverkon peite<br>tähän kenttään. Aliverkon peite on 32-bittinen numero, joka<br>IP-osoitteeseen liitettynä määrittää, mitkä bitit määrittävät verkon<br>sekä aliverkon ja mitkä bitit antavat solmulle yksilöllisen<br>määrityksen.                          |
|                            | Liite A sisältää lisätietoja aliverkon peitteistä.                                                                                                    |
| Default Gateway            | Ilmaisee reitittimen tai tietokoneen IP-osoitteen, jota käytetään<br>yhteyden muodostamiseen muihin verkkoihin tai aliverkkoihin.                                                                                                    |

<span id="page-94-1"></span>**Taulukko 4.1 TCP/IP-asetukset (1 / 3)**

### **Taulukko 4.1 TCP/IP-asetukset (2 / 3)**

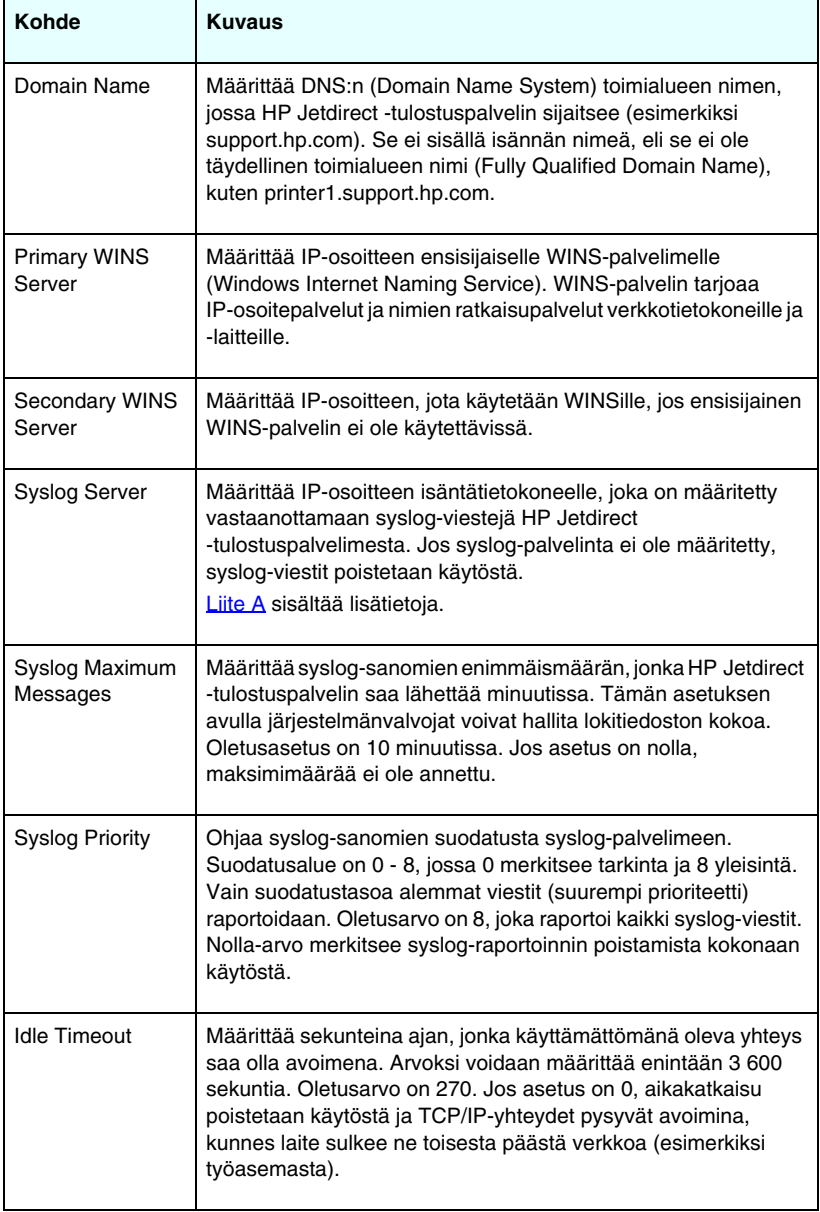

### **Taulukko 4.1 TCP/IP-asetukset (3 / 3)**

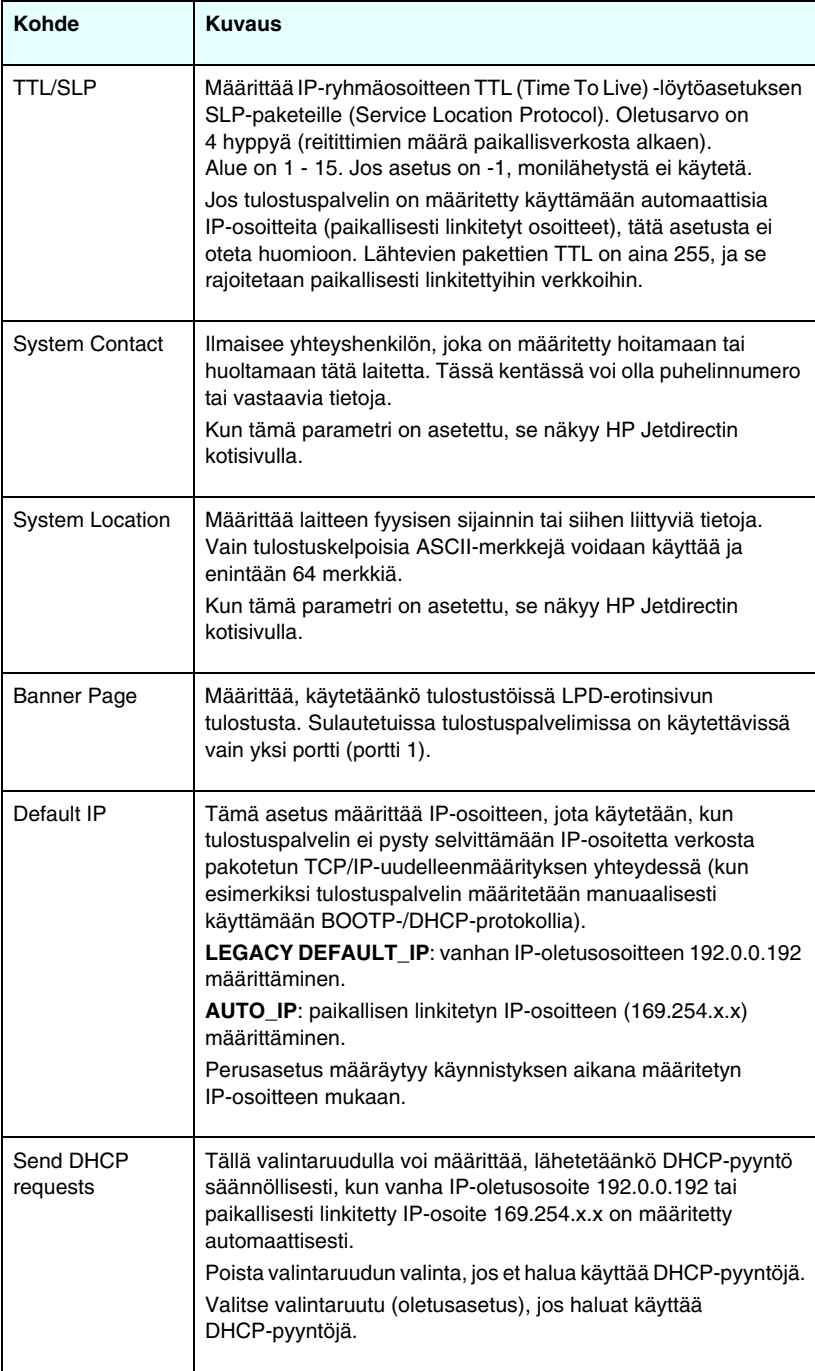

### <span id="page-97-0"></span>**IPX/SPX**

**IPX/SPX**-välilehdestä voidaan määrittää IPX/SPX (Internet Packet Exchange/Sequenced Packet Exchange) -parametrit HP Jetdirect -tulostuspalvelimelle Novell NetWaren tai IPX/SPX:n kanssa yhteensopivassa verkossa käyttöä varten (esimerkiksi Microsoft-verkko). [Taulukko 4.1](#page-97-1) sisältää tämän sivun kohteiden kuvaukset.

**VAROITUS** Jos käytät suoratilatulostusta IPX/SPX:n kautta Microsoft-verkossa, **älä** poista IPX/SPX:ää käytöstä.

Novell NetWare -verkossa:

- Sulautettua Web-palvelinta voi käyttää jonopalvelintilan parametrien valitsemiseen NDS (Novell Directory Services) -ympäristössä.
- Et voi luoda NDS-tulostuspalvelinta, tulostinta ja jono-objekteja käyttämällä sulautettua Web-palvelinta. Käytä näiden objektien luontiin muita saatavilla olevia työkaluja tai apuohjelmia.

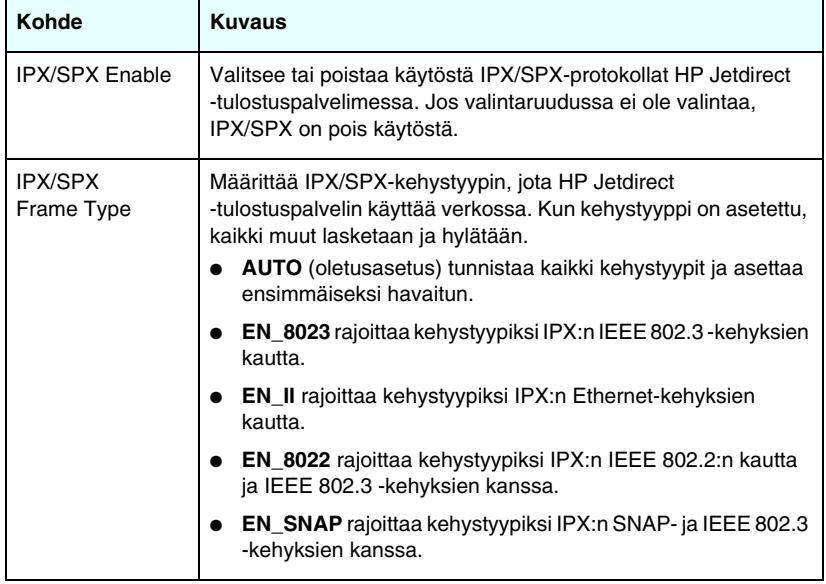

#### <span id="page-97-1"></span>**Taulukko 4.1 IPX/SPX-asetukset (1 / 2)**

### **Taulukko 4.1 IPX/SPX-asetukset (2 / 2)**

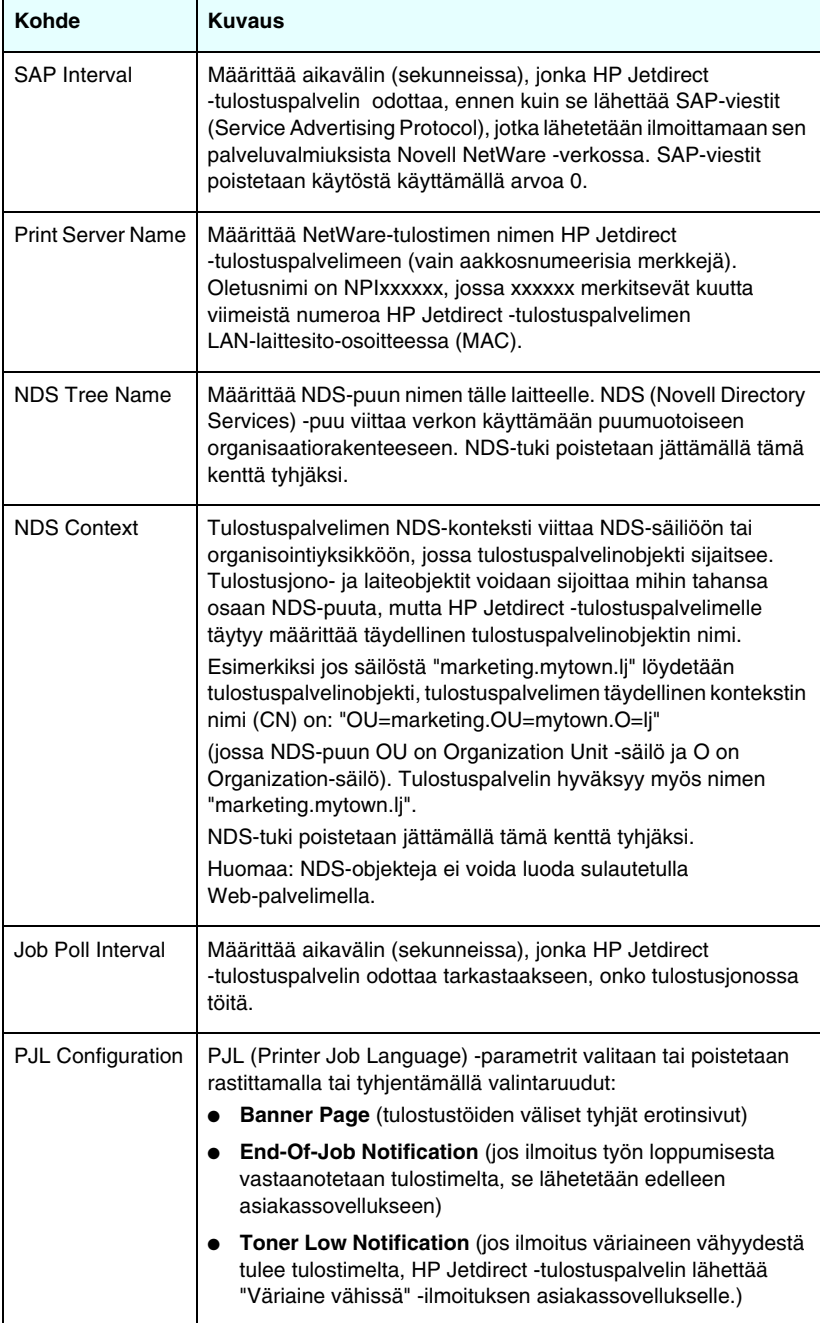

### <span id="page-99-0"></span>**AppleTalk**

**AppleTalk**-välilehdellä voidaan määrittää HP Jetdirect -tulostuspalvelimen valitut AppleTalk-asetukset. [Taulukko 4.1](#page-99-1) sisältää tämän sivun kohteiden kuvaukset.

**Huomaa** Näytettyihin AppleTalk-parametreihin kuuluvat AppleTalk-kirjoitintyypit, joista ilmoitetaan verkossa.

> HP Jetdirect -tulostuspalvelin tukee vain AppleTalk Phase 2:ta.

#### <span id="page-99-1"></span>**Taulukko 4.1 AppleTalk-asetukset**

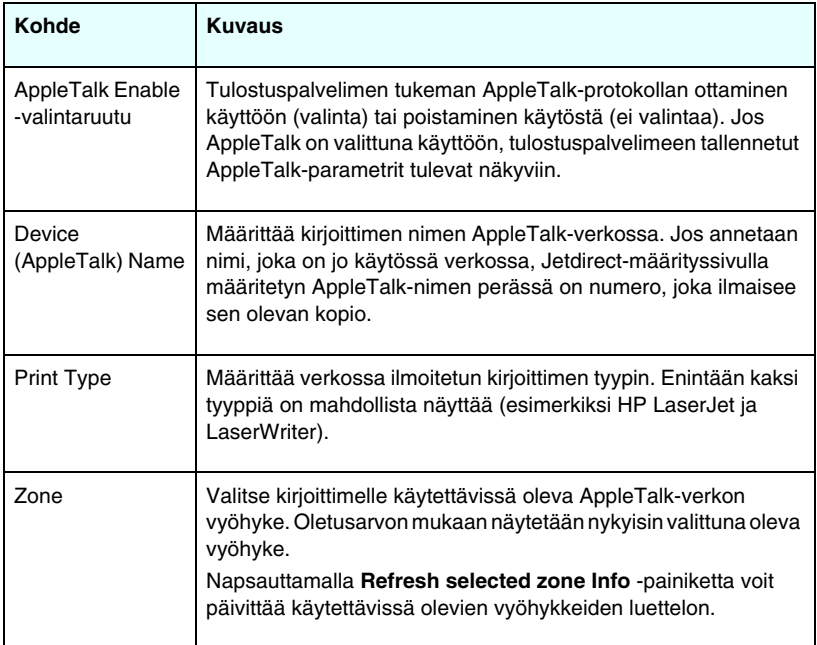

### <span id="page-100-0"></span>**DLC/LLC**

Valitsemalla valintaruutuun tai poistamalla sen valinnan voit määrittää DLC/LLC (Data Link Control/Logical Link Control) -protokollat käyttöön HP Jetdirect -tulostuspalvelimessa. Jos valintaruutu on tyhjä, DLC/LLC-protokollat on poistettu käytöstä.

### <span id="page-100-1"></span>**SNMP**

Voit määrittää tai muuttaa annettuja SNMP:n (Simple Network Management Protocol) -parametreja. [Taulukko 4.1](#page-101-0) sisältää lisätietoja.

### **VAROITUS** Jos laitteita hallitaan HP Web Jetadminilla, tulostuspalvelimen SNMP v3 -asetukset ja muut suojausasetukset on määritettävä HP Web Jetadminilla. SNMP v3 -tilin luominen sulautetulla Web-palvelimella poistaa mahdolliset aikaisemmin luodut SNMP v3 -tilit. Lisäksi SNMP v3 -tilitiedot on otettava käyttöön SNMP-hallintasovelluksessa. [SNMP v3](#page-125-0) sisältää lisätietoja.

#### <span id="page-101-0"></span>**Taulukko 4.1 SNMP-asetukset**

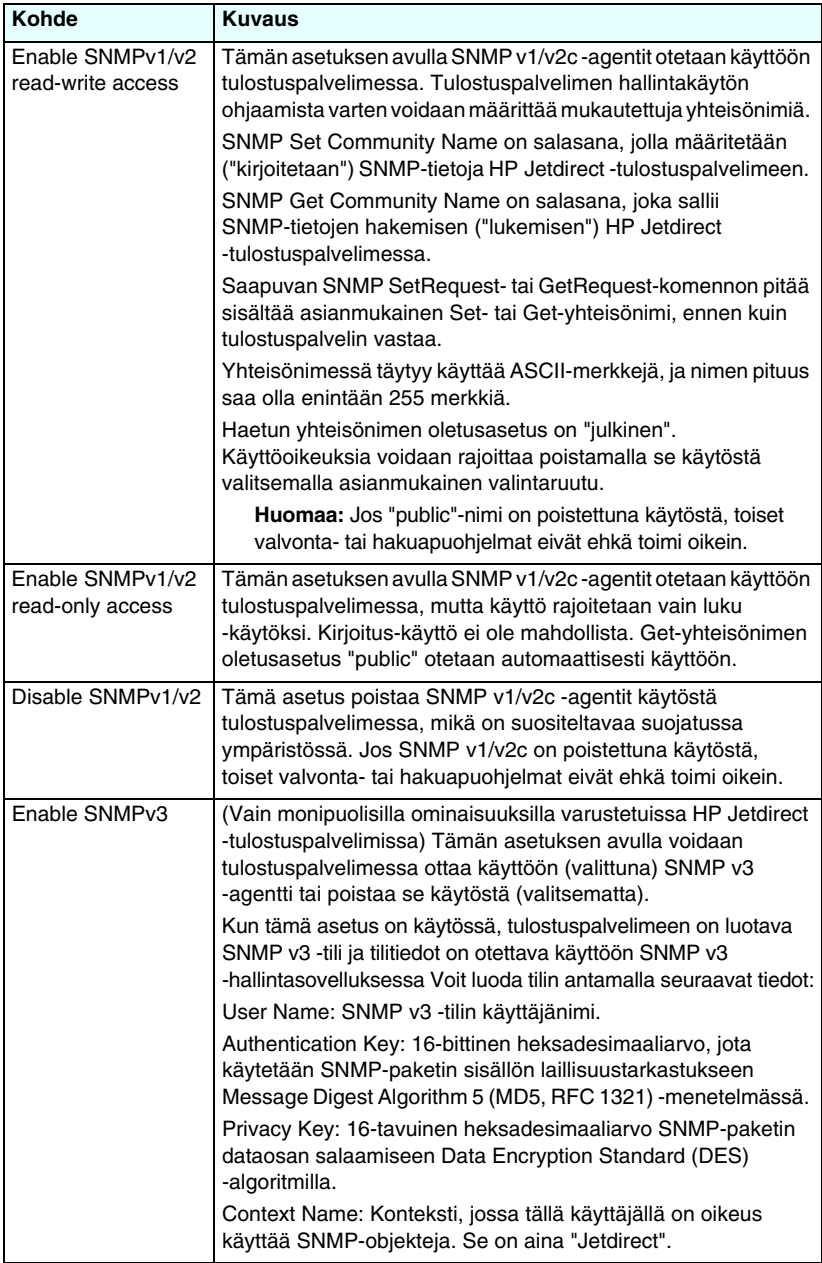

### <span id="page-102-0"></span>**Other Settings**

Tässä kohdassa voidaan käyttää erilaisia hallinta- ja tulostusasetuksia. Käytettävissä ovat seuraavat välilehdet:

- [Misc. Settings](#page-102-1): (Muut asetukset) Tällä välilehdellä otetaan käyttöön erilaisia lisäyhteyskäytäntöjä ja lisätoimintoja.
- [Kiinteän ohjelmiston päivitys:](#page-106-0) (Kiinteän ohjelmiston päivittäminen) (Vain kiinteän ohjelmiston päivittämistä tukevat tulostuspalvelimet) Uusien ja parannettujen ominaisuuksien päivittäminen Jetdirect-tulostuspalvelimeen.
- [LPD Queues](#page-106-1): (LPD-jonot) Tällä välilehdellä asetetaan LPD (line printer daemon) tulostuksen yhteydessä voimassa olevat tulostusjonot.
- [Support Info](#page-110-0): (Tukitiedot) Tällä välilehdellä määritetään vasemman reunan **Other Links** (Muut linkit) -kohdan **Support** (Tuki) -linkki.
- [Refresh Rate:](#page-110-1) (Päivitysväli) Tällä välilehdellä määritetään sisäisen Web-sivuston diagnostiikkasivun päivitysväli (sekunteina).

### <span id="page-102-1"></span>**Misc. Settings**

Miscellaneous Settings (Muut asetukset) -parametrien avulla voidaan määrittää useita lisäyhteyskäytäntöjä ja -ominaisuuksia alla olevan kuvauksen mukaan. [Taulukko 4.1](#page-102-2) sisältää lisätietoja.

| Kohde                | <b>Kuvaus</b>                                                                                                    |
|----------------------|----------------------------------------------------------------------------------------------------|
| <b>SLP Config</b>    | Ottaa käyttöön tai poistaa käytöstä SLP:n (Service Location<br>Protocol), jota jotkin asiakasohjelmat käyttävät HP Jetdirect<br>-tulostuspalvelimen etsimiseen ja tunnistamiseen automaattisesti.                                      |
| <b>Telnet Config</b> | Ottaa käyttöön tai poistaa käytöstä HP Jetdirect<br>-määritysparametrit Telnetin avulla. Luku 3 sisältää lisätietoja.                                                                                                    |
| mDNS                 | Ottaa käyttöön tai poistaa käytöstä mDNS-palvelut.<br>MDNS-palveluja käytetään tavallisesti pienissä verkoissa<br>IP-osoitteiden ja nimien selvittämiseen (UDP-portin 5353 kautta),<br>kun perinteistä DNS-palvelinta ei ole käytössä. |
| Multicast IPv4       | Ottaa käyttöön tai poistaa käyttöön tulostuspalvelimen IP-version<br>4 monilähetyspakettien lähettämisen ja vastaanottamisen.                                                                                                    |

<span id="page-102-2"></span>**Taulukko 4.1 Miscellaneous Settings (1 / 4)**

**Taulukko 4.1 Miscellaneous Settings (2 / 4)**

| Kohde                        | <b>Kuvaus</b>                                                                                                    |
|------------------------------|----------------------------------------------------------------------------------------------------|
| 9100 Config                  | Ottaa käyttöön tai poistaa käytöstä portin 9100 palvelut. Portti<br>9100 on HP:n oma raw-muotoisen tietoliikenteen TCP/IP-portti<br>HP Jetdirect -tulostuspalvelimessa, ja sitä käytetään tulostuksen<br>oletusporttina. Sitä käytetään HP:n ohjelmilla (esimerkiksi<br>HP:n vakioportti).                                                                                                    |
| <b>FTP Printing</b>          | Ottaa käyttöön tai poistaa käytöstä FTP-palvelut, joita on tulostusta<br>varten HP Jetdirect-tulostuspalvelimessa. Luku 6 sisältää lisätietoja.                                                                                                    |
| <b>LPD Printing</b>          | Ottaa käyttöön tai poistaa käytöstä rivikirjoittimen Daemon-palvelut<br>HP Jetdirect -tulostuspalvelimessa. LPD antaa HP Jetdirect<br>-tulostuspalvelimessa tulostusjonopalvelut TCP/IP-järjestelmille.<br>Luku 5 sisältää lisätietoja.                                                                                                    |
| <b>IPP Printing</b>          | Ottaa käyttöön tai poistaa käytöstä IPP:n (Internet Printing<br>Protocol) HP Jetdirect -tulostuspalvelimessa. Jos tulostin on<br>yhdistetty oikein ja valmis käyttöön, IPP sallii tulostuksen tälle<br>laitteelle Internetin (tai intranetin) kautta. Tähän vaaditaan myös<br>oikein määritetty IPP-järjestelmä. Luku 2 sisältää lisätietoja<br>IPP-asiakasohjelmistosta.                                                                                                    |
| Link settings                | (Vain 10/100TX-verkot) Aseta verkkolinkin tiedonsiirtonopeus<br>(10 tai 100 Mbps) sekä tiedonsiirtotapa (kaksisuuntainen tai<br>vuorosuuntainen) HP Jetdirect 10/100TX-tulostuspalvelimille.<br>Seuraavassa luettelossa on käytettävissä olevat asetukset.<br>VAROITUS: Jos linkin asetuksia muutetaan, verkon<br>tulostuspalvelin- ja verkkolaiteyhteydet voivat häiriintyä.<br>AUTO: (Oletus) Tulostuspalvelin määrittää itsensä<br>automaattisen neuvottelutoiminnon avulla vastaamaan<br>verkon yhteysnopeutta ja tiedonsiirtotilaa. Jos automaattinen<br>neuvottelutoiminto ei onnistu, arvoksi tulee 100TXHALF.<br><b>10TXFULL:</b> 10 Mbps, kaksisuuntainen<br>$\bullet$ |
|                              | <b>10TXHALF: 10 Mbps, yksisuuntainen</b><br>$\bullet$                                                                                                    |
|                              | <b>100TXFULL:</b> 100 Mbps, kaksisuuntainen<br>100TXHALF: 100 Mbps, yksisuuntainen                                                                                                    |
| <b>Primary DNS</b><br>Server | Ensisijaisen DNS (Domain Name System) -palvelimen IP-osoite.                                                                                                    |
| Secondary DNS<br>Server      | Toissijaisen DNS-palvelimen IP-osoite. Tätä palvelinta käytetään,<br>jos ensisijainen DNS-palvelin ei ole käytettävissä.                                                                                                    |
| Scan Idle Timeout            | Määrittää sekunteina ajan, jonka etsintään käytettävä yhteys<br>saa käyttämättömänä olla avoinna. Enimmäisarvo on 3 600 ja<br>oletusarvo 300. Jos asetukseksi määritetään 0, aikakatkaisu<br>on poissa käytöstä ja yhteys pysyy avoimena, kunnes laitetta<br>käyttävä verkkojärjestelmä sulkee sen.                                                                                                    |

### **Taulukko 4.1 Miscellaneous Settings (3 / 4)**

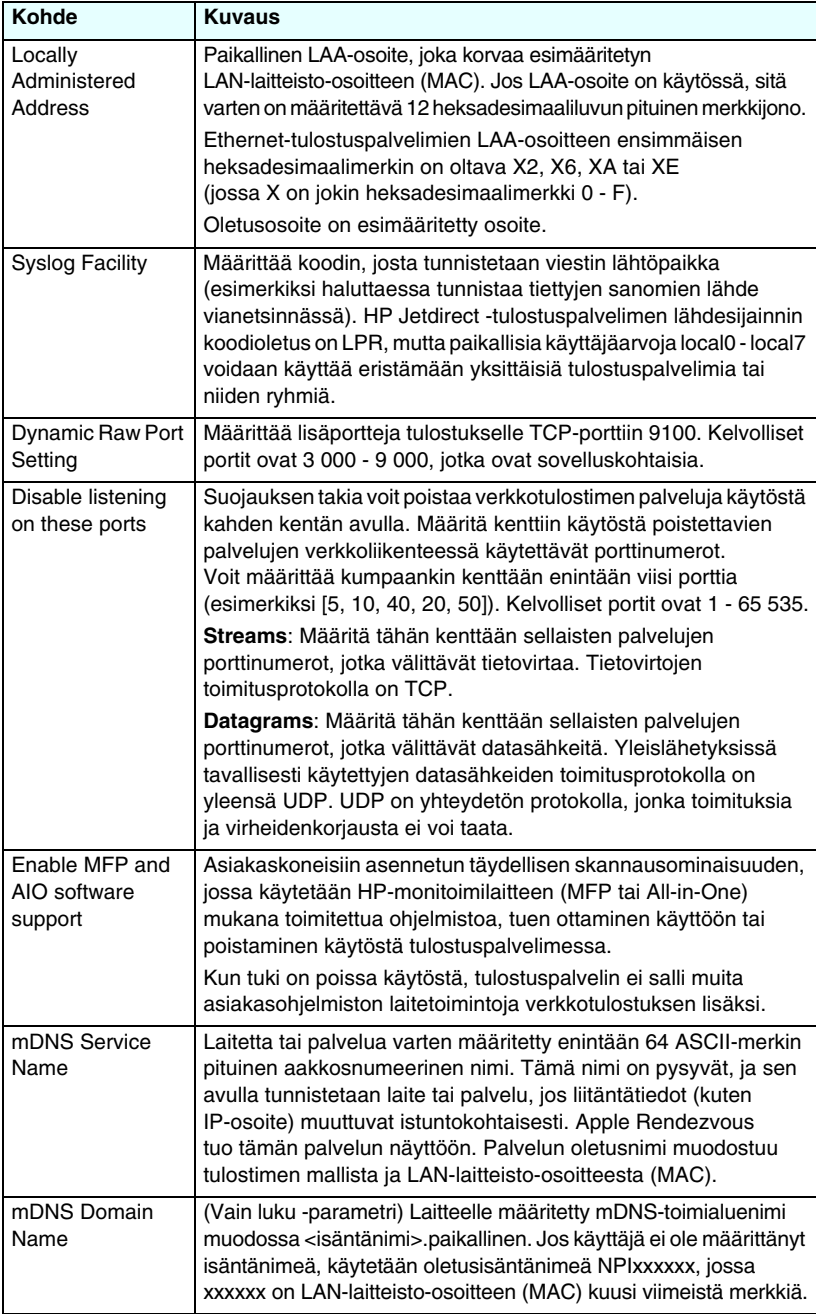

### **Taulukko 4.1 Miscellaneous Settings (4 / 4)**

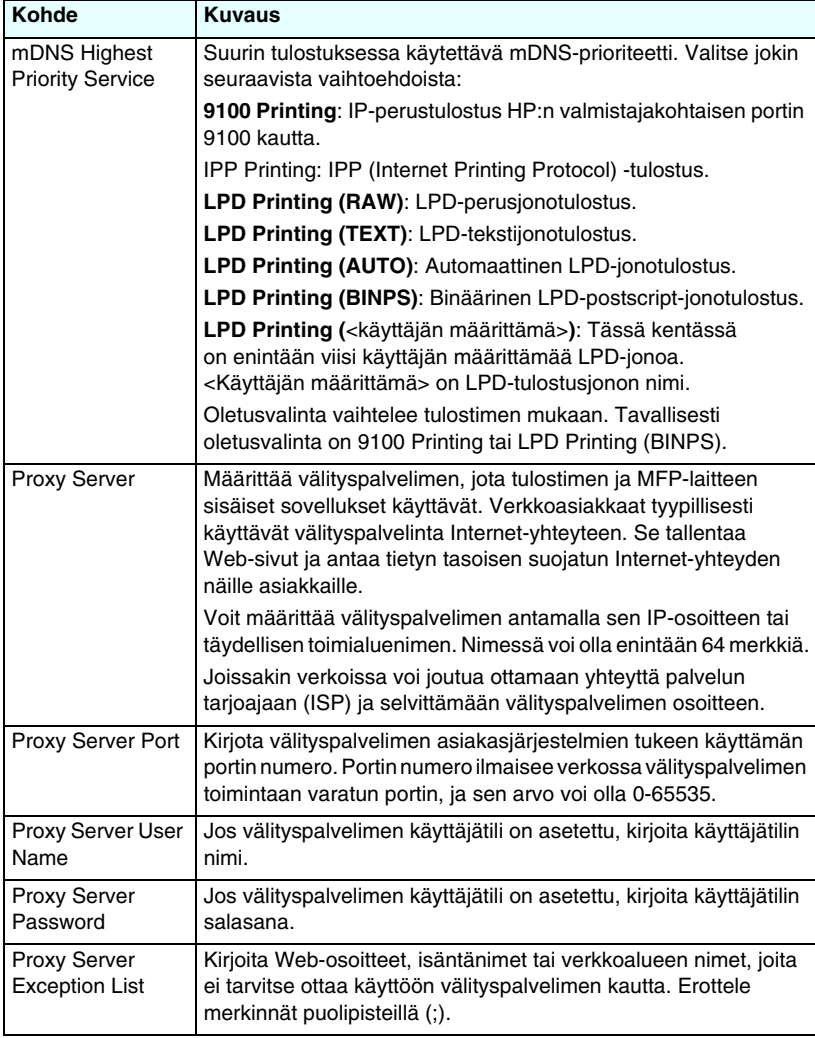

### <span id="page-106-0"></span>**Kiinteän ohjelmiston päivitys**

Kiinteän ohjelmiston päivittämistä tukevissa palvelimissa tällä sivulla voidaan päivittää tulostuspalvelimeen uusia ominaisuuksia.

Järjestelmässä on oltava tulostuspalvelimen kiinteän ohjelmiston päivitystiedosto. Tietoja asianmukaisen tiedoston tunnistamisesta ja lataamisesta on HP:n online-tuen sivustossa osoitteessa

[http://www.hp.com/go/webjetadmin](http://www.hp.com/go/webjetadmin_firmware)\_firmware

Tee tällä sivulla seuraavat toimet:

- 1. Paikanna tulostuspalvelimen malli ja päivitystiedosto.
- 2. Tarkista päivitystiedoston versio ja varmista, että se on tulostuspalvelimeen asennettua versiota uudempi. Jos näin on, lataa tiedosto. Jos näin ei ole, kiinteää ohjelmistoa ei kuitenkaan kannata päivittää.

Tulostuspalvelimen päivittäminen sulautetun Web-palvelimen avulla:

- 1. Anna päivitystiedoston polku tai paikanna tiedosto valitsemalla **Browse** (Selaa).
- 2. Valitse sitten **Upgrade Firmware** (Päivitä kiinteä ohjelmisto).

### <span id="page-106-1"></span>**LPD Queues**

**LPD Queues** -sivulla voit helposti määrittää LPD (line printer daemon) -tulostusjonoja Jetdirect-tulostuspalvelimeen. [Luku 5,](#page-131-0) [LPD-tulostuksen määrittäminen](#page-131-1) sisältää lisätietoja LPD-tulostuksesta ja tulostusjonoista.

Ennen LPD-tulostuksen määrittämistä LPD-tulostus on otettava käyttöön tulostuspalvelimessa. Jos LPD on poissa käytöstä, ota se käyttöön siirtymällä [Misc. Settings](#page-102-1) -välilehdelle.

Jos LPD-tulostus on käytössä, käytettävissä on kymmenen erinimistä tulostusjonoa. Neljä näistä tulostusjonoista on määritetty automaattisesti, eikä niiden parametreja voi muuttaa. Muut kuusi tulostusjonoa ovat käyttäjän määritettävissä.

Nämä käyttäjän määritettävissä olevat tulostusjonot voidaan varustaa merkkijonoin – esimerkiksi töiden hallintaan liittyvin komennoin – jotka lisätään automaattisesti ennen tai jälkeen tulostustyön. Voit määrittää enintään kahdeksan nimettyä merkkijonoa ja voit asettaa jokaisen jonon niin, että jokin näistä nimetyistä merkkijonoista tulostuu ennen varsinaisia tulostettavia tietoja (prepend string name), tai niin, että se tulostuu varsinaisten tulostettavien tietojen jälkeen (append string name).

LPD-jonojen määrittämisessä käytettävät LPD-jonoparametrit on kuvattu seuraavassa. [Taulukko 4.1](#page-107-0) sisältää lisätietoja.

| Kohde                         | <b>Kuvaus</b>                                                                                                    |
|-------------------------------|----------------------------------------------------------------------------------------------------|
| Queue Name                    | Käyttäjän määrittämän tulostusjonon nimi. Nimen enimmäispituus<br>on 32 merkkiä, ja nimi saa koostua vain näytössä näkyvistä<br>ASCII-merkeistä. Enintään kuusi käyttäjän määrittämää<br>tulostusjonoa voidaan määrittää.                                                                                                    |
| <b>Prepend String</b><br>Name | Määritä tähän vähintään yksi merkkijono, joka lisätään tulostettavien<br>tietojen alkuun. Määritä merkkijonojen nimet ja arvot sivun alaosassa<br>olevaan taulukkoon.<br>Voit lisätä tulostettavien tietojen alkuun pitkiä merkkijonoja<br>yhdistämällä merkkijonoja. Erota merkkijonot plusmerkillä (+).<br>Jos esimerkiksi haluat liittää alkuun kahdesta merkkijonosta<br>muodostustuvan merkkijonon, määritä merkkijonot seuraavasti:<br><merkkijono_1>+<merkkijono_2><br/>Merkkijono_1 ja merkkijono_2 ovat kaksi erillistä merkkijonoa,<br/>joilla on eri arvot.</merkkijono_2></merkkijono_1>    |
| <b>Append String</b><br>Name  | Määritä tähän vähintään yksi merkkijono, joka lisätään tulostettavien<br>tietojen loppuun. Määritä merkkijonojen nimet ja arvot sivun<br>alaosassa olevaan taulukkoon.<br>Voit lisätä tulostettavien tietojen loppuun pitkiä merkkijonoja<br>yhdistämällä merkkijonoja. Erota merkkijonot plusmerkillä (+).<br>Jos esimerkiksi haluat liittää loppuun kahdesta merkkijonosta<br>muodostustuvan merkkijonon, määritä merkkijonot seuraavasti:<br><merkkijono_1>+<merkkijono_2><br/>Merkkijono_1 ja merkkijono_2 ovat kaksi erillistä merkkijonoa,<br/>joilla on eri arvot.</merkkijono_2></merkkijono_1> |

<span id="page-107-0"></span>**Taulukko 4.1 LPD-tulostusjonoparametrit (1 / 3)**
## **Taulukko 4.1 LPD-tulostusjonoparametrit (2 / 3)**

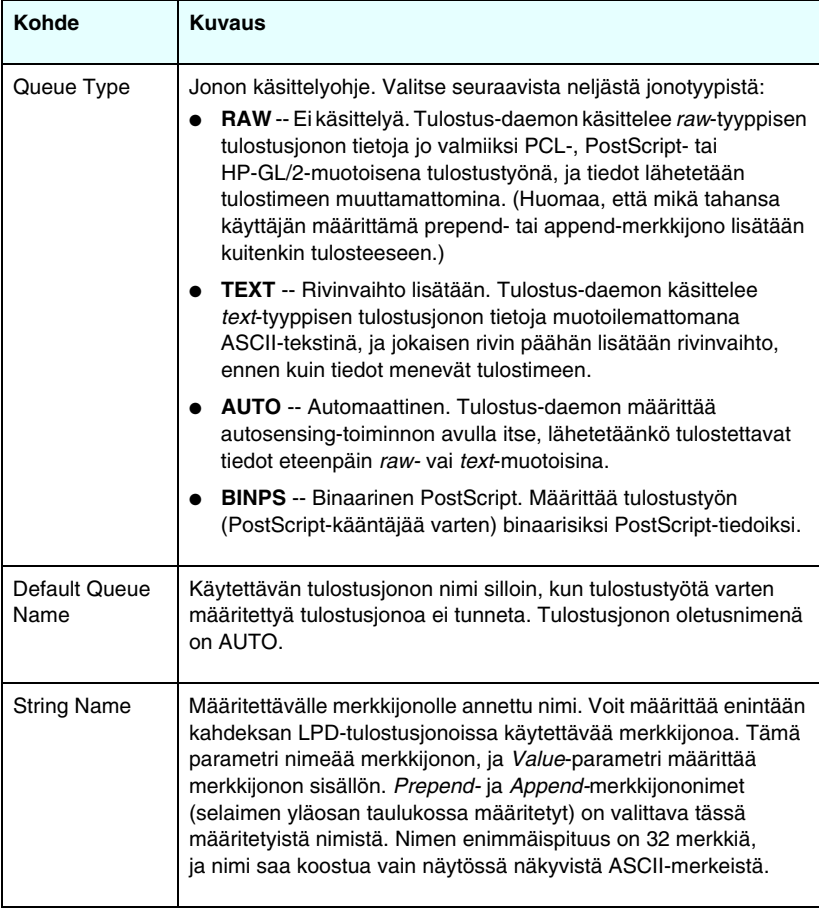

#### **Taulukko 4.1 LPD-tulostusjonoparametrit (3 / 3)**

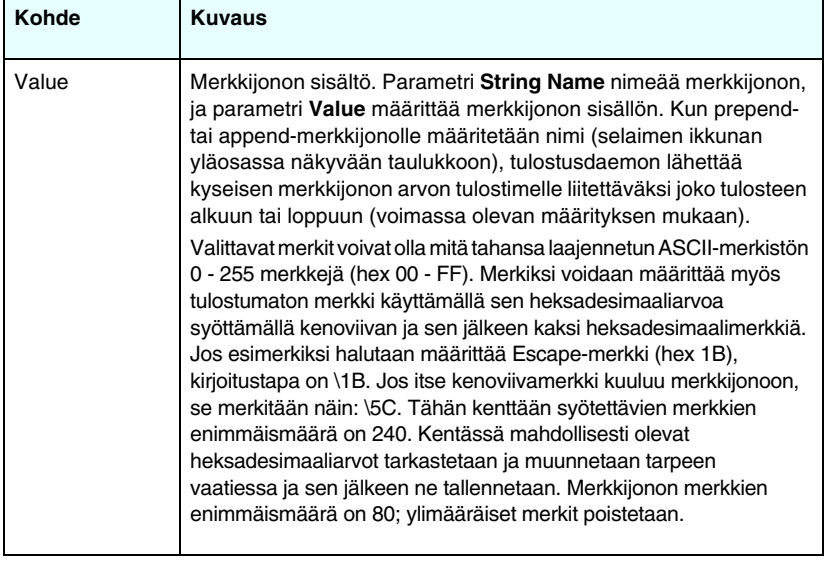

Käyttäjän määrittämä tulostusjono muodostetaan määrittämällä ensin merkkijonot, nimeämällä ne prepend- tai append-merkkijonoiksi ja määrittämällä jono tyyppi. Kun LPD-jono on määritetty, sen käyttötarkoitus määritetään asettamalla jokin LPD-tulostin käyttämään jonoa. Jos esimerkiksi merkkijonon "a" arvo on "abc" ja merkkijonon "z" arvo on "xyz", voit määrittää tulostusjonon nimeksi "az\_jono", jossa prepend-merkkijonona on "a", append-merkkijonona "z" ja jonon tyyppinä "raw". Kun sitten lähetät tulostustyön, joka koostuu <muotoillusta\_tekstistä> az\_jono-nimisen jonon kautta, tulostimeen lähetetään "abc<muotoiltu\_teksti>xyz".

LPD-tulostimien määritysohjeet vaihtelevat eri

käyttöjärjestelmissä. [Luku 5,](#page-131-0) [LPD-tulostuksen määrittäminen](#page-131-1) sisältää lisätietoja.

**Esimerkki.** Jos käytät LPD-tulostinta ja haluat palauttaa sen jokaisen tulostustyön alussa, voit määrittää tulostusjonon, jolle tulee nimeksi "clear\_printer", ja joka antaa aina tulostustyön alussa PCL reset -komennon (Escape-E). Määrittäminen voidaan tehdä seuraavasti:

Ensin määritetään tulostusjono:

- a. Nimeä merkkijono: Kirjoita rivin 1 **String Name** -kenttään "reset\_string".
- b. Määritä merkkijonon arvo: Kirjoita "\1BE" (Escape-E) rivillä 1 olevaan **Value**-kenttään. (Vaihtoehtoisesti voit kirjoittaa myös "\1B\45".)
- c. Anna merkkijonolle nimi: Kirjoita rivin 5 **Queue Name** -kenttään "clear\_printer".
- d. Määritä prepend-merkkijono: Kirjoita rivillä 5 olevaan **Prepend String** -kenttään "reset\_string".
- e. Jätä rivillä 5 oleva **Append String** -kenttä tyhjäksi.
- f. Määritä jonon tyyppi: Aseta rivillä 5 olevan **Queue Type** -kentän arvoksi "RAW".

Määritä sen jälkeen tulostin käyttämään jonoa ja vastaa "clear printer" silloin, kun kysytään jonon nimeä. [Luku 5,](#page-131-0) [LPD-tulostuksen määrittäminen,](#page-131-1) sisältää lisätietoja tulostimen asetusten määrittämisestä. Tämän jälkeen kaikki tulostimelle lähetettävät työt – joko palvelimelta tai kyseisen tulostimen määrittäneeltä asiakaskoneelta – sisältävät työn alussa annettavan reset-komennon.

# <span id="page-110-0"></span>**Support Info**

Tämän sivun avulla voidaan määrittää tuen linkit. Voit antaa tämän laitteen tukihenkilön ja järjestelmänvalvojan puhelinnumeron sekä URL-osoitteet Web-pohjaiselle tuotetuelle ja tekniselle tuelle.

# **Refresh Rate**

Päivitystaajuus on ajanjakso (sekunneissa), jonka välein diagnostiikkasivut päivitetään automaattisesti. Arvolla '0' poistetaan päivitystaajuus käytöstä.

# **Privacy Settings**

**Privacy Settings** -sivulla voit määrittää sisäisen Web-palvelimen keräämään tuote- ja käyttötiedot ja lähettämään nämä tiedot HP:lle (tätä toimintoa varten tarvitaan Internet-yhteys). Tuotteiden käyttötietojen avulla HP pystyy parantamaan tuotteidensa ominaisuuksia ja palveluja. Oletusarvon mukaan tämä toiminto ei ole käytössä.

Voit ottaa tämän toiminnon käyttöön valitsemalla valintaruudun ja valitsemalla sitten **Apply**.

Voit poistaa tämän toiminnon käytöstä poistamalla valintaruudun valinnan ja valitsemalla sitten **Apply**.

# **Select Language**

Tämä linkki tulee näkyviin, jos HP Jetdirectin Web-sivut tukevat useita kieliä. Tuetut kielet voidaan myös valita selaimen kieliasetusten avulla. (Lisätietoja on selaimen ohjeessa.)

Jotta muiden kielten kuin englannin käyttäminen olisi mahdollista, evästeiden on oltava käytössä selaimessa.

# **Asetukset**

**SECURITY**-osan **Settings**-valikon kautta voidaan käyttää seuraavia välilehtiä: **Status** (oletusasetus), **Wizard** ja **Restore Defaults**. Käytettävissä olevat asetukset vaihteleva tulostuspalvelimen mallin mukaan.

# **Status**

**Status**-sivulla on tulostuspalvelimen nykyiset suojausasetukset. Sivulla näkyvät asetukset vaihtelevat tulostuspalvelimen tukemien ominaisuuksien mukaan.

**Huomaa** Jos laitteita hallitaan HP Web Jetadmin -ohjelmalla, ohjattua toimintoa ei tule käyttää. Varmista sen sijaan HP Web Jetadminin avulla, että verkon suojausasetukset on määritetty oikein verkkoa varten.

**Wizard**-sivulta on mahdollista suorittaa ohjattu *HP Jetdirect Security Configuration Wizard* -toiminto. Ohjattu toiminto opastaa määrittämään tulostuspalvelimen suojausasetukset verkon mukaan. Voit käynnistää ohjatun toiminnon valitsemalla **Start Wizard**. Tämän jälkeen näyttöön tulee **Security Level** -sivu (Suojaustaso).

Ohjatun toiminnon sisältämät vaihtoehtoiset kokoonpanoparametrit vaihtelevat valitun suojaustason mukaan. [Taulukko 4.1](#page-113-0). sisältää yleiskatsauksen.

**Huomaa** Jos ohjattu toiminto lopetetaan väärin (esimerkiksi, jos Cancel (Peruuta) -painikkeen käyttäminen ei onnistu), näyttöön tulee ehkä *Operation Failed* (Toiminto epäonnistui) -sanoma. Odota tällöin noin kaksi minuuttia ennen ohjatun toiminnon käynnistämistä uudelleen.

# **Restore Defaults**

Tämän sivun avulla on mahdollista palauttaa käyttöön suojauksen oletusasetukset. Oletusasetukset vaihtelevat tulostuspalvelimen tukemien ominaisuuksien mukaan.

Ainoastaan suojauksen oletusasetukset palautetaan, muut asetukset säilyvät ennallaan.

## <span id="page-113-0"></span>**Taulukko 4.1 Ohjatun toiminnon suojaustasot (1 / 2)**

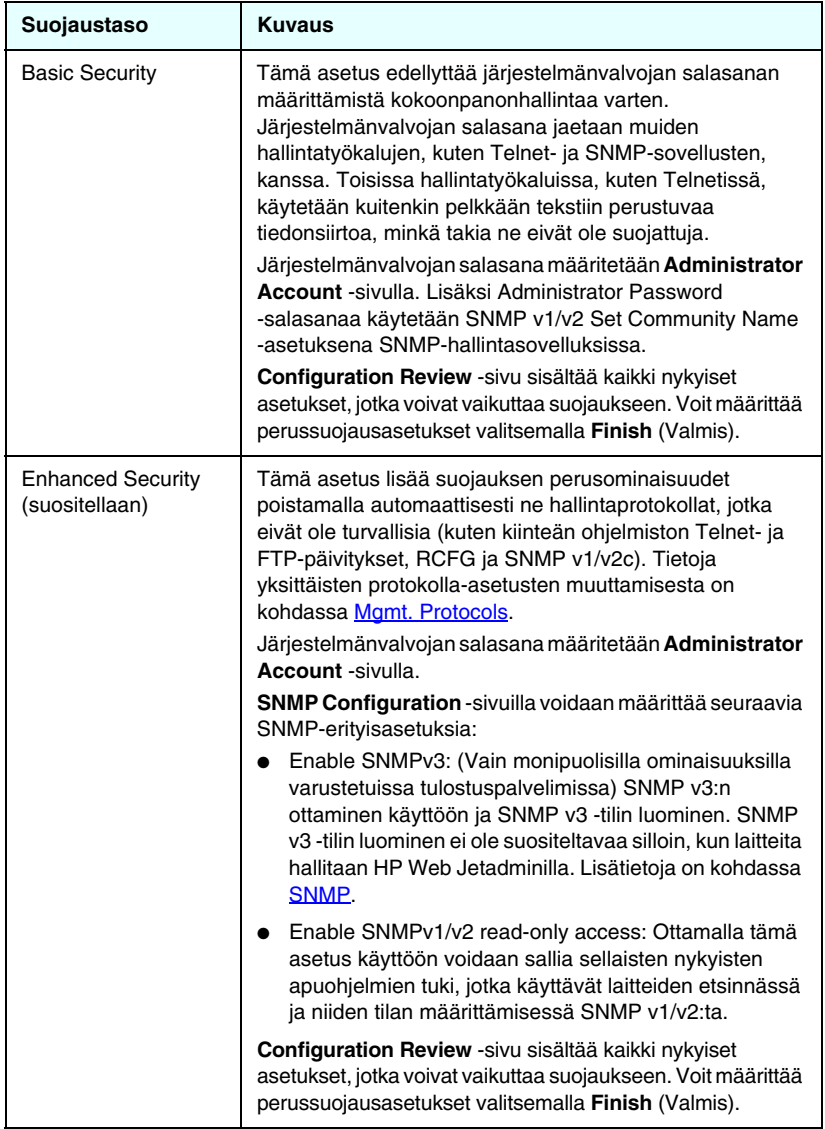

### **Taulukko 4.1 Ohjatun toiminnon suojaustasot (2 / 2)**

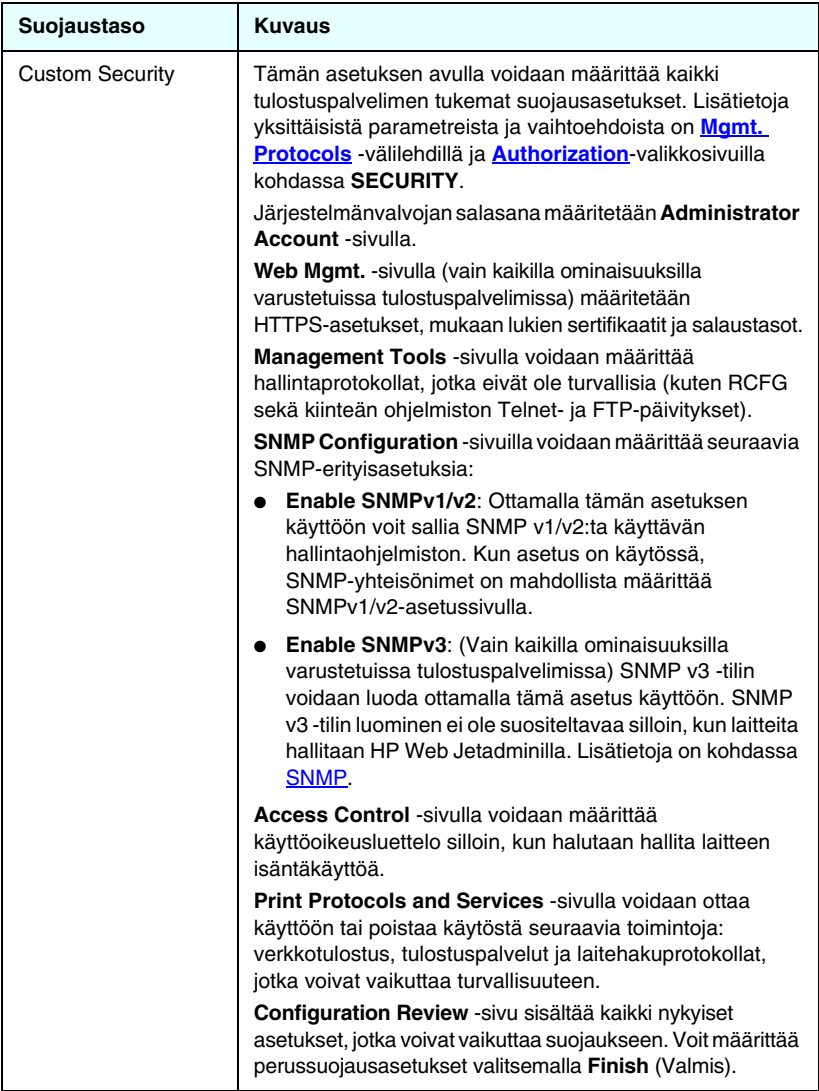

# <span id="page-115-0"></span>**Authorization**

**Authorization**-sivun välilehtien kautta voidaan hallita laitteen käyttöä sekä määrittää sen kokoonpano- ja suojausasetuksia.. Lisäksi välilehdillä voidaan määrittää asiakkaan ja palvelimen laillisuustarkastuksen sertifikaatteja.

## **Admin. Account**

Tällä sivulla voidaan määrittää Jetdirect-tulostuspalvelimen kokoonpano- ja tilatietojen käyttämistä rajoittava järjestelmänvalvojan salasana. Järjestelmänvalvojan salasanaa käytetään myös Jetdirectin määritystyökaluissa, kun sisäisessä Web-palvelimessa, Telnetissä ja HP Web Jetadminissa. Lisäksi tämä salasana on käytössä myös tietyissä tulostimissa. Lisätietoja on kohdassa [Tulostimen salasanan synkronointi.](#page-116-0)

Jos jokin salasana on määritetty ja Jetdirect-tulostuspalvelimen asetuksia yritetään käyttää, ohjelma pyytää syöttämään käyttäjänimen ja *kyseisen salasanan*, ennen kuin asetuksia voi käyttää.

#### **Huomaa** Järjestelmänvalvojan salasana pyyhkiytyy pois tulostuspalvelimen kylmäkäynnistyksen yhteydessä, jolloin tulostuspalvelin palaa tehtaan oletusasetuksiin.

Valintaruudun avulla voi synkronoida HP Web Jetadminin SNMP v1/v2c Set Community Name -yhteisönimen kanssa. Jos tämä toiminto otetaan käyttöön (valintaruutu valitaan), järjestelmänvalvojan salasanaa käytetään SNMP v1/v2c -hallintasovellusten SNMP Set Community Name -yhteisönimenä.

**Huomaa** Jos SNMP Set Community Name -nimeä muutetaan (esimerkiksi **Network Settings** -sivun SNMP-välilehdellä tai Web Jetadminin kautta), asetuksia ei enää synkronoida.

<span id="page-116-0"></span>**Tulostimen salasanan synkronointi.** Useimmat tulostimet käyttävät tulostimen asetus- ja tilatietoja salasanasuojatun yhteyden kautta. Salasana määritetään tulostimen Web-suojaussivuilla. Tällaisten tulostimien järjestelmänvalvojan salasana ja Jetdirect-tulostuspalvelimen salasana synkronoidaan niin, että sekä tulostimen että verkon määrityssivuja käytetään samalla salasanalla. Jos tulostin tukee salasanojen synkronointia, käytössä on sama salasana sisäisellä Web-sivulla (tulostimen **Security**-sivu tai verkon **Admin. Account** -sivu) määritetyn salasanan sijasta.

Jos tulostimen salasanat eivät pysy synkronoituina, tilanteen voi korjata seuraavilla tavoilla:

- Palauta sekä tulostimen että Jetdirect-tulostuspalvelimen oletusasetukset (esimerkiksi tekemällä kylmäkäynnistys) ja määritä sitten asetukset uudestaan.
- Määritä manuaalisesti järjestelmänvalvojan salasanat samoiksi sekä tulostimen **Security**-sivulla että verkon **Admin. Account** -sivulla.

### **Certificates**

(Vain monipuolisilla ominaisuuksilla varustetut HP Jetdirect -tulostuspalvelimet) Tällä välilehdellä voi tarkastella digitaalisten X.509-sertifikaattien asennus-, määritys- ja hallintapalveluja. Digitaalinen sertifikaatti on sähköinen sanoma, joka sisältää yleensä muun muassa avaimen (lyhyt merkkijono, jota käytetään salaukseen ja salauksen avaamiseen) ja digitaalisen allekirjoituksen. Sertifikaatteja myöntää ja allekirjoittaa luotettu kolmas osapuoli (sertifikaattien myöntäjä eli CA (Certificate Authority)), joka saattaa olla yhtiön sisäpuolinen tai ulkopuolinen osapuoli. Sertifikaatit saattavat myös olla "itse tehtyjä", jolloin oma henkilöllisyys vahvistetaan itse.

**Huomaa** Vaikka itse myönnettyjen sertifikaattien käyttäminen on sallittua ja ne mahdollistavat tietojen salaamisen, ne eivät varmista kelvollista laillisuustarkastusta.

**Certificates**-sivulla ilmoitetaan HP Jetdirect -tulostuspalvelimeen asennettujen sertifikaattien tila:

● **Jetdirect certificate.** Jetdirect-sertifikaatin avulla varmistetaan Jetdirect-laitteen tunnus asiakkaille ja verkon laillisuustarkastuspalvelimille.

Oletusarvon mukaan järjestelmään on asennettu valmiiksi itse myönnetty Jetdirect-sertifikaatti. Tämän avulla sulautettu Web-palvelin voi heti käyttää HTTPS-protokollaa ja palvelin näkyy suojattuna kohteena, kun se otetaan käyttöön selaimesta.

Voit tarkastella asennetun Jetdirect-sertifikaatin sisältöä valitsemalla **View** (Näytä) ja päivittää tai asentaa uuden sertifikaatin valitsemalla **Configure** (Määritä). Lisätietoja on kohdassa [Sertifikaattien määrittäminen](#page-118-0).

Asennuksen jälkeen Jetdirect-sertifikaatti säilytetään kylmäkäynnistyksen aikana (tulostuspalvelimen oletusasetukset palautetaan käyttöön kylmäkäynnistyksen avulla).

● **CA Certificate.** Luotetun kolmannen osapuolen eli sertifikaattien myöntäjän (CA) toimittama sertifikaatti, jonka avulla tarkistetaan verkon laillisuustarkastuspalvelimen tunnus käyttämällä EAP (Extensible Authentication Protocol) -protokollaa hyödyntäviä laillisuustarkastusmenetelmiä. Laillisuustarkastuspalvelimen tunnus vahvistetaan, kun CA-sertifikaatin tiedot vastaavat laillisuustarkastuspalvelimesta saadussa sertifikaatissa olevia tietoja.

Tulostuspalvelimen CA-sertifikaatti on se sertifikaatti, joka käytettiin laillisuustarkastuspalvelimen sertifikaatin allekirjoittamisessa. Tämän vuoksi laillisuustarkastuspalvelimen sertifikaatin CA:ta on käytettävä myös CA-sertifikaatissa.

Voit tarkastella asennetun Jetdirect-sertifikaatin sisältöä valitsemalla **View** (Näytä) ja päivittää tai asentaa uuden sertifikaatin valitsemalla **Configure** (Määritä). Lisätietoja on kohdassa [Sertifikaattien määrittäminen](#page-118-0).

CA-sertifikaattia ei säilytetä, kun tulostuspalvelimen oletusasetukset palautetaan käyttöön.

HP-tulostuspalvelimeen tallennettavan sertifikaatin enimmäiskoko on 3 072 tavua.

#### <span id="page-118-0"></span>**Sertifikaattien määrittäminen**

Voit päivittää tai asentaa sertifikaatin käynnistämällä ohjatun sertifikaattien määritystoiminnon valitsemalla **Configure** (Määritä). Näytettävät näytöt määräytyvät sertifikaattityypin (Jetdirect tai CA) ja tehtyjen valintojen mukaan. [Taulukko 4.1](#page-118-1) sisältää näyttöjen ja mahdollisten asetusparametrien kuvaukset.

#### **Huomaa** Jos sertifikaattien määritystoiminto lopetetaan väärin (esimerkiksi, jos **Cancel** (Peruuta) -painikkeen käyttäminen ei onnistu), näyttöön tulee ehkä *Operation Failed* (Toiminto epäonnistui) -sanoma. Odota tällöin noin kaksi minuuttia ennen ohjatun toiminnon käynnistämistä uudelleen.

#### <span id="page-118-1"></span>**Taulukko 4.1 Sertifikaattien määrityksen ikkunat (1 / 4)**

#### **Sertifikaatin vaihtoehdot**

Valitse haluamasi luetelluista vaihtoehdoissa.

**Update Pre-Installed Certificate.** Valitsemalla tämän vaihtoehdon voit päivittää valmiiksi asennetun itse myönnetyn sertifikaatin. Päivityksen aikana esiasennettu sertifikaatti korvataan. Voit päivittää seuraavat vaihtoehdot:

#### ● **Certificate Validity Period**

Jos käytössä on itse myönnettyjä sertifikaatteja, selain tunnistaa sertifikaatin itse myönnetyksi kutakin uutta Web-istuntoa varten, mikä voi johtaa suojaushälytyssanoman tuomiseen näyttöön. Tämän sanoman voi ohittaa, jos käyttäjä lisää sen selaimen sertifikaattisäilöön tai poistaa selainhälytykset käytöstä (ei ole suositeltavaa).

Itse myönnetyt sertifikaatit eivät välttämättä ole luotettavia, koska sertifikaatin omistaja vain vahvistaa oman henkilöllisyytensä sen sijaan, että henkilöllisyyden varmentaisi luotettava kolmas osapuoli. Luotettavalta kolmannelta osapuolelta saatuja sertifikaatteja pidetään tietoturvan kannalta parempina.

**Create Certificate Request.** Jos valitset tämän vaihtoehdon, sinua pyydetään antamaan tarkat laite- ja organisaatiotiedot seuraavassa näytössä:

#### **Certificate Information**

Tätä vaihtoehtoa voidaan käyttää esimerkiksi silloin, kun langaton laillisuustarkastusprotokolla edellyttää, että järjestelmään on asennettu luotettavan kolmannen osapuolen tai sertifikaatin myöntäjän myöntämä Jetdirect-sertifikaatti.

#### **Taulukko 4.1 Sertifikaattien määrityksen ikkunat (2 / 4)**

**Install Certificate.** Tämä vaihtoehto on näytössä vain, jos Jetdirect-sertifikaattipyyntö (luotetulle kolmannelle osapuolelle) on lähetetty. Kun sertifikaatti on vastaanotettu, se asennetaan tämän vaihtoehdon avulla. Asentamisen jälkeen tämä sertifikaatti korvaa valmiiksi asennetun sertifikaatin.

Jos tämä vaihtoehto valitaan, seuraavassa ikkunassa on annettava lisätietoja:

#### **Install Certificate**

Asennettavan sertifikaatin on liityttävä aiempaan sertifikaattipyyntöön, jonka on luonut sulautettu Web-palvelin.

**Install CA Certificate.** Tämä vaihtoehto on käytettävissä, kun valitaan **Configure** sertifikaatille, joka on asennettava valituille laillisuustarkastusprotokollille. Jos tämä vaihtoehto valitaan, seuraavassa ikkunassa on annettava lisätietoja:

#### ● **Install Certificate**

**Import Certificate and Private Key.** Tämän vaihtoehdon avulla voit tuoda aiemmin hankitun tunnetun sertifikaatin Jetdirect-sertifikaatiksi. Kun tuot sertifikaatin, aiemmin asennettu sertifikaatti korvataan. Jos tämä vaihtoehto valitaan, seuraavassa ikkunassa on annettava lisätietoja:

#### ● **Import Certificate and Private Key**

**Export Certificate and Private Key.** Tämän vaihtoehdon avulla voit viedä tulostuspalvelimeen asennetun Jetdirect-sertifikaatin muihin tulostuspalvelimiin. Jos tämä vaihtoehto valitaan, seuraavassa ikkunassa on annettava lisätietoja:

● **Export the Jetdirect certificate and private key**

**Delete CA Certificate.** Tämän vaihtoehdon avulla poistetaan Jetdirect-tulostuspalvelimeen asennettu myöntäjäsertifikaatti (CA certificate). Tämä vaihtoehto on käytettävissä vain silloin, kun järjestelmään on asennettu myöntäjäsertifikaatti EAP-laillisuustarkastusta varten.

**VAROITUS:** Jos myöntäjäsertifikaatti poistetaan, EAP-laillisuustarkastus poistetaan käytöstä ja verkon käyttö estetään.

Myöntäjäsertifikaatti poistetaan myös tulostuspalvelimen kylmäkäynnistyksen yhteydessä, kun tehtaan oletusasetukset palautetaan.

#### **Taulukko 4.1 Sertifikaattien määrityksen ikkunat (3 / 4)**

#### **Certificate Validity**

Tässä ikkunassa voidaan määrittää, kuinka kauan Jetdirectin itse myönnetyt sertifikaatit ovat voimassa.

Ikkuna tulee näyttöön vain silloin, kun järjestelmään on asennettu valmiiksi itse myönnetty sertifikaatti ja aloitat voimassaoloajan päivityksen valitsemalla **Edit Settings** (Muokkaa asetuksia). Se määrittää nykyisen UTC (Coordinated Universal Time) -ajan. UTC on aika-asteikko, jota ylläpitää International Bureau of Weights and Measures -järjestö. Aika-asteikossa otetaan huomioon Greenwichin ajan ja atomiajan väliset erot. Se määritetään nollameridiaanin pituusasteella 0.

**Validity Start Date** lasketaan tietokoneen kelloasetuksen perusteella.

**Validity Period** määrittää, montako päivää sertifikaatti on voimassa (1-3 650) Validity Start Date -päivästä alkaen. Kohtaan on annettava kelvollinen arvo (1-3 650). Oletusarvo on 5 vuotta.

#### **Certificate Information**

Tälle sivulle annetaan tiedot, joita tarvitaan CA-sertifikaattikyselyssä.

#### **Common Name.** (Pakollinen)

Määrittää HP Jetdirect tulostuspalvelimen toimialueen täydellisen nimen tai laitteen kelvollisen IP-osoitteen.

Esimerkkejä:

- Toimialueen nimi: *omatulostin.omaosasto.omayritys.com*
- IP-osoite: *192.168.2.116*

Common Name -asetuksen avulla laite tunnistetaan yksilöllisesti. EAP-laillisuustarkastusta käyttävissä HP Jetdirect -tulostuspalvelimissa toiset laillisuustarkastuspalvelimet pitää ehkä määrittää niin, että Common Name -asetus on sama kuin sertifikaatissa.

Jos Jetdirect-tulostuspalvelimeen on määritetty IP-oletusosoite 192.0.0.192, tulostuspalvelinta ei voi todennäköisesti käyttää verkossa. Tätä oletusosoitetta ei tule käyttää laitteen tunnistamiseen.

**Organization.** (Pakollinen) Määrittää yrityksen kelvollisen täydellisen nimen.

**Organizational Unit.** (Valinnainen) Määrittää yrityksen osaston tai muun yksikön.

**City/Locality.** (Pakollinen) Kirjoita kaupunki tai paikkakunta, jossa yritys sijaitsee.

#### **Taulukko 4.1 Sertifikaattien määrityksen ikkunat (4 / 4)**

**State/Province.** (Pakollinen kaikissa maissa/kaikilla alueilla) Arvossa on oltava vähintään kolme merkkiä. (Pakollinen)

**Country/Region.** Kaksi merkkinen ISO 3166 -yhteensopiva maa-/aluetunnus. Esimerkiksi Iso-Britannian tunnus on "gb" ja Yhdysvaltain tunnus on "us" (pakollinen).

**Install Certificate tai Install CA Certificate**

Voit asentaa Jetdirect-sertifikaatin **Install Certificate** -ikkunassa.

**Install CA Certificate** -ikkunassa voit asentaa luotettavan sertifikaattien myöntäjän sertifikaatin käytettäväksi EAP-laillisuustarkastuksessa.

PEM/Base64 (Privacy Enhanced Mail) -koodatun sertifikaatin asentaminen.

Asenna sertifikaatti määrittämällä sertifikaatin sisältävän tiedoston nimi ja hakemistopolku. Voit etsiä tiedoston valitsemalla **Browse** (Selaa).

Lopeta asennus valitsemalla **Finish** (Valmis).

Asennettavan Jetdirect-sertifikaatin on liityttävä odottavaan sertifikaattipyyntöön, jonka sulautettu Web-palvelin on luonut. Install Certificate -vaihtoehtoa ei näytetä, jos pyyntöjä ei ole odottamassa.

Jetdirect- tai myöntäjäsertifikaatin enimmäiskoko on 3 kilotavua.

#### **Import Certificate and Private Key.**

Tässä näytössä voit tuoda Jetdirect-sertifikaatin ja salausavaimen.

Jetdirect-sertifikaatin ja yksityisen avaimen tuominen. Tuonti korvaa aiemman sertifikaatin ja salausavaimen.

Tiedostomuodon on oltava PKCS#12 (.pfx), eikä se saa olla yli neljän kilotavun kokoinen.

Tuo sertifikaatti ja salausavain määrittämällä sertifikaatin ja salausavaimen sisältävän tiedoston nimi ja hakemistopolku. Voit etsiä tiedoston valitsemalla **Browse** (Selaa). Anna seuraavaksi salausavaimen salaamiseen käytetty salasana. Lopeta asennus valitsemalla **Finish** (Valmis).

#### **Export the Jetdirect certificate and private key.**

Tässä näytössä voit viedä asennetun Jetdirect-sertifikaatin ja salausavaimen.

Anna sertifikaatin ja salausavaimen vientiä varten salausavaimen salauksessa käytettävä salasana. Vahvista salasana kirjoittamalla salasana uudelleen. Tallenna lopuksi sertifikaatti ja salausavain valitsemalla **Save As** (Tallenna nimellä). Tallennuksen tiedostomuoto on PKCS#12 (.pfx).

### **Access Control**

Tämän välilehden avulla voidaan tarkastella HP Jetdirect -tulostuspalvelimen käyttöoikeusluetteloa (ACL).

Käyttöoikeusluettelossa (tai isäntäpääsyluettelossa) määritetään yksittäiset isäntäjärjestelmät tai isäntäjärjestelmien verkot, joiden sallitaan käyttää tulostuspalvelinta ja siihen liitettyä verkkolaitetta. Isäntäpääsyluettelossa saa olla enintään 10 nimeä. Jos luettelo on tyhjä (isäntiä ei ole lueteltu), mikä tahansa tuettu järjestelmä voi käyttää tulostuspalvelinta.

**VAROITUS** Ole varovainen käyttäessäsi tätä toimintoa. Saatat menettää mahdollisuuden välittää tietoja HP Jetdirect -tulostuspalvelimen kanssa, jos järjestelmää ei ole määritetty oikein luettelossa tai käyttö HTTP:n kautta on poistettu käytöstä.

> [Luku 7](#page-156-0) sisältää lisätietoja isäntäpääsyluettelon käyttämisestä.

**Huomaa** Oletusarvon mukaan HTTP-yhteyksiä (esimerkiksi sulautetun Web-palvelimen tai IPP:n kautta) käyttävät isännät voivat käsitellä tulostuspalvelinta huolimatta käyttöoikeusluettelon tiedoista.

> Voit poistaa HTTP-isäntien käyttöoikeuden poistamalla valinnan luettelon lopussa olevasta **Allow Web Server (HTTP) access** -valintaruudusta.

Isäntäjärjestelmät määritetään niiden IP-osoitteiden tai verkkonumeron mukaan. Jos verkko sisältää aliverkkoja, osoitepeitteen avulla voidaan määrittää, merkitseekö IP-osoite yksittäistä isäntäjärjestelmää vai isäntäjärjestelmien ryhmää.

**Esimerkkejä.** Katso esimerkkirivejä seuraavasta taulukosta:

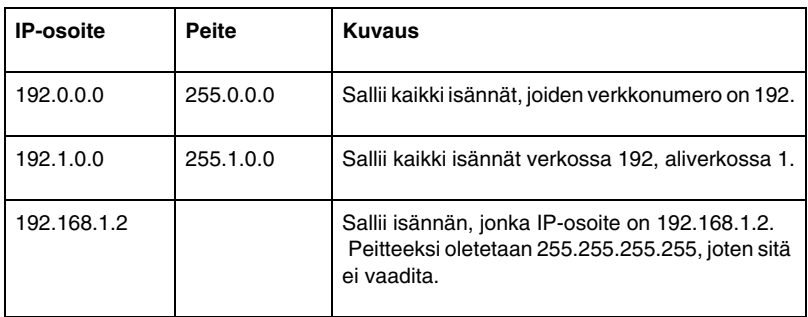

Voit lisätä merkinnän käyttöoikeusluetteloon määrittämällä isännän **IP Address**- ja **Mask**-kenttien avulla ja valitsemalla sitten kyseisen merkinnän **Save** (Tallenna) -valintaruudun. Valitse sitten **Apply** (Käytä).

Voit poistaa merkinnän luettelosta poistamalla valinnan sen **Save** (Tallenna) -valintaruudusta. Valitse sitten **Apply** (Käytä).

Voit tyhjentää koko käyttöoikeusluettelon poistamalla valinnat kaikista **Save** (Tallenna) -valintaruuduista ja valitsemalla sitten **Apply** (Käytä).

# <span id="page-123-0"></span>**Mgmt. Protocols**

Tämän linkin kautta voidaan hallita suojaukseen vaikuttavia tietoliikenneprotokollia ja muita protokollia.

# **Web Mgmt.**

Tämän välilehden avulla hallitaan tietoliikennettä sisäisen Web-palvelimen ja Web-selainten välillä. Tämä välilehti on käytössä vain monipuolisin ominaisuuksin varustetuissa tulostuspalvelimissa.

HTTPS-protokollan kautta suojattu ja salattu Web-tiedonsiirto on mahdollista. Jos sisäinen Web-palvelin on määritetty käyttämään HTTPS-protokollaa, se käyttää salattua tietoliikennettä portin 443 kautta, jota käytetään yleisesti HTTPS-liikenteessä. Vaikka portteja 80, 280 ja 631 käytetään edelleen IPP (Internet Printing Protocol) -liikennettä varten, muu suojaamaton tietoliikenne välitetään HTTPS-protokollan kautta. Selain saattaa sen asetusten mukaan siirtyä HTTPS-protokollaan ilman ilmoitusta.

Sisäiset HP Jetdirect -tulostuspalvelimet käyttävät oletusarvon mukaan joko HTTPS- tai HTTP-tietoliikennettä.

Tarvittaessa (ei suositella) sekä HTTPS-tietoliikenne että suojaamaton HTTP-tietoliikenne voidaan sallia poistamalla valinta **Encrypt All Web Communication** (Salaa kaikki Web-tietoliikenne) -valintaruudusta.

HTTPS-tietoliikennettä varten järjestelmään on oltava asennettu Jetdirect-sertifikaatti. Käytön aloittamista varten järjestelmään on asennettu valmiiksi itse myönnetty sertifikaatti. Voit päivittää valmiiksi asennetun sertifikaatin tai asentaa uuden sertifikaatin valitsemalla **Configure** (Määritä) -painikkeen. [Sertifikaattien](#page-118-0)  [määrittäminen](#page-118-0) sisältää lisätietoja.

Alhaisin sallittu salaustaso on määritettävä, jos Jetdirect-sertifikaattia käytetään. Voit määrittää salaustason asetukseksi **Low** (Pieni), **Medium** (Keskitaso) tai **High** (Suuri). Jos esimerkiksi valitset vaihtoehdon **Low**, myös keskitason ja suuren salaustason käyttäminen on mahdollista. Jos valitset vaihtoehdon **High**, vain suuri salaustaso on käytettävissä.

Kunkin salaustason osalta määritetään salakirjoitusjärjestelmät heikoimman sallitun salakirjoitusjärjestelmän tunnistamiseksi. Vanhat selaimet tukevat ehkä vain 40-bittistä salaustasoa (pieni).

**Huomaa** Tuetut salakirjoitusmenetelmät mahdollistavat erilaisten salaustasojen käyttämisen. Tällä hetkellä salausta ja salauksen poistamista varten tuetaan seuraavia salakirjoitusmenetelmiä: DES (Data Encryption Standard, 56-bittinen), RC4 (40-bittinen tai 128-bittinen) ja 3DES (168-bittinen).

#### **SNMP**

Tämän välilehden kautta voidaan ottaa käyttöön SNMP v1-, v2c- ja v3-agentit (palvelinmallin mukaan) ja poistaa ne käytöstä. Arvoperustaisissa tulostuspalvelimissa ei tueta SNMP v3 -agenttia. [Taulukko 4.1](#page-101-0) sisältää lisätietoja SNMP-asetuksista.

**SNMP v3.** HP Jetdirect -tulostuspalvelimet sisältävät SNMP v3 (Simple Network Management Protocol, versio 3) -agentin laajennettua SNMP-suojausta varten. SNMP v3 -agentti käyttää käyttäjäpohjaista suojausmallia (User-based Security Model ) SNMP v3:a (RFC 2574) varten. Se mahdollistaa käyttäjien tunnistuksen ja tietojen suojauksen salauksen avulla.

SNMP v3 -agentti on käytössä, kun tulostuspalvelimeen luodaan ensimmäinen SNMP v3 -tili. Kun tili on luotu, kaikki oikein määritetyt SNMP-hallintasovellukset voivat käsitellä tiliä tai poistaa sen käytöstä.

**VAROITUS** Jos laitteita hallitaan HP Web Jetadminilla, tulostuspalvelimen SNMP v3 -asetukset ja muut suojausasetukset on määritettävä HP Web Jetadminilla.

> SNMP v3 -tilin luominen sulautetulla Web-palvelimella poistaa mahdolliset aikaisemmin luodut SNMP v3 -tilit. Lisäksi SNMP v3 -tilitiedot on otettava käyttöön SNMP-hallintasovelluksessa.

Aloitustili on mahdollista luoda määrittämällä käyttöön SNMP v3 -hallintasovelluksen HMAC-MD5-laillisuustarkastus ja CBC-DES-salausavaimet.

**VAROITUS** Ennen SNMP v3 -aloitustilin luomista on poistettava Telnet käytöstä ja varmistettava suojattu tietoliikenne sulatuetun Web-palvelimen kanssa ottamalla HTTPS-protokolla käyttöön. Tämä estää tilitietojen käsittelemisen tai käsittely-yhteyden keskeyttämisen suojaamattomassa yhteydessä.

> SNMP v1- ja -v2c-agentit voivat olla läsnä samanaikaisesti SNMPv3-agentin kanssa. Kuitenkin täysin turvallisen SNMP-käytön varmistamiseksi SNMP v1 ja -v2c on poistettava käytöstä.

# **Other**

Tämä välilehden avulla voi ottaa käyttöön ja poistaa käytöstä tulostusohjaimen tukemia tulostus, tulostuspalvelu- ja hallintaprotokollia. [Taulukko 4.1](#page-126-0) sisältää lisätietoja.

| Kohde                             | <b>Kuvaus</b>                                                                                                    |
|-----------------------------------|----------------------------------------------------------------------------------------------------|
| Enable Print<br>Protocols         | Tulostusohjaimen tukemien verkkoprotokollien ottaminen käyttöön<br>tai poistaminen käytöstä: IPX/SPX, AppleTalk, DLC/LLC.<br>Esimerkiksi käyttämättömät protokollat tulee poistaa käytöstä,<br>jotta tulostinta ei voisi käyttää näillä protokollilla.                                                |
|                                   | Luku 1 sisältää lisätietoja näitä protokollia käyttävistä<br>verkkoympäristöistä.                                                                                                    |
|                                   | Koska sulautettu Web-palvelin käyttää TCP/IP:tä, se ei salli TCP/IP:n<br>poistamista käytöstä.                                                                                                    |
| <b>Enable Print</b><br>Services   | Tulostusohjaimen tukemien erilaisten tulostuspalveluiden ottaminen<br>käyttöön tai poistaminen käytöstä: port 9100, LPD (Line Printer<br>Daemon), IPP (Internet Printing Protocol), FTP (File Transfer Protocol).<br>Estä käyttämättömien tulostuspalveluiden käyttäminen poistamalla ne<br>käytöstä. |
| Enable Device<br>Discovery        | Tulostusohjaimen tukemien laitetunnistusprotokollien ottaminen<br>käyttöön tai poistaminen käytöstä:                                                                                                    |
|                                   | <b>SLP</b> (Service Location Protocol).                                                                                                    |
|                                   | Jos tämä asetus on käytössä (valittuna), HP Jetdirect<br>-tulostuspalvelin lähettää SLP-paketteja, joita järjestelmäsovellukset<br>käyttävät automaattisessa tunnistuksessa ja asennuksessa.                                                                                                    |
|                                   | Jos asetus on poissa käytöstä (valitsematta), SLP-paketteja ei<br>lähetetä.                                                                                                    |
|                                   | mDNS (multicast Domain Name System).                                                                                                    |
|                                   | Ottaa käyttöön tai poistaa käytöstä mDNS-palvelut.<br>MDNS-palveluja käytetään tavallisesti pienissä verkoissa<br>IP-osoitteiden ja nimien selvittämiseen (UDP-portin 5353 kautta),<br>kun perinteistä DNS-palvelinta ei ole käytössä.                                                                |
|                                   | Multicast IPv4.                                                                                                    |
|                                   | Jos tämä asetus on käytössä (valittu), tulostuspalvelin voi lähettää<br>ja vastaanottaa IP-version 4 monilähetyspaketteja.                                                                                                    |
| Enable<br>Management<br>Protocols | Tulostuspalvelimen Telnet-käytön ja kiinteän ohjelmiston<br>päivittämisen FTP:tä käyttämällä ottaminen käyttöön tai poistaminen<br>käytöstä. Telnet ja FTP ovat suojaamattomia protokollia, ja<br>laitesalasanat voidaan torjua.                                                                      |
|                                   | Vanhoissa hallintatyökaluissa Novell NetWare -parametrien<br>määrittämiseen käytettävän IPX-etämääritysprotokollan, RCFG:n<br>ottaminen käyttöön tai poistaminen käytöstä. RCFG:n poistaminen<br>käytöstä ei vaikuta suoran tilan IPX/SPX-tulostukseen.                                               |
|                                   | On suositeltavaa poistaa käytöstä Telnet, kiinteän FTP-ohjelmiston<br>päivitys sekä RCFG.                                                                                                    |

<span id="page-126-0"></span>**Taulukko 4.1 Muut protokollat**

# **802.1x-laillisuustarkastus**

Tällä sivulla voit määrittää 802.1X-laillisuustarkastuksen asetukset Jetdirect-tulostuspalvelimessa niin, kuin verkko edellyttää asiakkaiden laillisuustarkastusta varten. Lisäksi voit palauttaa 802.1X-laillisuustarkastuksen asetuksiksi tehdasasetukset.

#### **VAROITUS Ole varovainen tehdessäsi muutoksia 802.1X-laillisuustarkastuksen asetuksiin, sillä saatat menettää yhteyden.** Jos yhteys tulostimeen tai MFP-laitteeseen katkeaa, tehdasasetukset on ehkä palautettava tulostuspalvelimeen ja laite on sitten asennettava uudelleen.

Useimmissa 802.1X-verkoissa perusrakenteen osien (kuten lähiverkkokytkinten) on käytettävä 802.1X-yhteyskäytäntöä valvomaan portin pääsyä verkkoon. Jos portit eivät salli osittaista tai vieraskäyttöä, tulostuspalvelimeen on ehkä määritettävä 802.1X-parametrit ennen yhteyden muodostamista. Voit määrittää 802.1X-alkuasetukset ennen yhteyden muodostamista verkkoon käyttämällä erillistä lähiverkkoa tai suoraa ristikytketyllä kaapelilla muodostettua tietokoneyhteyttä.

Tulostimen malli ja kiinteän ohjelmiston versio vaikuttaa siihen, mitä 802.1X-laillisuustarkastusprotokollia ja niin liittyviä kokoonpanoja tuetaan. [Taulukko 4.1](#page-128-0) sisältää tämän mallin ja version tukemat asetukset.

### <span id="page-128-0"></span>**Taulukko 4.1 802.1X-kokoonpanoasetukset**

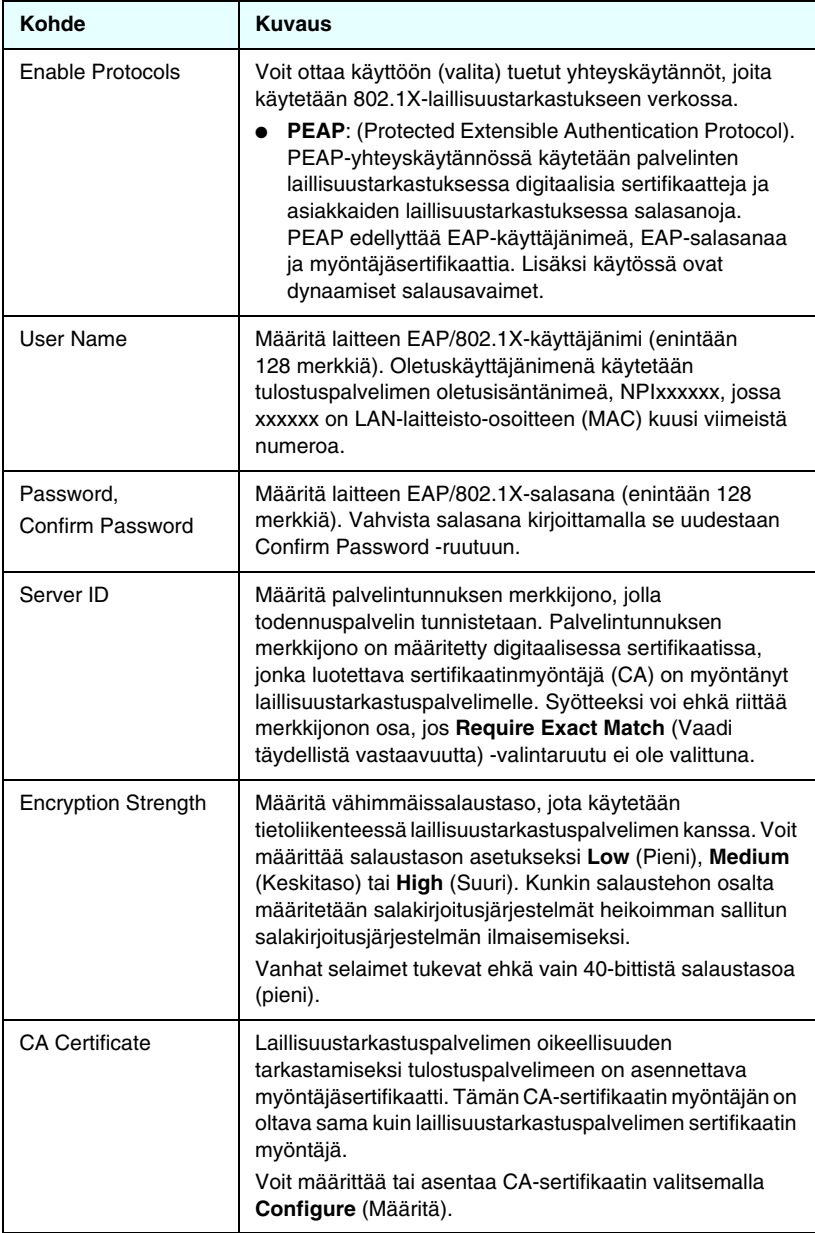

#### **Taulukko 4.1 802.1X-kokoonpanoasetukset**

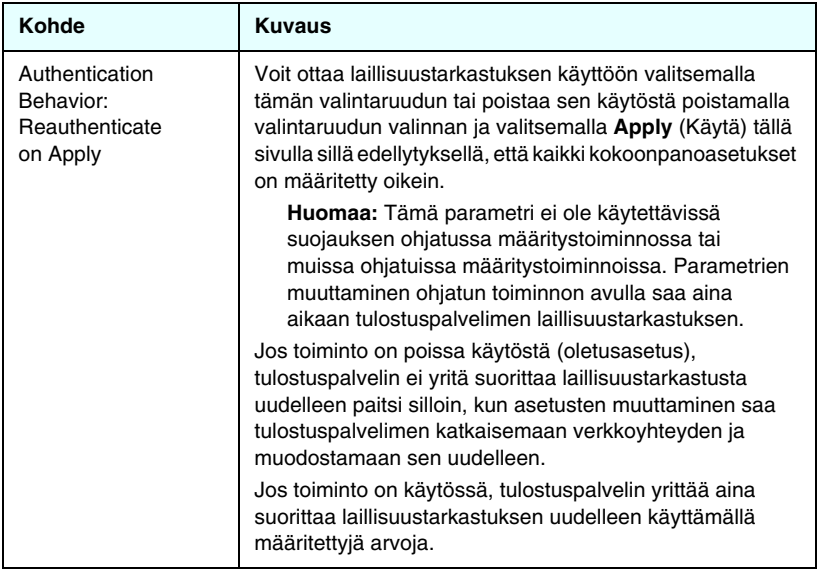

# **Network Statistics**

Tällä sivulla näytetään laskuriarvot ja muita tilatietoja, joita sillä hetkellä on tallennettu HP Jetdirect -tulostuspalvelimeen. Nämä tiedot ovat usein hyödyllisiä, kun tarkistetaan suorituskyky- ja käyttöongelmia, jotka liittyvät verkkoon tai verkkolaitteeseen.

# **Protocol Info**

Tällä sivulla luetellaan HP Jetdirect -tulostuspalvelimen eri verkkoasetuksia kullekin protokollalle. Vahvista haluamasi asetukset näissä luetteloissa.

# **Configuration Page**

Tämän sivun kautta voidaan katsella HP Jetdirect -määrityssivua, joka sisältää tiivistelmän HP Jetdirect -palvelimen perusmäärityksistä ja tilasta. [Luku 9](#page-173-0) sisältää kuvauksen tämän sivun sisällöstä.

# **Muut linkit**

# **Help**

**Networking**-välilehden **Help**-sivulla on lyhyt yhteenveto HP Jetdirectin sisäisen Web-palvelimen toiminnoista. **Help**-sivulla on linkki sulautetun Web-palvelimen uusimpiin tietoihin (vaatii Internet-yhteyden).

# **Support**

**Support**-sivulla näkyvät eri tiedot sen mukaan, mitkä arvot on määritetty [Support Info](#page-110-0) -välilehden [Other Settings](#page-102-0) -valikossa. Tukitietoihin voi kuulua tukihenkilön nimi ja puhelinnumero tai Web-linkit tuotetuen ja teknisen tuen sivuille. Web-oletuslinkkeihin kuuluvat HP:n online-tuen ja HP:n tuotetietojen Web-sivut (vaatii Internet-yhteyden).

# **HP Home**

HP Home on linkki Hewlett-Packardin kotisivulle HP:n Web-sivustolla (vaatii Internet-yhteyden). Tämä linkki voidaan avata myös napsauttamalla HP:n tuotemerkkiä.

# **HP Web Jetadmin**

HP Web Jetadmin on HP:n ainutlaatuinen työkalu, jolla hallitaan verkon oheislaitteita.

Sulatetussa Web-palvelimessa on linkki HP Web Jetadminin, jos Web Jetadmin on löytänyt tämän laitteen "Integration URL" -syötteen avulla. Tämän jälkeen voit käyttää verkossa HP Web Jetadminia laajennettuihin hallintatoimintoihin tälle ja muille HP Jetdirectiin liitetyille laitteille.

# <span id="page-131-1"></span><span id="page-131-0"></span>**LPD-tulostuksen määrittäminen**

# **Johdanto**

HP Jetdirect -tulostuspalvelimessa on LPD (Line Printer Daemon) -palvelinmoduuli, joka tukee LPD-tulostusta. Tässä luvussa annetaan ohjeet HP Jetdirect -tulostuspalvelimen määrittämisestä käytettäväksi eri järjestelmien kanssa, jotka tukevat LPD-tulostusta. Näitä ohjeita ovat seuraavat:

- [LPD UNIX-järjestelmissä](#page-135-0)
	- BSD-pohjaisen UNIX-järjestelmän määrittäminen käyttämällä LPD:tä
	- Tulostusjonojen määrittäminen käyttämällä SAM-apuohjelmaa (HP-UX-järjestelmät)
- [LPD Windows NT/2000/Server 2003 -järjestelmissä](#page-139-0)
- [LPD Windows XP -järjestelmissä](#page-144-0)
- [LPD Mac OS -järjestelmissä](#page-147-0)

**Huomaa** Jos kyseessä on jokin muu käyttöjärjestelmä, katso lisätietoja käyttöjärjestelmän käyttöoppaasta ja käytönaikaisesta ohjeesta.

> Uusimmat Novell NetWare -versiot (NetWare 5.x ja NDPS 2.1 tai uudemmat) tukevat LPD-tulostusta. Asennus- ja tukitietoja on NetWaren mukana toimitetuissa oppaissa. Voit myös katsoa asiakirjaa Technical Information Documentation (TID) Novellin tuen sivustosta.

# **Tietoja LPD:stä**

LPD eli Line Printer Daemon viittaa rivikirjoittimen taustatulostuspalveluihin liittyvään protokollaan ja ohjelmiin, jotka voivat olla asennettuina erilaisissa TCP/IP-järjestelmissä.

HP Jetdirect -tulostuspalvelin tukee LPD:tä muun muassa seuraavissa yleisesti käytetyissä järjestelmissä:

- BSD (Berkeley-based) -UNIX-järjestelmät
- HP-UX
- Solaris
- IBM AIX
- Linux
- Windows NT/2000
- Mac OS -järjestelmä.

Tämän osan UNIX-määritysesimerkeissä esitetään BSD-pohjaisissa UNIX-järjestelmissä käytettävä syntaksi. Omassa järjestelmässäsi käytettävä syntaksi voi olla erilainen. Katso oikea syntaksi järjestelmän käyttöoppaasta.

**Huomaa** LPD-toimintoja voidaan käyttää minkä tahansa RFC 1179 -dokumentin mukaisen LPD:n isäntätoteutuksen kanssa. Taustatulostimien määritysmenetelmät voivat tosin olla erilaiset. Katso tarkemmat määritysohjeet järjestelmän käyttöoppaista.

LPD-ohjelmiin ja protokollaan kuuluvat seuraavat:

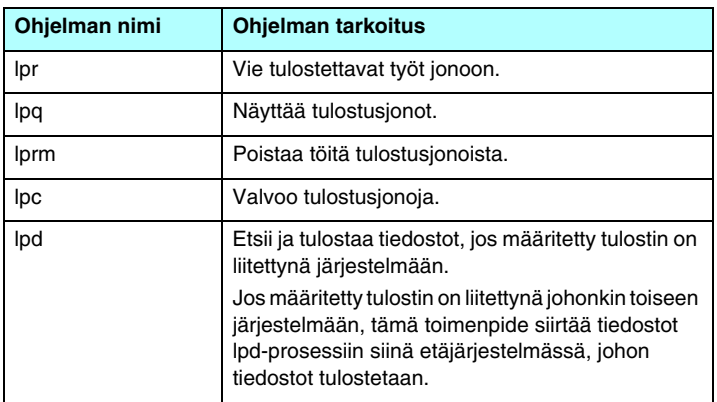

#### **Taulukko 5.1LPD-ohjelmat ja -protokollat**

# **LPD:n määritysvaatimukset**

Ennen kuin LPD-tulostusta voi käyttää, tulostin on yhdistettävä verkkoon HP Jetdirect -tulostuspalvelimen avulla ja tulostuspalvelimen tilatietojen on oltava käytettävissä. Nämä tiedot näkyvät HP Jetdirect -tulostimen asetussivulla. Jos et ole tulostanut asetussivua tulostimesta, katso lisätietoja tulostimen oppaista. Tarvitset myös

- LPD-tulostusta tukevan käyttöjärjestelmän
- pääkäyttäjän tai verkonvalvojan oikeudet järjestelmääsi
- tulostuspalvelimen LAN-laitteisto-osoitteen (tai asemaosoitteen). Tämä osoite näkyy tulostuspalvelimen tilatiedoissa tulostetulla HP Jetdirect -asetussivulla ja on seuraavan muotoinen:

LAITTEISTO-OSOITE: xxxxxxxxxxx

jossa x on heksadesimaaliluku (esim. 0001E6123ABC).

● HP Jetdirect -tulostuspalvelimelle määritetyn IP-osoitteen.

# **LPD:n asetuksen yleiskatsaus**

HP Jetdirect -tulostuspalvelimen määrittäminen LPD-tulostusta varten käsittää seuraavat vaiheet:

- 1. IP-parametrien asettaminen
- 2. tulostusjonojen asettaminen
- 3. testitiedoston tulostaminen.

Seuraavat jaksot antavat yksityiskohtaisen kuvauksen kustakin vaiheesta.

# **Vaihe 1. IP-parametrien asettaminen**

[Luku 3](#page-30-0) sisältää tietoja IP-parametrien asettamisesta HP Jetdirect -tulostuspalvelimessa. [Liite A](#page-199-0) sisältää lisätietoja TCP/IP-verkoista.

# **Vaihe 2. Tulostusjonojen asettaminen**

Tulostusjono on asetettava kaikille järjestelmässäsi käytettäville tulostimille tai tulostinkielille (PCL tai PostScript). Lisäksi muotoillut ja muotoilemattomat tiedostot tarvitsevat eri jonot. Jonon nimillä text ja raw seuraavissa esimerkeissä (katso rp tag) on erikoismerkitys.

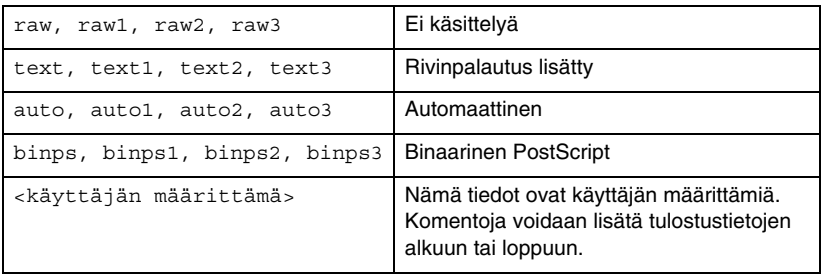

#### **Taulukko 5.2 Tuetut jonon nimet**

HP Jetdirect -tulostuspalvelimessa oleva rivikirjoitin-daemon käsittelee text-jonossa olevaa tietoa muotoilemattomana tai ASCII-tekstinä ja lisää rivinpalautuksen kullekin riville ennen sen lähettämistä tulostimelle. (Huomaa, että varsinainen havaittu toiminta on PCL-rivinpäätöskomennon (arvo 2) antaminen työn alussa.)

Rivikirjoitin-daemon käsittelee dataa jonossa raw (raaka) muotoiltuina tiedostoina PCL-, PostScript- tai HP-GL/2-kielellä ja lähettää datan muutoksitta tulostimelle.

Auto (automaattinen) -jonossa oleva data käsitellään automaattisesti tekstinä (text) tai raakana (raw), sen mukaan, mikä on sopivaa.

PostScript-kääntäjä tulkitsee tulostustyön binaariseksi PostScript-dataksi, kun valitset binps-jonon.

Käyttäjän määrittämiä jononimiä käsitellessään rivikirjoitin-daemon lisää käyttäjän määrittämät merkkijonot tulostustietojen alkuun tai loppuun. Käyttäjän määrittämät tulostusjonot voidaan määrittää Telnetin kautta [\(Luku 3](#page-30-0)) tai sisäisen Web-palvelimen kautta ([Luku 4](#page-89-0)).

Jos jonon nimi ei ole mikään edellä olevista, HP Jetdirect -tulostuspalvelin olettaa sen olevan raw1.

# **Vaihe 3. Testitiedoston tulostaminen**

Tulosta testitiedosto käyttäen LPD-komentoja. Katso ohjeita järjestelmäsi mukana toimitetuista tiedoista.

# <span id="page-135-0"></span>**LPD UNIX-järjestelmissä**

## **Tulostusjonojen määritys BSD-pohjaisissa järjestelmissä**

Lisää /etc/printcap-tiedostoon seuraavat tiedot:

```
tul nimi|short tul nimi:\
: lp=:\ \:rm=node_name:\
:rp=etä_tul_nimi_argument:\ (tämän tulisi olla text, 
raw, binps, auto tai käyttäjän määrittämä)
:lf=/usr/spool/lpd/virhelokin_tiedostonimi:\
:sd=/usr/spool/lpd/tul_nimi:
```
jossa tul\_nimi kertoo tulostimen nimen käyttäjälle, node\_name määrittää tulostimen verkossa ja etä\_tul\_nimi\_argument on tulostusjonon tunniste.

Lisätietoja printcapista on printcap man -sivulla.

### **Esimerkki: ASCII- tai tekstikirjoittimien printcap-syötteet**

```
lj1 text|text1:\
: lp=:\:rm=laserjet1:\
:rp=text:\
:lf=/usr/spool/lpd/lj1 text.log:\
:sd=/usr/spool/lpd/lj1 text:
```
### **Esimerkki: PostScript-, PCL- tai HP-GL/2-tulostimen printcap-syötteet:**

```
li1 raw|raw1:\
: lp=:\:rm=laserjet1:\
:rp=raw:\:lf=/usr/spool/lpd/lj1 raw.loq:\
:sd=/usr/spool/lpd/lj1_raw:
```
Jos tulostimesi ei tue automaattista kielen vaihtoa PostScriptin, PCL:n ja HP-GL/2:n välillä, valitse tulostinkieli tulostimen ohjauspaneelista (jos sellainen on tulostimessa), tai anna sovelluksen valita tulostinkieli tulostusdataan sisällytettyjen komentojen avulla.

Varmista, että kaikki käyttäjät tuntevat tulostimien nimet, sillä heidän on annettava nämä nimet komentoriville voidakseen tulostaa.

Luo taustatulostushakemisto antamalla seuraavat syöttötiedot. Kirjoita päähakemistoon:

```
mkdir /usr/spool/lpd
cd /usr/spool/lpd
mkdir tul_nimi_1 tul_nimi_2
chown daemon tul_nimi_1 tul_nimi_2
chgrp daemon tul nimi 1 tul nimi 2
chmod q+w tul nimi 1 tul nimi 2
```
jossa tul\_nimi\_1 ja tul\_nimi\_2 viittaavat taustatulostusjonoon liitettäviin tulostimiin. Voit liittää taustatulostusjonoon useampia tulostimia. Seuraava esimerkki näyttää komennon, jonka avulla voit luoda taustatulostushakemiston sekä teksti- (ASCII) että PCL- tai PostScript-tulostukseen käytettäville tulostimille.

### **Esimerkki: Taustatulostushakemiston luominen teksti- ja PCL/PostScript-tulostimille**

```
mkdir /usr/spool/lpd
cd /usr/spool/lpd
mkdir lj1_text lj1_raw
chown daemon lj1 text lj1 raw
chgrp daemon lj1 text lj1 raw
chmod g+w lj1_text lj1_raw
```
### **Tulostusjonojen määrittäminen SAMin avulla (HP-UX-järjestelmät)**

HP-UX-järjestelmissä voit käyttää SAM-apuohjelmaa etätulostusjonojen määrittämiseen tulostettaessa tekstitiedostoja ((ASCII) tai raakatiedostoja (PCL, PostScript tai muu tulostinkieli).

Ennen SAM-ohjelman suorittamista valitse IP-osoite HP Jetdirect -tulostuspalvelimelle ja anna sen tiedot HP-UX:ää käyttävän järjestelmäsi /etc/hosts-tiedostoon.

- 1. Aloita SAM-apuohjelma järjestelmäoperaattorina.
- 2. Valitse **Oheislaitteet** *Pää*valikosta.
- 3. Valitse **Kirjoittimet/Piirturit** *Oheislaitteet*-valikosta.
- 4. Valitse **Kirjoittimet/Piirturit** *Kirjoittimet/Piirturit*-valikosta.
- 5. Valitse **Lisää etäkirjoitin** *Toiminnot*-luettelosta ja valitse sitten tulostimen nimi.

**Esimerkkejä:** my\_printer tai printer1

6. Valitse etäjärjestelmän nimi.

**Esimerkki:** jetdirect1 (HP Jetdirect -tulostuspalvelimen solmunimi)

7. Valitse etätulostimen nimi.

Kirjoita text ASCII- ja raw PostScript-, PCL- ja HP-GL/2-tiedostoja varten.

Kirjoita auto, jos haluat rivikirjoitin-daemonin suorittavan valinnan automaattisesti.

PostScript-kääntäjä tulkitsee tulostustyön binaariseksi PostScript-dataksi, kun kirjoitat binps.

Kirjoita käyttäjän määrittämän jonon nimi. Jono sisältää ennalta määritetyt merkkijonot, jotka lisätään tulostustietojen alkuun ja/tai loppuun. Käyttäjän määrittämät tulostusjonot voidaan määrittää Telnetin [\(Luku 2\)](#page-12-0) ja sisäisen Web-palvelimen ([Luku 4\)](#page-89-0) kautta.

- 8. Merkitse etätulostin BSD-järjestelmässä. Kirjoita Y.
- 9. Napsauta **OK** valikon alaosassa. Jos määritys on onnistunut, ohjelma tulostaa seuraavan viestin:

```
Kirjoitin on lisätty, kirjoitin on valmis 
hyväksymään tulostuspyyntöjä.
```
10. Napsauta **OK** ja valitse **Lopeta** *Luettelo*-valikosta.

11. Valitse **Lopeta Sam**.

**Huomaa** Oletusarvona on, että lpsched ei ole käytössä. Varmista, että käynnistät ajoitustoiminnon tulostusjonoja asettaessasi.

# **Testitiedoston tulostaminen**

Tulosta testitiedosto varmistaaksesi, että tulostimen ja tulostuspalvelimen yhteydet ovat kunnossa.

1. Kirjoita UNIX-järjestelmäkehotteeseen:

lpr -Ptul\_nimi tiedoston\_nimi

jossa tul\_nimi on määritetty tulostin ja tiedoston\_nimi viittaa tulostettavaan tiedostoon.

**Esimerkkejä** (BSD-pohjaisille järjestelmille):

Tekstitiedosto: lpr -Ptext1 tekstitiedosto PCL-tiedosto: lpr -Praw1 pcltiedosto.pcl PostScript-tiedosto: lpr -Praw1 pstiedosto.ps HP-GL/2-tiedosto: lpr -Praw1 hpgltiedosto.hpg

*Korvaa HP-UX-järjestelmissä* lp -d *arvolla* lpr -P.

2. Saat tulostustilan kirjoittamalla UNIX-kehotteeseen:

lpq -Ptul\_nimi

jossa tul\_nimi on määritetty tulostin.

**Esimerkkejä** (BSD-pohjaisille järjestelmille):

lpq -Ptext1 lpq -Praw1

*Korvaa* lpq -P *komennolla* lpstat *HP-UX-järjestelmissä saadaksesi tulostustilan.*

HP Jetdirect -tulostuspalvelimen määrittäminen LPD:n käyttöä varten on nyt valmis.

# <span id="page-139-0"></span>**LPD Windows NT/2000/Server 2003 -järjestelmissä**

Tässä osassa kerrotaan, kuinka määrität Windows NT/2000 -verkot käyttämään HP Jetdirectin LPD (Line Printer Daemon, rivikirjoitin-daemon) -palveluja.

Määritys käsittää kaksi vaihetta:

- TCP/IP-ohjelmiston asentaminen (jos sitä ei ole vielä asennettu)
- LPD-verkkotulostimen määrittäminen.

# **TCP/IP-ohjelmiston asentaminen**

Tällä toimintosarjalla voit tarkistaa, onko Windows NT -järjestelmääsi asennettu TCP/IP:tä, ja voit myös tarvittaessa asentaa ohjelmiston.

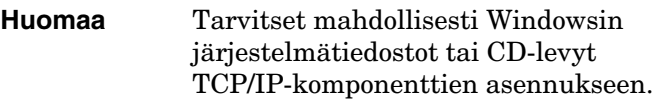

- 1. Tarkista Microsoftin TCP/IP-tulostusprotokollan ja TCP/IP-tulostuksen tuki seuraavasti:
	- Windows 2000/Server 2003—

Windows 2000 -palvelin: Valitse **Käynnistä**, **Asetukset** ja **Ohjauspaneeli**. Kaksoisnapsauta **Verkko- ja puhelinyhteydet** -kansiota. Kaksoisnapsauta verkon **Lähiverkkoyhteys**-kuvaketta ja valitse sitten **Ominaisuudet**.

Server 2003: Napsauta **Käynnistä**, valitse **Kaikki ohjelmat, Apuohjelmat, Tietoliikenneyhteydet** ja avaa **Verkkoyhteydet**-kansio. Kaksoisnapsauta oman verkkosi **Lähiverkkoyhteys**-kuvaketta ja valitse sitten **Ominaisuudet**.

Jos Internet-protokolla (TCP/IP) näkyy ja se on otettu käyttöön tämän yhteyden käyttämien komponenttien luettelossa, tarvittava ohjelmisto on jo asennettu. (Siirry kohtaan [Verkkotulostimen määrittäminen Windows 2000/Server 2003](#page-141-0)  [-järjestelmissä](#page-141-0)). Jos niitä ei näy, siirry vaiheeseen 2.

■ NT 4.0 – Valitse **Käynnistä**, valitse **Asetukset** ja valitse sitten **Ohjauspaneeli**. Avaa sitten *Verkko*-valintaikkuna kaksoisnapsauttamalla **Verkko**-vaihtoehtoa.

Jos TCP/IP-protokolla näkyy **Protokollat**-välilehdessä ja Microsoft TCP/IP -tulostus **Palvelut**-välilehdessä, olet jo asentanut tarpeellisen ohjelmiston. (Siirry kohtaan [Verkkotulostimen määrittäminen Windows NT 4.0](#page-143-0)  [-järjestelmissä](#page-143-0).) Jos niitä ei näy, siirry vaiheeseen 2.

- 2. Ellet ole jo asentanut ohjelmistoa:
	- Windows 2000/Server 2003 Napsauta *Lähiverkkoyhteyden ominaisuudet* -ikkunassa **Asenna**. Valitse *Valitse verkon osan tyyppi* -ikkunassa **Protokolla** ja napsauta **Lisää**, niin voit lisätä **Internet-protokollan (TCP/IP)**.

Noudata näyttöön tulevia ohjeita.

■ NT 4.0 – Napsauta **Lisää**-painiketta kullekin välilehdelle ja asenna **TCP/IP Protokolla** ja **Microsoft TCP/IP -tulostus**  -palvelu.

Noudata näyttöön tulevia ohjeita.

Kun saat kehotuksen, kirjoita Windows NT -asennustiedostojen täydellinen polku. (Voit ehkä tarvita Windows NT -työaseman tai palvelimen CD-levyä.)

- 3. Anna TCP/IP-määritysarvot tietokoneelle:
	- Windows 2000/Server 2003 Valitse **Yleiset**-välilehden *Lähiverkkoyhteyden ominaisuudet* -ikkunasta **Internet-protokolla (TCP/IP)** ja napsauta **Ominaisuudet**.
	- NT 4.0 Voit saada automaattisen kehotuksen antaa TCP/IP-määritysarvot. Jos et saa, valitse **Protokollat**-välilehti *Verkot*-ikkunassa ja valitse **TCP/IP-protokolla**. Napsauta sitten **Ominaisuudet**.

Jos olet määrittämässä Windows-palvelinta, kirjoita IP-osoite, oletusyhdyskäytävän osoite ja aliverkon peite asianmukaisiin kohtiin.

Jos olet määrittämässä asiakasta, kysy verkonvalvojalta, tuleeko sinun ottaa käyttöön automaattinen TCP/IP-määritys vai kirjoittaa staattinen IP-osoite, oletusyhdyskäytävän osoite ja aliverkon peite asianmukaisiin kohtiin.

- 4. Lopeta napsauttamalla **OK**.
- 5. Jos saat kehotuksen, lopeta Windows ja käynnistä tietokoneesi uudelleen, jotta muutokset tulevat voimaan.

# <span id="page-141-0"></span>**Verkkotulostimen määrittäminen Windows 2000/Server 2003 -järjestelmissä**

Aseta oletustulostin seuraavien vaiheiden mukaisesti.

- 1. Tarkista, että Unix-tulostuspalvelut on asennettu (vaaditaan LPR-portin käyttöä varten):
	- a. Windows 2000:ssa napsauta **Käynnistä**, **Asennus** ja **Ohjauspaneeli**. Kaksoisnapsauta **Verkko- ja puhelinverkkoyhteydet** -kansiota.

Server 2003:ssa: Napsauta **Käynnistä**, valitse **Kaikki ohjelmat, Apuohjelmat, Tietoliikenneyhteydet** ja avaa **Verkkoyhteydet**-kansio.

- b. Napsauta **Lisäasetukset**-valikkoa ja valitse **Valinnaiset verkko-osat**.
- c. Valitse ja ota käyttöön **Muut verkon tiedosto- ja tulostuspalvelimet**.
- d. Napsauta **Tiedot** ja tarkista, että **Unix-tulostuspalvelut** ovat käytössä. Jos eivät, ota ne käyttöön.
- e. Valitse **OK** ja valitse sitten **Seuraava**.
- 2. Windows 2000:ssa avaa **Tulostimet**-kansio (napsauttamalla työpöydällä **Käynnistä**, **Asetukset** ja **Tulostimet**).

Server 2003:ssa avaa **Tulostimet ja faksit** -kansio (napsauta työpöydällä **Käynnistä**, **Tulostimet ja faksit**).

- 3. Kaksoisnapsauta **Lisää tulostin** -kuvaketta. Valitse tulostimen ohjatun asennuksen aloitusnäytössä **Seuraava**.
- 4. Valitse **Paikallinen tulostin** ja poista käytöstä automaattinen Plug and Play -tulostimen asennus. Napsauta **Seuraava**.
- 5. Valitse **Luo uusi portti** ja valitse **LPR-portti)**. Napsauta **Seuraava**.
- 6. *Lisää LPR-yhteensopiva tulostin* -ikkunassa:
	- a. Anna HP Jetdirect -tulostuspalvelimen DNS-nimi tai IP-osoite.
	- b. Määritä tulostimen tai HP Jetdirect -tulostuspalvelimen nimeksi (pienillä kirjaimilla) **raw**, **text**, **auto**, **binps** tai syötä käyttäjän määrittämän tulostusjonon nimi (käyttäjän määrittämät tulostusjonot voidaan määrittää sisäisen Web-palvelimen kautta). [\(Luku 4](#page-89-0)).
	- c. Valitse sitten **OK**.

**Huomaa** HP Jetdirect -tulostuspalvelin käsittelee tekstitiedostoja muotoilemattomina teksti- tai ASCII-tiedostoina. Raw-tiedostot ovat muotoiltuja tiedostoja PCL-, PostScript- tai HP-GL/2-tulostinkielissä. Jos jonotyyppi on *binps*, PostScript-kääntäjä

tulkitsee tulostustyön binaariseksi PostScript-dataksi.

- 7. Valitse Valmistaja ja Tulostinmalli. (Jos tarpeen, napsauta **Levy** ja seuraa tulostinohjaimen asennusohjeita.) Napsauta **Seuraava**.
- 8. Säilytä nykyinen ohjain, jos sinulta kysytään sitä. Napsauta **Seuraava**.
- 9. Anna tulostimen nimi ja valitse, onko tämä tulostin oletustulostin. Napsauta **Seuraava**.
- 10. Valitse, onko tämä tulostin muiden tietokoneiden käytettävissä. Jos se jaetaan, anna jakonimi, jolla muut käyttäjät tunnistavat tulostimen. Napsauta **Seuraava**.
- 11. Jos haluat, anna tämän tulostimen sijainti ja muut tiedot. Napsauta **Seuraava**.
- 12. Valitse testisivun tulostus, jos haluat, ja napsauta **Seuraava**.
- 13. Sulje ohjattu toiminto napsauttamalla **Valmis**.

# <span id="page-143-0"></span>**Verkkotulostimen määrittäminen Windows NT 4.0 -järjestelmissä**

Määritä oletustulostin Windows NT 4.0 -järjestelmässä seuraavien toimenpiteiden avulla.

- 1. Napsauta **Käynnistä**, valitse **Asetukset** ja napsauta **Tulostimet**. *Tulostimet*-ikkuna avautuu.
- 2. Kaksoisnapsauta **Lisää tulostin**.
- 3. Valitse **Oma tietokone** ja napsauta **Seuraava**.
- 4. Napsauta **Lisää portti**.
- 5. Valitse **LPR-portti** ja napsauta **Uusi portti**.
- 6. Kirjoita ruutuun *LPD-palvelimen DNS-nimi tai IP-osoite* HP Jetdirect -tulostuspalvelimen IP-osoite tai nimi.

**Huomaa** NT-asiakkaat voivat antaa LPD-tulostukselle määritetyn IP-osoitteen tai NT-palvelimen nimen.

7. Kirjoita *Palvelimen tulostimen tai tulostusjonon nimi* -ruutuun (pienillä kirjaimilla) raw, text, binps, auto tai käyttäjän määrittämän tulostusjonon nimi (käyttäjän määrittämiä tulostusjonoja voi määrittää sisäisen Web-palvelimen kautta. [\(Luku 4](#page-89-0)). Valitse sitten **OK**.

HP Jetdirect -tulostuspalvelin käsittelee *tekstitiedostot* muotoilemattomina teksti- tai ASCII-tiedostoina. *Raw-tiedostot* ovat muotoiltuja tiedostoja PCL-, PostScript- tai HP-GL/2-tulostinkielissä. Jos jonotyyppi on *binps*, PostScript-kääntäjä tulkitsee tulostustyön binaariseksi PostScript-dataksi.

- 8. Varmista, että portti on valittu *Lisää tulostin* -porttiluettelosta, ja napsauta **Seuraava**.
- 9. Määritä muut asetukset noudattamalla näyttöön tulevia ohjeita.
### **Kokoonpanomääritysten varmistaminen**

Tulosta Windows NT:stä käsin tiedosto mitä tahansa sovellusta käyttäen. Jos tiedosto tulostuu oikein, määritykset on tehty oikein.

Jos tulostuksessa on ongelmia, yritä tulostaa suoraan DOSista käyttäen seuraavaa syntaksia:

lpr -S<ip-osoite> -P<jononimi> tiedostonimi

jossa ip-osoite on tulostuspalvelimen IP-osoite, jononimi on "raw" tai "text" ja tiedostonimi on haluamasi tulostustiedoston nimi. Jos tiedosto tulostuu oikein, määritykset on tehty oikein. [Luku 8](#page-160-0) sisältää ohjeita, joiden avulla selvität tulostusongelmat.

### **Windows-asiakkaista tulostaminen**

Jos Windows-palvelimen LDP-tulostin on jaettu, Windows-asiakkaat voivat muodostaa yhteyden Windows-palvelimessa olevaan tulostimeen **Tulostimet**-kansiosta aloitettavalla Windowsin *Lisää tulostin* -apuohjelmalla.

# **LPD Windows XP -järjestelmissä**

Tässä osassa selitetään, kuinka Windows XP -verkot määritetään käyttämään HP Jetdirectin LPD:n (Line Printer Daemon) palveluja.

Määritys käsittää kaksi vaihetta:

- Windowsin valinnaisten verkkokomponenttien lisääminen
- LPD-verkkotulostimen määrittäminen.

### **Windowsin valinnaisten verkkokomponenttien lisääminen**

- 1. Valitse **Käynnistä**-painike.
- 2. Valitse **Ohjauspaneeli**.
- 3. Valitse **Verkko- ja Internet-yhteydet**.
- 4. Valitse **Verkkoyhteydet**.
- 5. Valitse ylimmästä valikkopalkista **Lisäasetukset**. Valitse luetteloruudusta **Valinnaiset verkko-osat**.
- 6. Valitse **Muut verkon tiedosto- ja tulostuspalvelut** ja valitse **Seuraava**. (Jos valitsit **Tiedot**, ennen kuin valitsit **Seuraava**, Muut verkon tiedosto- ja tulostuspalvelut -kohdassa näkyy myös UNIX-tulostuspalvelut.) Ladattavat tiedostot tulevat näyttöön.
- 7. Sulje Verkkoyhteydet-ikkuna. LPR-portti on nyt käytettävissä tulostimen **Ominaisuudet**-ikkunan **Portit**-osan **Lisää portti** -kohdassa.

### **LPD-verkkotulostimen määrittäminen**

#### **Uuden LPD-tulostimen lisääminen**

- 1. Avaa **Tulostimet**-kansio napsauttamalla työpöydällä **Käynnistä** ja valitsemalla sitten **Tulostimet ja faksit**.
- 2. Napsauta **Lisää tulostin**. Napsauta tulostimen ohjatun asennuksen tervetulonäytössä **Seuraava**.
- 3. Valitse **Paikallinen tulostin** ja *poista* käytöstä automaattinen Plug and Play -tulostimen asennus. Napsauta **Seuraava**.
- 4. Valitse **Luo uusi portti** ja valitse avattavasta valikosta **LPR-portti**. Napsauta **Seuraava**.
- 5. Tee seuraavat toimet Lisää LPR-yhteensopiva tulostin -ikkunassa:
	- a. Kirjoita HP Jetdirect -tulostuspalvelimen DNS (Domain Name System) -nimi tai IP (Internet protocol) -osoite.
	- b. Kirjoita (pienillä kirjaimilla) HP Jetdirect -tulostuspalvelimen tulostusjonon nimi (esimerkiksi: raw, text, auto tai binps.)
	- c. Napsauta **OK**.
- 6. Valitse valmistaja ja tulostimen malli. (Jos tarpeen, napsauta **Levy** ja seuraa tulostinohjaimen asennusohjeita.) Napsauta **Seuraava**.
- 7. Säilytä nykyinen ohjain valitsemalla **Kyllä**, jos sitä kysytään. Napsauta **Seuraava**.
- 8. Kirjoita tulostimen nimi. Voit halutessasi myös määrittää tulostimen oletustulostimeksi. Napsauta **Seuraava**.
- 9. Valitse, *jaetaanko* tulostin muiden verkkotietokoneiden kanssa (jos järjestelmäsi on esimerkiksi tulostuspalvelin). Jos se jaetaan, kirjoita jakonimi, jolla muut käyttäjät tunnistavat tulostimen. Napsauta **Seuraava**.
- 10. Jos haluat, anna tämän tulostimen sijainti ja muut tiedot. Napsauta **Seuraava**.
- 11. Tulosta testisivu valitsemalla **Kyllä** ja napsauta sitten **Seuraava**.
- 12. Sulje ohjattu toiminto napsauttamalla **Valmis**.

#### **LPR-portin luominen asennetulle tulostimelle**

- 1. Napsauta **Käynnistä**-painiketta ja valitse **Tulostimet ja faksit**.
- 2. Napsauta **Tulostin**-kuvaketta hiiren kakkospainikkeella ja valitse sitten **Ominaisuudet**.
- 3. Valitse **Portit**-välilehti ja valitse **Lisää portti**.
- 4. Valitse Tulostusportit-valintaikkunasta **LPR-portti** ja napsauta **Uusi portti**.
- 5. Kirjoita ruutuun *LPD-palvelimen nimi tai osoite*  HP Jetdirect -tulostuspalvelimen IP-osoite tai DNS-nimi.
- 6. Kirjoita *Palvelimen tulostimen tai tulostusjonon nimi* -valintaikkunaan (pienillä kirjaimilla) HP Jetdirect -tulostuspalvelimen tulostusjonon nimi (esimerkiksi: raw, text, auto, binps tai käyttäjän määrittämä tulostusjono).
- 7. Valitse **OK**.
- 8. Sulje **Ominaisuudet**-ikkuna valitsemalla **Sulje** ja **OK**.

# **LPD Mac OS -järjestelmissä**

Jos tietokoneessa on käytössä jokin seuraavista ohjelmista, IP-tulostukseen tarvitaan LaserWriter 8 versio 8.5.1 tai uudempi:

- Mac OS 8.1 tai uudempi
- Mac OS 7.5–Mac OS 7.6.1
- Desktop Printer Utility 1.0 tai uudempi.

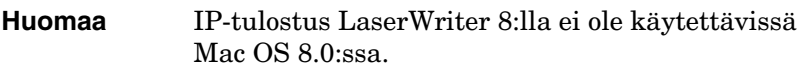

### **IP-osoitteen määrittäminen**

Ennen kuin asetat tulostimen LPR-tulostusta varten, määritä tulostimelle tai tulostuspalvelimelle IP-osoite. Määritä tulostimen IP-osoite HP LaserJet -apuohjelman avulla seuraavasti:

- 1. Kaksoisnapsauta **HP LaserJet -apuohjelmaa** HP LaserJet -kansiossa.
- 2. Napsauta **Asetukset**-painiketta.
- 3. Valitse **TCP/IP** vieritettävästä luettelosta ja napsauta sitten **Muokkaa**.
- 4. Valitse haluamasi vaihtoehto. Voit saada TCP/IP-kokoonpanomäärityksen automaattisesti joko DHCP-palvelimesta tai BOOTP-palvelimesta tai voit määrittää TCP/IP-kokoonpanon manuaalisesti.

### **Mac OS:n asettaminen**

Toimi seuraavasti, kun määrität tietokoneen LPR-tulostusta varten:

- 1. Käynnistä *Desktop Printer Utility* (Työpöytätulostimen apuohjelma).
- 2. Valitse **Kirjoitin (LPR)** ja napsauta **OK**.
- 3. Napsauta *PostScript-tulostinkuvaustiedosto (PPD)* -osassa **Muuta...** ja valitse tulostimen PPD-tiedosto.
- 4. Napsauta *Internet-tulostin* tai *LPR-tulostin*-osassa (Desktop Printer Utilityn version mukaan) **Muuta...**.
- 5. Kirjoita tulostimen IP-osoite tai toimialueen nimi kohtaan *Tulostimen osoite*.
- 6. Anna jonon nimi, jos käytössä. Muutoin voit jättää sen tyhjäksi.
- **Huomaa** Jonon nimi on normaalisti raw. Muita kelvollisia jonon nimiä ovat text, binps, auto ja käyttäjän määrittämä jonon nimi (käyttäjä voi määrittää tulostusjonot Telnetin tai sisäisen Web-palvelimen kautta.) ([Luku 4](#page-89-0)).
- 7. Varmista, että tulostin on löydetty napsauttamalla **Verify** (Tarkista).
- 8. Napsauta **OK** tai **Create** (Luo) Desktop Printer Utility -apuohjelman version mukaan.
- 9. Siirry **File** (Tiedosto) -valikkoon ja valitse **Save** (Tallenna) tai käytä esiin tulevaa tallennusvalintaikkunaa, Desktop Printer Utilityn version mukaan.
- 10. Anna työpöydän tulostinkuvakkeen nimi ja paikka ja napsauta **OK**. Oletusnimi on tulostimen IP-osoite, ja oletuspaikka on työpöytä.
- 11. Lopeta ohjelma.

Etsi uusimmat tiedot HP Jetdirectin LPD-palvelujen käytöstä Mac OS -järjestelmissä hakusanoilla "LPR printing" (LPR-tulostus) Apple Computerin Tech Info Library Web-sivustosta osoitteesta http://til.info.apple.com.

# **FTP-tulostus**

# **Johdanto**

FTP (File Transfer Protocol) on TCP/IP-yhteyden perusapuohjelma järjestelmien väliseen datansiirtoon. FTP-tulostuksessa käytetään FTP:tä lähettämään tulostustiedostot asiakkaan järjestelmästä HP Jetdirectillä yhdistettyyn tulostimeen. FTP-tulostuksessa asiakas muodostaa yhteyden ja lähettää tulostustiedoston HP Jetdirectin FTP-palvelimelle, joka puolestaan välittää tulostustiedoston tulostimelle.

HP Jetdirectin FTP-palvelin voidaan ottaa käyttöön tai poistaa käytöstä asetusohjelmalla, kuten Telnetillä ([Luku 3\)](#page-30-0) tai sisäisellä Web-palvelimella ([Luku 4](#page-89-0)).

# **Vaatimukset**

Tässä kuvattuun FTP-tulostukseen tarvitaan seuraavat osat:

● TCP/IP-asiakasjärjestelmät, joissa on RFC 959:n kanssa yhteensopiva FTP.

**Huomaa** Katso uusimmat tiedot testatuista järjestelmistä HP:n online-tukipalvelusta osoitteesta [www.hp.com/support/net\\_printing](www.hp.com/support/net_printing).

# **Tulostustiedosto**

HP Jetdirectin FTP-palvelin siirtää tulostustiedostot tulostimelle, mutta ei tulkitse niitä. Jotta tulostus onnistuisi, tulostustiedostojen täytyy olla tulostimen tunnistamalla kielellä (kuten PostScript, PCL tai muotoilematon teksti). Muotoillut tulostustyöt on ensin tulostettava sovelluksesta tiedostoon käyttämällä valitun tulostimen ohjainta, ja tulostustiedosto on sen jälkeen siirrettävä tulostimelle FTP-istunnon kautta. Käytä muotoilluille tulostustiedostoille binaarista (kuvan) siirtoa.

# **FTP-tulostuksen käyttö**

### **FTP-yhteydet**

Samoin kuin FTP-tiedostonsiirrossa, FTP-tulostuksessa käytetään kahta TCP-yhteyttä: ohjainyhteyttä ja datayhteyttä.

FTP-istunnon avauduttua istunto pysyy aktiivisena, kunnes asiakas lopettaa sen tai yhteys on käyttämättömänä niin kauan, että aikakatkaisun raja ylittyy (oletusasetus on 270 sekuntia). Odotuksen aikakatkaisu voidaan asettaa jollakin TCP/IP-määritystyökalulla, kuten BOOTP/TFTP:llä, Telnetillä, tulostimen ohjauspaneelin avulla [\(Luku 3](#page-30-0)), sisäisellä Web-palvelimella [\(Luku 4\)](#page-89-0) tai hallintaohjelmalla.

### **Ohjainyhteys**

Normaalia FTP:tä käytettäessä asiakas avaa ohjainyhteyden FTP-palvelimeen HP Jetdirect -tulostuspalvelimessa. FTP:n ohjainyhteyksiä käytetään asiakkaan ja FTP-palvelimen väliseen komentojen vaihtoon. HP Jetdirect -tulostuspalvelin tukee kaikkiaan neljää ohjainyhteyttä (tai FTP-istuntoa) samanaikaisesti. Jos sallittujen yhteyksien määrä ylitetään, esiin tulevassa sanomassa ilmoitetaan, ettei palvelu ole käytettävissä.

FTP-ohjainyhteydet käyttävät TCP:n porttia 21.

#### **Datayhteys**

Toinen yhteys eli datayhteys luodaan joka kerta, kun tiedosto siirretään työaseman ja FTP-palvelimen välillä. Asiakasohjelma ohjaa datayhteyden luomista antamalla komennot, jotka vaativat datayhteyden (kuten komennot FTP ls, dir tai put).

Vaikka ls- ja dir-komennot hyväksytään aina, HP Jetdirectin FTP-palvelin tukee tulostuksessa yhtä datayhteyttä kerrallaan.

FTP-datayhteyden siirtotapa HP Jetdirect -tulostuspalvelimen kanssa on aina virtatilassa, jossa tiedoston loppu merkitään lopettamalla datayhteys.

Kun datayhteys on muodostettu, tiedostonsiirtotyyppi (ASCII tai binaarinen) voidaan määrittää. Asiakkaat voivat yrittää käyttää automaattista neuvottelua siirtotyypin valitsemiseen, ja oletussiirtotyyppi määräytyy asiakasjärjestelmän mukaan (Windows NT:n oletus voi olla esimerkiksi ASCII, kun taas UNIX käyttää oletuksena binaaria). Määritä siirtotyyppi antamalla bin- tai ascii-komento FTP-kehotteeseen.

### **FTP:hen kirjautuminen**

Aloita FTP-istunto antamalla seuraava komento MS-DOS- tai UNIX-komentokehotteeseen:

ftp <IP-osoite>

jossa <IP-osoite> on kelvollinen IP-osoite tai solmun nimi, joka on määritetty HP Jetdirect -tulostuspalvelimelle. ([Kuva 6.1](#page-152-0).)

<span id="page-152-0"></span> **Kuva 6.1 Esimerkki kirjautumisesta FTP:hen.**

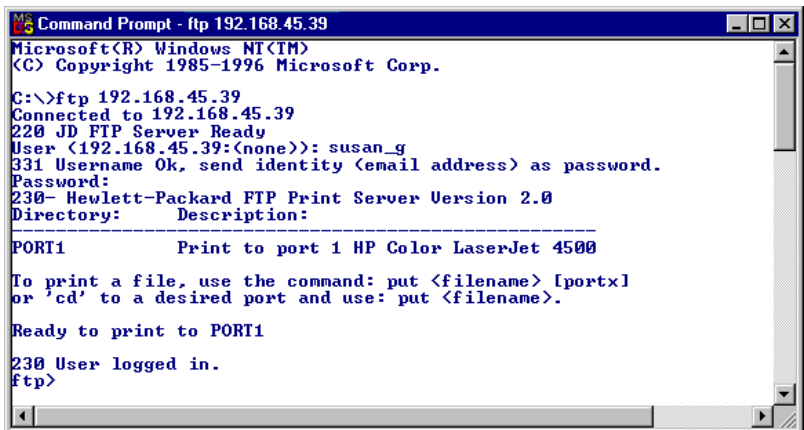

Jos yhteyden saanti onnistuu, valmiusviesti tulee näkyviin.

Onnistuneen yhteyden jälkeen käyttäjää pyydetään antamaan kirjautumisnimi (login name) ja salasana. Oletus on työaseman kirjautumisnimi. Jetdirectin FTP-palvelin sallii minkä tahansa käyttäjänimen. Salasanat jätetään huomiotta.

Jos kirjautuminen onnistuu, työaseman järjestelmässä näkyy sanoma "230". Myös saatavilla olevat HP Jetdirect -tulostusportit tulevat näkyviin. Tämän oppaan tukemissa HP Jetdirect tulostuspalvelimissa on yksi portti (Portti 1). Katso esimerkki tyypillisestä FTP-tulostusistunnosta kohdasta "<u>Esimerkki"</u> [FTP-istunnosta](#page-155-0)".

### **FTP-istunnon lopettaminen**

Lopeta FTP-istunto kirjoittamalla quit tai bye.

**Huomaa** Ennen FTP-istunnon lopettamista on suositeltavaa varmistaa tietoyhteyden sulkeminen antamalla komento **Ctrl-C**.

### **Komennot**

[Taulukko 6.1](#page-153-0) sisältää yhteenvedon komennoista, jotka ovat käyttäjän käytettävissä FTP-tulostusistunnon aikana.

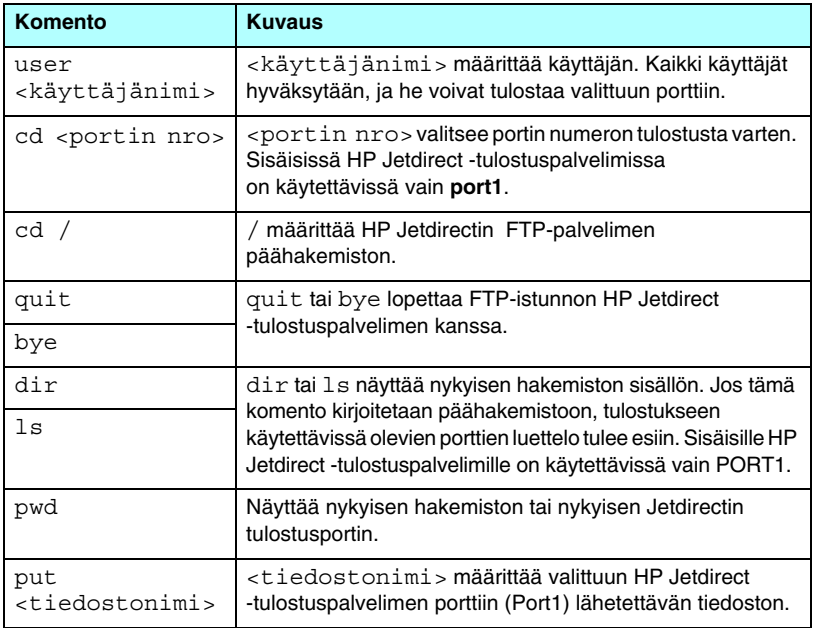

<span id="page-153-0"></span>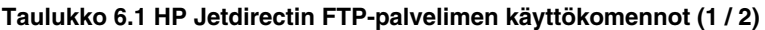

#### **Taulukko 6.1 HP Jetdirectin FTP-palvelimen käyttökomennot (2 / 2)**

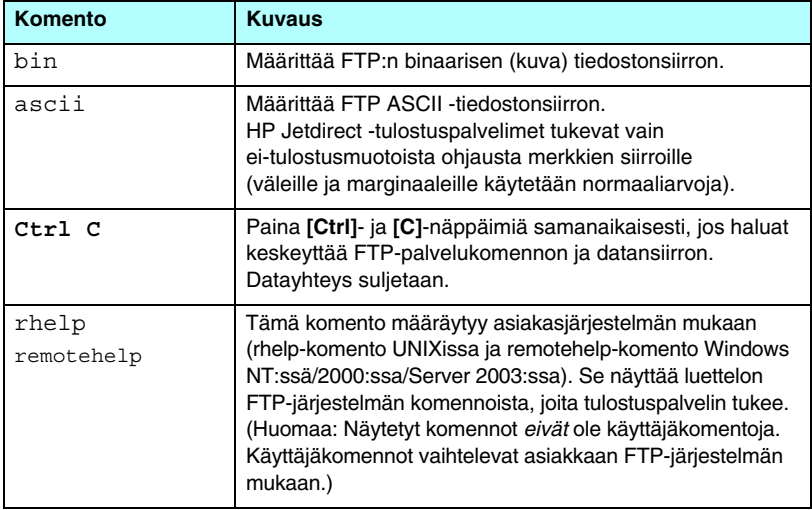

## <span id="page-155-0"></span>**Esimerkki FTP-istunnosta**

Esimerkki normaalista FTP-tulostusistunnosta:

```
C:\> ftp 192.168.45.39
Connected to 192.168.45.39.
220 JD FTP Server Ready
User <192.168.45.39:<none>>: susan_g
001 Username Ok, send identity <email address> as password
Password:
230- Hewlett-Packard FTP Print Server Version 2.0
Directory: Description:
-----------------------------------------------------
PORT1 Print to port 1 HP color LaserJet 9050
To print a file, use the command: put <filename> [portx]
or cd to a desired port and use: put <filename>.
Ready to print to PORT1
230 User logged in.
ftp> pwd
257 "/" is current directory. <"default port is : /PORT1> 
HP LaserJet 9050"
ftp> cd port1
250 Changed directory to "/PORT1"
ftp> pwd
257 "/PORT1" is current directory. "HP LaserJet 9050"
ftp> bin
200 Type set to I. Using binary mode to transfer files.
ftp> put d:\atlas\temp\ftp_test.ps
200 PORT command successful.
150 Opening BINARY mode data connection
226- Ready
226- Processing job
226 Transfer complete
31534 bytes sent in 0.04 seconds <788.35 Kbytes/sec>
ftp> quit
221 Goodbye
```
 $C: \>$ 

# **Suojausominaisuudet**

# **Johdanto**

Suojausominaisuuksien tarkoituksena on auttaa estämään verkonmääritysparametrien ja muiden HP Jetdirect -tulostuspalvelimiin tallennettujen tietojen luvaton käyttäminen. Nämä toiminnot voivat vaihdella tulostuspalvelimen kiinteän ohjelmiston version mukaan.

**VAROITUS** Vaikka näillä toiminnoilla voidaan minimoida valtuuttamaton pääsy HP Jetdirect -tulostuspalvelimiin tallennettuihin määritysparametreihin, pääsyn estämistä ei voida taata.

> Jos suojauksen tarve on tätä suurempi, ota yhteys HP:n konsultointipalveluihin.

[Taulukko 7.1](#page-156-0) sisältää yhteenvedon suojauksen perusominaisuuksista, jotka toimitetaan HP Jetdirect -tulostuspalvelimien yhteydessä.

#### <span id="page-156-0"></span>**Taulukko 7.1 Yhteenveto HP Jetdirectin suojausominaisuuksista (1 / 3)**

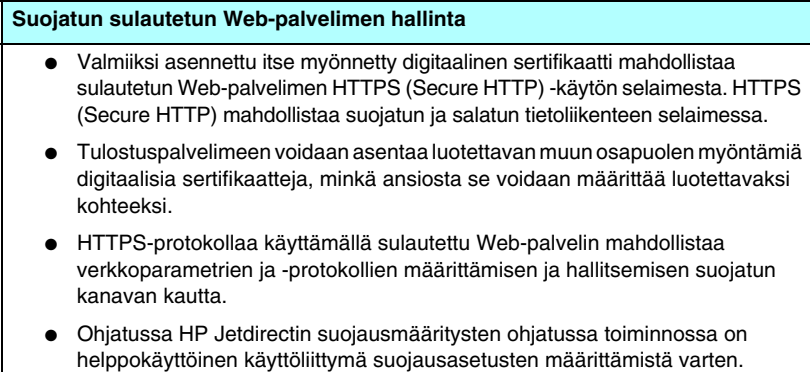

#### **Taulukko 7.1 Yhteenveto HP Jetdirectin suojausominaisuuksista (2 / 3)**

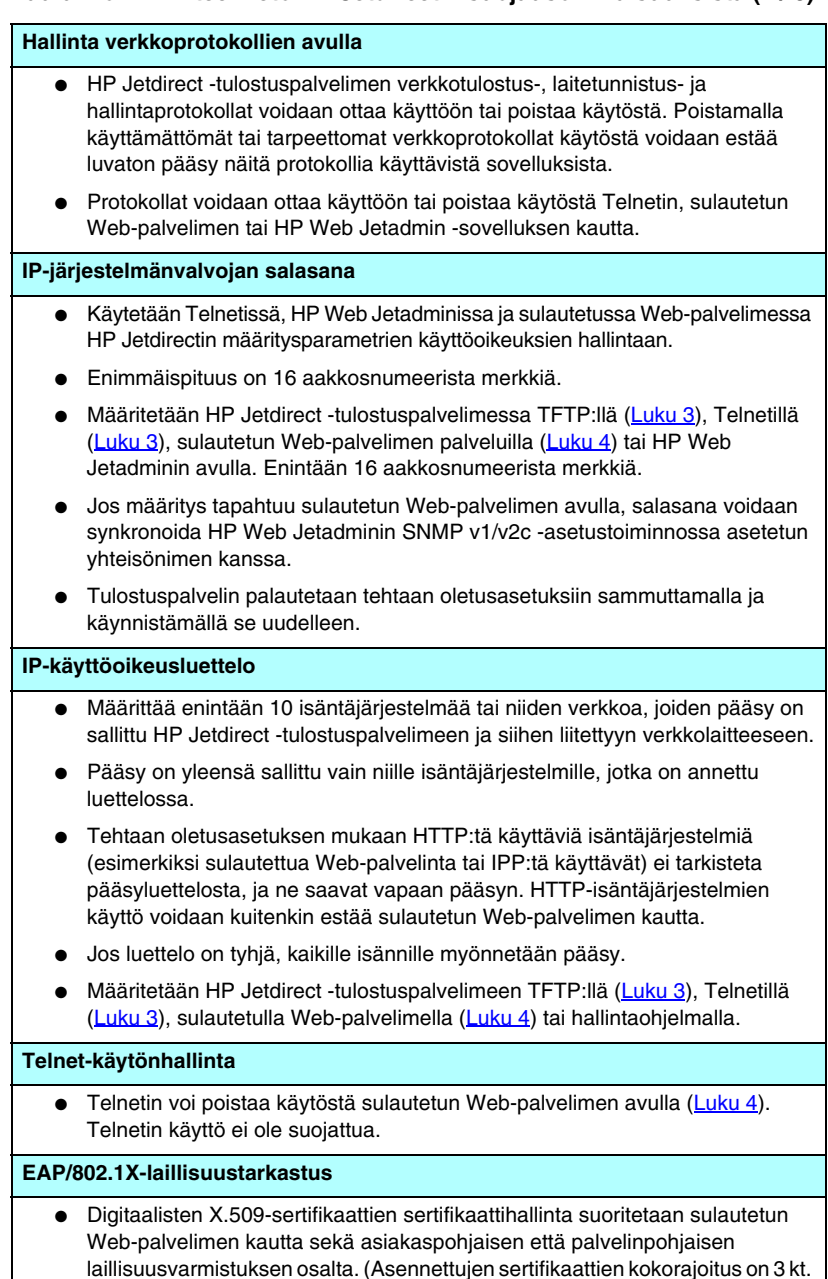

#### **Taulukko 7.1 Yhteenveto HP Jetdirectin suojausominaisuuksista (3 / 3)**

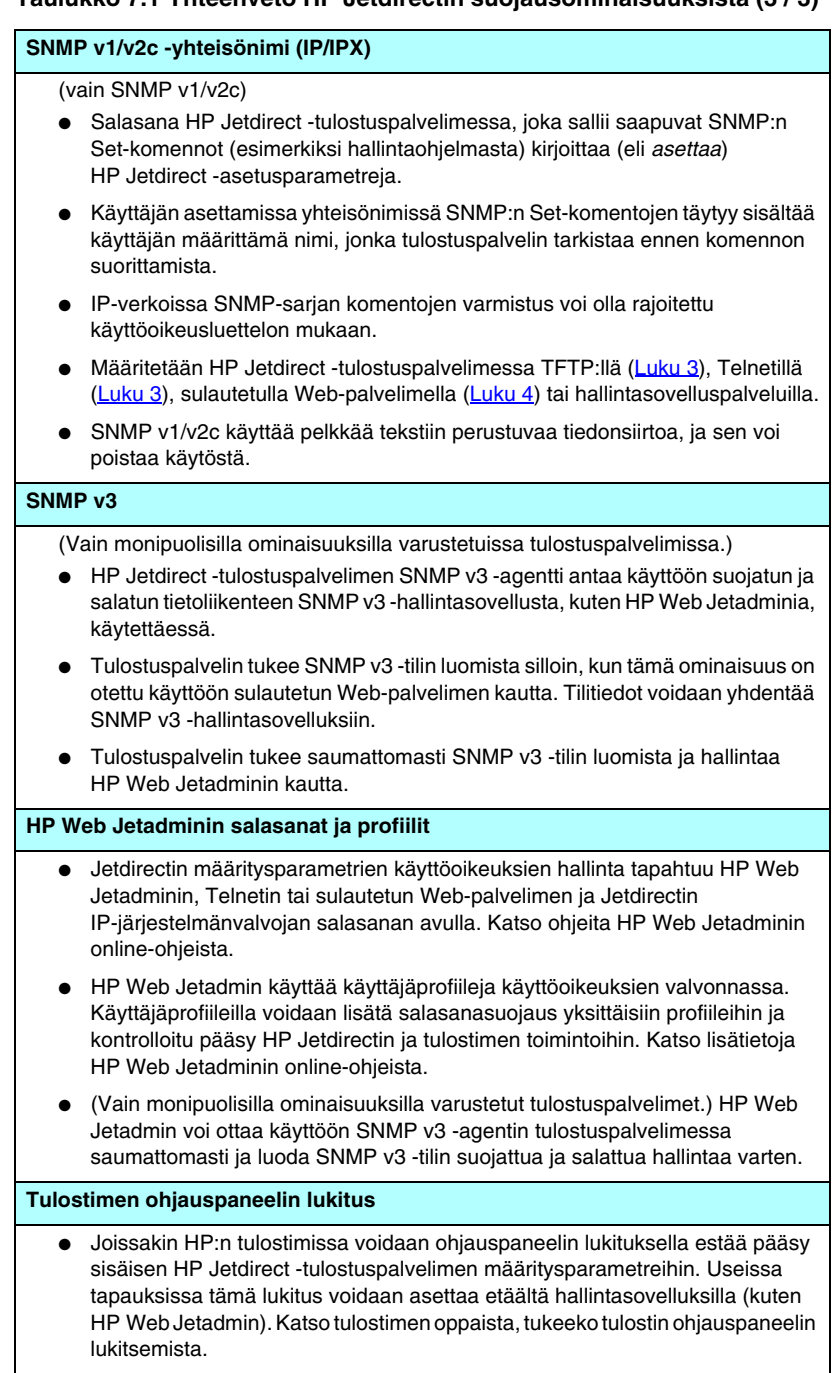

# **Suojausominaisuuksien käyttäminen**

Pääsyä HP Jetdirectin määritysparametreihin voidaan valvoa käytettävissä olevien suojausominaisuuksien yhdistelmillä. [Taulukko 7.2](#page-159-0) sisältää esimerkkejä eri asetuksista ja niihin liittyvistä käyttöoikeuksista.

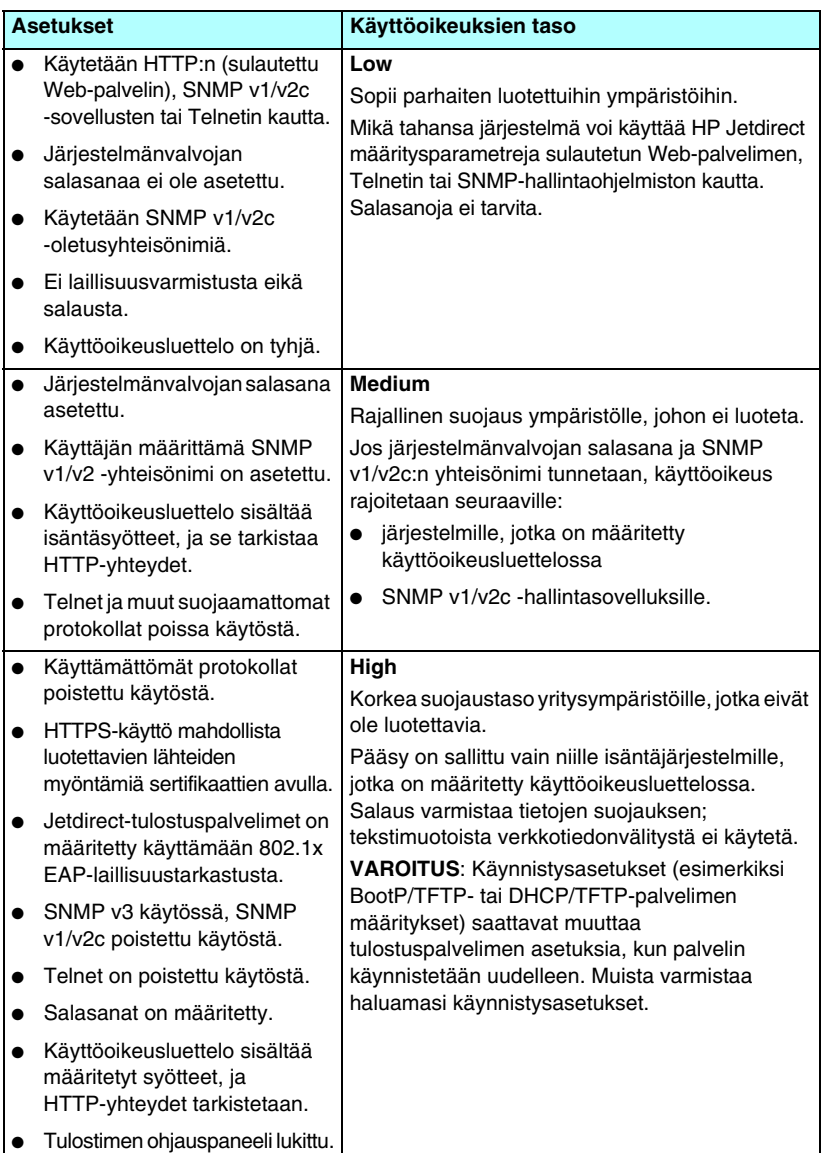

#### <span id="page-159-0"></span>**Taulukko 7.2 Käytön valvonnan asetukset**

## <span id="page-160-0"></span>**HP Jetdirect -tulostuspalvelimen vianmääritys**

# **Johdanto**

Tässä luvussa kerrotaan, kuinka voit määrittää ja korjata HP Jetdirect -tulostuspalvelimeen liittyviä ongelmia.

Vuokaavion avulla löydät oikeat toimenpiteet seuraavien ongelmien vianmäärityksessä:

- tulostinongelmat
- HP Jetdirect -tulostuspalvelimen ongelmat
- verkkoon liittyvät ongelmat.

Saatat tarvita HP Jetdirect -tulostuspalvelimen vianmäärityksessä seuraavia apuvälineitä:

- $\bullet$  Jetdirect-määrityssivu ([Luku 9\)](#page-173-0)
- tulostimen määritys- tai diagnostiikkasivu
- tulostimen tai MFP-laitteen mukana toimitettu dokumentaatio
- verkko-ohjelmistosi mukana toimitetut diagnostiikkatyökalut ja apuohjelmat (kuten Novell NetWaren apuohjelmat, TCP/IP-apuohjelmat tai verkkotulostimen hallintasovellukset, kuten HP Web Jetadmin).

**Huomaa** HP Jetdirect -tulostuspalvelimeen liittyviä usein kysyttyjä kysymyksiä on osoitteessa

[http://www.hp.com/support/net\\_printing](http://www.hp.com/support/net_printing)

### **Tehtaan oletusasetusten palauttaminen**

HP Jetdirect -tulostuspalvelimen (kuten IP-osoite) parametrit voidaan palauttaa tehtaan oletusarvoihin seuraavien toimenpiteiden avulla:

**VAROITUS** Jetdirect X.509 -sertifikaatti, joka on asennettu SSL/TLS-suojatun Webin palveluita varten, tallennetaan kylmäkäynnistyksen yhteydessä tehtaan oletusasetusten mukaisesti. Verkon laillisuustarkastuspalvelimen varmentamiseksi asennettua sertifikaatin myöntäjän sertifikaattia ei kuitenkaan tallenneta.

#### ● **HP LaserJet -tulostin, jossa on sisäinen tulostuspalvelin**

Useimmissa tapauksissa sisäinen HP Jetdirect -tulostuspalvelin voidaan palauttaa tehtaan oletusasetuksiin tekemällä kylmäkäynnistys tulostimessa. Useissa HP LaserJet -tulostimissa kylmäkäynnistys tapahtuu katkaisemalla tulostimen virta ja kytkemällä se uudelleen painaen samalla **käynnistyspainiketta** tai **Keskeytä/Jatka**-painiketta. Muiden tulostimien ohjeet ovat niiden käyttöoppaissa. Lisätietoja on myös osoitteessa [http://www.hp.com/go/support,](http://www.hp.com/go/support) josta voit etsiä tiedoston bpj02300.html.

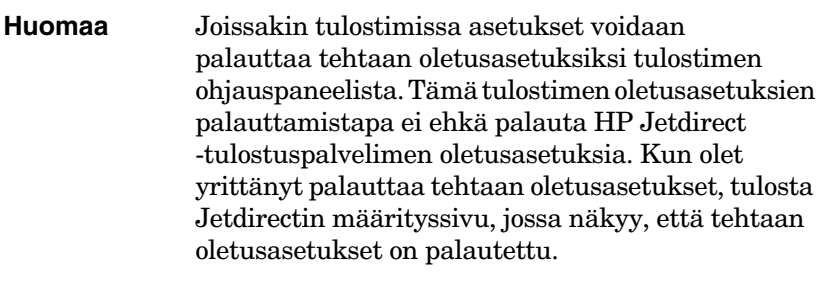

#### **VAROITUS** Tulostimen alkuasetusten palauttaminen palauttaa **kaikki** tulostimen asetukset tehtaan oletusasetuksiksi. Kun tulostimen alkuasetukset on palautettu, käyttäjät saattavat huomata muutoksia määrittämissään tulostimen asetuksissa.

Kylmäkäynnistyksen jälkeen verkossa olevien järjestelmien yhteys tulostimeen saattaa katketa.

# **Yleinen vianmääritys**

### **Vianmäärityskaavio - Ongelman arvioiminen**

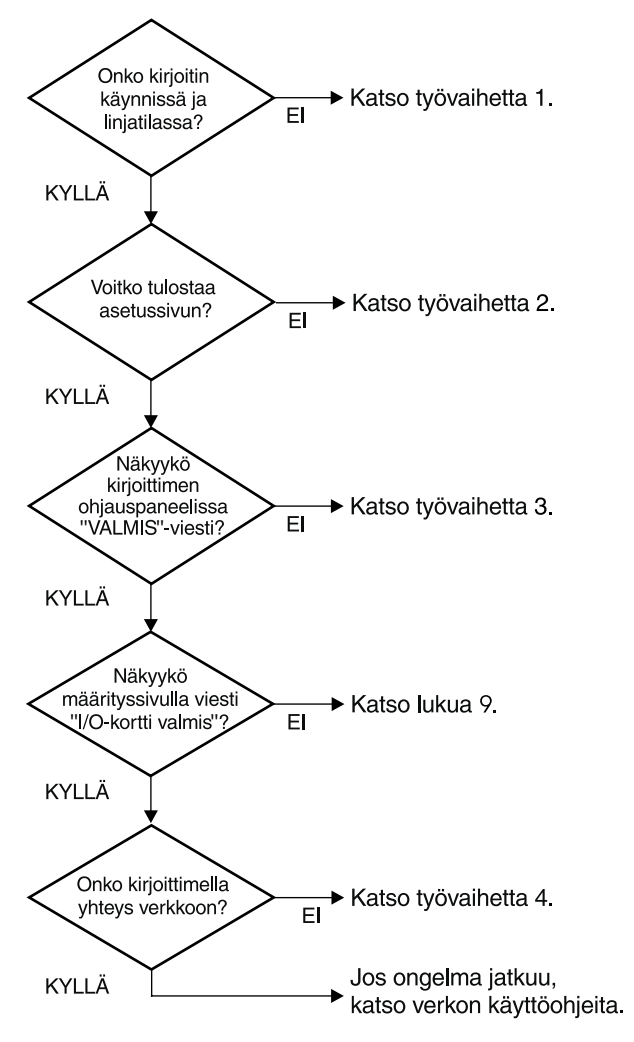

 **Kuva 8.1 Ongelman arvioiminen.**

### **Toimenpide 1: Tarkistetaan, että tulostin on käynnissä ja online-tilassa**

Varmista, että tulostin on valmiina tulostamaan, tarkistamalla seuraavat seikat.

1. Onko tulostin kytketty virtalähteeseen, ja onko tulostin käynnissä?

Varmista, että tulostin on kytketty virtalähteeseen ja että tulostin on käynnissä. Jos ongelma jatkuu, vika voi olla virtajohdossa, virtalähteessä tai tulostimessa.

2. Onko tulostin online-tilassa?

**Valmis**-valon pitäisi palaa. Jos valo ei pala, voit asettaa tulostimen online-tilaan painamalla asianmukaisia painikkeita (esimerkiksi **käynnistyspainiketta**, **Keskeytä/Jatka**-painiketta tai ✔-painiketta, jolloin saat valikot käyttöön).

- 3. Onko tulostimen ohjauspaneelin näyttö tyhjä (tulostimissa, joissa on paneeli)?
	- Varmista, että tulostin on käynnissä.
	- Varmista, ettei tulostin ole tehonsäästötilassa.
- 4. Näkyykö tulostimen ohjauspaneelin näytössä muuta viestiä kuin Valmis?
	- Katso tämän jakson toimenpiteessä 3 annettua luetteloa verkkoon liittyvistä virheilmoituksista ja niihin liittyvistä korjaustoimenpiteistä.
	- Tulostimen ohjeissa on täydellinen luettelo ohjauspaneelin sanomista ja korjaustoimenpiteistä.

### **Toimenpide 2: HP Jetdirect -määrityssivun tulostaminen**

HP Jetdirect -määrityssivu on tärkeä vianmäärityksen apuväline. Sivulla olevat tiedot kertovat verkon ja HP Jetdirect -tulostuspalvelimen tilan. Tulostimen kyky tulostaa määrityssivu on osoitus siitä, että tulostin toimii kunnolla. [Luku 9](#page-173-0) sisältää tietoja HP Jetdirect -määrityssivusta.

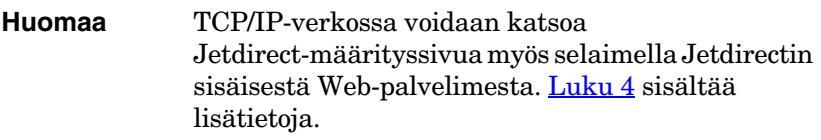

Tarkista seuraavat seikat, jos määrityssivu ei tulostu.

1. Teitkö tulostimella määrityssivun tulostamisen edellyttämät tulostustoimenpiteet?

Määrityssivun tulostuksen edellyttämät toimenpiteet vaihtelevat tulostinkohtaisesti. Useimmissa tapauksissa Jetdirect-määrityssivu tulostuu, kun tulostat tulostimen määrityssivun. Katso ohjeet tulostimen *käyttöoppaista* tai ohjauspaneelin Ohje-toiminnosta.

2. Onko jokin tulostustyö käynnissä?

Et voi tulostaa HP Jetdirect -määrityssivua tulostimelle, kun toinen tulostustyö on käynnissä. Odota, kunnes tulostustyö on valmis, ja tulosta määrityssivu sen jälkeen.

- 3. Onko tulostimen ohjauspaneelissa virhesanoma?
	- Katso tämän jakson toimenpiteessä 3 annettua luetteloa verkkoon liittyvistä virheilmoituksista ja niihin liittyvistä korjaustoimenpiteistä.
	- Tulostimen ohjeissa on täydellinen luettelo ohjauspaneelin sanomista ja korjaustoimenpiteistä.

### **Toimenpide 3: Tulostimen ohjauspaneelin virheilmoitusten selvittäminen**

Tarkista seuraavat seikat, jotta voit ratkaista tulostimen ohjauspaneelissa näkyvät verkkoon liittyvät virheilmoitukset. *Nämä ohjeet edellyttävät, että olet jo tulostanut määrityssivun.*

- 1. Onko tulostimen ohjauspaneelin näytössä huollon virheilmoitus, kuten 49.XXXX-, 79.XXXX- tai 8X.XXXX-virhe?
	- Katso virheilmoituksen merkitys tulostimen oppaista.
	- Jos olet päivittänyt kiinteän Jetdirect-ohjelmiston viime aikoina, katkaise tulostuspalvelimesta virta ja kytke se uudelleen tulostimen virtakatkaisijasta.
	- Varmista, että verkkokaapeli on kytketty oikein.
	- Tarkista ja varmista Jetdirect-määrityssivulla olevat kokoonpanoparametrit. [Luku 9](#page-173-0) sisältää Jetdirect-määrityssivun sanomien selitykset.
	- Kirioita kaikki virhekoodit muistiin ja ota yhteys palveluntoimittajaan. Takuuhuolto tarvitsee kaikki diagnostiikka- ja määrityssivut viallisen tulostuspalvelimen mukana.
- 2. Näkyykö näytössä jokin viestin ALUSTETAAN/ÄLÄ KATKAISE VIRTAA kaltainen viesti?

Odota viestin poistumista kymmenen minuuttia. Jos viesti ei poistu, HP Jetdirect -tulostuspalvelin täytyy ehkä vaihtaa uuteen.

3. Näkyykö 40 VIRHE tulostimen ohjauspaneelin näytössä?

HP Jetdirect -tulostuspalvelin on havainnut katkon datayhteydessä. Kun tämä virhe ilmenee, tulostin siirtyy offline-tilaan.

Yhteyskatko voi aiheutua fyysisen verkkoyhteyden viasta tai palvelimen kaatumisesta. Jos tulostimessa on automaattinen jatkamistoiminto eikä se ole käytössä, palauta tulostin online-tilaan painamalla asianmukaista tulostimen painiketta (esimerkiksi **käynnistyspainiketta** tai **Keskeytä/Jatka-painiketta**) sen jälkeen, kun yhteysongelma on ratkaistu. Automaattisen jatkamistoiminnon poistaminen käytöstä pakottaa tulostimen muodostamaan yhteyden ilman käyttäjän toimia. Tämä ei kuitenkaan ratkaise yhteysongelmaa. 4. Näkyykö näytössä jokin ALUSTETAAN-viestin kaltainen viesti?

Tämä on normaali viesti. Odota noin 3 minuuttia, kunnes viesti katoaa tai toinen viesti tulee näkyviin. Jos toinen viesti tulee näkyviin, katso lisätietoja tulostimen ohjeista ja määrityssivuilta.

5. Näkyykö tulostimen ohjauspaneelin näytössä muuta viestiä kuin VALMIS?

Tulostimen ohjeissa on täydellinen luettelo ohjauspaneelin sanomista ja korjaustoimenpiteistä.

### **Toimenpide 4: Tulostimen ja verkon välisten tiedonsiirto-ongelmien ratkaiseminen**

Varmista tarkistamalla seuraavat seikat, että tulostimen ja verkon välinen yhteys toimii. *Nämä ohjeet edellyttävät, että olet jo tulostanut Jetdirect-määrityssivun.*

1. Onko työaseman tai tiedostopalvelimen ja HP Jetdirect -tulostuspalvelimen välillä fyysistä yhteysongelmaa?

Tarkista verkkokaapelit, yhteydet ja reitittimen kokoonpanomääritykset. Tarkista, että verkkokaapelien pituus täyttää verkon vaatimukset.

2. Onko verkkokaapelit yhdistetty oikein?

Varmista, että verkkokaapelin liitännät on kytketty oikein. Jos ongelma jatkuu, kokeile toista kaapelia tai porttia keskittimessä tai kytkinportissa.

3. Onko 10/100Base-TX-määrityksen automaattinen neuvottelu määritetty oikein?

Tulostuspalvelimen nopeuden ja tiedonsiirtotilan täytyy vastata verkkoa, jotta kaikki toimisi oikein. Tulostuspalvelimen automaattisen neuvottelun voi määrittää tulostimen ohjauspaneelista.

Jos tulostuspalvelimen RJ-45-verkkoliitännässä on yhteyden nopeuden merkkivalot, tarkista, että joko 10 Mbps- tai 100 Mbps -valo palaa.

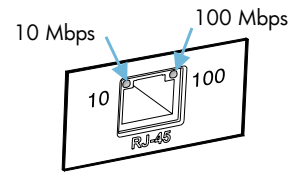

4. Onko tulostuspalvelin kytketty 802.1X-verkkoon ja määritetty asianmukaisesti EAP/802.1X-toimintoa varten?

Verkon on tuettava EAP (Extensible Authentication Protocol) -protokollaa, joka on määritetty käyttöön tulostuspalvelimessa.

Tarkista verkon 802.1X-portin kokoonpanoasetukset. Jos ne eivät salli väliaikaista käyttöä tai vieraskäyttöä, joudut ehkä määrittämään Jetdirect -tulostuspalvelimen 802.1X-toiminnolle, ennen kuin muodostat yhteyden verkkoon. Tämä tehdään erillisessä lähiverkossa tai suorassa tietokoneen ja tulostimen välisessä yhteydessä tai cross-over-kaapeleilla.

5. Onnistuuko tulostuspalvelimen ping-testin tekeminen verkon kaikissa etäsolmuissa?

Tulostimen ohjauspaneelista käytettävästä Jetdirectin diagnostiikkavalikosta voit tehdä ping-testin etäsolmussa. [Liite B](#page-208-0) sisältää Jetdirectin diagnostiikkavalikon kuvauksen.

6. Onko verkkoon lisätty ohjelmistosovelluksia?

Varmista, että ne ovat yhteensopivia ja että ne on asennettu asianmukaisesti oikeiden tulostinohjainten kanssa.

7. Pystyvätkö muut käyttäjät tulostamaan?

Ongelma voi olla työasemakohtainen. Tarkista työaseman verkko-ohjaimet, tulostinohjaimet ja uudelleenohjaus (sieppaus Novell NetWaressa).

8. Jos muut käyttäjät pystyvät tulostamaan, käyttävätkö he samaa verkkokäyttöjärjestelmää?

Tarkista järjestelmäsi verkkokäyttöjärjestelmän asennus.

9. Onko protokolla otettu käyttöön HP Jetdirect -tulostuspalvelimessa?

Tarkista Jetdirect-määrityssivulla olevan protokolla-asetusten tila. [Luku 9](#page-173-0) sisältää määrityssivun tietojen kuvauksia. (TCP/IP-verkoissa muiden protokollien tilan voi tarkistaa sisäisen Web-palvelimen avulla. [\(Luku 4](#page-89-0).)

10. Onko Jetdirect-määrityssivun protokollakohdassa virheilmoitus?

[Luku 9,](#page-173-0) [HP Jetdirect -määrityssivu](#page-173-1) sisältää tulostuspalvelimen virheilmoitusten luettelon.

- 11. Jos käytössäsi on Apple EtherTalk, näkyykö tulostin Valitsijassa?
	- Tarkista Jetdirect-määrityssivulta verkko- ja HP Jetdirect -määritykset. [Luku 9](#page-173-0) sisältää määrityssivun tietojen kuvauksia.
	- Varmista tulostimen verkkoasetukset käyttämällä tulostimen ohjauspaneelia (tulostimissa, joissa on paneeli).
	- Katso HP LaserJet -apuohjelman käytönaikaisesta ohjeesta vianmääritystä koskeva kohta.
	- Varmista, että tulostimeen on asennettu PostScript-lisävaruste.
- 12. Jos olet TCP/IP-verkossa, voitko käyttää Telnetiä suoraan tulostimelle tulostamiseen?

Käytä seuraavaa Telnet-komentoa:

telnet <IP-osoite> <portti>

jossa <IP-osoite> on HP Jetdirect -tulostuspalvelimelle määritetty IP-osoite ja <portti> on 9100, joka on tulostuspalvelimen oletustulostusportti.

Kirjoita data Telnet-istunnossa ja paina **Enter**-näppäintä. Tietojen pitäisi tulostua tulostimelle (manuaalinen arkin syöttö voi olla tarpeen).

- 13. Näkyykö tulostin HP Web Jetadmin -ohjelmassa tai muussa hallintaohjelmistossa?
	- Tarkista Jetdirect-määrityssivulta verkko- ja HP Jetdirect -määritykset. [Luku 9](#page-173-0) sisältää määrityssivun tietojen kuvauksia.
	- Varmista tulostimen verkkoasetukset käyttämällä tulostimen ohjauspaneelia (tulostimissa, joissa on paneeli).
	- Katso vianmääritysosaa käytönaikaisista ohjeista, jotka sisältyvät HP Web Jetadmin -ohjelmistoon.
- 14. Jos käytössäsi on Microsoft Windows NT 4.0 (DLC/LLC), näkyykö tulostin *Lisää Hewlett-Packard verkon oheislaiteportti*  -valintaikkunassa?
	- Tarkista Jetdirect-määrityssivulta verkko- ja HP Jetdirect -määritykset. [Luku 9](#page-173-0) sisältää määrityssivun tietojen kuvauksia.
	- Varmista tulostimen verkkoasetukset käyttämällä tulostimen ohjauspaneelia (tulostimissa, joissa on paneeli).
	- Varmista, että tulostin on samassa fyysisessä aliverkossa eikä sitä ole yhdistetty reitittimen kautta.
- 15. Jos järjestelmä on tuettu, vastaako tulostin HP Web Jetadminille?
	- Tarkista Jetdirect-määrityssivulta verkko- ja HP Jetdirect -määritykset. [Luku 9](#page-173-0) sisältää määrityssivun tietojen kuvauksia.
	- Varmista tulostimen verkkoasetukset käyttämällä tulostimen ohjauspaneelia (tulostimissa, joissa on paneeli).
	- Katso vianmääritysosaa käytönaikaisista ohjeista, jotka sisältyvät HP Web Jetadmin -ohjelmistoon.

## **LPD UNIX -kokoonpanon vianmääritys**

Seuraavat vianmääritysvaiheet kuvaavat, kuinka voit määrittää mahdollisia HP Jetdirect -tulostuspalvelimen kanssa esiintyviä tulostusongelmia.

- 1. Tulosta Jetdirect-määrityssivu.
- 2. Tarkista, että IP-määritysarvot ovat oikein. Jos ne eivät ole, määritä HP Jetdirect -tulostuspalvelin uudelleen.
- 3. Kirjaudu isäntäjärjestelmään ja kirjoita

```
ping <IP-osoite>
```
jossa <IP-osoite> on tulostimelle määritetty IP-osoite.

- 4. Jos pin-testi epäonnistuu, tarkista, että määrityssivulla oleva IP-osoite on oikein. Jos osoite on väärä, ongelma on verkossa.
- 5. Jos ping-testi onnistuu, tulosta testitiedosto. Kirjoita UNIX-kehotteeseen

```
lpr -Ptulostimen_nimi testitiedosto (BSD-pohjaiset 
ja Linux-järjestelmät)
```
jossa tulostimen\_nimi on käyttämäsi tulostimen nimi ja testitiedosto on asianmukainen tiedosto (ASCII, PCL, PostScript, HP-GL/2 tai teksti) printcap-tiedoston ::rp-merkinnässä määritetylle tulostimelle.

- 6. Jos testitiedosto ei tulostu, toimi seuraavasti:
	- Tarkista printcap-syöttötiedot.
	- Tarkista tulostimen tila (käyttämällä LPC:tä tai vastaavaa menetelmää).
	- Tutki kyseisen tulostimen lokitiedoston sisältöä esimerkiksi /usr/spool/lpd/virhelokitiedoston\_nimi
	- Tarkista muut lokitiedostot, kuten HP-UX: /usr/adm/syslog
- 7. Jos testitiedosto tulostuu, mutta sen muotoilu on väärin, toimi seuraavasti:
	- Tarkista :rp-merkintä printcap-tiedostossa. **Esimerkki 1** (ehdotettu nimi ASCII- tai tekstikirjoittimelle):

```
text | lj1 text:\
: lp=:\`:rm=laserjet1:\
:rp=text:\
:lf=/usr/spool/lpd/ERRORLOG:\
:sd=/usr/spool/lpd/lj1_text:
```
#### **Esimerkki 2** (ehdotettu nimi PostScript-, PCL- tai HP-GL/2-tulostimille):

```
raw | lj1 raw:\langle:lp=:\
:rm=laserjet:\
:rp=raw:\
:lf=/usr/spool/lpd/ERRORLOG:\
:sd=/usr/spool/lpd/lj1_raw:
```
- 8. Tarkista, että tulostin on asetettu tulostamaan valitsemasi testitiedostotyyppi: PCL, PostScript, HP-GL/2 tai ASCII.
- 9. Tarkista, oliko tulostimesta katkaistu virta vai katkesiko lähiverkkoyhteys kesken tulostustyön. LPD-jonot saattavat poistua käytöstä tai lopettaa tietojen lähettämisen, jos tulostimesta katkaistaan virta tai lähiverkkoyhteys katkeaa kesken tulostustyön. (Esimerkki: virta katkaistaan paperitukoksen selvittämiseksi.)

Tarkista HP-UX-komennolla lpstat -Pqname, onko jono enää käytettävissä tulostimen uudelleen käynnistämisen tai yhteyden uudelleenmuodostamisen jälkeen.

Käytöstä poistunut jono voidaan ottaa uudelleen käyttöön komennolla

HP-UX: enable qname

# <span id="page-173-1"></span><span id="page-173-0"></span>**HP Jetdirect -määrityssivu**

# **Johdanto**

HP Jetdirect -määrityssivu on tärkeä työkalu HP Jetdirect -tulostuspalvelimien hallinnassa ja vianmäärityksessä. Tällä sivulla on tunnistustietoja (esim. HP Jetdirect -malli, kiinteän ohjelmiston versio ja LAN-laitteisto-osoite) sekä tila- ja määritysparametreja tuettuja verkkoprotokollia varten. Myös tulostuspalvelimen keräämät verkkotilastot näkyvät tässä.

HP Jetdirect -määrityssivu voidaan tulostaa liitetystä tulostimesta suoraan. Jetdirect-määrityssivun muotoon vaikuttavat

- tulostimen malli
- HP Jetdirect -malli ja kiinteän ohjelmiston versio.

Jetdirect-määrityssivu tulostuu automaattisesti, kun tulostimen määrityssivu on tulostunut. Katso ohjeita tulostimen oppaista.

HP Jetdirect -määrityssivua voi tarkastella myös verkon hallintaohjelmasta (esim. HP Web Jetadmin) tai käyttämällä sisäistä Web-palvelinta ([Luku 4\)](#page-89-0).

### **Tilakentän virheilmoitukset**

HP Jetdirect -määrityssivu sisältää useita tilakenttiä tulostuspalvelimelle ja tuetuille protokollille. Virhekoodeja ja niihin liittyviä virheilmoituksia voi näkyä tilakentässä. [Taulukko 9.9](#page-188-0) sisältää tietoja virheilmoituksista.

# **Määrityssivun muoto**

[Kuva 9.1](#page-174-0) esittää tyypillistä Jetdirect-määrityssivua. Määrityssivulla näkyvät tiedot määräytyvät tulostuspalvelimen mukaan.

#### <span id="page-174-0"></span> **Kuva 9.1 Esimerkki tyypillisestä Jetdirect-määrityssivusta.**

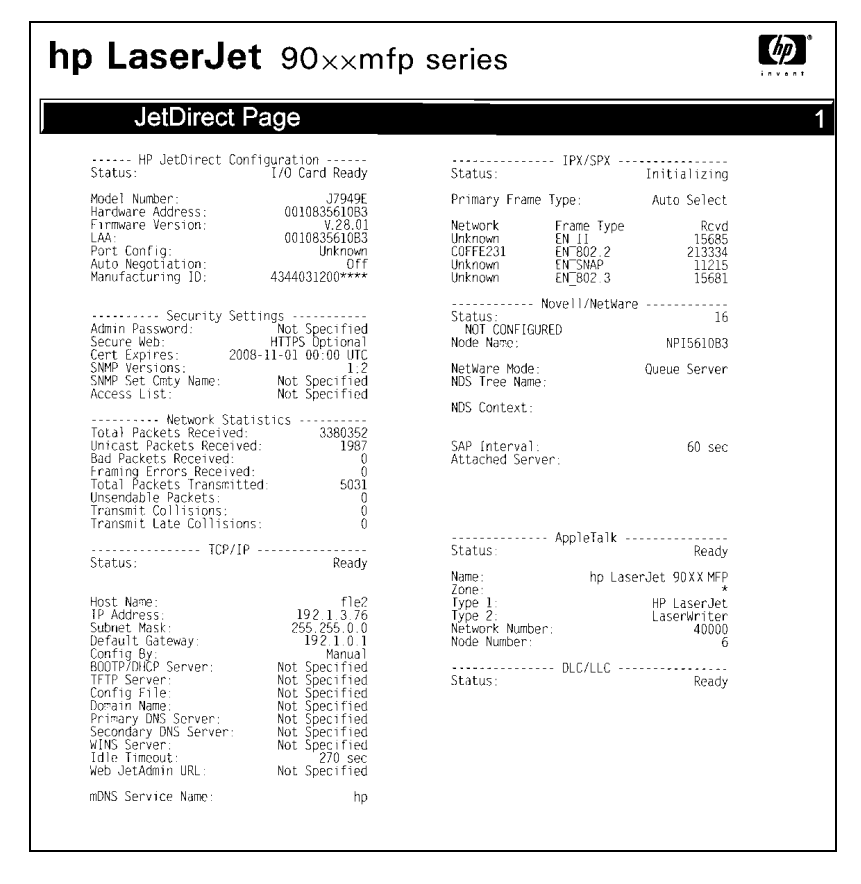

Jetdirect-määrityssivu on jaettu osiin seuraavan taulukon mukaisesti. Kussakin osiossa olevat parametrikuvaukset ja asetukset esitetään tämän luvun loppuosassa, myös virheilmoitukset.

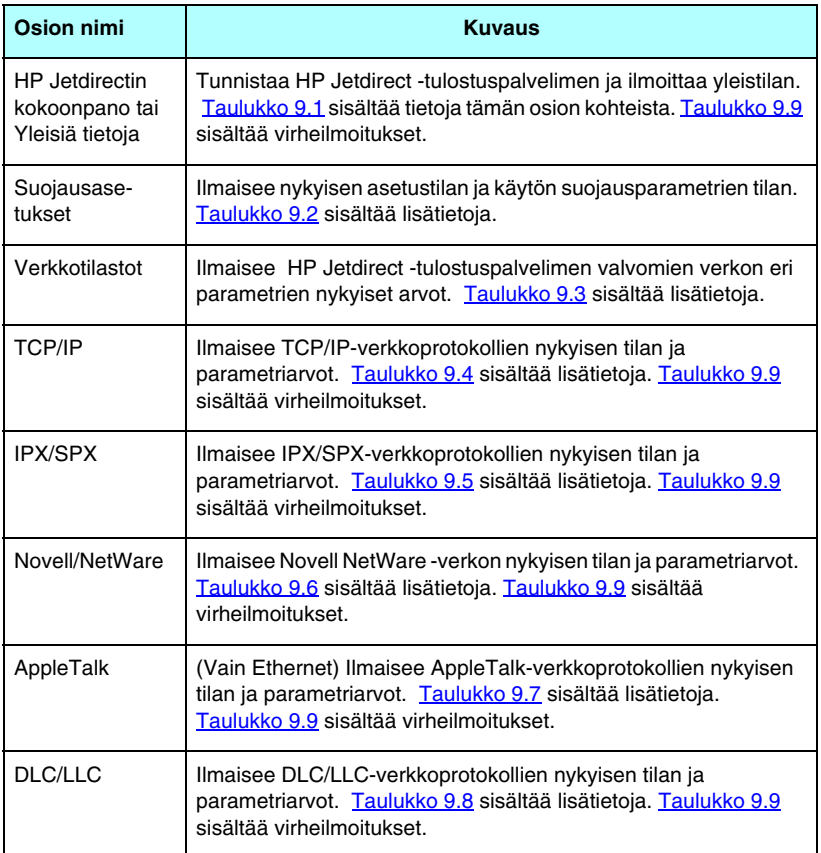

# **Määrityssivun sanomat**

### **HP Jetdirectin kokoonpano / Yleisiä tietoja**

[Taulukko 9.1](#page-176-0) sisältää HP Jetdirect -tulostuspalvelimen yleiset asetukset. [Taulukko 9.9](#page-188-0) sisältää virheilmoitukset.

| <b>Viesti</b>                                           | <b>Kuvaus</b>                                                                                                    |
|---------------------------------------------------------|----------------------------------------------------------------------------------------------------|
| TILA:                                                   | HP Jetdirect -tulostuspalvelimen nykyinen tila.<br>I/O-KORTTI ON VALMIS: HP Jetdirect -tulostuspalvelin on<br>liitetty verkkoon ja odottaa dataa.<br>I/O-KORTTIA ALUSTETAAN: HP Jetdirect<br>-tulostuspalvelin alustaa verkkoprotokollia. Jos haluat<br>lisätietoja, katso kunkin protokollan tilariviä määrityssivulta.<br>I/O-KORTTI EI OLE VALMIS: Tulostuspalvelimessa tai sen<br>määrityksessä on ongelma.<br>Virhekoodi ja -sanoma tulevat näyttöön, jos tulostuspalvelin<br>ei ole valmis. Taulukko 9.9. sisältää lisätietoja. |
| <b>MALLIN NUMERO:</b>                                   | HP Jetdirect -tulostuspalvelimen mallin numero<br>(esimerkiksi J7949E)                                                                                                    |
| LAITTEISTO-OSOITE:                                      | 12-numeroinen heksadesimaalinen verkkolaitteen (MAC)<br>osoite HP Jetdirect-tulostuspalvelimelle, joka on asennettu<br>tulostimeen tai laitteeseen. Tämä osoite on valmistajan<br>määrittämä.                                                                                                    |
| <b>KIINTEÄN</b><br><b>OHJELMISTON</b><br><b>VERSIO:</b> | Tulostimeen asennetun HP Jetdirect -tulostuspalvelimen<br>kiinteän ohjelmiston version numero.                                                                                                    |
| PORTIN VALINTA:                                         | (Vain Ethernet) Määrittää HP Jetdirect -tulostuspalvelimelle<br>portin, joka on tunnistettu käyttöön:<br>EI: Tulostuspalvelinta ei ole liitetty verkkoon.<br>RJ-45: RJ-45-verkkoportti on liitetty.                                                                                                    |
| LAA                                                     | LAA-osoite (Locally Administered Address) ilmaisee<br>käyttäjän määrittämän tulostuspalvelimen<br>LAN-laitteisto-ositteen, jota jotkin verkon verkonvalvojat<br>saattavat edellyttää. Oletusosoite on tulostuspalvelimen<br>tehdasasetusten LAN-laitteisto-osoite.                                                                                                    |

<span id="page-176-0"></span>**Taulukko 9.1 HP Jetdirectin kokoonpano (1 / 2)**

#### **Taulukko 9.1 HP Jetdirectin kokoonpano (2 / 2)**

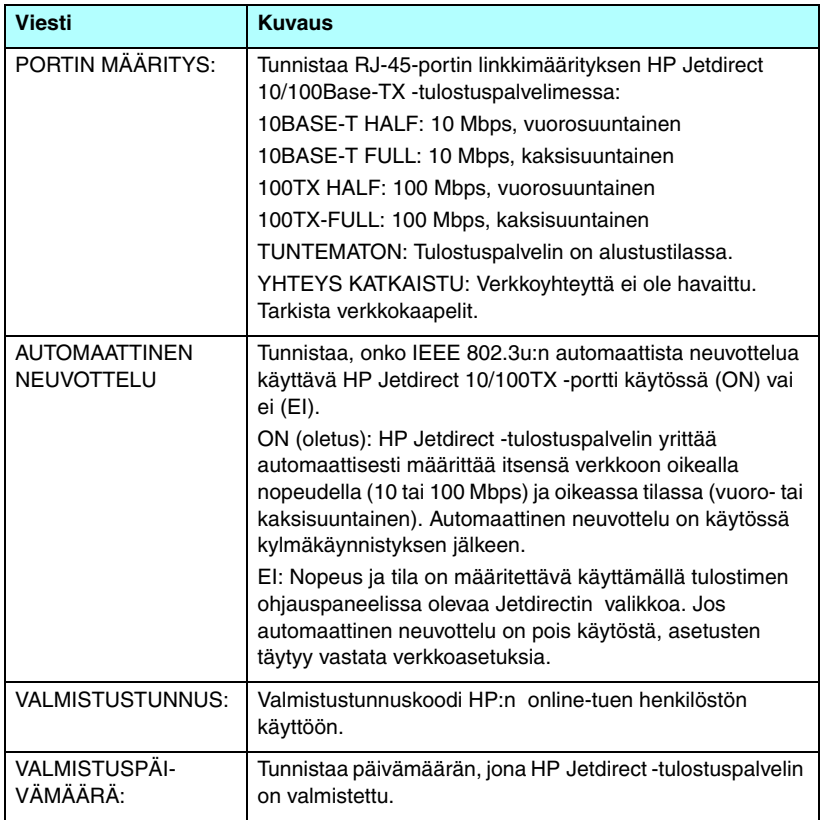

### **Suojausasetukset**

[Taulukko 9.2](#page-178-0) sisältää Jetdirect-määrityssivun tähän jaksoon liittyvät tiedot.

<span id="page-178-0"></span>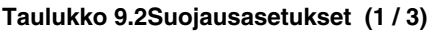

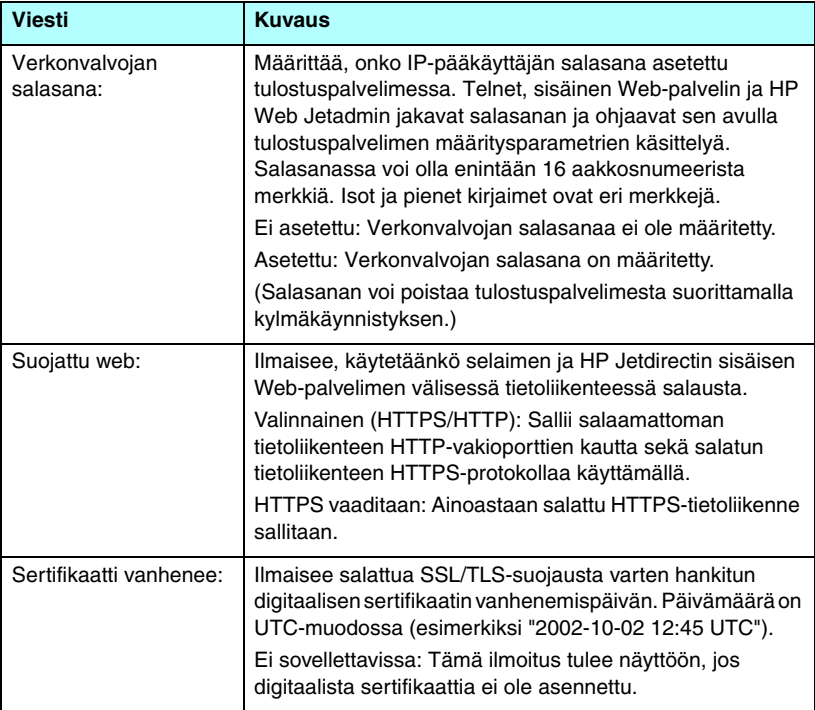

#### **Taulukko 9.2Suojausasetukset (2 / 3)**

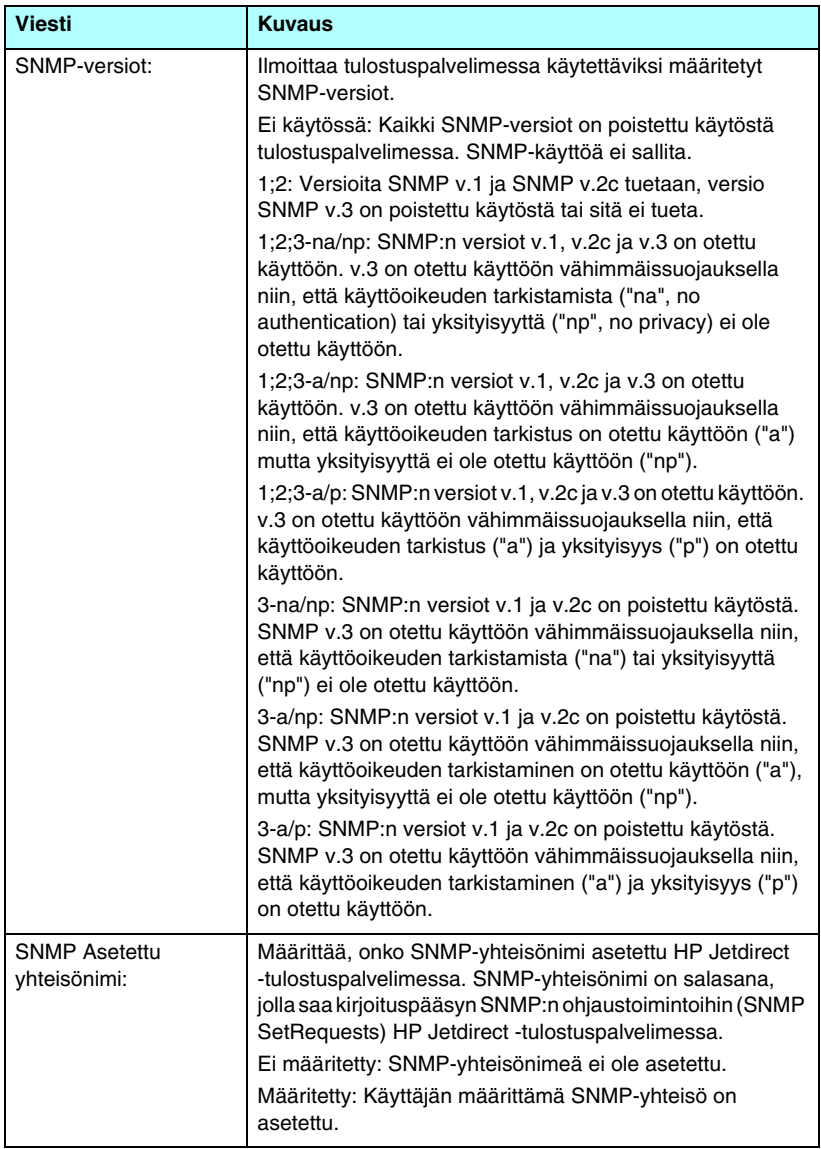
#### **Taulukko 9.2Suojausasetukset (3 / 3)**

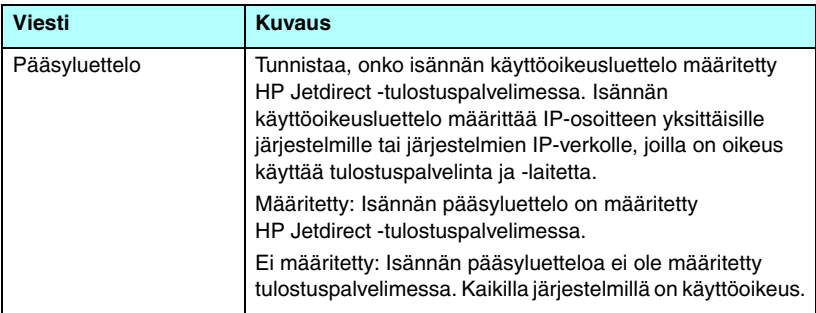

## **Network Statistics**

[Taulukko 9.3](#page-180-0) sisältää Jetdirect-määrityssivun tähän jaksoon liittyvät tiedot.

#### <span id="page-180-0"></span>**Taulukko 9.3Network Statistics (1 / 2)**

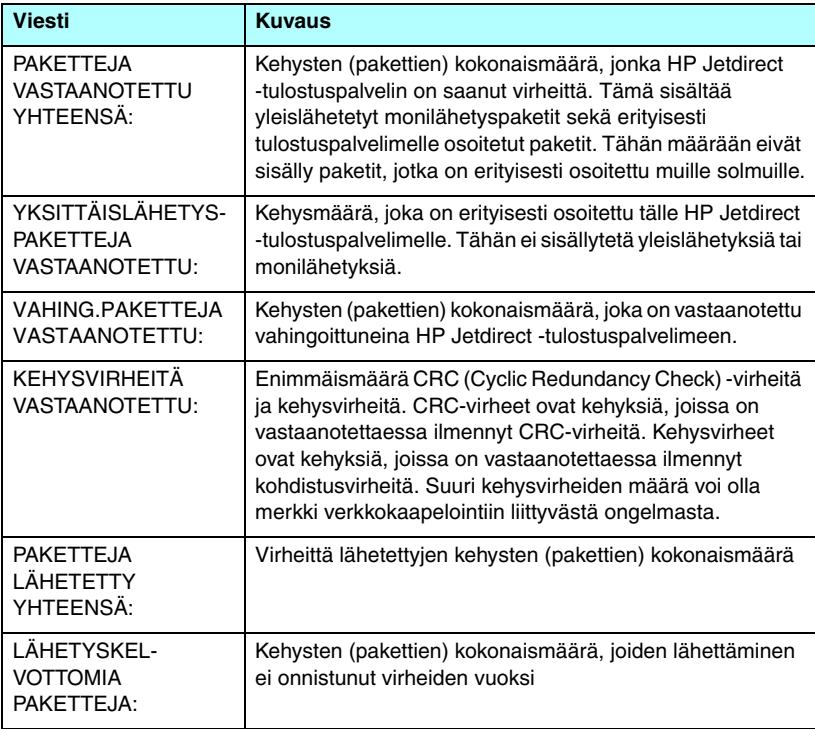

#### **Taulukko 9.3Network Statistics (2 / 2)**

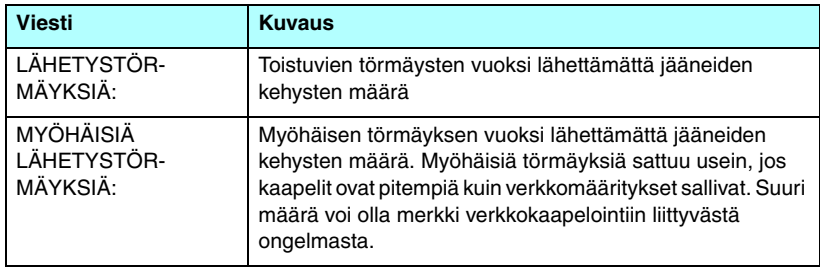

## **TCP/IP-protokollatiedot**

[Taulukko 9.4](#page-181-0) sisältää Jetdirect-määrityssivun tässä jaksossa olevat tiedot. [Taulukko 9.9](#page-188-0) sisältää virheilmoitukset.

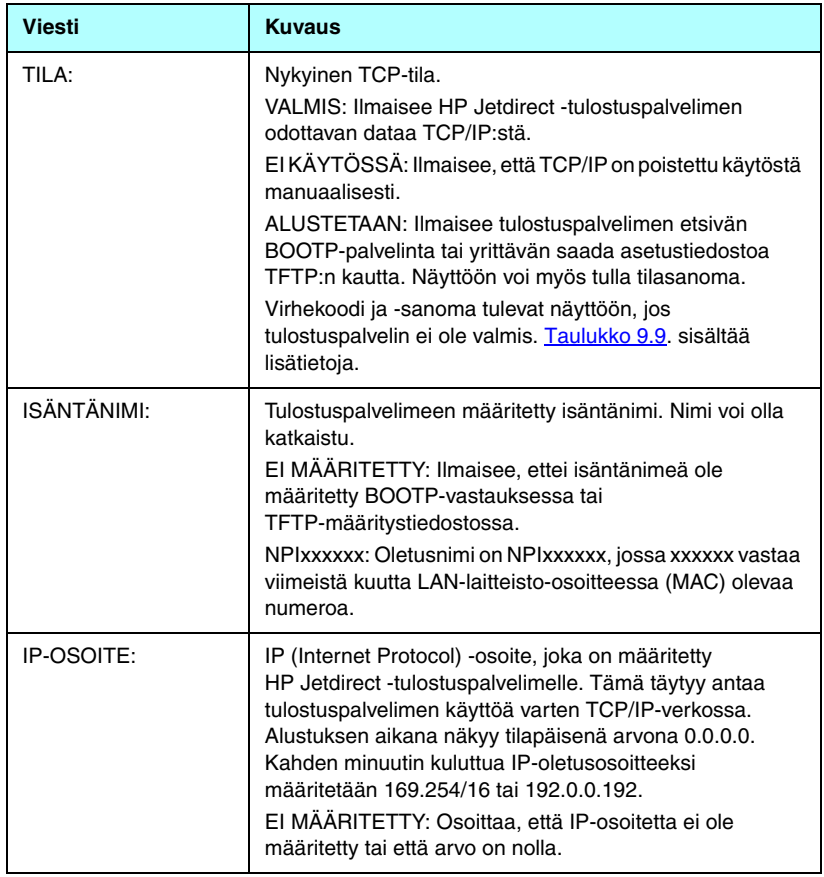

## <span id="page-181-0"></span>**Taulukko 9.4TCP/IP-määritystiedot. (1 / 4)**

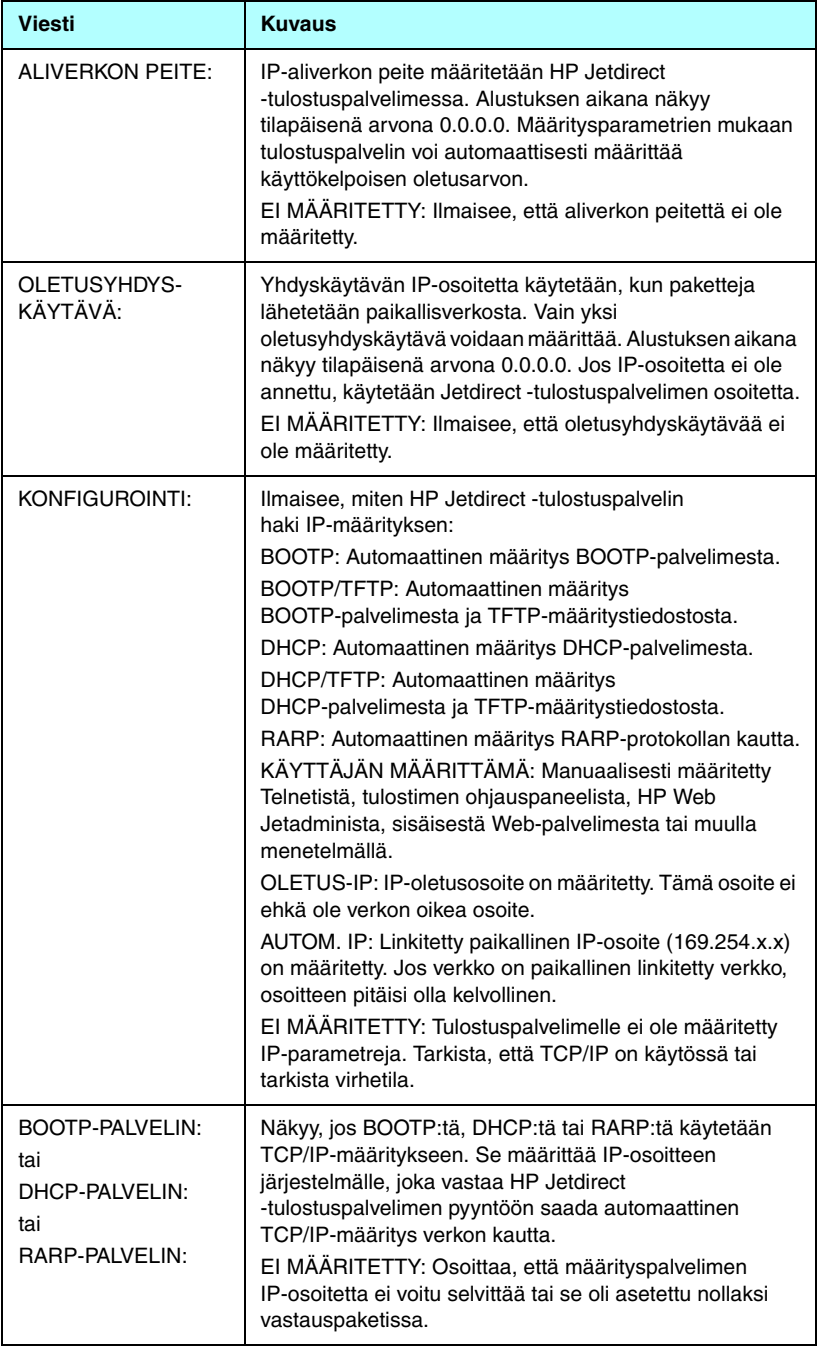

## **Taulukko 9.4TCP/IP-määritystiedot. (3 / 4)**

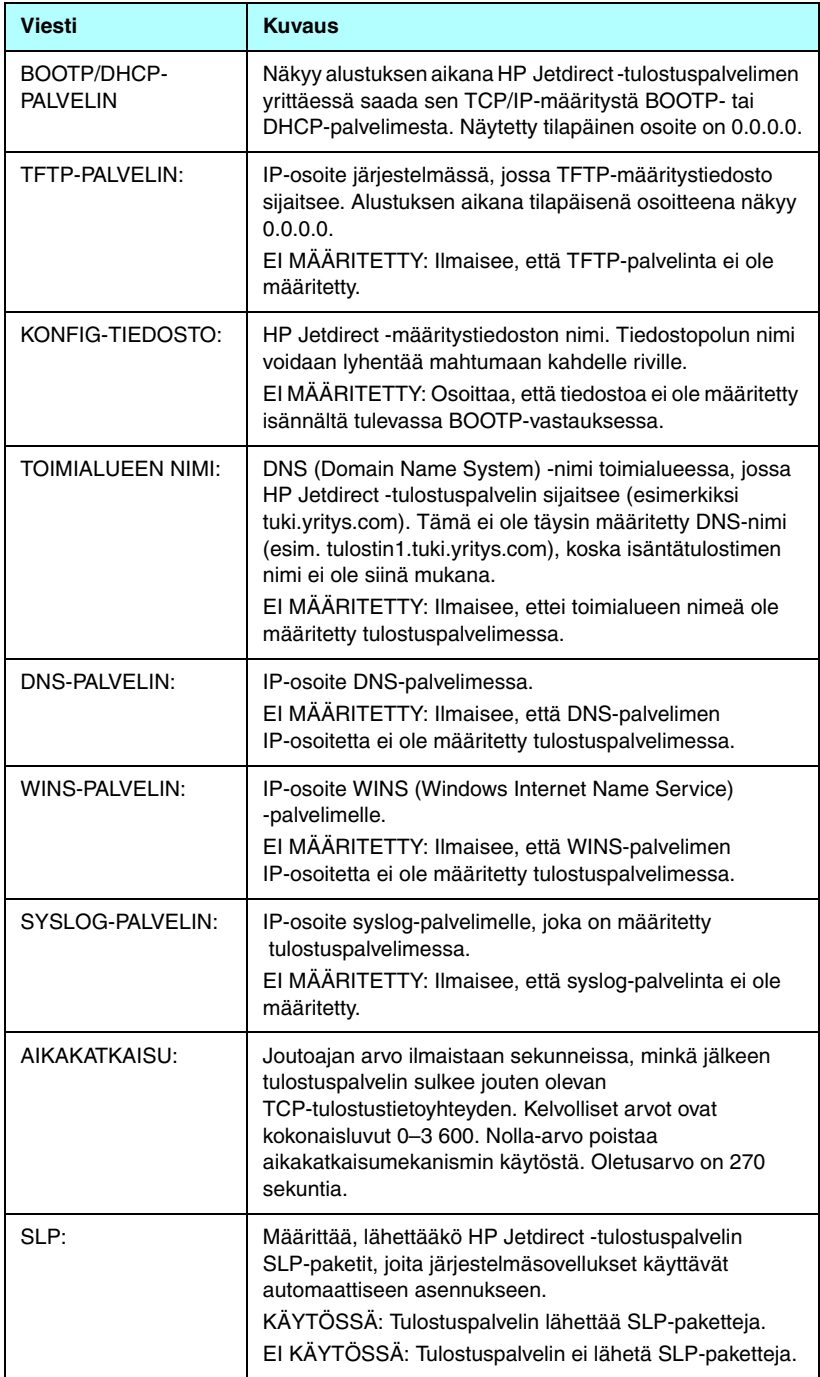

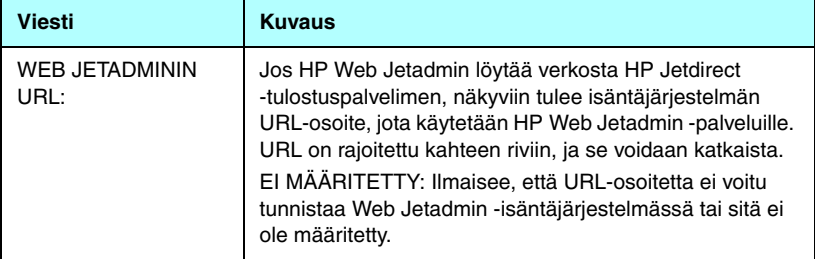

## **IPX/SPX-protokollatiedot**

[Taulukko 9.5](#page-184-0) sisältää Jetdirect-määrityssivun tähän jaksoon liittyvät tiedot. [Taulukko 9.9](#page-188-0) sisältää virheilmoitukset.

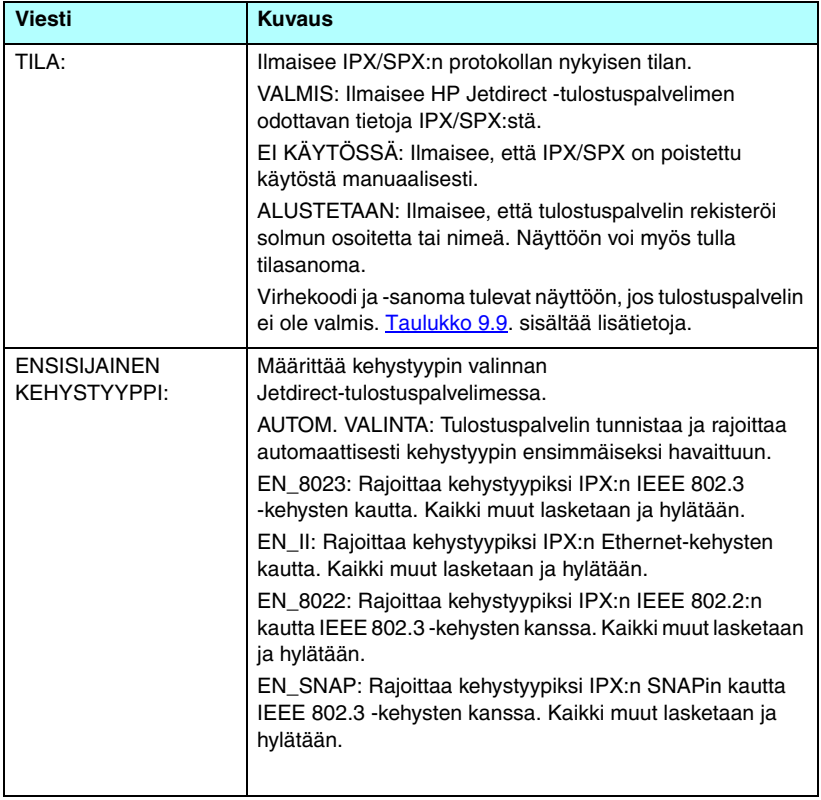

#### <span id="page-184-0"></span>**Taulukko 9.5IPX/SPX-määritystiedot. (1 / 2)**

#### **Taulukko 9.5IPX/SPX-määritystiedot. (2 / 2)**

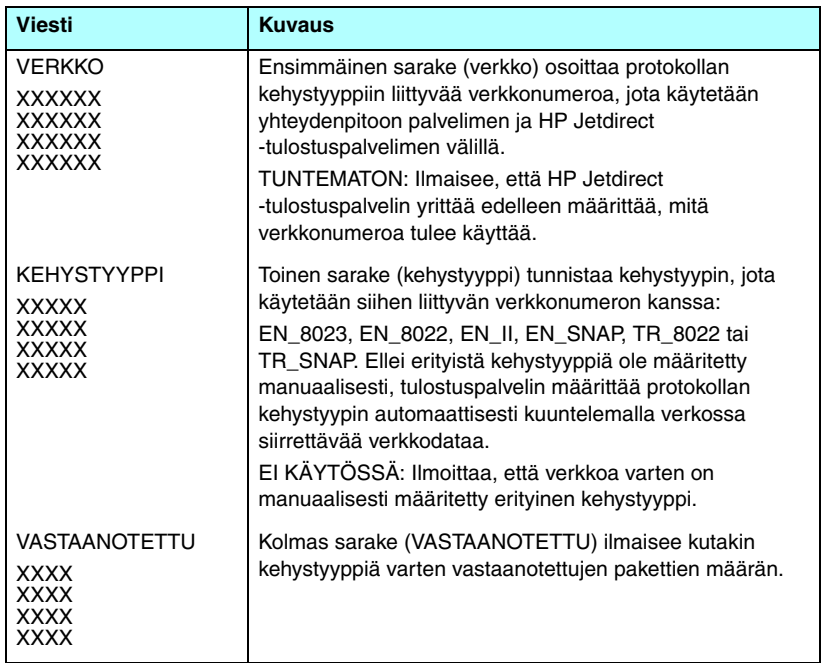

## **Novell NetWare -parametrit**

[Taulukko 9.6](#page-185-0) sisältää Jetdirect-määrityssivun tässä jaksossa olevat tiedot. [Taulukko 9.9](#page-188-0) sisältää virheilmoitukset.

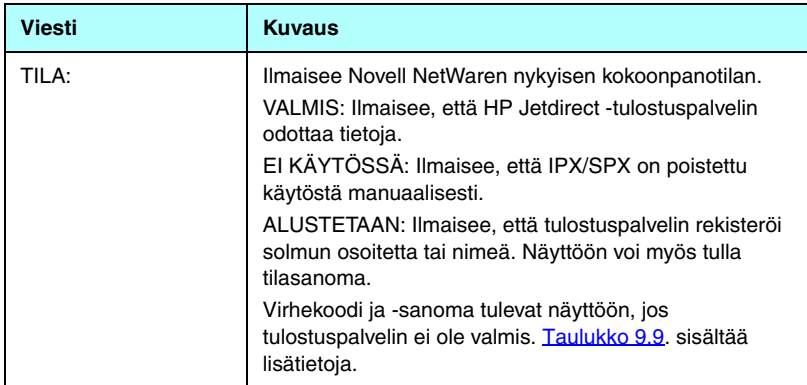

<span id="page-185-0"></span>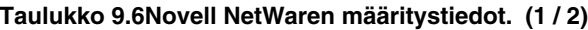

#### **Taulukko 9.6Novell NetWaren määritystiedot. (2 / 2)**

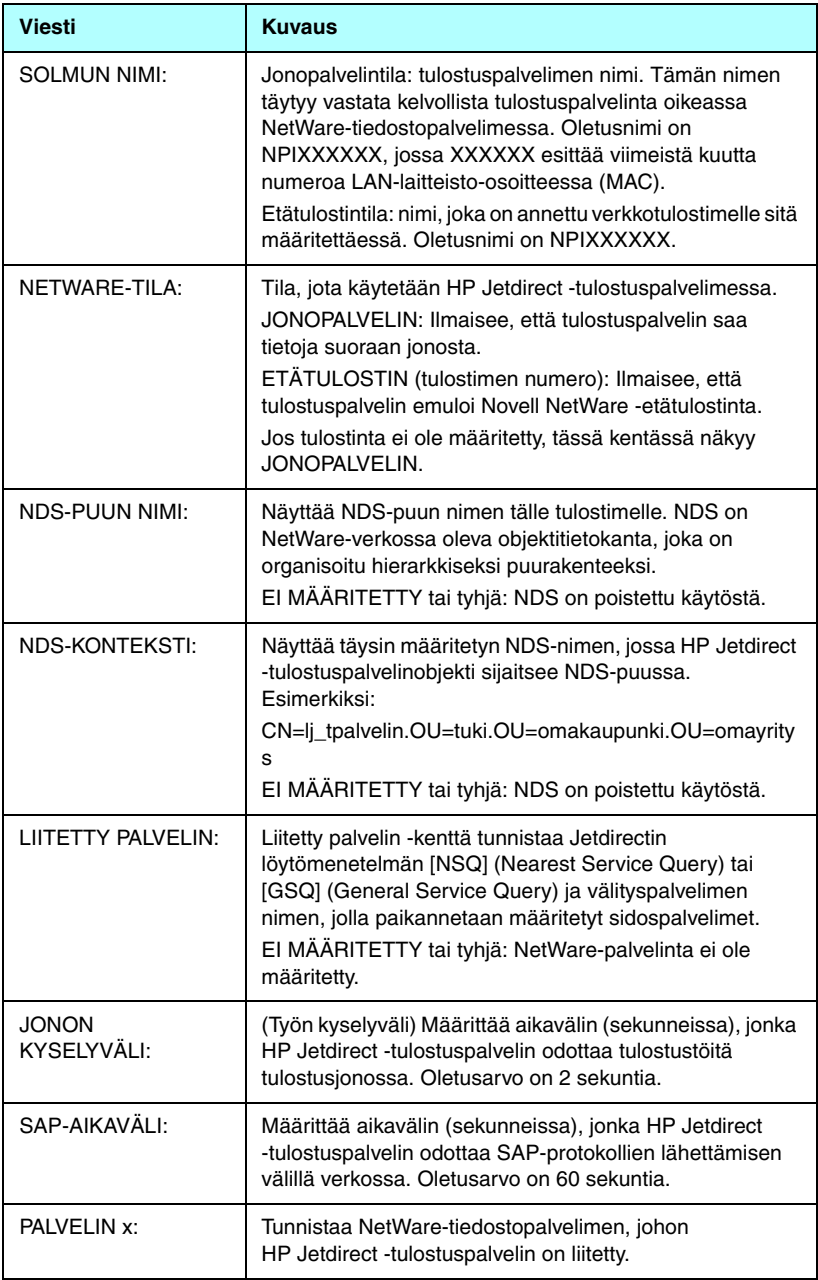

## **AppleTalk-protokollatiedot**

[Taulukko 9.7](#page-187-0) sisältää Jetdirect-määrityssivun tässä jaksossa (vain Ethernet) olevien tietojen kuvaukset. [Taulukko 9.9](#page-188-0) sisältää virheilmoitukset.

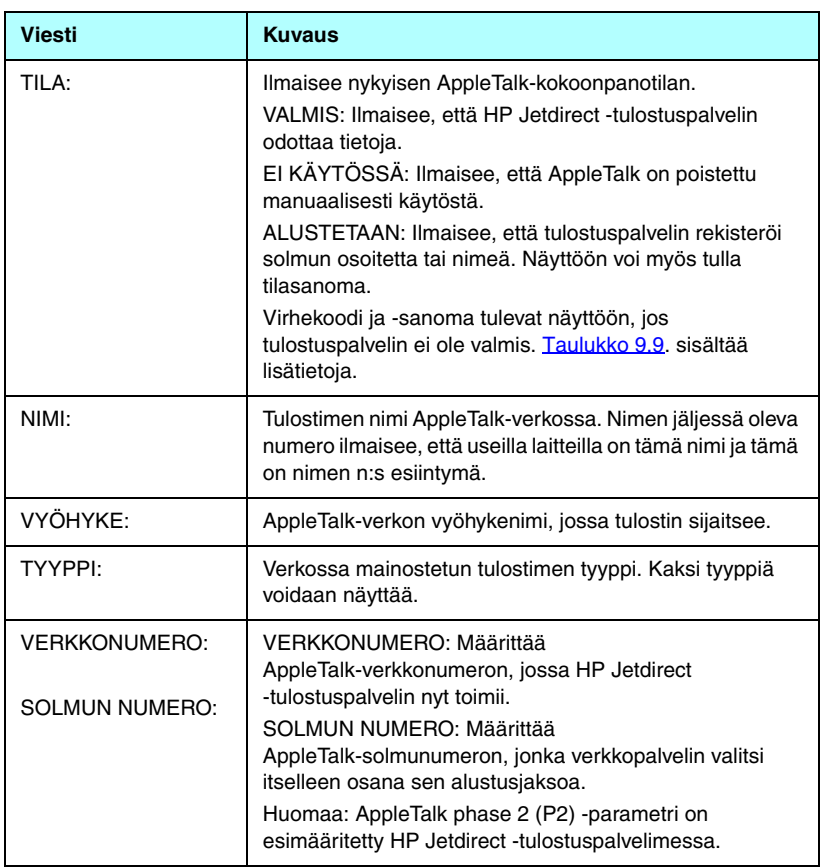

#### <span id="page-187-0"></span>**Taulukko 9.7AppleTalk-määritystiedot.**

## **DLC/LLC-protokollatiedot:**

[Taulukko 9.8](#page-188-1) sisältää Jetdirect-määrityssivun tässä jaksossa olevat tiedot.

#### <span id="page-188-1"></span>**Taulukko 9.8DLC/LLC-määritystiedot.**

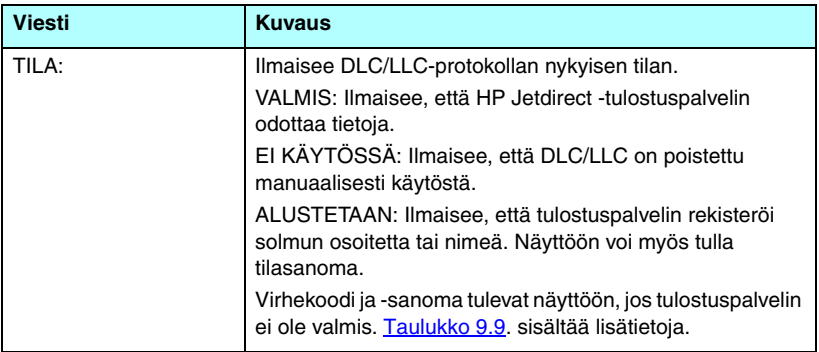

# **Virheilmoitukset**

[Taulukko 9.9](#page-188-0) sisältää virhekoodit ja viestit, jotka voivat näkyä Jetdirect-määrityssivun tilajaksoissa.

#### <span id="page-188-0"></span>**Taulukko 9.9Virheilmoitukset. (1 / 11)**

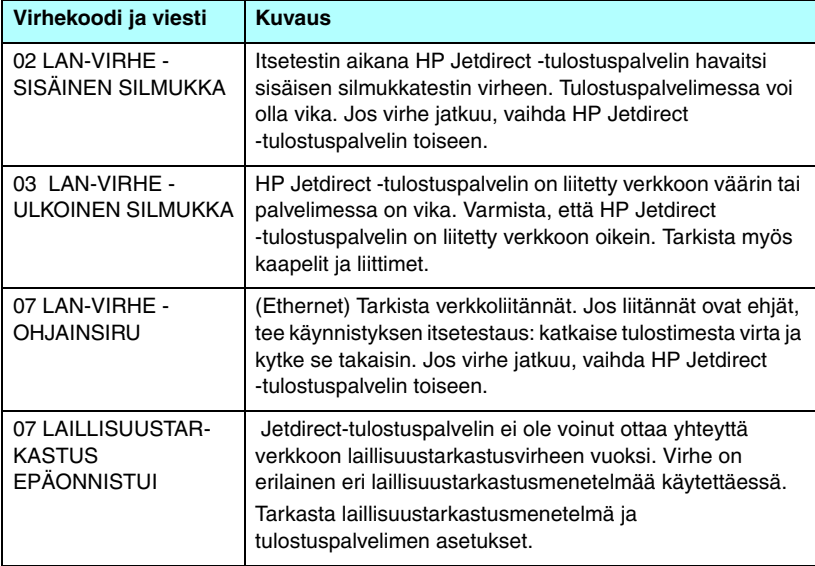

## **Taulukko 9.9Virheilmoitukset. (2 / 11)**

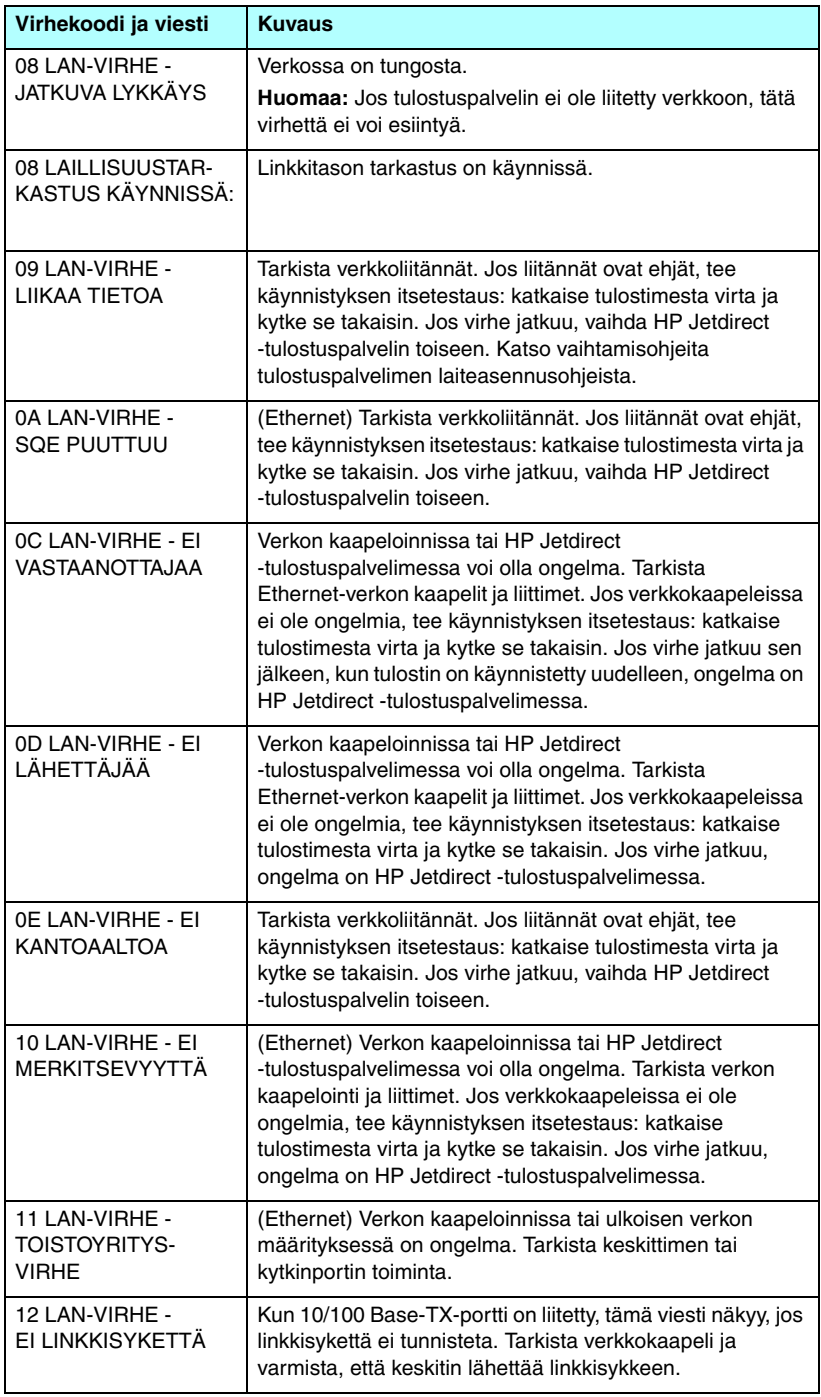

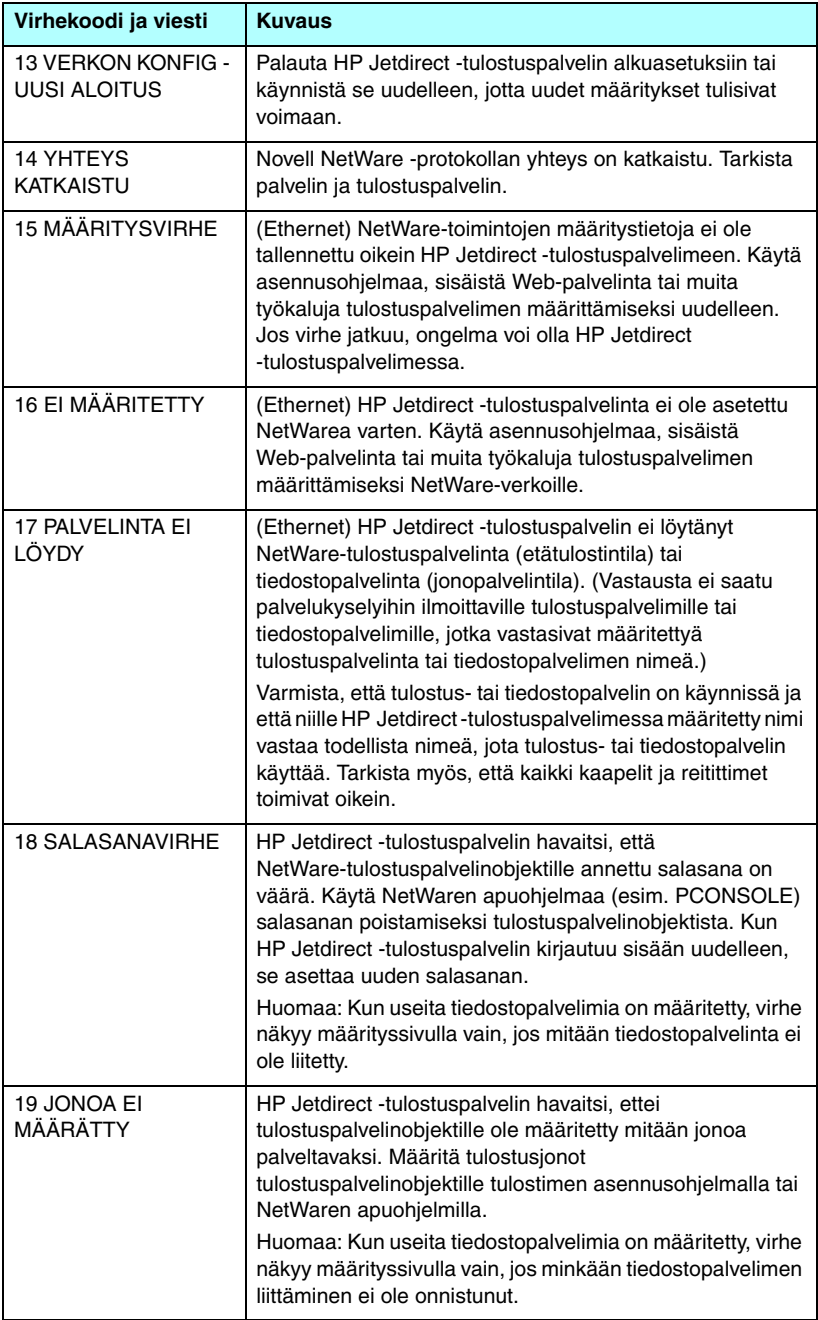

## **Taulukko 9.9Virheilmoitukset. (4 / 11)**

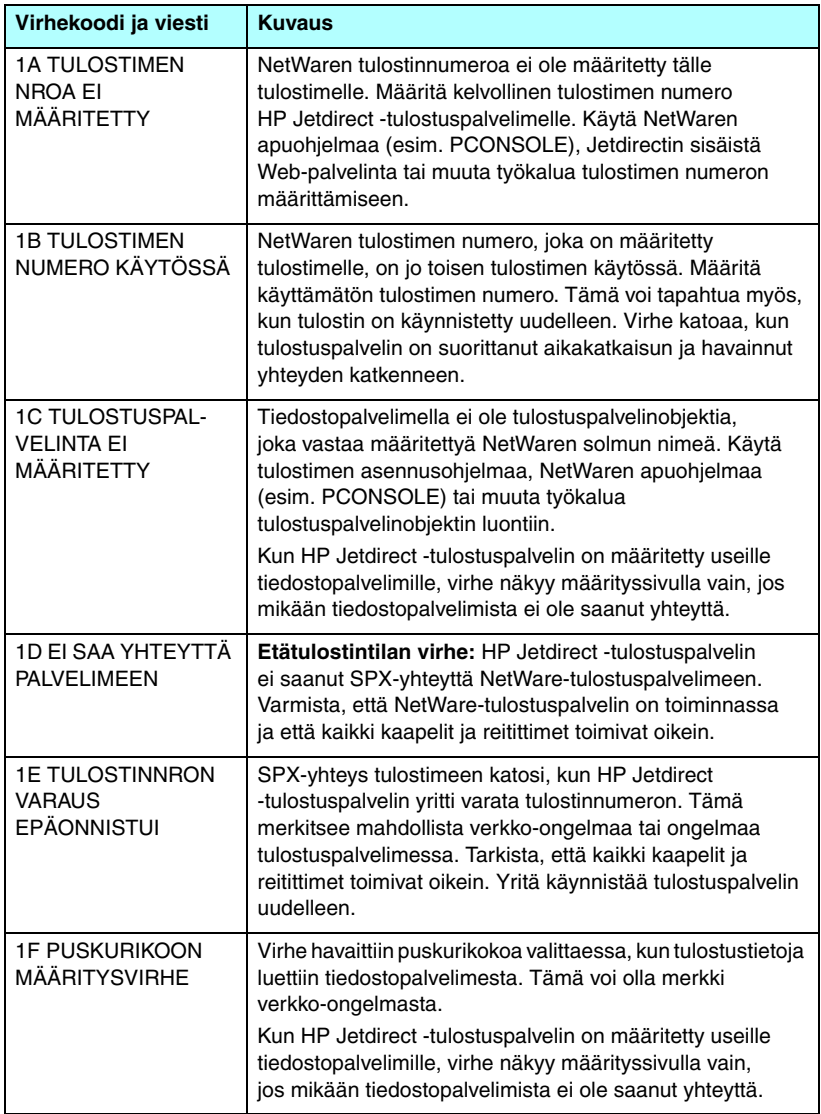

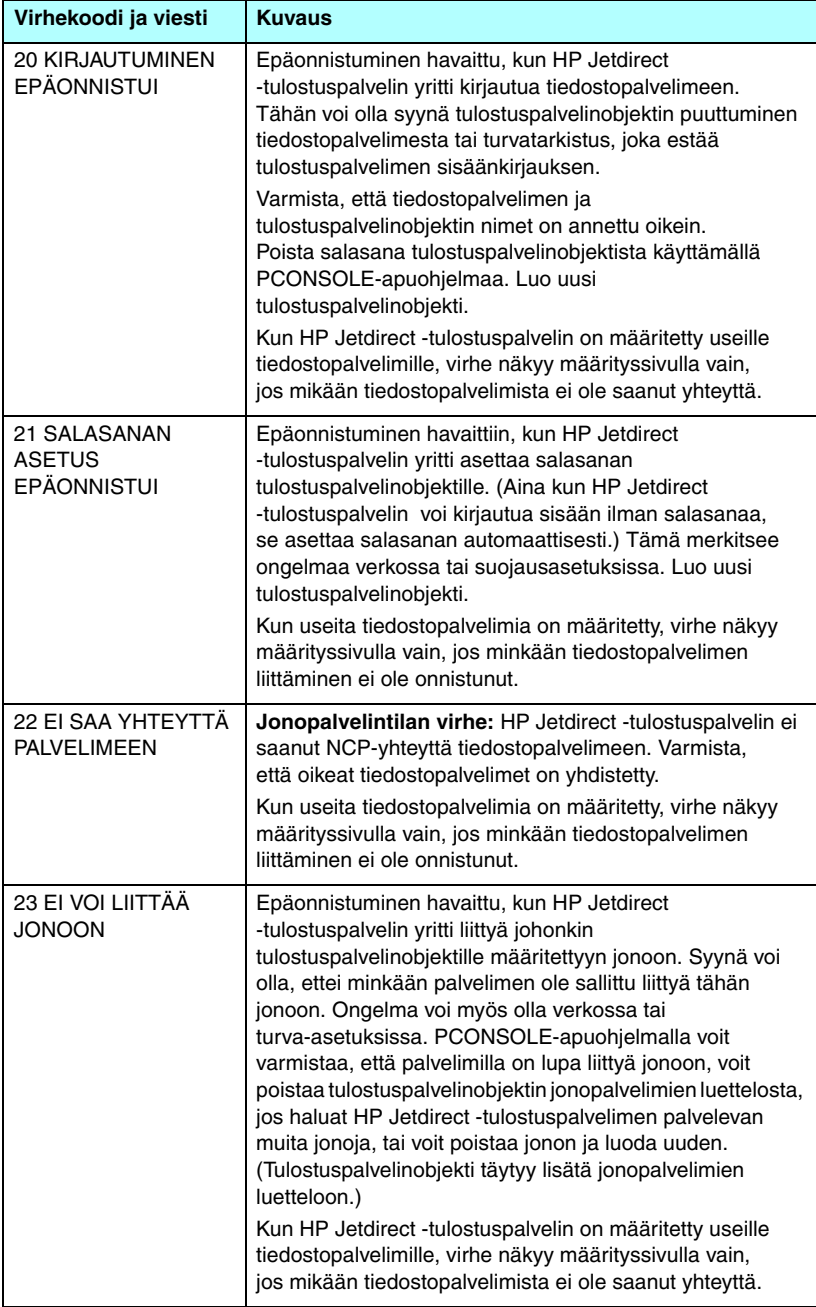

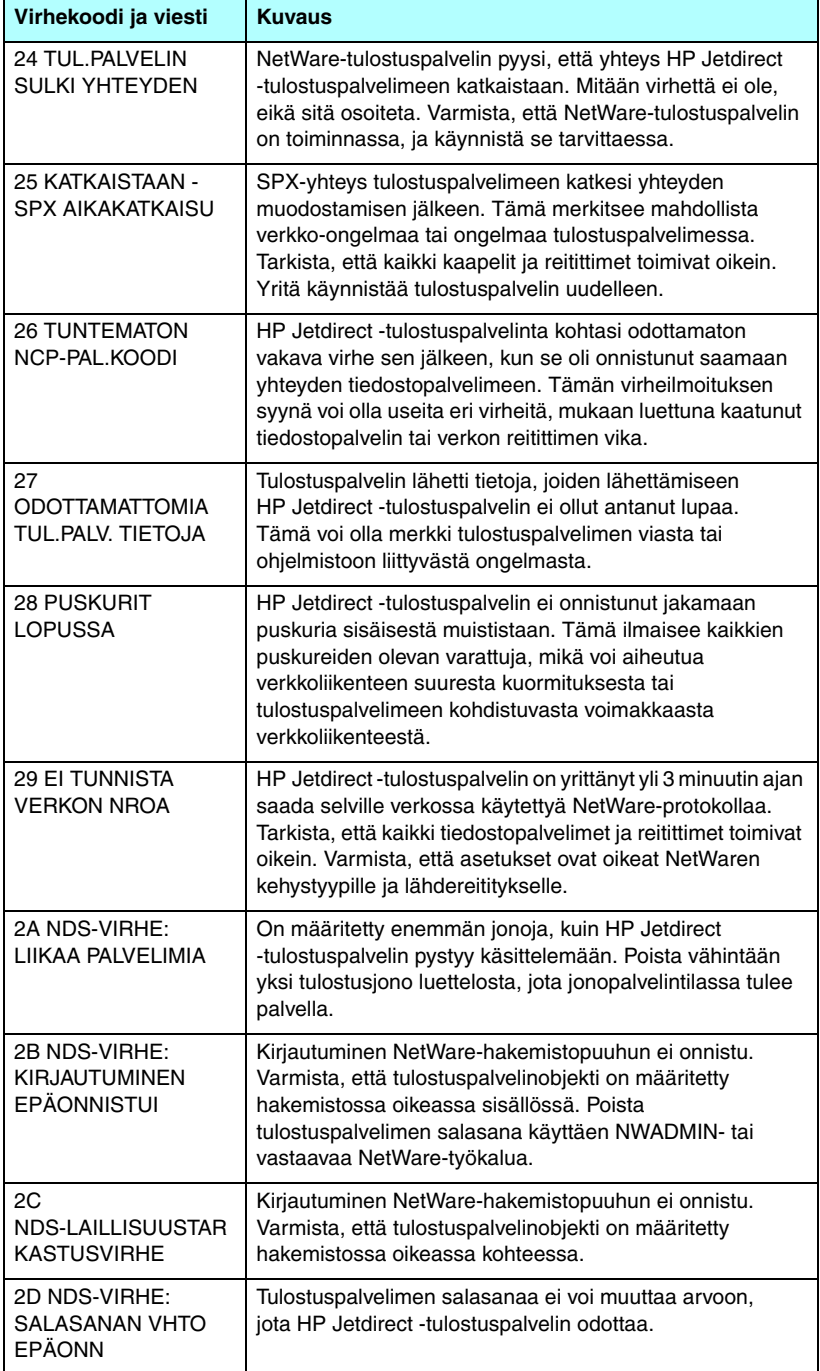

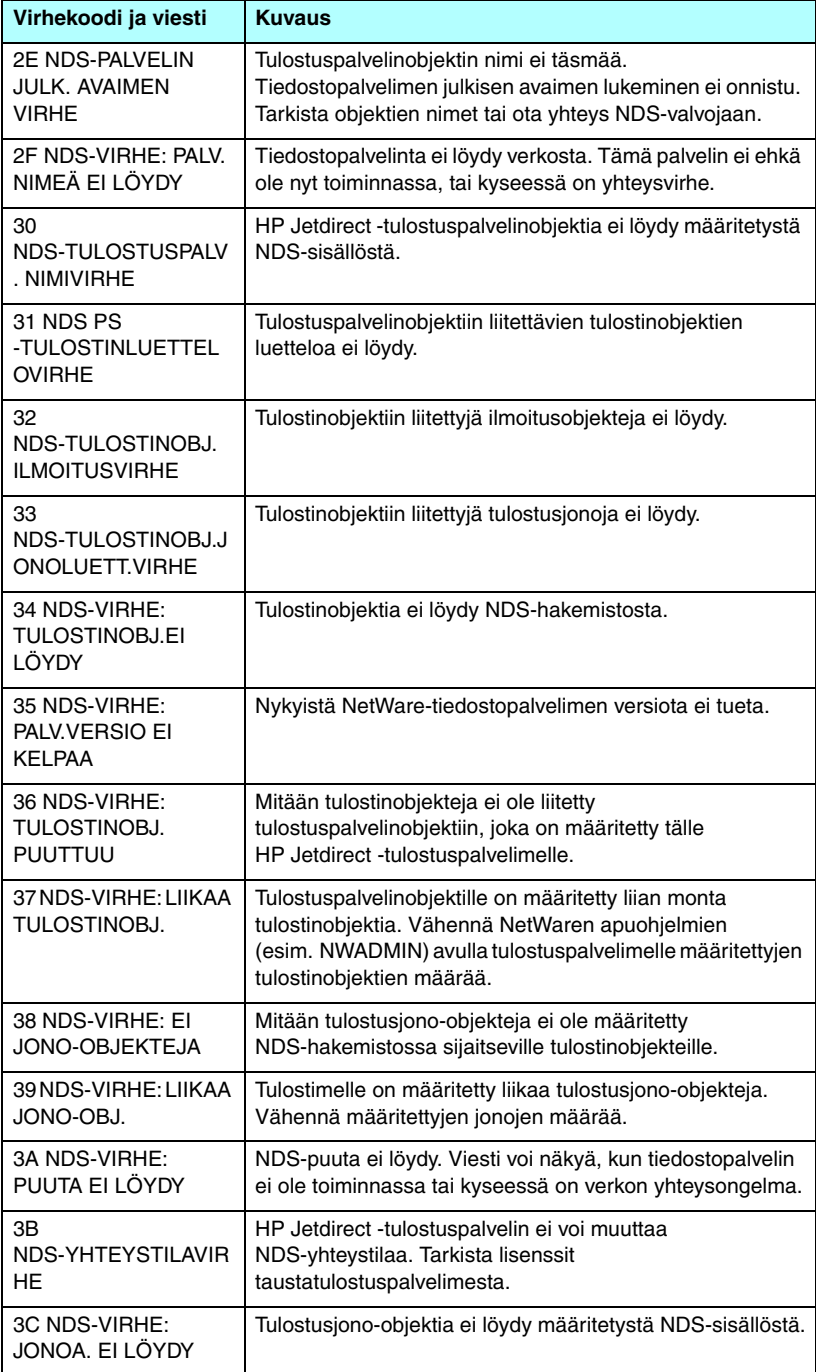

## **Taulukko 9.9Virheilmoitukset. (8 / 11)**

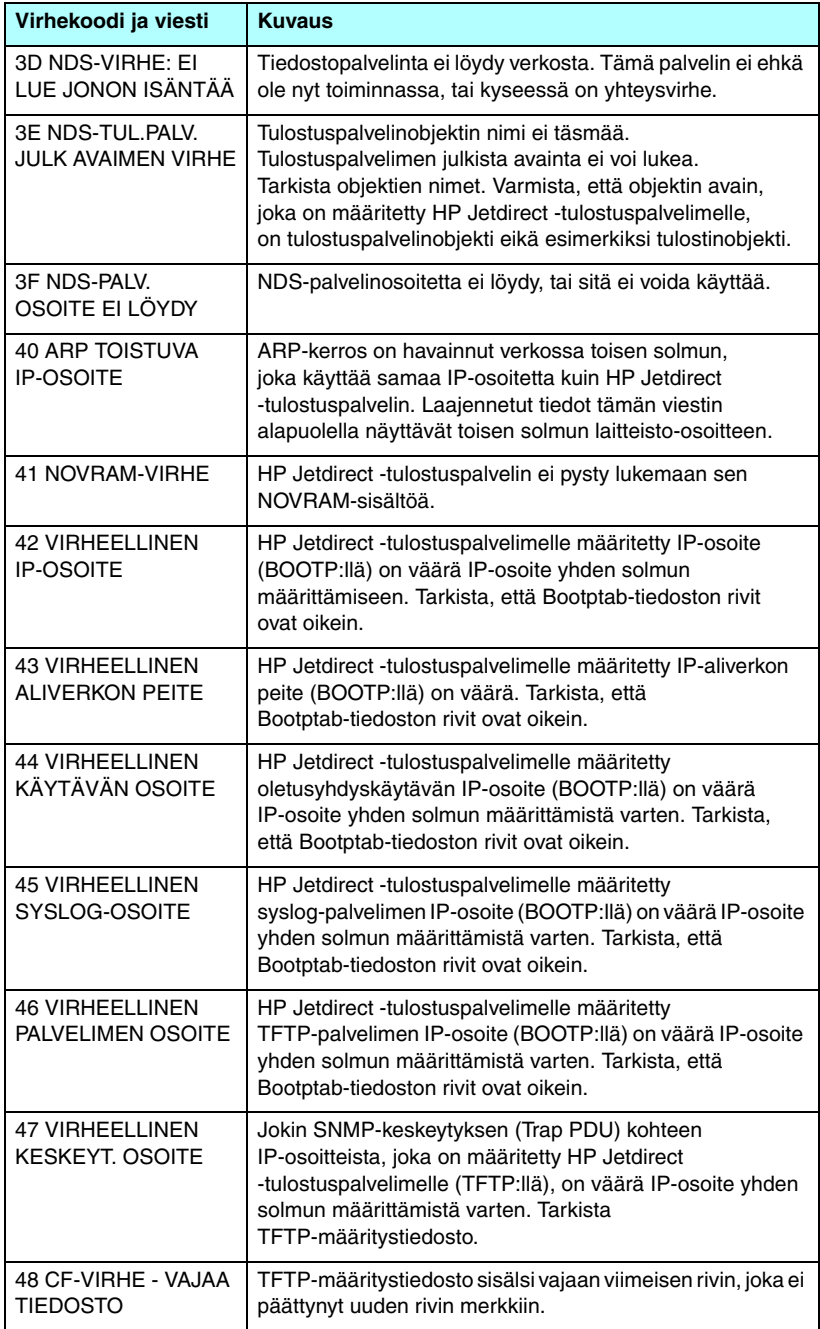

## **Taulukko 9.9Virheilmoitukset. (9 / 11)**

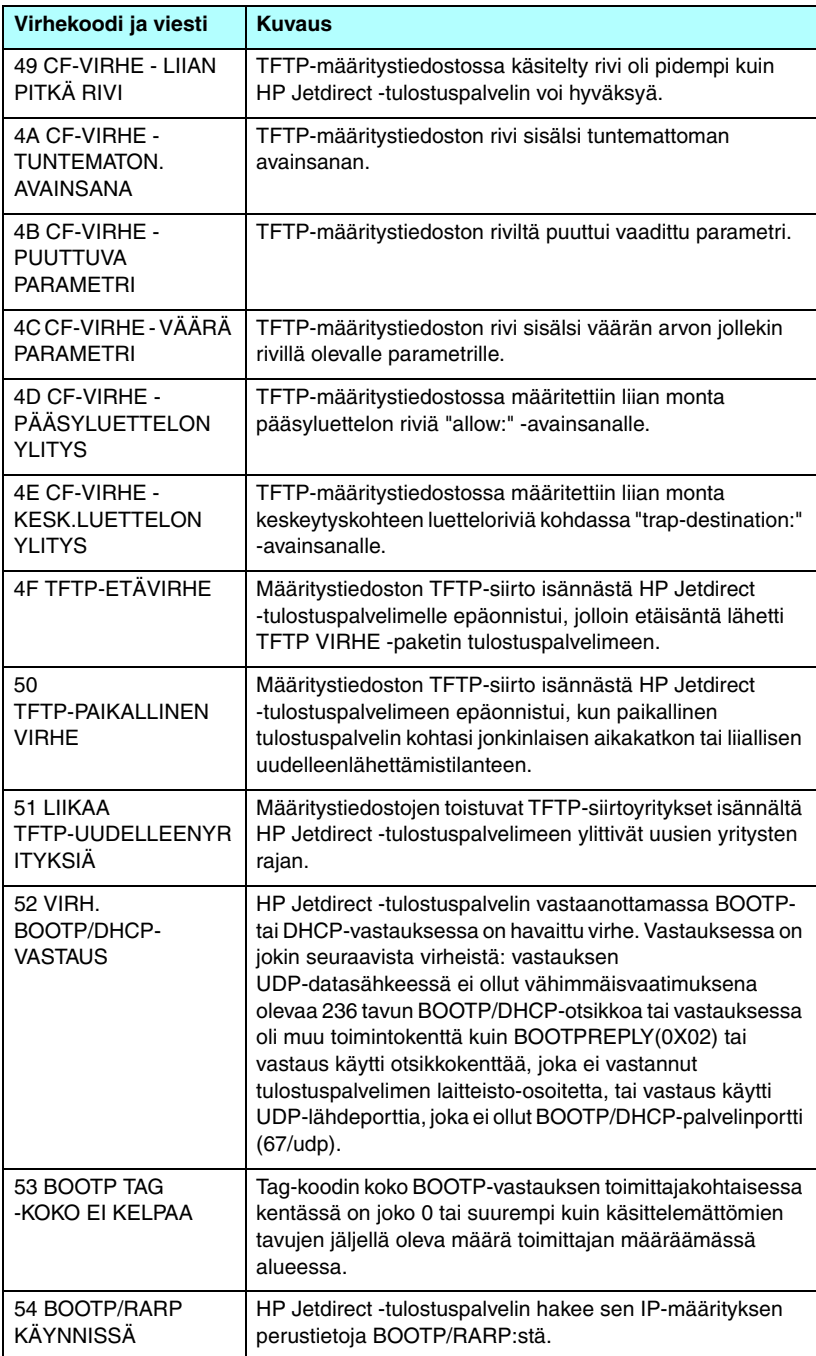

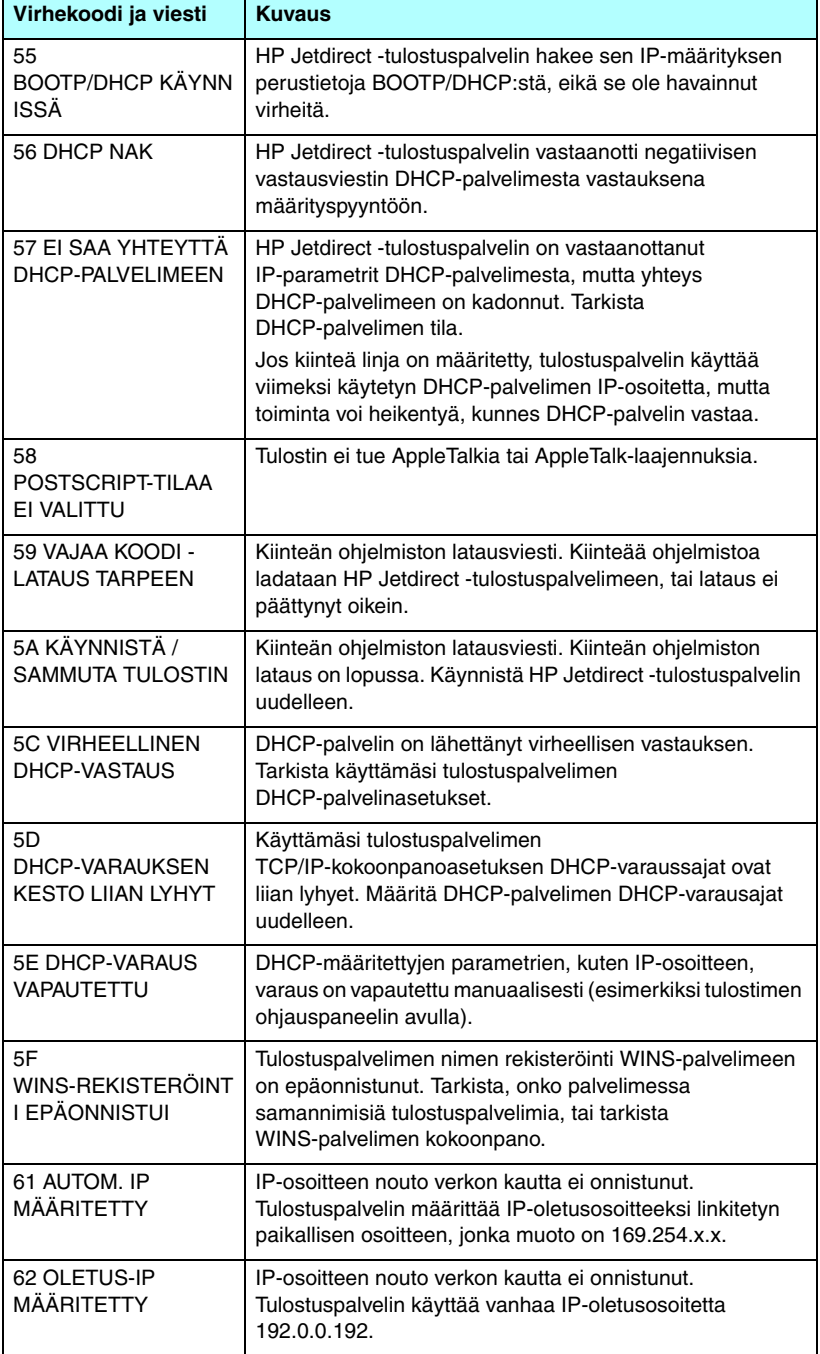

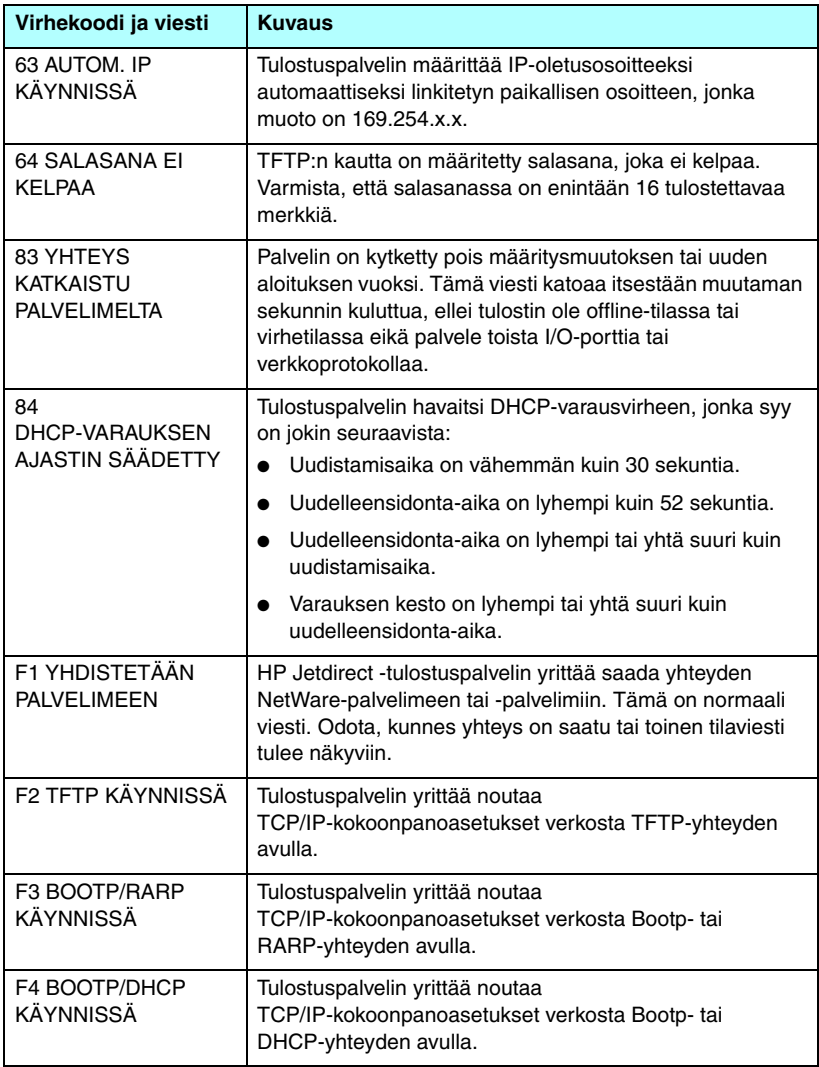

# **TCP/IP-yleiskatsaus**

# **Johdanto**

Tämän liitteen tarkoituksena on antaa TCP/IP-perustiedot.

Vastaavasti kuin kieli, jolla ihmiset viestivät keskenään, TCP/IP (Transmission Control Protocol/Internet Protocol) on joukko yhteyskäytäntöjä, joiden tarkoituksena on määrittää tapa, jolla tietokoneet ja muut laitteet viestivät keskenään verkossa.

TCP/IP:stä on nopeasti tulossa käytetyin yhteyskäytäntöjen joukko. Tärkein syy tähän on se, että Internet perustuu TCP/IP:n käyttämiseen. Jos verkko halutaan kytkeä Internetiin, sen on käytettävä tietoliikenteeseen TCP/IP:tä.

## **IP (Internet Protocol)**

Kun tietoja lähetetään verkossa, tiedot pilkotaan pieniksi paketeiksi. Kukin paketti lähetetään muista riippumatta. Kuhunkin pakettiin on koodattu IP-tiedot, kuten lähettäjän ja vastaanottajan IP-osoite. IP-paketit voidaan reitittää reitittimien ja yhdyskäytävän kautta. Nämä ovat laitteita, jotka yhdistävät verkon muiden verkkojen kanssa.

IP-tietoliikenne on yhteydetöntä. Kun IP-paketit lähetetään, ei ole mitään takuuta siitä, että ne saapuvat kohteeseensa oikeassa järjestyksessä. Ylemmän tason yhteyskäytännöt ja sovellukset huolehtivat tästä tehtävästä, ja näin ollen ne mahdollistavat tehokkaan IP-tietoliikenteen.

Kukin solmu tai laite, joka viestii suoraan verkkoon, tarvitsee IP-osoitteen. HP Jetdirectillä yhdistetyt laitteet kuuluvat näihin laitteisiin.

## **TCP (Transmission Control Protocol)**

TCP huolehtii tietojen pilkkomisesta paketeiksi ja pakettien yhdistämisestä takaisin vastaanottopäässä antamalla käyttöön yhteyssuuntautuneen, luotettavan ja taatun toimituspalvelun verkon johonkin muuhun solmuun. Kun datapaketit vastaanotetaan kohteessa, TCP varmistaa tietojen eheyden laskemalla kunkin paketin tarkistussumman. Jos paketin sisältämä data on vahingoittunut lähetyksen aikana, TCP hylkää paketin ja pyytää paketin lähettämistä uudelleen.

## **UDP (User Datagram Protocol)**

UDP antaa käyttöön samanlaiset palvelut kuin TCP. UDP ei kuitenkaan kuittaa tietojen vastaanottoa, ja se tukee pyyntö-/vastaus-tapahtumia, joissa ei ole lisäluotettavuuden tai toimitustakuun varmistavia ominaisuuksia. UDP:tä käytetään silloin, kun kuittaus ja luotettavuus eivät ole välttämättömiä ominaisuuksia.

# **IP-osoite**

IP-verkon kullakin isännällä (työasemalla tai solmulla) on oltava yksilöllinen IP-osoite kutakin verkkoliitäntää varten. Tämä osoite on ohjelmisto-osoite, jota käytetään sekä verkon että tässä verkossa olevien erityisten isäntien tunnistamiseen. Kukin IP-osoite voidaan jakaa kahteen osaan: verkko-osaan ja isäntäosaan. Isäntä voi tarvittaessa pyytää palvelimelta dynaamisen IP-osoitteen jokaisella käynnistyskerrallaan (esimerkiksi käyttämällä DHCP- ja BootP-menetelmää).

**Huomaa** Kysy IP-osoitteiden määrittämisestä aina neuvoa IP-osoitteenvalvojalta. Väärän osoitteen määrittäminen voi estää muiden laitteiden toiminnan verkossa tai häiritä tietoliikennettä.

## **IP-osoite: (Verkko-osa)**

Verkko-osoitteiden hallinnasta vastaa Norfolkissa Virginiassa toimiva InterNIC. InterNIC on solminut National Science Foundationin kanssa sopimuksen Internet-osoitteiden ja -toimialueiden hallitsemisesta. Verkko-osoitteet on jaettu organisaatioille, jotka puolestaan vastaavat siitä, että kaikki verkkoon liitetyt laitteet tai isännät on numeroitu oikein. Lisätietoja [IP-osoitteen](#page-202-0) verkko-osasta on kohdissa IP-osoitteen [rakenne ja luokka](#page-202-0) ja [Aliverkot](#page-204-0) jäljempänä tässä liitteessä.

## **IP-osoite: (Isäntä-osa)**

Isäntäosoitteet ilmaisevat numeroilla IP-verkon tietyt verkkoliitännät. Yleensä isännällä on vain yksi verkkoliitäntä ja täten vain yksi IP-osoite. Koska kahdella laitteella ei samanaikaisesti voi olla samaa numeroa, tyypillisesti järjestelmänvalvojat pitävät yllä osoitetaulukkoja varmistaakseen osoitteiden oikean määrittämisen verkossa.

## <span id="page-202-0"></span>**IP-osoitteen rakenne ja luokka**

IP-osoite käsittää 32 bittiä tietoja, ja se on jaettu neljään jaksoon, joista kukin jakso sisältää yhden tavun tietoja eli yhteensä 4 tavua: xxx.xxx.xxx.xxx

Tehokkaan reitityksen varmistamiseksi verkot on jaettu kolmeen luokkaan, minkä ansiosta reititys voidaan aloittaa yksinkertaisesti tunnistamalla IP-osoitteen tietojen ensimmäinen tavu. InterNicin määrittämät kolme IP-osoitetta ovat luokan A, B ja C osoitteet. Verkkoluokka määrää, mitä minkin IP-osoitteen neljästä osasta merkitsee (katso [Taulukko A.1](#page-202-1)):

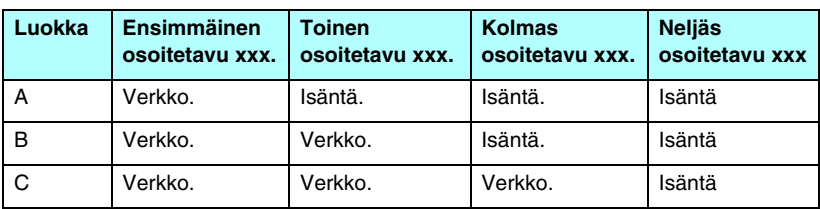

#### <span id="page-202-1"></span>**Taulukko A.1 IP-osoitteen luokan muoto**

Kuten [Taulukko A.2](#page-202-2) esittää, kukin verkkoluokka eroaa aloitusbittitunnisteen, osoitealueen, kunkin käytettävissä olevan tyypin ja kunkin luokan isäntien enimmäismäärän osalta.

<span id="page-202-2"></span>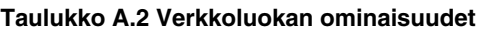

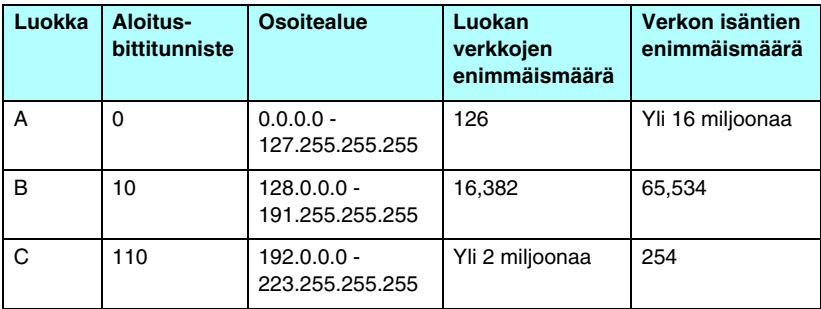

# **IP-parametrien määrittäminen**

HP Jetdirect -tulostuspalvelimessa TCP/IP-kokoonpanoparametrit (kuten IP-osoite, aliverkon peite ja oletusyhdyskäytävä) voidaan määrittää useilla eri tavoilla. Nämä arvot voidaan määrittää manuaalisesti (esimerkiksi Telnetin kautta, sisäisellä Web-palvelimella, arp- ja ping-komennoilla ja HP-hallintaohjelmistolla) tai ne voidaan ladata automaattisesti käyttämällä DHCP- tai BOOTP-menetelmää aina, kun tulostuspalvelin kytketään päälle. Lisätietoja asetusten määritysmenetelmistä on kohdassa [Luku 3](#page-30-0).

Jos käynnistettävä uusi HP Jetdirect -tulostuspalvelin ei pysty noutamaan kelvollista IP-osoitetta verkosta, tulostuspalvelin määrittää itselleen automaattisesti IP-oletusosoitteen. IP-oletusosoite määräytyy sen verkon mukaan, johon tulostuspalvelin on liitetty. Pienissä yksityisverkoissa osoite määritetään yksilölliseksi paikallisesti linkitetyksi osoitteeksi (169.254.1.0 - 169.254.254.255), jonka on oltava kelvollinen. Suurissa verkoissa (esimerkiksi yritysverkoissa) tulostuspalvelin määrittää itselleen tilapäisen osoitteen 192.0.0.192 siihen asti, kunnes osoite määritetään verkon kautta. Voit tarkistaa tulostuspalvelimen IP-osoitteen tulostuspalvelimen Jetdirect-asetussivulta.

## **DHCP (Dynamic Host Configuration Protocol)**

DHCP sallii joukon laitteita käyttää ryhmää DHCP-palvelimen ylläpitämiä osoitteita. Laite tai isäntä lähettää palvelimeen pyynnön, ja jos saatavana on IP-osoite, palvelin määrittää sen tälle laitteelle.

## **BOOTP**

BOOTP- eli Bootstrap Protocol -yhteyskäytäntöä käytetään kokoonpanoparametrien ja isäntätietojen lataamiseen verkkopalvelimesta. BOOTP käyttää kuljetukseen UDP:tä. Jotta laitteet voisivat käynnistyä ja ladata kokoonpanotiedot keskusmuistiinsa, niiden pitää viestiä palvelimen kanssa käyttämällä BOOTP-yhteyskäytäntöä tai toimimalla asiakkaina.

Laitteen asetusten määrittämistä varten asiakas lähettää käynnistyspyyntöpaketin, joka sisältää vähintään laitteen laitteisto-osoitteen (HP Jetdirect -tulostuspalvelimen laitteisto-osoitteen). Palvelin vastaa palauttamalla käynnistysvastauspaketin, joka sisältää laitteen asetusten määrittämiseen tarvittavat tiedot.

# <span id="page-204-0"></span>**Aliverkot**

Kun tietyn verkkoluokan IP-verkko-osoite on määritetty organisaatiolle, sitä voi käyttää vain yhdessä verkossa, joka on läsnä tässä sijainnissa. Paikallisen verkon verkonvalvojat käyttävät aliverkkoja verkon jakamiseksi useaan osaan. Verkon pilkkominen aliverkoiksi voi parantaa suorituskykyä ja parantaa rajoitetun verkko-osoitetilan käyttöä.

## **Aliverkon peite**

Aliverkon peite on mekanismi, jolla yksittäinen IP-verkko voidaan jakaa useiksi aliverkoiksi. Tietyssä verkkoluokassa IP-osoitteen osaa, jota normaalisti käytetään solun tunnisteena, käytetäänkin aliverkon tunnistamiseen. Aliverkon peitettä käytetään kussakin IP-osoitteessa aliverkkojen käytössä olevan osuuden ja solmun tunnistamiseen käytettävän osuuden määrittämiseen. Esimerkki: [Taulukko A.3](#page-204-1).

| Luokan A verkko-osoite                             | 15     | <b>XXX</b> | <b>XXX</b> | <b>XXX</b>     |
|----------------------------------------------------|--------|------------|------------|----------------|
| Aliverkon peite                                    | 255    | 255        | 0          | 0              |
| IP-osoitekentät käytettäessä<br>aliverkon peitettä | Verkko | Aliverkko  | Isäntä     | Isäntä         |
| Esimerkki solmun<br>IP-osoitteesta aliverkossa 1   | 15     |            | 25         | 7              |
| Esimerkki solmun<br>IP-osoitteesta aliverkossa 254 | 15     | 254        | 64         | $\overline{2}$ |

<span id="page-204-1"></span>**Taulukko A.3 Esimerkki: Aliverkon peite 255.255.0.0 käytettynä luokan A verkossa**

Kohdan [Taulukko A.3](#page-204-1) mukaisesti ABC-yritykselle on määritetty luokan A IP-osoite 15. ABC-yrityksen lisäverkkojen käyttämistä varten käytetään aliverkon peitettä 255.255.0.0. Tämä aliverkon peite määrittää, että IP-osoitteen toista tavua käytetään enintään 254 verkon tunnistamiseen. Tätä määritystä käytettäessä kukin laite voidaan yksilöllisesti tunnistaa sen omassa aliverkossa, mutta ABC-yritys voi ottaa käyttöön jopa 254 aliverkkoa loukkaamatta sille määritettyä osoitetilaa.

# **Yhdyskäytävät**

Yhdyskäytäviä (reitittimiä) käytetään verkkojen yhdistämiseen toisiinsa. Yhdyskäytävät ovat laitteita, jotka toimivat tulkkien tavoin sellaisten järjestelmien välillä, jotka käyttävät eri tietoliikenneyhteyskäytäntöjä, datamuotoilua, rakennetta, kieltä tai arkkitehtuuria. Yhdyskäytävät pakkaavat datapaketit uudelleen ja muuttavat syntaksin kohdejärjestelmän mukaiseksi. Kun verkot on jaettu aliverkoiksi, aliverkkojen kytkemiseen toisiinsa tarvitaan yhdyskäytäviä.

## **Oletusyhdyskäytävä**

Oletusyhdyskäytävä on yhdyskäytävä tai reititin, jota (ellei erikseen määritetä muutoin) käytetään pakettien siirtämiseen verkkojen välillä. IP-osoite määrittää oletusyhdyskäytävän.

Jos läsnä on useita yhdyskäytäviä tai reitittimiä, oletusyhdyskäytävä on tyypillisesti ensimmäisen tai lähimmän yhdyskäytävän tai reitittimen osoite. Jos läsnä ei ole yhdyskäytäviä tai reitittimiä, oletusyhdyskäytävä tyypillisesti määrittää verkkosolmun (kuten työaseman tai HP Jetdirect -tulostuspalvelimen) IP-osoitteen.

# **Syslog-palvelin**

Syslog-palvelin on verkon (tyypillisesti UNIX-verkon) järjestelmä, joka voi vastaanottaa ja kirjata syslog-sanomia verkon muista laitteista. Syslog-sanomien avulla verkonvalvojat voivat tarkkailla verkkolaitteita ja suorittaa niiden vianmäärityksen.

Syslog-palvelin edellyttää ohjelmistoa, joka palvelimessa suoritettuna antaa käyttöön syslog-ominaisuudet. UNIX-järjestelmissä on daemon-ohjelma, syslogd, joka valvoo User Datagram Protocol (UDP) -porttiin 514 saapuvia sanomia. Sanomat käsitellään niiden prioriteetin mukaan ja sen mukaan, miten syslogd on määritetty toimimaan.

HP Jetdirect -tulostuspalvelimeen voidaan määrittää syslog-palvelimen IP-osoite. Kun syslog-palvelin on määritetty, sekä HP Jetdirect -tulostuspalvelin että siihen kytketty laite voivat lähettää syslog-sanomia käyttämällä UDP:tä.

Syslog-palvelin ei ehkä vastaanota kaikkia syslog-tapahtumia HP Jetdirect -tulostuspalvelimesta:

- UDP ei takaa sanomien toimittamista.
- HP Jetdirect -tulostuspalvelin yrittää estää kahteen kertaan lähetetyt sanomat (verkkoliikenteen minimoimiseksi).
- HP Jetdirect -tulostuspalvelimen lähettämien sanomien määrä voidaan määrittää.

HP Jetdirectin syslog-parametrit voidaan määrittää muun muassa seuraavilla menetelmillä: BOOTP, DHCP, Telnet, sisäinen Web-palvelin ja hallintaohjelmisto. Tietyissä tulostimissa tulostimen ohjauspaneelin kautta käytettävä valikko antaa käyttöön rajoitetut syslog-ominaisuudet.

Syslog-kokoonpanokomennot tai -parametrisyötteet voivat vaihdella käytettävän menetelmän mukaan. Lisätietoja löytyy tästä oppaasta.

HP Jetdirect -tulostuspalvelimen valitut syslog-parametrit on lueteltu kohdassa [Taulukko A.4.](#page-207-0)

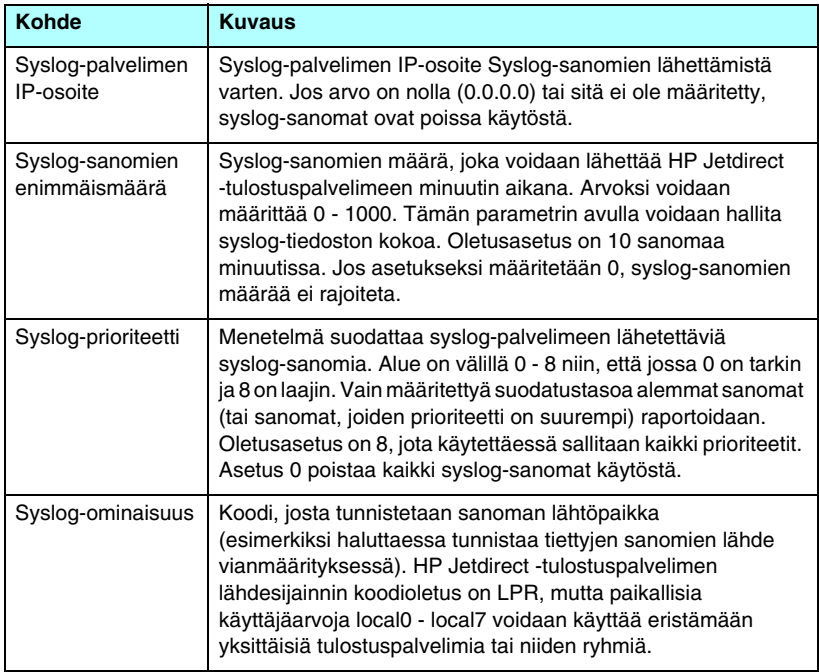

<span id="page-207-0"></span>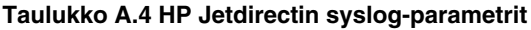

Tyypillisiä syslog-sanomien lokitiedostosyötteitä ovat esimerkiksi seuraavat:

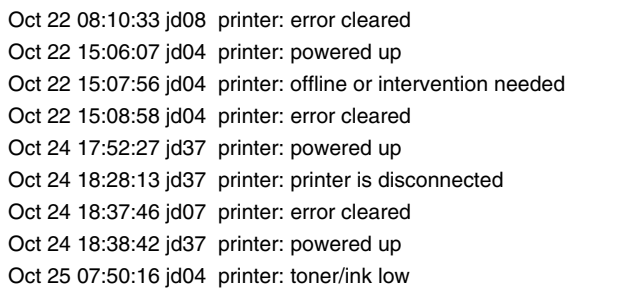

# **HP Jetdirectin ohjauspaneelin valikko**

# **Johdanto**

Sisäisissä HP Jetdirect -tulostuspalvelimissa on valikko, jota voidaan käyttää tulostimen ohjauspaneelista.

Näppäinpainallukset, joilla tämä valikko avataan tulostimen ohjauspaneelista, ovat tulostinkohtaisia. Lisätietoja saat tulostimen *käyttöoppaasta* tai tulostamalla ohjauspaneelin valikkokaavion.

Tulostimen graafisella ohjauspaneelilla voit käyttää Jetdirect-tulostuspalvelimen valikon vaihtoehtoja. Graafisessa ohjauspaneelissa

on tyypillisesti neljä riviä, joista kullakin on 18 merkkiä.

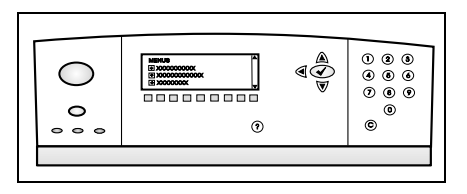

Lisäksi toisissa ohjauspaneeleissa tuetaan näytön vierittämistä, jolloin voidaan käyttää useita rivejä.

Graafisissa ohjauspaneeleissa HP Jetdirectin valikon valintoja käsitellään numeronäppäimistön ja siirtymispainikkeiden avulla.

# **Parametrien kuvaukset**

[Taulukko B.1](#page-209-0) sisältää valikoiden vaihtoehtojen kuvaukset.

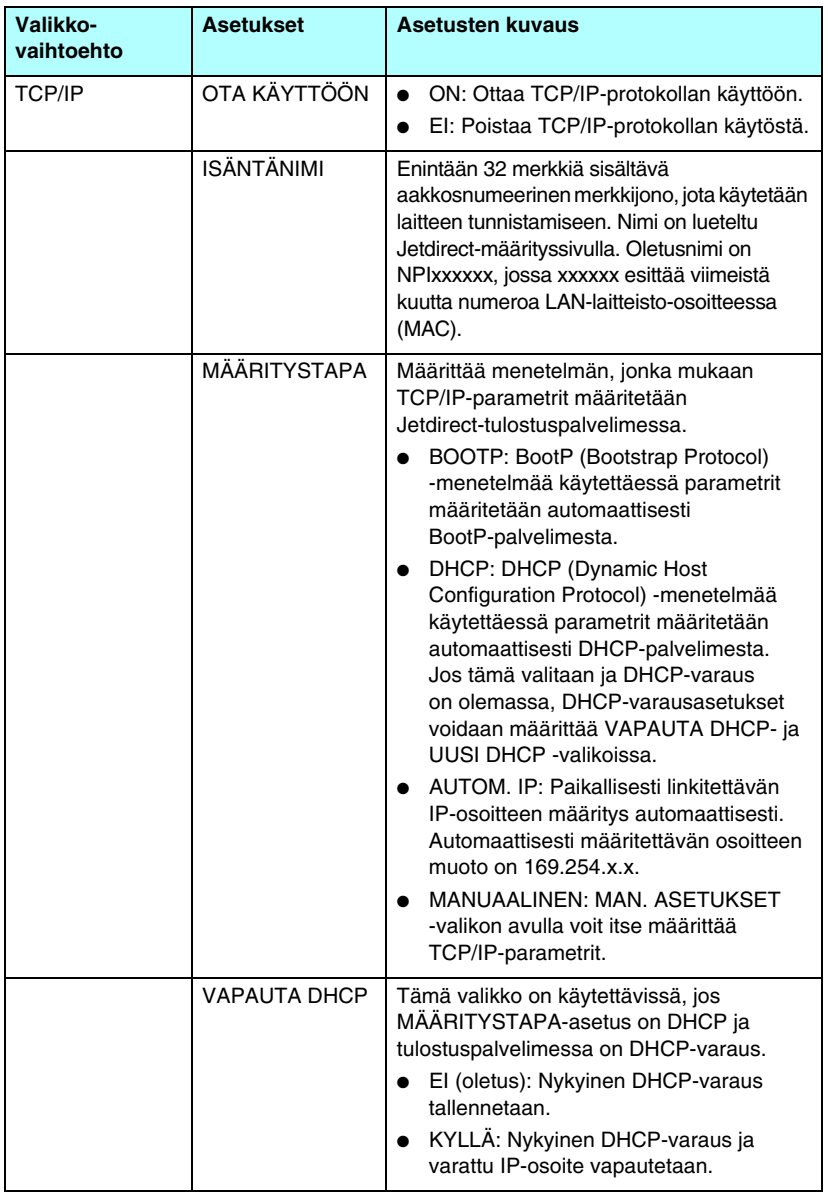

## <span id="page-209-0"></span>**Taulukko B.1 HP Jetdirectin ohjauspaneelin valikko (1 / 7)**

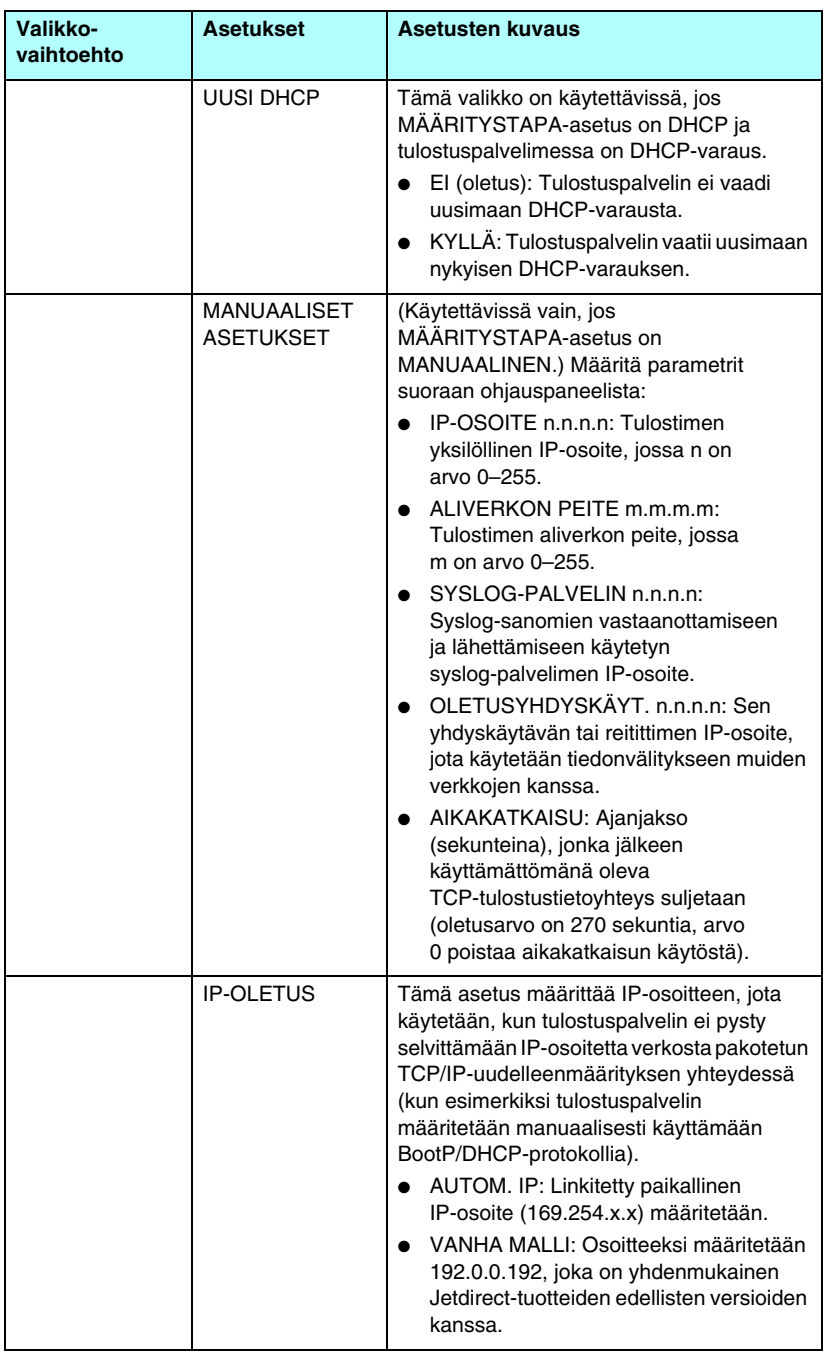

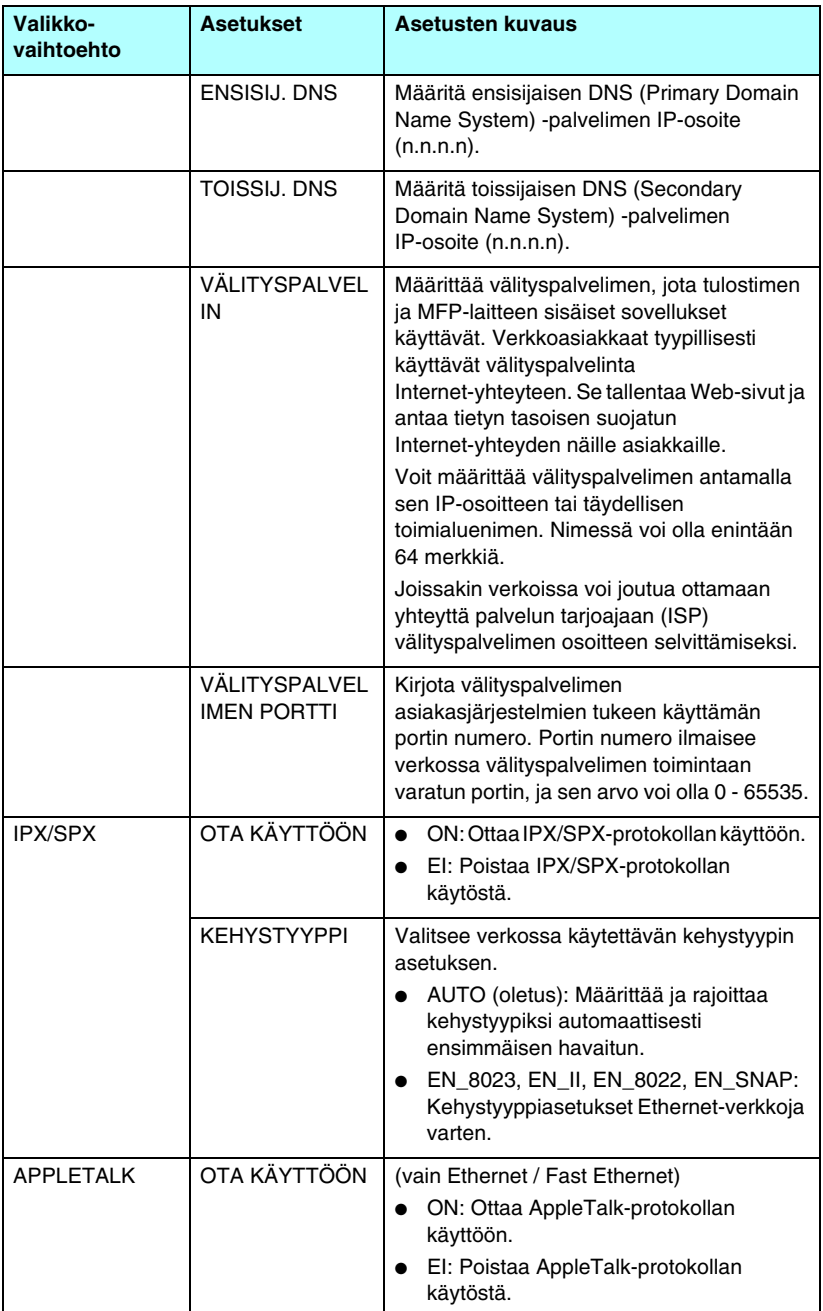

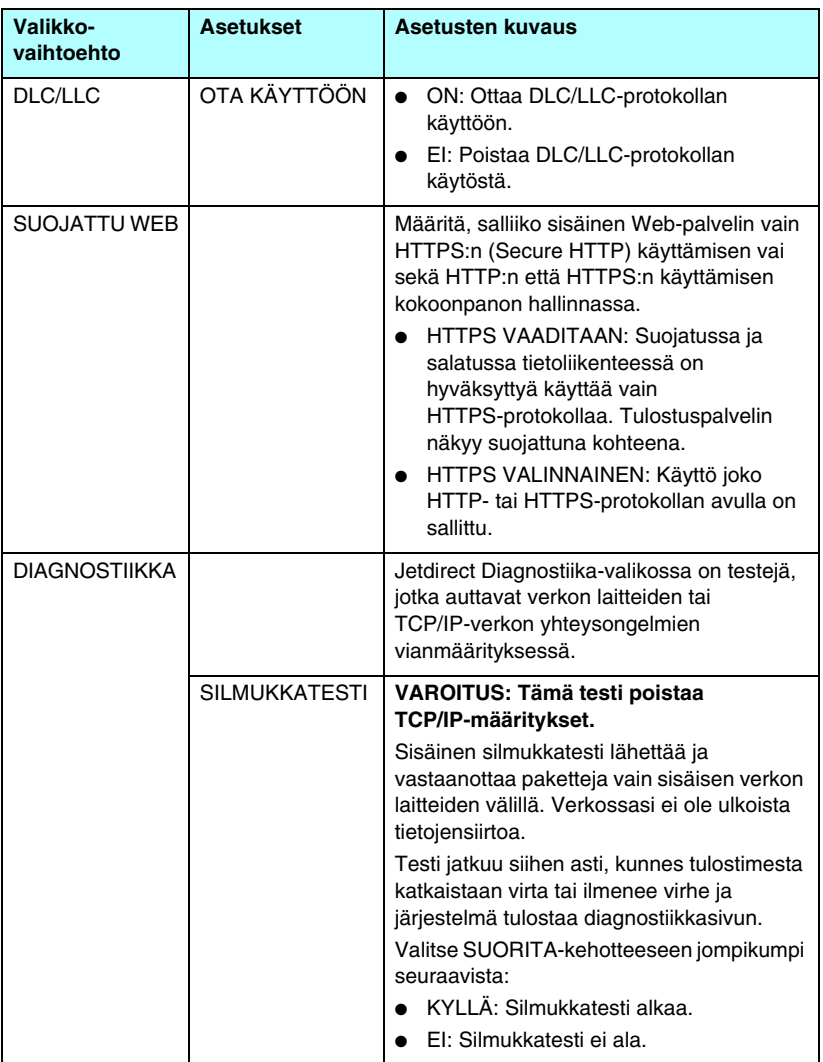

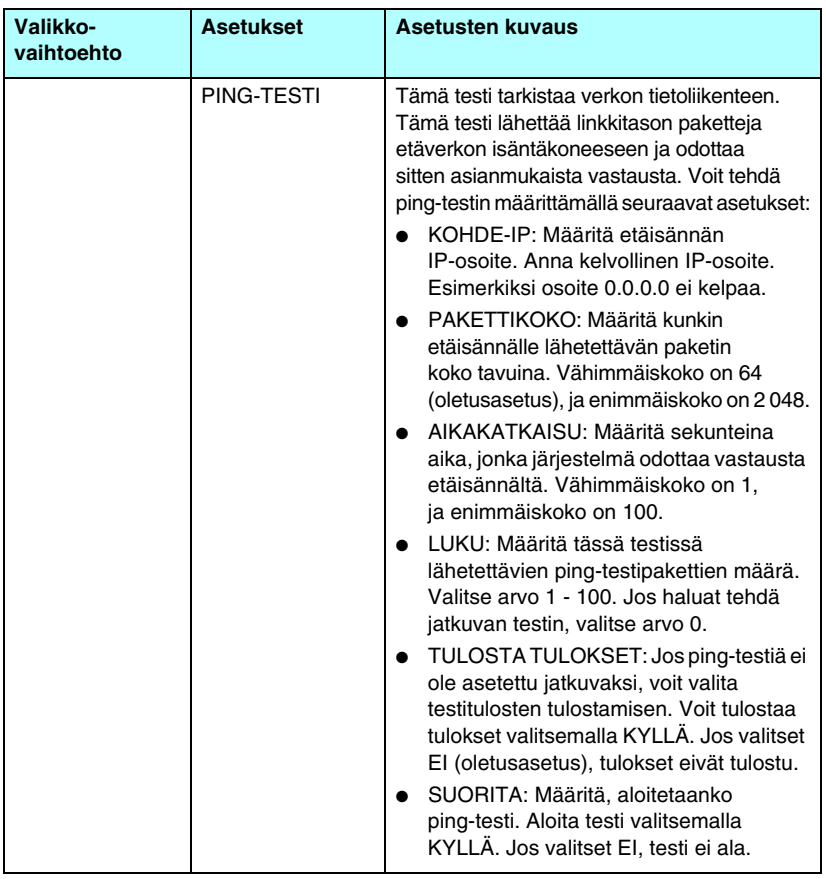

## **Taulukko B.1 HP Jetdirectin ohjauspaneelin valikko (5 / 7)**

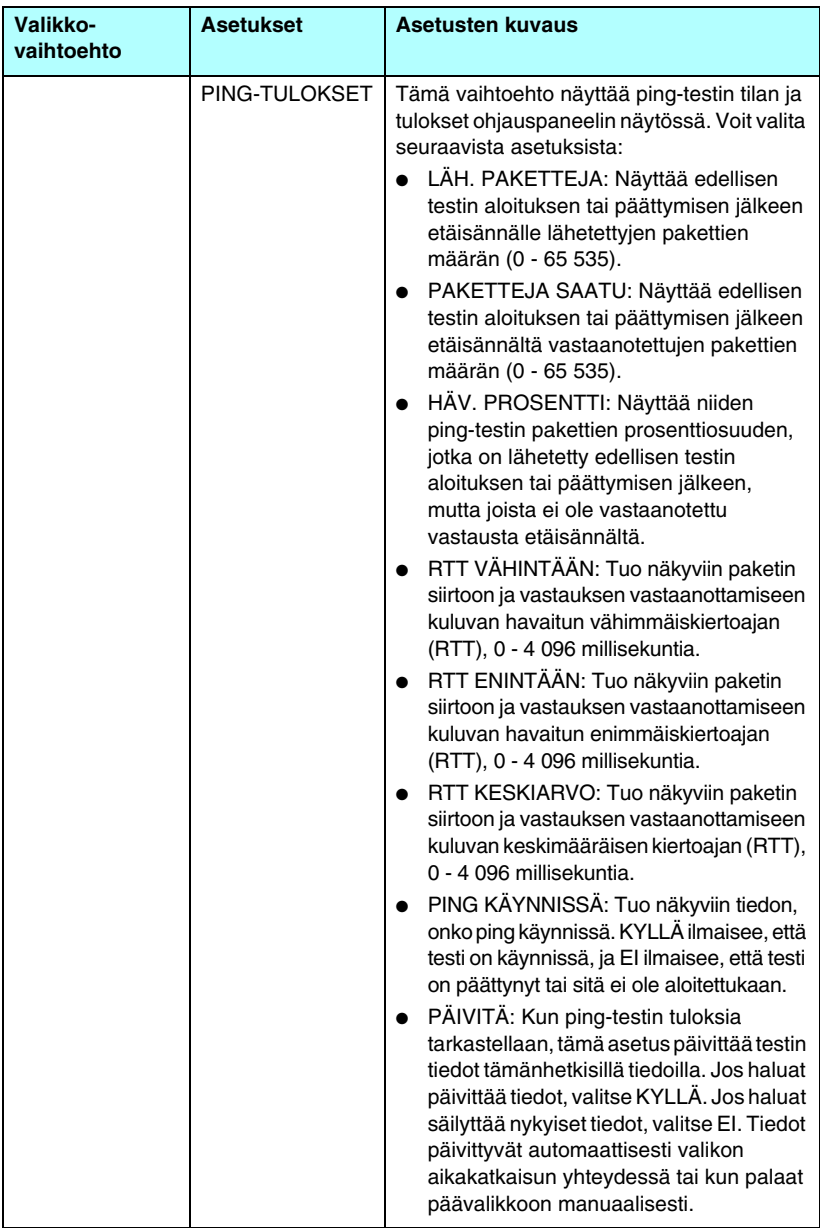

## **Taulukko B.1 HP Jetdirectin ohjauspaneelin valikko (6 / 7)**

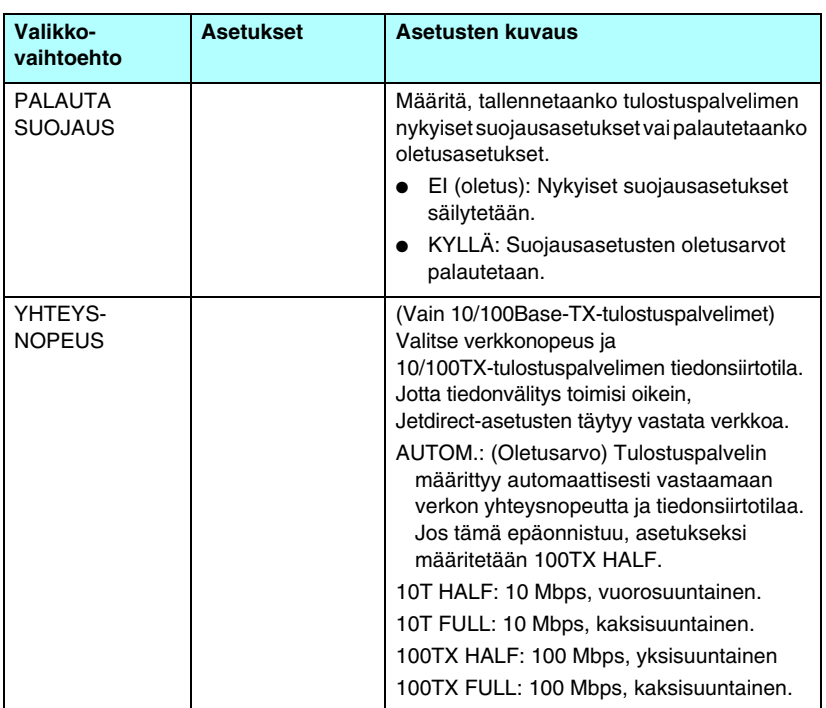

## **Taulukko B.1 HP Jetdirectin ohjauspaneelin valikko (7 / 7)**
# **OpenSSL-lausekkeet**

#### **OpenSSL-käyttöoikeus**

#### **Copyright © 1998 - 2004 The OpenSSL Project. Kaikki oikeudet pidätetään.**

Jakelu edelleen sekä käyttö lähdekoodi- ja binäärimuodossa, sellaisenaan ja muutettuna, on sallittu sillä edellytyksellä, että seuraavat ehdot täyttyvät:

1. Kun lähdekoodia jaetaan edelleen, mukana on toimitettava edellä oleva tekijänoikeusilmoitus, tämä ehtoluettelo ja alla oleva vastuuvapautuslauseke.

2. Kun jakelu edelleen tapahtuu binäärimuotoa käyttämällä, dokumentoinnin ja/tai muiden jakeluun sisältyvien materiaalien on sisällettävä edellä oleva tekijänoikeusilmoitus, tämä ehtoluettelo ja alla oleva vastuuvapautuslauseke.

3. Kaiken markkinointiaineiston, jossa mainitaan tämän ohjelmiston ominaisuuksia tai sen käyttö, on sisällettävä seuraava ilmoitus:

"Tämä tuote sisältää ohjelmistoa, jonka on tehnyt OpenSSL Project käytettäväksi OpenSSL Toolkitissä. (http://www.openssl.org/)"

4. Nimiä OpenSSL Toolkit ja OpenSSL Project ei saa käyttää ohjelmistosta johdettujen tuotteiden myynnin edistämisessä ilman ennakolta myönnettyä kirjallista lupaa. Kirjallista lupaa voidaan tiedustella lähettämällä viesti osoitteeseen openssl-core@openssl.org.

5. Tästä ohjelmistosta johdettujen tuotteiden nimissä ei saa käyttää nimiä OpenSSL tai OpenSSL ilman OpenSSL Projectin ennalta myöntämää kirjallista lupaa.

6. Missä tahansa muodossa tapahtuvan uudelleenjakelun yhteydessä on annettava seuraava ilmoitus:

"Tämä tuote sisältää ohjelmistoa, jonka on tehnyt OpenSSL Project käytettäväksi OpenSSL Toolkitissä (http://www.openssl.org/)."

OpenSSL PROJECT ON TOIMITTANUT TÄMÄN OHJELMISTON "SELLAISENAAN" ILMAN MITÄÄN TAKUITA, ILMAISTUJA TAI OLETETTUJA, MUKAAN LUKIEN, MUTTA MUITAKAAN POIS SULKEMATTA, ILMAISTUT TAKUUT SEN SOPIVUUDESTA KAUPANKÄYNNIN KOHTEEKSI TAI MIHINKÄÄN TIETTYYN TARKOITUKSEEN. OpenSSL PROJECT TAI SEN TOIMITTAJAT EIVÄT MISSÄÄN TAPAUKSESSA OLE VASTUUSSA MISTÄÄN OHJELMAN KÄYTTÖÖN LIITTYVISTÄ SUORISTA, EPÄSUORISTA, SATUNNAISISTA, ERITYISISTÄ TAI MUISTA VAHINGOISTA (MUKAAN LUKIEN, MUTTA MUITAKAAN POIS SULKEMATTA, KORVAAVAN OMAISUUDEN TAI PALVELUN HANKKIMINEN, TIETOJEN JA TULOJEN MENETTÄMINEN TAI LIIKETOIMINNAN KESKEYTYMINEN), VAIKKA HEILLE OLISI ENNAKOLTA ILMOITETTU NÄIDEN VAHINKOJEN MAHDOLLISUUDESTA.

Tämä tuote sisältää salattua ohjelmistoa, jonka on tehnyt Eric Young (eay@cryptsoft.com). Tämä tuote sisältää ohjelmistoa, jonka on tehnyt Tim Hudson (tjh@cryptsoft.com).

#### **Alkuperäinen SSLeay-käyttöoikeus**

#### **Copyright © 1995 - 1998 Eric Young (eay@cryptsoft.com). Kaikki oikeudet pidätetään.**

Tämä pakkaus on SSL-toteutus, jonka on tehnyt Eric Young (eay@cryptsoft.com). Toteutus on kirjoitettu yhteensopivaksi Netscapen SSL:n kanssa.

Tämä kirjasto on vapaa käytettäväksi kaupallisiin ja ei-kaupallisiin tarkoituksiin sillä edellytyksellä, että seuraavia ehtoja noudatetaan. Seuraavat ehdot koskevat kaikkea tämän julkaisun sisältämää koodia, jonka muoto voi olla esimerkiksi RC4, RSA, lhash tai DES. Ne eivät siis rajoitu pelkästään SSL-koodiin. Julkaisun mukana toimitettavaa SSL-dokumentointia koskevat samat tekijänoikeusehdot sillä erotuksella, että tekijänoikeudet omistaa Tim Hudson (tjh@cryptsoft.com).

Tekijän oikeus säilyy Eric Youngilla, joten mitään koodin sisältämiä tekijänoikeusilmoituksia ei saa poistaa.

Jos tätä pakkausta käytetään tuotteessa, Eric Young on mainittava kirjastosta käytettyjen osien tekijänä.

Maininta voidaan esittää tekstimuodossa ohjelman käynnistyessä, tai se voi sisältyä pakkauksen mukana toimitettavaan dokumentointiin (online-muotoiseen tai painettuun).

Jakelu edelleen sekä käyttö lähdekoodi- ja binäärimuodossa, sellaisenaan ja muutettuna, on sallittu sillä edellytyksellä, että seuraavat ehdot täyttyvät:

1. Kun lähdekoodia jaetaan edelleen, mukana on toimitettava tekijänoikeusilmoitus, tämä ehtoluettelo ja alla oleva vastuuvapautuslauseke.

2. Kun jakelu edelleen tapahtuu binäärimuotoa käyttämällä, dokumentoinnin ja/tai muiden jakeluun sisältyvien materiaalien on sisällettävä edellä oleva tekijänoikeusilmoitus, tämä ehtoluettelo ja alla oleva vastuuvapautuslauseke.

3. Kaiken markkinointiaineiston, jossa mainitaan tämän ohjelmiston ominaisuuksia tai sen käyttö, on sisällettävä seuraava ilmoitus:

"Tämä tuote sisältää salattua ohjelmistoa, jonka on tehnyt Eric Young (eay@cryptsoft.com)."

Sana "salattu" voidaan jättää kirjastosta käytetyistä rutiineista, jotka eivät liity salaamiseen.

4. Jos tuotteeseen sisällytetään mitään Windows-koodia (tai sen johdannaista) apps-hakemistosta (sovelluskoodi), mukaan on liitettävä seuraava ilmoitus:

"Tämä tuote sisältää ohjelmistoa, jonka on tehnyt Tim Hudson (tjh@cryptsoft.com)."

ERIC YOUNG ON TOIMITTANUT TÄMÄN OHJELMISTON "SELLAISENAAN" ILMAN MITÄÄN TAKUITA, ILMAISTUJA TAI OLETETTUJA, MUKAAN LUKIEN, MUTTA MUITAKAAN POIS SULKEMATTA, ILMAISTUT TAKUUT SEN SOPIVUUDESTA KAUPANKÄYNNIN KOHTEEKSI TAI MIHINKÄÄN TIETTYYN TARKOITUKSEEN. TEKIJÄ TAI TOIMITTAJAT EIVÄT MISSÄÄN TAPAUKSESSA OLE VASTUUSSA MISTÄÄN OHJELMAN KÄYTTÖÖN LIITTYVISTÄ SUORISTA, EPÄSUORISTA, SATUNNAISISTA, ERITYISISTÄ TAI MUISTA VAHINGOISTA (MUKAAN LUKIEN, MUTTA MUITAKAAN POIS SULKEMATTA, KORVAAVAN OMAISUUDEN TAI PALVELUN HANKKIMINEN, TIETOJEN JA TULOJEN MENETTÄMINEN TAI LIIKETOIMINNAN KESKEYTYMINEN), VAIKKA HEILLE OLISI ENNAKOLTA ILMOITETTU NÄIDEN VAHINKOJEN MAHDOLLISUUDESTA.

Tämän koodin minkään julkisesti saatavissa olevan version tai sen johdannaisen käyttöoikeus- ja jakeluehtoja ei saa muuttaa, eli koodia ei saa kopioida eikä sisällyttää toiseen jakelu- ja käyttöoikeussopimuksen [mukaan lukien yleinen GNU-käyttöoikeussopimus].

# **Hakemisto**

# **A**

aikakatkaisu [Telnet 78](#page-77-0) [TFTP-määritystiedosto 51](#page-50-0) [tulostimen ohjauspaneeli 88](#page-87-0) [aliverkon peite 183](#page-182-0) [bootptab-tiedostoparametri 40](#page-39-0) [TFTP-isäntäpääsyluettelo 49](#page-48-0) [tulostimen ohjauspaneeli 88](#page-87-1) [Windows-määritykset 60](#page-59-0) [yleiskatsaus 205](#page-204-0) [aliverkot 205](#page-204-1) [ALUSTETAAN-viesti 168](#page-167-0) [Apple Valitsija 29,](#page-28-0) [170](#page-169-0) AppleTalk [määrityksen tarkistaminen 26](#page-25-0) [nimi 27,](#page-26-0) [188](#page-187-0) [ohjauspaneelin määritys 212](#page-211-0) [ohjelmiston asennus 25](#page-24-0) [ohjelmiston määrittäminen 25](#page-24-1) [solmun numero 188](#page-187-1) [Telnet-määritys 83](#page-82-0) [TFTP-määritys 54](#page-53-0) [TILA 188](#page-187-2) [TYYPPI 100,](#page-99-0) [188](#page-187-3) [verkkonumero 188](#page-187-4) [Zone 100,](#page-99-1) [188](#page-187-5) [ARP TOISTUVA IP-OSOITE 196](#page-195-0) [arp-komento 65](#page-64-0) asentaminen [AppleTalk-ohjelmisto 25](#page-24-0) [HP Web JetAdmin -ohjelmisto](#page-17-0)  18 asiakkaat, tuetut HP IP/IPX [-tulostinyhdyskäytävä 24](#page-23-0) [Internet Printer Connection](#page-19-0)  -ohjelma 20 [ohjelmistoratkaisut 13](#page-12-0) Auto IP [katso myös, IP-oletusosoite](#page-94-0) [sulautettu Web-palvelin 95](#page-94-1)

Autom. IP [Ohjauspaneeli 210](#page-209-0) **AUTOMAATTINEN** NEUVOTTELU 178

#### **B**

banner page [sulautettu Web-palvelin 97](#page-96-0) BOOTP [käyttäminen 36](#page-35-0) [sulautettu Web-palvelin 95](#page-94-2) [Telnet-määritys 73](#page-72-0) [yleiskatsaus 204](#page-203-0) [BOOTP TAG -KOKO EI KELPAA](#page-196-0)  197 [BOOTP/DHCP KÄYNNISSÄ 198](#page-197-0) [BOOTP/RARP KÄYNNISSÄ 197](#page-196-1) [BOOTP-palvelin 38](#page-37-0) [määritys 38](#page-37-1) [tunnistava 183](#page-182-1) BSD-järjestelmät [LPD-tulostus 136](#page-135-0)

## **C**

[CA-sertifikaatti 118](#page-117-0) [Certificate Authority, katso](#page-117-1)  CA-sertifikaatti CF-VIRHE [KESK.LUETTELON YLITYS](#page-196-2)  197 [LIIAN PITKÄ RIVI 197](#page-196-3) [PÄÄSYTUETTELON YLITYS](#page-196-4)  197 [PUUTTUVA PARAMETRI 197](#page-196-5) [TUNTEMATON AVAINSANA](#page-196-6)  197 [VÄÄRÄ PARAMETRI 197](#page-196-7) [VAJAA TIEDOSTO 196](#page-195-1)

## **D**

DHCP [IP-osoitteet 204](#page-203-1) [käyttäminen 56](#page-55-0) [käyttö tai poistaminen 62](#page-61-0) [ohjauspaneeli 210](#page-209-1) [Telnet-määritys 73](#page-72-1) [UNIX-järjestelmä 56](#page-55-1) [Windows-palvelimet 57](#page-56-0) [DHCP NAK 198](#page-197-1) [DHCP-palvelin, tunnistava 183](#page-182-2) Diagnostiikkavalikko [ohjauspaneeli 213](#page-212-0) DLC/LLC [määrityssanomat 189](#page-188-0) [ohjauspaneelin määritys 213](#page-212-1) [sulautettu Web-palvelin 101](#page-100-0) [Telnet-määritys 83](#page-82-1) [TFTP-määritys 54](#page-53-1) [DNS-palvelin 56,](#page-55-2) [184](#page-183-0) [käynnistystiedoston tunniste](#page-39-1)  40 [sulautettu Web-palvelin 104](#page-103-0) [Telnet-määritys 74](#page-73-0) [TFTP-määritys 47](#page-46-0) [domain name 184](#page-183-1) [sulautettu Web-palvelin 96](#page-95-0)

## **E**

[EAP 10](#page-9-0) [CA-sertifikaatit 118](#page-117-2) [EI MÄÄRITETTY 191](#page-190-0) EI SAA YHTEYTTÄ [DHCP-PALVELIMEEN 198](#page-197-2) [YHTEYTTÄ PALVELIMEEN](#page-192-0)  193 EI SAA YHTEYTTÄ [PALVELIMEEN 192](#page-191-0) EI TUNNISTA [VERKON NROA 194](#page-193-0) EI VOI [LIITTÄÄ JONOON 193](#page-192-1) [ensisijainen kehystyyppi 185](#page-184-0)

erotinsivu [Telnet-määritys 75](#page-74-0) [TFTP-määritys 48](#page-47-0) [Extensible Authentication](#page-9-1)  Protocol, katso EAP

## **F**

FTP-tulostus [esimerkki 156](#page-155-0) [johdanto 150](#page-149-0) [komennot 154](#page-153-0) [lopettaminen 154](#page-153-1) [TFTP-määritys 47](#page-46-1)

## **G**

gateway [sulautettu Web-palvelin 95](#page-94-3)

#### **H**

[HOST NAME 182](#page-181-0) [sulautettu Web-palvelin 95](#page-94-4) [HP IP/IPX Printer Gateway for](#page-22-0)  NDPS 23 HP Jetdirect [kylmäkäynnistys 162](#page-161-0) [määrityssivu, tulostaminen](#page-165-0)  166 [määrityssivun viestit 174](#page-173-0) [tulostimen ohjauspaneelin](#page-87-2)  [käyttäminen 88,](#page-87-2) [209](#page-208-0) [verkkotilastot 179,](#page-178-0) [181](#page-180-0) [virheilmoitukset 189](#page-188-1) [yleisiä määritysviestejä 177](#page-176-0) HP LaserJet Utility [käyttö 26](#page-25-1) [kirjoittimen nimeäminen 27](#page-26-1) HP Web JetAdmin [ja sulautettu Web-palvelin 91](#page-90-0) [HP Web Jetadmin 17](#page-16-0) [asentaminen 18](#page-17-0) [poistaminen 19](#page-18-0) [HP-tukipalvelu, online-tuki 10](#page-9-2)

**HTTPS** [määrityssivu 179](#page-178-1) [sulautettu Web-palvelin 93,](#page-92-0)  [124](#page-123-0) [uudelleenohjaus Telnetistä 73](#page-72-2) [uudelleenohjaus TFTP:stä 46](#page-45-0)

# **I**

[I/O-KORTTI, TILA-viesti 177](#page-176-1) idle timeout [nykyinen asetus 184](#page-183-2) [sulautettu Web-palvelin 96](#page-95-1) [IEEE 802.1X 9](#page-8-0) [kokoonpano 128](#page-127-0) Internet Printer Connection -ohjelmisto [järjestelmävaatimukset 21](#page-20-0) [johdanto 20](#page-19-1) [tuetut välityspalvelimet 21](#page-20-1) [Internet Printing Protocol, katso](#page-19-2)  IPP IP address [sulautettu Web-palvelin 95](#page-94-5) [IP, katso TCP/IP](#page-199-0) [IP/IPX-tulostinyhdyskäytävä 23](#page-22-0) [IP-oletusosoite 32](#page-31-0) IP-oletusosoitteet [Ohjauspaneelin asetus 211](#page-210-0) [IP-osoite 182](#page-181-1) [Bootptab-tiedosto 39](#page-38-0) [määritys 204](#page-203-2) [oletusosoite 32](#page-31-1) [palauttaminen 162](#page-161-1) [poistaminen Telnetin kautta](#page-86-0)  87 [sulautettu Web-palvelin 92](#page-91-0) [TCP/IP-yleiskatsaus 201](#page-200-0) [tulostimen ohjauspaneeli 88](#page-87-3) IPP [Internet Printer Connection](#page-13-0)  [-ohjelma 14,](#page-13-0) [20](#page-19-3) [TFTP-määritys 47](#page-46-2) ipv4-monilähteys [Telnet 78](#page-77-1) [TFTP-määritystiedosto 50](#page-49-0)

ipv4-multicast [sulautettu Web-palvelin 103,](#page-102-0)  [127](#page-126-0) IPX/SPX [ohjauspaneelin määritys 212](#page-211-1) [Telnet-määritys 82](#page-81-0) [TFTP-määritys 53](#page-52-0) [TILA-viesti 185](#page-184-1) [isännän pääsyluettelo, katso](#page-157-0)  pääsyluettelo ISÄNTÄNIMI [BOOTP-merkintä 40](#page-39-2) [Ohjauspaneeli 210](#page-209-2) [Telnet 73](#page-72-3) [TFTP-tiedosto 46](#page-45-1) [itsetestaussivu, katso](#page-171-0)  määrityssivu

## **J**

[Järjestelmänvalvojan salasana](#page-178-2)  179 [sulautettu Web-palvelin 116](#page-115-0) [suojausominaisuudet 158](#page-157-1) [Jetdirect-sertifikaatti 118](#page-117-3) [JONOA EI MÄÄRÄTTY 191](#page-190-1) [jonon kyselyväli 187](#page-186-0) [Telnet 83](#page-82-2) [TFTP 54](#page-53-2) jonon nimet [LPD-tulostus 76,](#page-75-0) [108,](#page-107-0) [135](#page-134-0)

#### **K**

KATKAISTAAN [SPX AIKAKATKAISU 194](#page-193-1) [KEHYSTYYPPI 186](#page-185-0) KEHYSVIRHEITÄ [VASTAANOTETTU 181](#page-180-1) [kiinteän ohjelmiston päivitykset](#page-9-3)  10 [hankkiminen 10](#page-9-3) [sulautettu Web-palvelin 107](#page-106-0) [TFTP-määritys 55](#page-54-0) [KIINTEÄN OHJELMISTON](#page-176-2)  [VERSIO 177](#page-176-2)

KIRJAUTUMINEN [EPÄONNISTUI 193](#page-192-2) [kirjoitin, valitseminen Apple](#page-28-0)  Valitsijan avulla 29 [kirjoittimen nimeäminen,](#page-26-1)  [AppleTalk-verkot 27,](#page-26-1) [100](#page-99-2) [KONFIG TIEDOSTO 184](#page-183-3) [KONFIGUROINTI 183](#page-182-3) [kylmäkäynnistys 162](#page-161-2)

## **L**

[LAA \(locally administered](#page-104-0)  [address\) 105,](#page-104-0) [177](#page-176-3) [LÄHETYSKELVOTTOMIA](#page-180-2)  PAKETTEJA 181 [LÄHETYSTÖRMÄYKSIÄ 182](#page-181-2) [laillisuustarkastus 10,](#page-9-4) [128](#page-127-1) [LAILLISUUSTARKASTUS](#page-188-2)  EPÄONNISTUI 189 laitteisto-osoite [arp-komento 65](#page-64-1) [Bootptab-tiedosto 39](#page-38-1) [LPD-tulostus 134](#page-133-0) [NetWare-tulostimen](#page-98-0)  oletusnimi 99 [oletuskäyttäjänimessä 129](#page-128-0) [RARP 64](#page-63-0) [tunnistava 177](#page-176-4) LAN-VIRHE [EI KANTOAALTOA 190](#page-189-0) [EI LÄHETTÄJÄÄ 190](#page-189-1) [EI LINKKISYKETTÄ 190](#page-189-2) [EI MERKITSEVYYTTÄ 190](#page-189-3) [EI VASTAANOTTAJAA 190](#page-189-4) [JATKUVA LYKKÄYS 190](#page-189-5) [LIIKAA TIETOA 190](#page-189-6) [OHJAINSIRU 189](#page-188-3) [SISÄINEN SILMUKKA 189](#page-188-4) [SQE PUUTTUU 190](#page-189-7) [TOISTOYRITYSVIRHE 190](#page-189-8) [ULKOINEN SILMUKKA 189](#page-188-5) [LIITETTY PALVELIN 187](#page-186-1)

linkkien määritys [graafinen ohjauspaneeli 216](#page-215-0) [sulautettu Web-palvelin 104](#page-103-1) [Telnet 84](#page-83-0) [TFTP 54](#page-53-3) [locally administered address](#page-83-1)  (LAA) 84 [LPD \(Line Printer Daemon\), katso](#page-131-0)  LPD-tulostus LPD-jonot [käyttäjän määrittämä 107,](#page-106-1) [135](#page-134-1) [sulautettu Web-palvelin 107](#page-106-2) [Telnet 76](#page-75-1) LPD-tulostus [asetuksen yleiskatsaus 134](#page-133-1) [Mac OS -järjestelmä 148](#page-147-0) [TFTP-määritys 47](#page-46-3) [UNIX 136](#page-135-1) [vianmääritys 172](#page-171-0) [Windows NT/2000 140](#page-139-0)

#### **M**

määritys [HP Web Jetadmin 19](#page-18-1) [LPD-tulostus 132](#page-131-1) [ohjelmistoratkaisut 13](#page-12-1) [TCP/IP-verkot 32](#page-31-2) [Telnet-komennot 72](#page-71-0) [TFTP-parametrit 46](#page-45-2) määrityssivu [sulautettu Web-palvelin 130](#page-129-0) [tulostaminen 166](#page-165-0) määrityssivun viestit [AppleTalk 188](#page-187-6) [DLC/LLC 189](#page-188-0) [IPX/SPX 185](#page-184-2) [Novell NetWare 186](#page-185-1) [TCP/IP 182](#page-181-3) [Virheilmoitukset 189](#page-188-1) [Yleiset viestit 177](#page-176-0) [MÄÄRITYSVIRHE 191](#page-190-2) [MAC-osoite, katso laitteisto-osoite](#page-64-1) mallin numero [määrityssivu 177](#page-176-5)

Multicast Domain Name System (mDNS) [sulautettu Web-palvelin 103,](#page-102-1)  [127](#page-126-1) [Telnet 77](#page-76-0) [TFTP 50](#page-49-1) MYÖHÄISIÄ [LÄHETYSTÖRMÄYKSIÄ 182](#page-181-4) myöntäjäsertifikaatti [sulautettu Web-palvelin 129](#page-128-1)

## **N**

[NDPS, katso HP IP/IPX Printer](#page-22-0)  Gateway for NDPS NDS-[LAILLISUUSTARKASTUSVI](#page-193-2) RHE 194 [PALV. JULK. AVAIMEN](#page-194-0)  VIRHE 195 PS [-TULOSTINLUETTELOVIR](#page-194-1) HE 195 [PUUN NIMI 187](#page-186-2) [sisällys 187](#page-186-3) [TUL.PALV. JULK AVAIMEN](#page-195-2)  VIRHE 196 TULOSTINOBJ. [ILMOITUSVIRHE 195](#page-194-2) [TULOSTINOBJ.JONOLUETT](#page-194-3) .VIRHE 195 [TULOSTUSPALV.](#page-194-4)  NIMIVIRHE 195 [YHTEYSTILAVIRHE 195](#page-194-5) NDS-PALV. OSOITE [EI LÖYDY 196](#page-195-3)

NDS-VIRHE [EI JONO-OBJEKTEJA 195](#page-194-6) [EI LUE JONON ISÄNTÄÄ 196](#page-195-4) [JONOA EI LÖYDY 195](#page-194-7) [KIRJAUTUMINEN](#page-193-3)  EPÄONNISTUI 194 [LIIKAA JONO-OBJ. 195](#page-194-8) [LIIKAA PALVELIMIA 194](#page-193-4) [LIIKAA TULOSTINOBJ. 195](#page-194-9) [PALV. NIMEÄ EI LÖYDY 195](#page-194-10) [PALV.VERSIO EI KELPAA](#page-194-11)  195 [PUUTA EI LÖYDY 195](#page-194-12) [SALASANAN VHTO EPÄONN](#page-193-5)  194 [TULOSTINOBJ. PUUTTUU](#page-194-13)  195 [TULOSTINOBJ.EI LÖYDY](#page-194-14)  195 [NETWARE-TILA 187](#page-186-4) Novell NetWare [määrityssivu 186](#page-185-1) [sulautettu Web-palvelin 93](#page-92-1) [TILA 186](#page-185-2) [virheilmoitukset 189](#page-188-6) [NOVRAM-VIRHE 196](#page-195-5)

## **O**

[ODOTTAMATTOMIA TUL.PALV.](#page-193-6)  TIETOJA 194 [ohjauspaneelin määritys 88,](#page-87-4) [209](#page-208-1) ohjelmiston asennus [AppleTalk \(Mac OS\) 25](#page-24-0) [HP Web Jetadmin 18](#page-17-0) [oletusasetukset, katso tehtaan](#page-161-3)  oletusasetukset oletusyhdyskäytävä [katso myös yhdyskäytävä](#page-182-4) [määrityssivu 183](#page-182-4)

#### **P**

Pääkäyttäjän salasana [Telnet-määritys 73](#page-72-4) [TFTP-asetustiedosto 46](#page-45-3)

#### Index

pääsyluettelo [määrityssivun merkintä 181](#page-180-3) [sulautettu Web-palvelin 123](#page-122-0) [suojausominaisuudet 158](#page-157-2) [Telnet-määritys 76](#page-75-2) [TFTP-asetustiedosto 49](#page-48-1) [päivitykset, kiinteä ohjelmisto 10](#page-9-3) [TFTP-parametri 55](#page-54-1) päivitystaajuus [sulautettu Web-palvelin 111](#page-110-0) [Telnet web-refresh 79](#page-78-0) [TFTP Web-päivitys 52](#page-51-0) [PAKETTEJA LÄHETETTY 181](#page-180-4) [PAKETTEJA VASTAANOTETTU](#page-180-5)  YHT. 181 [palauttaminen, tehtaan](#page-161-1)  oletusasetukset 162 [PALVELIN x 187](#page-186-5) PALVELINTA [EI LÖYDY 191](#page-190-3) [PEAP 10](#page-9-5) [PEM \(Privacy Enhanced Mail\) 122](#page-121-0) ping [määritys 65](#page-64-0) [ohjauspaneelin testi 214](#page-213-0) [PORTIN MÄÄRITYS 178](#page-177-1) [PORTIN VALINTA 177](#page-176-6) [POSTSCRIPT-TILAA EI](#page-197-3)  VALITTU 198 [printcap-tiedosto 136](#page-135-2) protokollat [ohjauspaneelin määritys 209](#page-208-2) [sulautettu Web-palvelin 103,](#page-102-2)  [124](#page-123-1) [Telnet-määritys 72](#page-71-1) [TFTP-määritys 53](#page-52-0) **PUSKURIKOON** [MÄÄRITYSVIRHE 192](#page-191-1) [PUSKURIT LOPUSSA 194](#page-193-7)

#### **R**

[RARP, käyttäminen 63](#page-62-0) [RARP-palvelin, tunnistava 183](#page-182-5) [RCFG \(NetWare\) 115,](#page-114-0) [127](#page-126-2)

#### **S**

salasana, järjestelmänvalvoja [tulostimen synkronointi 117](#page-116-0) [Web Jetadmin -synkronointi](#page-115-1)  116 SALASANAN ASETUS [EPÄONNISTUI 193](#page-192-3) [SALASANAVIRHE 191](#page-190-4) salaus [SNMP v3 126](#page-125-0) tuetut [salakirjoitusmenetelmät 125](#page-124-0) [SAM \(HP-UX\) -tulostusjonot 138](#page-137-0) [SAP Interval 187](#page-186-6) selaimet [HP Web Jetadmin 17](#page-16-1) [sulautettu Web-palvelin 91](#page-90-1) [sertifikaatit 117](#page-116-1) [voimassaoloaika 121](#page-120-0) [Sertifikaatti vanhenee 179](#page-178-3) Service Location Protocol (SLP) [määrityssivun merkintä 184](#page-183-4) [sulautettu Web-palvelin 127](#page-126-3) [Telnet 77](#page-76-1) [TFTP-määritys 49](#page-48-2) sisäinen Web-palvelin [TFTP-määritystiedosto 51](#page-50-1) [SNMP 9](#page-8-1) [määrityssivun merkintä 180](#page-179-0) [sulautettu Web-palvelin 125](#page-124-1) [Telnet-määritys 81](#page-80-0) [TFTP-määritys 45,](#page-44-0) [52](#page-51-1) [versio 3 126](#page-125-1) SNMP Asetettu yhteisönimi [Telnet-määritys 82](#page-81-1) [TFTP-määritys 52,](#page-51-2) [53](#page-52-1) SNMP set community name [katso myös yhteisönimi](#page-51-3) SNMP get community name [katso myös yhteisönimi](#page-51-4) [sulautettu Web-palvelin 102](#page-101-0) [TFTP-määritys 52](#page-51-4) SNMP set community name [määrityssivu 180](#page-179-1) [sulautettu Web-palvelin 102](#page-101-1)

[SNMP v3 159](#page-158-0) [sulautettu Web-palvelin 102](#page-101-2) SNMP -yhteisönimi [suojausominaisuudet 159](#page-158-1) [SOLMUN NIMI 187](#page-186-7) Status [AppleTalk 188](#page-187-2) [General 177](#page-176-1) [IPX/SPX 185](#page-184-1) [TCP/IP 182](#page-181-5) sulautettu Web-palvelin [HP Web JetAdmin 91](#page-90-2) [HTTPS-suojaus 124,](#page-123-2) [157](#page-156-0) [käyttäminen 90](#page-89-0) [kiinteän ohjelmiston](#page-106-3)  päivittäminen 107 [LPD-asetukset 107](#page-106-4) [NetWare-objektit 93](#page-92-1) [tarkasteleminen 92](#page-91-1) [Web-selaimet 91](#page-90-3) Suojattu Web [TFTP-määritys 46](#page-45-4) Suojattu web [määrityssivun merkintä 179](#page-178-4) [sulautettu Web-palvelin 124](#page-123-3) [Telnet-määritys 73](#page-72-5) suojauksen palautus [graafinen ohjauspaneeli 216](#page-215-1) [sulautettu Web-palvelin 113](#page-112-0) [Telnet 73](#page-72-6) [TFTP 46](#page-45-5) [suojausominaisuudet 157](#page-156-1) syslog-palvelin [Bootptab-tiedostoparametri 40](#page-39-3) [tulostimen ohjauspaneeli 88](#page-87-5) [tunnistava 184](#page-183-5) [syslog-parametrit 208](#page-207-0) [sulautettu Web-palvelin 96](#page-95-2) [Telnet-määritys 77](#page-76-2) [TFTP-määritys 49](#page-48-3)

#### **T**

[TCP/IP 31](#page-30-0) [LPD-asetukset 134](#page-133-2) [määritysmenetelmät 31](#page-30-1) [määrityssivu 182](#page-181-3) [Ohjauspaneelin asetus 210](#page-209-3) [sulautettu Web-palvelin 95](#page-94-6) [Telnet-määritys 73](#page-72-7) [TFTP-määritys 46](#page-45-6) [TILA-viesti 182](#page-181-5) [yleiskatsaus 200](#page-199-1) tehdasoletukset, palauttaminen [suojausparametrit 216](#page-215-1) [tehtaan oletusasetukset,](#page-161-1)  palauttaminen 162 [kylmäkäynnistys 162](#page-161-1) [suojausparametrit 46,](#page-45-7) [73,](#page-72-8) [113](#page-112-1) [TCP/IP Telnetistä 87](#page-86-1) Telnet [IP-osoitteen poistaminen 87](#page-86-0) [käyttäminen 67](#page-66-0) [komentorivin määritys 72](#page-71-2) [suojauksen hallinta 158](#page-157-3) testitiedosto, tulostus [UNIX LPD 139](#page-138-0) **TFTP** [BOOTP 36](#page-35-0) [DHCP 56](#page-55-3) [kokoonpanon hallinta 46](#page-45-8) [määritystiedosto 42](#page-41-0) [palvelin 38,](#page-37-2) [184](#page-183-6) [virheilmoitukset 197](#page-196-8) [TFTP \(Trivial File Transfer](#page-35-0)  Protocol), katso TFTP toimialueen nimi [käynnistystiedoston tunniste](#page-39-4)  40 [Telnet-määritys 74](#page-73-1) [TFTP-määritys 47](#page-46-4) [trap-sanomat, TFTP-määritys 53](#page-52-2) [tuetut verkkoprotokollat 8](#page-7-0) [TUL.PALVELIN SULKI](#page-193-8)  YHTEYDEN 194 [TULOSTIMEN NROA EI](#page-191-2)  [MÄÄRITETTY 192](#page-191-2)

#### Index

[TULOSTIMEN NUMERO](#page-191-3)  KÄYTÖSSÄ 192 [tulostimen ohjauspaneeli 88,](#page-87-4) [209](#page-208-1) [TULOSTINNRON VARAUS](#page-191-4)  EPÄONNISTUI 192 [tulostinyhdyskäytävä, katso HP](#page-22-0)  IP/IPX Printer Gateway for NDPS tulostusjono [BSD-järjestelmät 136](#page-135-3) [LPD 76,](#page-75-3) [135](#page-134-2) [SAM \(HP-UX\) -järjestelmät](#page-137-0)  138 Tulostuspalvelin [Ohjauspaneelin valikko 210](#page-209-4) tulostuspalvelin [tunnistustiedot 7,](#page-6-0) [177](#page-176-7) [TULOSTUSPALVELINTA EI](#page-191-5)  MÄÄRITETTY 192 [tunnistustiedot, tulostuspalvelin 7](#page-6-1) TUNTEMATON [NCP-PAL.KOODI 194](#page-193-9)

## **U**

[UDP, katso User Datagram](#page-200-1)  Protocol [UNIX \(HP-UX ja Solaris\) -verkot,](#page-131-2)  LPD-tulostus 132 [User Datagram Protocol \(UDP\)](#page-200-1)  201 [datasähkeporttien hallinta 105](#page-104-1) [mDNS-kokoonpano 103,](#page-102-3) [127](#page-126-4)

#### **V**

vaatimukset [Internet Printer Connection](#page-20-0)  -ohjelmisto 21 [LPD-määritys 134](#page-133-3) [sulautettu Web-palvelin 91](#page-90-4) [VAHING.PAK. VAST.OTETTU](#page-180-6)  181 [Valitsija, Apple 29,](#page-28-0) [170](#page-169-0) [välityspalvelimet, Internet Printer](#page-20-1)  Connection -ohjelmisto 21

välityspalvelin [ohjauspaneelin määritys 212](#page-211-2) [sulautettu Web-palvelin 106](#page-105-0) [VALMISTUSPÄIVÄMÄÄRÄ 178](#page-177-2) [Valmistustunnus 178](#page-177-3) verkko [AppleTalk \(Mac OS\) 24](#page-23-1) [HP:n ohjelmistoratkaisut 13](#page-12-2) [määrityssivu 174](#page-173-1) [suojausparametrit 179](#page-178-5) [TCP/IP-yleiskatsaus 200](#page-199-2) [tilastoparametrit 181](#page-180-7) [tuetut protokollat 8](#page-7-1) [virheilmoitukset 189](#page-188-6) [Verkkotietopalvelu \(NIS, Network](#page-36-0)  Information Service) 37 [VERKON KEHYSTYYPPI](#page-185-3)  VASTAANOTETTU 186 [vianmääritys 161](#page-160-0) [LPD UNIX 172](#page-171-0) määrityssivun [virheilmoitukset 189](#page-188-6) [vuokaavio 164](#page-163-0) viestit [AppleTalk 188](#page-187-6) [DLC/LLC 189](#page-188-0) [General 177](#page-176-0) [HP Jetdirect -määrityssivu 174](#page-173-0) [IPX/SPX 185](#page-184-3) [TCP/IP 182](#page-181-3) [virheet 189](#page-188-1) [VIRH. BOOTP-VASTAUS 197](#page-196-9) VIRHEELLINEN [ALIVERKON PEITE 196](#page-195-6) [IP OSOITE 196](#page-195-7) [KÄYTÄVÄN OSOITE 196](#page-195-8) [KESKEYT. OSOITE 196](#page-195-9) [PALVELIMEN OSOITE 196](#page-195-10) [SALASANA 199](#page-198-0) [SYSLOG OSOITE 196](#page-195-11) [virheilmoitukset 189](#page-188-1) [HP Jetdirect -määrityssivu 174](#page-173-0) [tulostimen ohjauspaneeli 167](#page-166-0) voimassaoloaika [sertifikaatit 121](#page-120-1)

#### **W**

Web JetAdmin URL [katso myös HP Web JetAdmin](#page-16-0) Web JetAdminin URL [määrityssivun merkintä 185](#page-184-4) [sulautetun Web-palvelimen](#page-130-0)  linkki 131 [WINS-palvelin 184](#page-183-7) [DHCP ja 56](#page-55-4)

# **Y**

[YHDISTETÄÄN PALVELIMEEN](#page-198-1)  199 yhdyskäytävä [bootptab-tiedosto 40](#page-39-5) [kuvaus 206](#page-205-0) [NDPS 23](#page-22-0) [tulostimen ohjauspaneeli 88](#page-87-6) yhteisönimi [määrityssivu 180](#page-179-2) [sulautettu Web-palvelin 102](#page-101-3) [suojausominaisuudet 159](#page-158-2) [Telnet 81](#page-80-1) [TFTP-määritys 52](#page-51-4) [YHTEYS KATKAISTU 191](#page-190-5) [PALVELIMELTA 199](#page-198-2) [YKS.LÄH.-PAKETTEJA](#page-180-8)  VASTAANOTETTU 181

## **Z**

zone, AppleTalk [HP LaserJet Utility 28](#page-27-0) [sulautettu Web-palvelin 100](#page-99-3) [Telnet 83](#page-82-3)

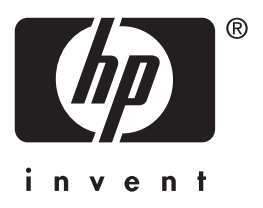

© 2004 Hewlett-Packard Development Company, L.P.

Suomi